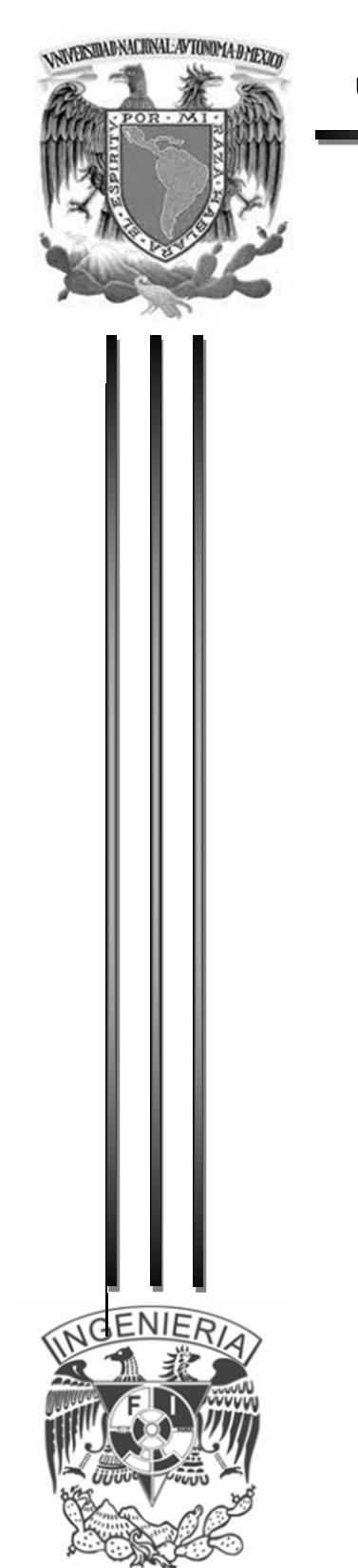

UNIVERSIDAD NACIONAL AUTÓNOMA DE MÉXICO

FACULTAD DE INGENIERÍA

# T E S I S

SISTEMA DE ADMINISTRACIÓN DE COMPRAS Y PROVEEDORES

QUE PARA OBTENER EL TÍTULO DE

INGENIERO EN COMPUTACIÓN E INGENIERO EN ELECTRÓNICA

# PRESENTAN:

Conrado Aguilar Saúl Lima Vázquez Ana Lilia López Mancilla Sara Marín Espinosa Iván Aridjis Romero Aguilar José Francisco

DIRECTOR DE TESIS: M.I. JUAN CARLOS ROA BEIZA. CIUDAD UNIVERSITARIA México D.F. 2016.

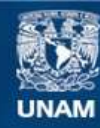

Universidad Nacional Autónoma de México

**UNAM – Dirección General de Bibliotecas Tesis Digitales Restricciones de uso**

# **DERECHOS RESERVADOS © PROHIBIDA SU REPRODUCCIÓN TOTAL O PARCIAL**

Todo el material contenido en esta tesis esta protegido por la Ley Federal del Derecho de Autor (LFDA) de los Estados Unidos Mexicanos (México).

**Biblioteca Central** 

Dirección General de Bibliotecas de la UNAM

El uso de imágenes, fragmentos de videos, y demás material que sea objeto de protección de los derechos de autor, será exclusivamente para fines educativos e informativos y deberá citar la fuente donde la obtuvo mencionando el autor o autores. Cualquier uso distinto como el lucro, reproducción, edición o modificación, será perseguido y sancionado por el respectivo titular de los Derechos de Autor.

Agradecimientos

# gradecimientos

# Agradecimientos

Agradecmientos

A Dios por todo lo bueno que ha puesto en mi camino.

A mis padres por el amor y valores con los que nos criaron a mis hermanas y a mí, manteniéndonos unidos como familia en todo momento, y mostrándonos con el ejemplo que la felicidad es real.

A mis queridas hermanas Sofía y Griselda, en quienes siempre he encontrado la sonrisa, el apoyo y el abrazo necesario en el momento justo. Las quiero con todo mi corazón.

A todos mis sobrinos: Andrea, Diana, Elizabeth, Jocelin, José Luis, Luis Alberto, Néstor y Sofía; el que sean tan geniales, me convierte en el tío más afortunado del mundo, y con toda sinceridad deseo que el presente trabajo les brinde, aunque sea de manera muy pequeña, la certeza de que todo lo que uno se propone se puede logar sin importar el tiempo que lleve, solo deben poner su corazón en ello.

A mis amigos, en especial a Jaime, cuyos consejos han hecho que mi visión del mundo sea lo más objetiva y razonable posible, aún a pesar de mi mismo en varias ocasiones.

A todos mis maestros, lasallistas y laicos, que aportaron su dedicación y esfuerzo para que tenga las herramientas intelectuales y morales que han guiado mis pasos profesionales.

A la Universidad Nacional Autónoma de México; es un honor irremplazable haber estudiado en sus aulas.

A mis compañeros de tesis: Ana Lilia Lima Vázquez, Sara López Mancilla, Francisco Romero Aguilar e Iván Aridjis Marín Espinosa, todos alumnos de la Facultad de Ingeniería; verdaderos profesionales que durante la realización de esta tesis he conocido y apreciado enormemente.

Al Programa de Apoyo a la Titulación por aceptarme y a través de su excelente sistema guiarme a la conclusión exitosa de mi licenciatura; particularmente al M.I. Juan Carlos Roa Beiza por su dedicación y ser un guía extraordinario para nuestro equipo de trabajo.

Y finalmente deseo no solo agradecer, sino dedicar este trabajo a la persona más maravillosa que he encontrado en mi vida, mi esposa Mirna, que me alienta para seguir cada día y con la que he construido un hogar del que no solo me siento complacido, sino orgulloso. Esto es para ti cielo.

A Dios por manifestarse en mi vida de diversas maneras.

A mis Padres por criarme con tanta dedicación y esfuerzo, por ser mis primeros maestros. Gracias por darme raíces que son los valores con los cuales trato de conducir todos mis actos. Gracias por darme alas en la vida, por hacerme sentir que no hay barreras para lograr las metas, sólo hay postergación y también se puede vencer.

A mi Hermano por su apoyo y compañía, que siempre me han alentado a seguir, por mostrarme que no hay un tiempo límite para triunfar y hacer lo que realmente se quiere.

A mi Esposo por ser mi amigo y compañero. Por apoyarme en las adversidades tanto como compartir la felicidad. Gracias por compartir el camino.

A mis hijos por ser la maravillosa energía que mueve mi vida. Gracias por llenar un hueco en mi alma y mi corazón del cual no tenía conciencia.

A todos y cada uno de mis amigos por el apoyo y contención que me han dado en el momento oportuno.

A cada uno de los profesores que despertaron en mí la suficiente curiosidad para ir en busca de más conocimiento. Gracias por mostrarme el respeto y amor a su profesión, ya que ese ejemplo me ha impulsado de forma natural a aplicar los mismos valores en cada una de mis actividades profesionales.

A mis compañeros de tesis por ser un equipo comprometido y por el apoyo mutuo para la realización de esta meta:

Saúl Conrado Aguilar de la Facultad de Ingeniería.

Iván Aridjis Marín Espinosa de la Facultad de Ingeniería.

Sara López Mancilla de la Facultad de Ingeniería.

Francisco Romero Aguilar de la Facultad de ingeniería.

Al M.I. Juan Carlos Roa Beiza por su guía, consejo y experiencia aportadas para la culminación de esta meta.

Al Programa de apoyo a la Titulación por tener un programa tan estructurado y eficaz, el cual nos ayudó a realizar nuestra tesis.

A la Universidad Nacional Autónoma de México y en específico a la Facultad de Ingeniería por formarme académicamente, lo cual ha impactado de manera positiva en mi desarrollo profesional.

# Gracias por tanto

# Ana Lilia Lima Vázquez

A Dios, por llenarme de infinitas bendiciones.

A mis padres, por su incansable apoyo. Gracias por cada momento y enseñanza brindadas, por el gran carácter que me forjaron y los valores que me inculcaron.

A mis compañeros de tesis, Ana Lilia Lima Vázquez, Francisco Romero Aguilar, Iván Aridjis Marín Espinosa Iván y Saúl Conrado Aguilar, alumnos de la Facultad de Ingeniería. Esto no hubiera sido posible sin ustedes.

A nuestro querido director de tesis, M.I. Juan Carlos Roa Beiza, gracias por todos los consejos y apoyo brindado para la construcción y edición de este documento.

Al PAT, gracias por permitir a tantas personas alcanzar una meta tan importante.

A la grandiosa Universidad Nacional Autónoma de México y Facultad de Ingeniería, por dotarme de excelentes conocimientos y prepararme para la lucha del día a día.

A mis padres Judith y Gabriel por criarme de la manera en que lo hicieron, pues es gracias a ustedes y todo su esfuerzo que he podido llegar hasta donde me encuentro hoy en día, me motivaron a superarme día a día para poder alcanzar más de lo que creía posible.

A mi hermana Gaby que me ha enseñado el valor del respeto y el amor, por tus cuidados y el apoyo que me has dado toda la vida.

A mi hermano Erick que has sido un gran ejemplo para mí, por tu fortaleza para levantarte y continuar adelante a pesar de todo. Has sido una gran motivación para mí me has enseñado el valor del honor y la hermandad, gracias por todas esas horas de desvelos, de enseñanzas y aprendizajes.

A mi hermano Rodrigo quien me ha cuidado y enseñado tantas cosas, por siempre ser siempre fuerte y contagiarnos esa fortaleza. Gracias por todo el apoyo que me has brindado siempre.

A mis compañeros de tesis por ser un equipo tan comprometido y unido:

Saúl Conrado Aguilar de la Facultad de Ingeniería. Ana Lilia Lima Vázquez de la Facultad de Ingeniería. Sara López Mancilla de la Facultad de Ingeniería. Francisco Romero Aguilar de la Facultad de ingeniería.

Al M.I. Carlos Roa Beiza por todo su conocimiento y experiencias que ha compartido enriquecedoras a mi vida. Por apoyarnos a concluir esta meta.

Al PAT por permitirnos a tantos profesionales concluir nuestras metas.

A la Universidad Nacional Autónoma de México y la Facultad de Ingeniería por transmitirme tantos conocimientos y enseñanzas, por ampliar mi panorama y prepararme para buscar ser mejor día a día para ofrecerle lo mejor a mi país.

Quisiera iniciar agradeciendo a Dios; quien me ha concedido vida, salud y entendimiento para realizar esta meta después de tantos años de existencia.

A mis queridos padres Enedina y Francisco, que siempre han sido y serán una fuente interminable de amor, apoyo, sacrificio y buen ejemplo. Este logro está dedicado a ustedes principalmente porque me dieron todo lo importante en la vida para ser un hombre de bien.

A mis amados hijos Diego, Mauricio y Andrés quienes siempre han sido la energía de mi motor que me invita a seguir buscando retos en medio de las adversidades y de la gran aventura de la vida. Que Dios siempre los bendiga y me permita inspirarlos para que extiendan sus alas y vuelen muy alto por ellos mismos.

A mis hermanos José Luis, Jacqueline y Hugo que siempre me han ayudado y porque se esmeran por hacer de nuestra familia una fortaleza donde nos apoyamos unos a otros, durante las temporadas difíciles.

A mis compañeros de tesis: Saúl Conrado Aguilar, Ana Lilia Lima Vázquez, Sara López Mancilla, e Iván Aridjis Marín Espinosa, de quienes recibí profesionalismo, amistad y momentos muy divertidos durante el desarrollo de esta tesis.

A mi director de tesis el M.I. Juan Carlos Roa Beiza, su guía y apoyo fueron primordiales, gracias por compartir su experiencia, conocimiento y anécdotas.

Al PAT por brindarme la oportunidad de desarrollar este proyecto de tesis y poder concluir esta etapa profesional en mi vida.

A la Universidad Nacional Autónoma de México y a la Facultad de Ingeniería por ser siempre mi alma mater y mi hogar durante la carrera, su espíritu siempre me guiará en la dirección del aprendizaje y durante los proyectos que la vida profesional me depare.

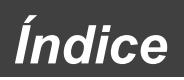

# Índice

Índice

 $\overline{\phantom{a}}$ 

# Índice Temático

# Capítulo 1.- Antecedentes

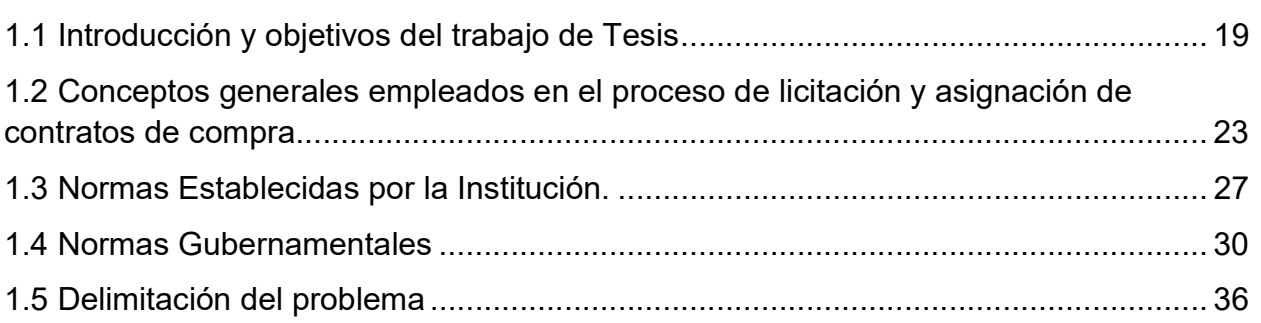

# Capítulo 2.- Marco Teórico

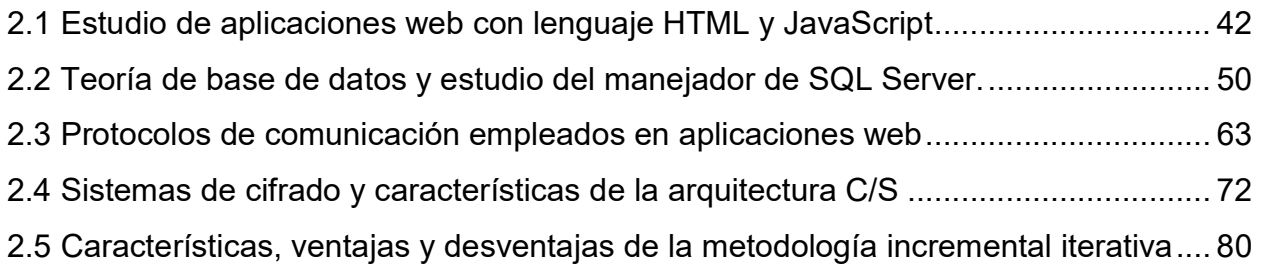

# Capítulo 3.- Planteamiento del Problema

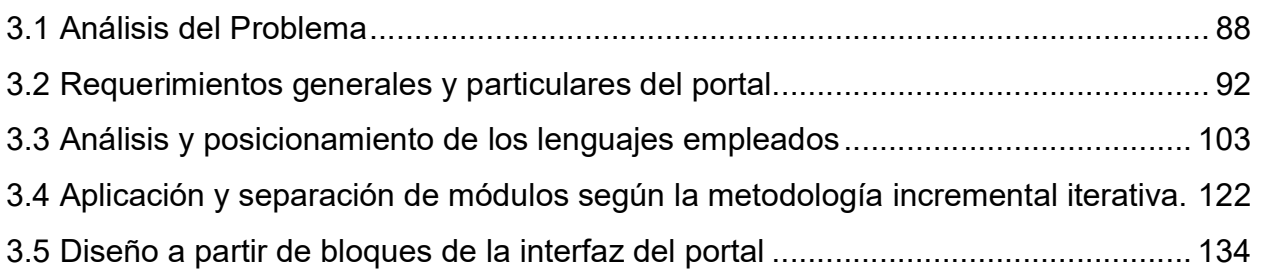

# Capítulo 4.- Análisis, diseño y construcción del portal

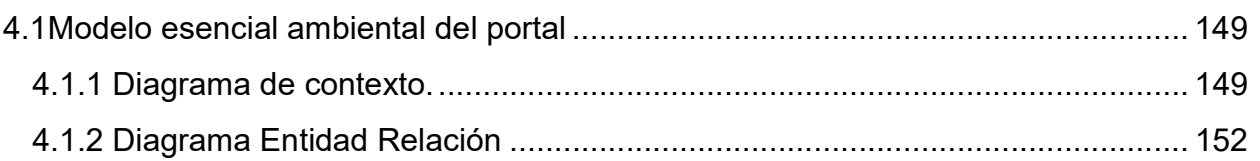

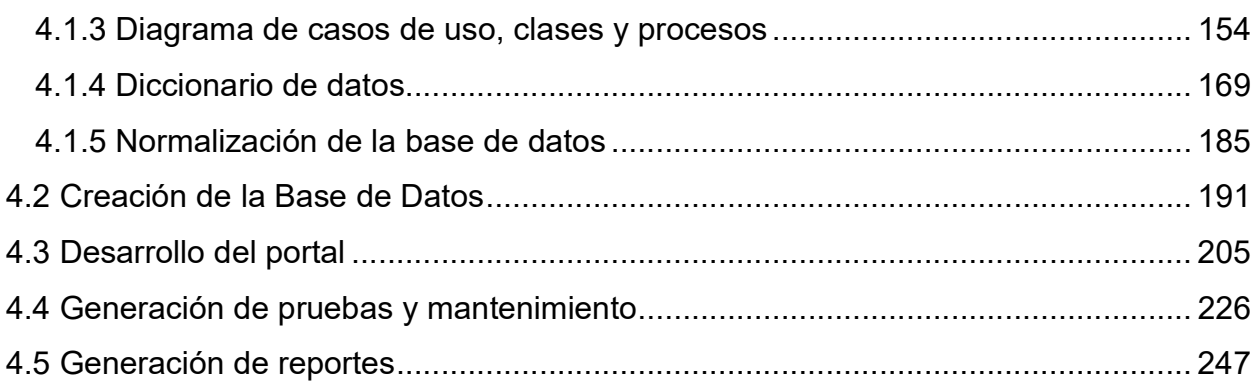

# **Conclusiones**

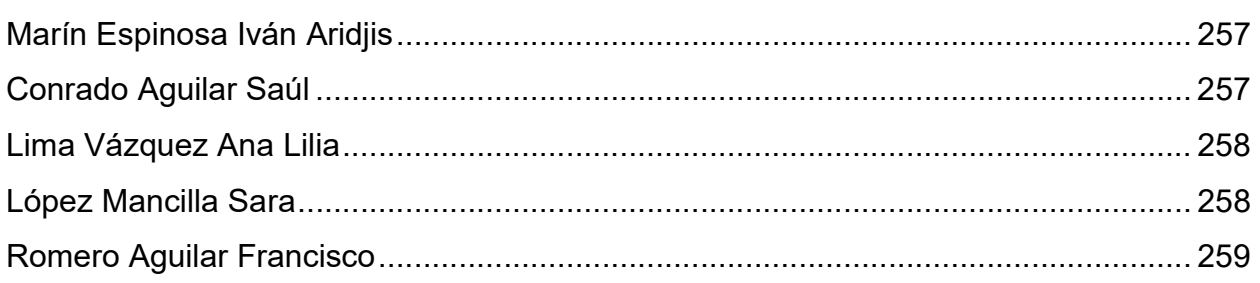

# **Bibliografía**

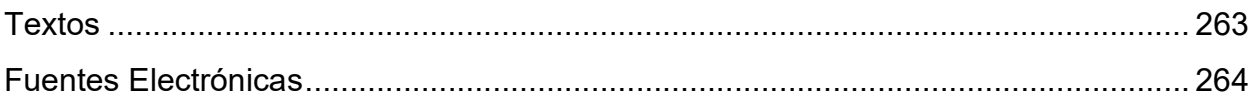

# **Antecedentes**

1.1 Introducción

1.2 Conceptos generales empleados en el proceso de

licitación y asignación de contratos de compra

- 1.3 Normas establecidas por la institución
- 1.4 Normas gubernamentales
- 1.5 Delimitación del problema

Capítulo 1. Antecedentes

# Introducción y objetivos del trabajo de Tesis

La tecnología está avanzando agigantadamente en nuestra sociedad, en la actualidad ninguna organización es ajena a la utilización de herramientas computacionales que faciliten sus trabajos y las instituciones financieras no son la excepción. Por tal motivo en el presente trabajo de tesis se implementará un sistema de administración de compras y proveedores que permita tener un mayor control del proceso de compras.

Todas las organizaciones, llámese empresa o institución, toman especial cuidado en la manera en que es invertido su capital monetario, es por esto que el proceso de compras toma un papel muy sensible dentro de ellas, pues el invertir de manera equivocada el capital puede repercutir severamente en los objetivos de cualquier institución.

Las instituciones financieras tienen especial importancia, pues necesitan tener un control total de la manera en que se mueven sus ingresos y egresos, debido a que alguna perdida de información relacionada al proceso traerá consecuencias económicas o legales por mencionar algunas.

Es aquí donde encontramos la motivación para desarrollar este sistema, permitiéndole a la institución tener un mayor control de su proceso de compras y preservar así la transparencia y el registro de todas sus adquisiciones.

Tradicionalmente las compras con mayor impacto económico para la institución se llevan a cabo mediante concursos, para ello se invita a los proveedores a presentar su mejor oferta compraventa y con ello satisfacer las necesidades de la institución con la mejor calidad y precio.

Sin embargo, para poder ser invitado al concurso, los interesados deben demostrar su identidad y legalidad. Para conseguir esto, es necesario realizar un registro que los identifique como proveedores autorizados para la institución financiera.

El proceso de identificación suele ser largo al generarse un vaivén de documentación, pues se requieren de varias citas para cotejar los documentos hasta que todos sean validados, esto genera varios inconvenientes:

- Alto impacto en tiempo para la institución y los proveedores.
- Tiempo de sus trabajadores para atender las citas.
- Espacio utilizado para almacenar y resguardar los documentos de los proveedores.
- Alto gasto de papel al requerir físicamente toda la documentación.

Además de que se puede perder el control de los proveedores, de los procesos en que participan y la retroalimentación en ambos sentidos, pues todo se realiza de manera física.

Una institución financiera requiere sistemas que le permitan tener en orden y a detalle sus movimientos de capital; ahorrarse documentación en papel, que por lo general ocupa mucho espacio y se pierde tiempo al tratar de consultar algún dato.

- Con el sistema que se implementará se pretende transformar el proceso de compras, a un proceso de compras digital más ágil que permita a la institución financiera llevar un proceso más claro, transparente y que permita tener un mayor control en todas las etapas del proceso tanto para los proveedores como para la institución. Lo que nos proporcionará grandes ventajas sobre el sistema anterior:
	- Disminuirá el número de citas.
	- Los empleados podrán ocupar su tiempo en otras tareas para la institución.
	- No se requerirá de espacio, pues se realiza el proceso de manera digital.
	- Existirán bitácoras y retroalimentación para ambas partes.
	- Se aumentará el control y la transparencia en el proceso.

El trabajo presente consta de cuatro capítulos: Antecedentes, Marco teórico, Planteamiento del problema y Análisis, diseño y construcción del portal.

En el primer capítulo se analizarán los antecedentes, describiendo para esto el estado actual en el que la institución financiera se encuentra aún sin el sistema de compras y proveedores. Además, se describirá como es que se lleva todo el proceso de compras

que nos permitirán entender la importancia del mismo, así como de cada una de las partes involucradas.

Adicional a lo anterior se encontrará una reseña de las normas establecidas por la institución que nos permitirá comprender de mejor manera el sistema a implementar y por último, pero no menos importante, la legislación gubernamental a la que debe someterse dicho sistema.

En el segundo capítulo se describe el Marco teórico del sistema, tomando en cuenta todos los puntos mencionados en el capítulo anterior, se analizarán ventajas y desventajas de los lenguajes de programación, protocolos, arquitecturas y la metodología, que nos permitan obtener los mejores resultados para ofrecerle a la institución financiera una solución que se adecúe de la mejor manera a los sistemas y equipos de cómputo con los que cuenta.

También se describirán algunos conceptos de redes de computadoras y la seguridad en ellas que nos ayudarán a comprender cómo se comunican los sistemas y los equipos de cómputo de manera segura.

En el tercer capítulo se define a detalle la problemática que tiene la institución financiera con su proceso de compras, para ello es necesario realizar un análisis a profundidad del problema y recopilar toda la información necesaria para la elaboración del sistema sin dejar de lado los datos proporcionados por la institución.

De esta manera la institución proporciona toda la información relacionada a su actual proceso de compras, así como sus requerimientos; una vez recopilada y sintetizada toda la información se procederá a especificar los módulos de los que estará compuesto el sistema, sin olvidar especificaciones, requerimientos de la institución y apegándonos fielmente a una metodología para su elaboración. Se describe también el diseño de la interfaz del portal buscando siempre que ésta sea lo más amigable, sencilla e intuitiva de utilizar.

Por último, el cuarto capítulo contiene el Análisis, diseño y construcción del portal ya con toda la información recabada y los datos teóricos que nos arroje el análisis de la misma. Apegándonos a una metodología y modelos específicos se realizará el diseño de las interfaces para la institución, los proveedores y se implementará la base de datos que será manejada a través de los módulos especificados en el sistema por la institución.

Se mostrarán ejemplos de pruebas, mantenimiento y se definirá la seguridad que integrará al sistema para que el mismo no sea susceptible a ataques o pérdidas por mal manejo de los datos.

Con base en los requerimientos especificados para el proyecto, el sistema se implementará en servidores propios de la institución con salida a Internet, permitiendo así la conexión con el portal desde cualquier parte del mundo.

La metodología que se utilizará para la elaboración del sistema de administración de compras y proveedores tiene su base en la Ingeniería de Software y nos proporcionará gran adaptabilidad ante posibles cambios o nuevos requerimientos que surjan durante la elaboración del sistema, adecuándonos así a las necesidades de la Institución financiera.

El desarrollo de este trabajo de tesis fue impulsado por la necesidad de poder apoyar a instituciones que no centran sus principales actividades en el ámbito tecnológico pero que tienen gran importancia para nuestra sociedad y que observamos una urgencia por actualizar y hacer más eficaces sus procesos.

Nuestro objetivo es proporcionar a la Institución financiera el apoyo que auxilie su proceso de compras, permitiendo así poder dedicar más tiempo y recursos a labores propias de la misma.

Como se observa en nuestra sociedad, muchas de las grandes empresas e instituciones exitosas, están invirtiendo capital y recursos para obtener sofisticados sistemas que reduzcan significativamente los tiempos y capital empleados en sus procesos.

La realización de lo anterior permite a las organizaciones dedicar menos tiempo a resolver problemas con sus procesos y enfocar sus esfuerzos, tiempo, recursos a realizar sus actividades principales, para que de esta manera la institución y sus usuarios tengan mayores beneficios.

# **Objetivos**

- Automatizar el registro y administración de proveedores de una institución financiera.
- Automatizar el proceso de compra (licitación).
- Optimizar el trabajo del personal de la Dirección de Recursos Materiales (DRM).
- Reducir el margen de error de las operaciones de la DRM.
- Hacer más transparente y auditable el proceso de compras.
- Minimizar el uso de papel a través del uso de archivos electrónicos.
- Obtener equidad para todos los participantes en la publicación de las reglas en forma electrónica.

# 1.2 Conceptos generales empleados en el proceso de licitación y asignación de contratos de compra

Dentro de las normas establecidas por la institución que crea los concursos de licitaciones encontramos diversos conceptos que especifican detalladamente para no generar ambigüedades. A continuación, se presentan algunos de estos términos para sumergirnos un poco más en el proceso de licitaciones.

Se entenderá por:

- Adjudicación directa por materia. En esta, se podrán contratar adquisiciones, arrendamientos y servicios, sin sujetarse al procedimiento de licitación pública. Esto con la condición de que existan las razones justificadas para prescindir del concurso y se trate de bienes usados o reconstruidos.<sup>1</sup>
- Adjudicación directa por monto. Al igual que la adjudicación directa por materia, se realizará una petición del servicio o material sin realizar el procedimiento de licitación con la condición de que no se exceda el monto máximo que determina la institución.
- Area Presupuestal. Todas las unidades administrativas de la institución que requieran bienes muebles y/o servicios.
- **Basura.** Las sobras de cualquier servicio que ya no se encuentren en condiciones de uso o que su reutilización ya no sea necesaria.
- Bienes. Son bienes muebles pertenecientes a la institución que están considerados como útiles y son controlados mediante un proceso determinado según su naturaleza.
- Comité. La unidad representativa encargada de administrar y controlar el proceso de adquisiciones de bienes muebles y servicios de la institución.

 $1$  "Normas del Banco de México en materia de adquisiciones y arrendamientos de bienes muebles así como de servicios" [en linea]. Octubre 20015. http://www.banxico.org.mx/ley-de-transparencia/publicacionbanxico/marco-normativo-aplicable-al-banco/%7B89183872-92DF-1C89-C165-F340429E961B%7D.pdf

- Contrato. Instrumento que sirve de convenio entre el prestador y la institución. Documenta y formaliza los acuerdos admitidos.
- Desperdicios. Los bienes y residuos de estos que ya no tienen utilidad para la institución, que por su grado de deterioro o por su obsolescencia ya no aportan el servicio para el que fueron destinados y que a su vez pueden representar una pérdida económica para la institución.
- Firma electrónica avanzada. El conjunto de datos y caracteres que permite la identificación del firmante. La firma será creada por medios electrónicos y será vinculada únicamente a una persona o institución, lo cual permite que sea detectable su autenticidad y será válida igual que la firma autógrafa.
- Grupo, partida o concepto. División o desglose de los bienes o servicios requeridos por la institución contenidos en el documento oficial de requerimientos. Este desglose permite una fácil agrupación e identificación de los grupos de bienes.
- Investigación de mercado. Actividad encaminada a verificar, tanto en el mercado nacional como en el internacional, la existencia de bienes, su oferta en venta o arrendamiento, servicios y el precio estimado que tienen con el objeto de determinar el procedimiento de contratación a realizar.
- Licitante. Persona que participe en cualquier procedimiento de licitación pública.
- Medios electrónicos. Dispositivos encargados del procesamiento, impresión, despliegue, conservación, transmisión, recepción y, en su caso, modificación de la información que se utilice en los procedimientos de contratación.
- Medios tradicionales. Documentos impresos y firmados de forma autógrafa que serán utilizados en el proceso de contratación.
- Oferente. Toda persona que presente oferta en cualquier procedimiento de Adjudicación directa por materia o Adjudicación directa por monto.
- Ofertas subsecuentes de descuentos. Modalidad utilizada en las licitaciones públicas, en la que los proveedores tienen la posibilidad de que después de la apertura de su propuesta económica puedan realizar una mejor oferta, normalmente con descuentos que mejoren el precio ofertado.
- Precio conveniente. Es aquel que determina la institución después de haber realizado la apertura de todas las ofertas de los licitantes, convencionalmente se trata del promedio de todas las ofertas económicas propuestas menos un descuento establecido por la misma institución.
- Precio no aceptable. Es aquél que, derivado de la Investigación de mercado realizada, resulte superior en un diez por ciento respecto del ofertado que se obtenga como resultado de un proceso de licitación, dicho precio se obtiene del promedio de las ofertas aceptadas técnicamente en la misma licitación o invitación a cuando menos tres personas.
- Procedimientos de enajenación. Licitación pública y adjudicación directa.
- Programa anual de contrataciones. Programa a cargo de la unidad responsable de llevar a cabo el proceso de adquisiciones que contiene entre otra información, las fechas estimadas para la ejecución de los procedimientos de contratación,
- Programa anual inmobiliario institucional. Al igual que el programa anual de contrataciones, establece las fechas para la ejecución de los procedimientos, en este caso en materia de obra inmobiliaria. <sup>2</sup>

<sup>&</sup>lt;sup>2</sup> "Normas del Banco de México en materia de obra inmobiliaria y servicios relacionados con la misma"[en linea], Octubre 2015. http://www.banxico.org.mx/ley-de-transparencia/publicacion-banxico/marco-normativo-aplicableal-banco/%7BD4C6E3C3-4684-0E5D-8FCF-76B4A8850AF0%7D.pdf

- Proyecto arquitectónico. El que define la forma, estilo, distribución y el diseño funcional de una obra, expresado por medio de planos, maquetas, perspectivas y dibujos artísticos, entre otros.
- Proyecto de ingeniería. El que comprende los planos constructivos, memorias de cálculo y descriptivas, especificaciones generales y particulares aplicables, así como plantas, alzados, secciones y detalle, que permitan llevar a cabo una obra civil, eléctrica, mecánica o de cualquier otra especialidad.
- Proyecto ejecutivo. El conjunto de planos y documentos que conforman los proyectos arquitectónicos y de ingeniería de una obra, así como las descripciones e información suficientes para que dicha obra se pueda llevar a cabo.
- Proveedor. Persona física o moral con la facultad de proporcionar a la institución un bien o un servicio.
- Registro de Proveedores. Catálogo de las personas interesadas en ser proveedores y que validaron su personalidad y su capacidad jurídica y económica para dicho proceso de registro.
- Residencia de obra. Lugar de ejecución de los trabajos establecidos en la documentación del proceso de licitación o adjudicación directa.

# 1.3 Normas Establecidas por la Institución.

La Institución Financiera lleva un registro de las personas que están interesadas en ser proveedores, es por ello que les asigna una clave de registro para que mediante ella puedan participar en el proceso de contrataciones.

El proceso para obtener el registro de proveedor será con documentos originales o copias certificadas, por lo que deberán:

- Acreditar personalidad y capacidad jurídica, suficientes para la firma de proposiciones y/o contratos.
- Acreditar capacidad económica.

# Personalidad y capacidad jurídica.

De acuerdo al tipo de persona y nacionalidad, los documentos para acreditar la personalidad y capacidad jurídica son:

- Personas morales mexicanas. Acta constitutiva con estatutos sociales y que acredite la inscripción al Registro Público de Comercio. En caso de ser necesario, también se incluirán las actas posteriores de modificaciones.
- Personas morales extranjeras. Documento análogo a la requerida para las personas morales mexicanas que acredite su constitución de acuerdo a las leyes del país de origen. En caso de ser necesario, también se incluirán las actas posteriores de modificaciones.
- Personas físicas mexicanas. Los documentos válidos en este caso son:
	- o Credencial para votar vigente.
	- o Pasaporte vigente.
	- o Cartilla del servicio militar.
- Personas físicas extranjeras. Documentación análoga requerida para las personas físicas mexicanas, siempre que sean suficientes para la acreditación conforme a las leyes del país de origen.

En caso de que la persona sea representante de las personas interesadas en el proceso de registro, además de la documentación anterior, deberán presentar alguno de los documentos siguientes:

Poder general para actos de administración o de dominio.

 Poder especial para firmar y presentar las proposiciones; celebrar y firmar contratos, así como firmar y presentar la demás documentación que se derive del procedimiento de contratación.

En el caso de que la persona sea extranjera, el documento presentado deberá cumplir con las facultades referidas conforme a las leyes mexicanas o conforme a las leyes de su país y que sea suficiente para los efectos previstos.

# Capacidad económica.

Para acreditar la capacidad económica, se deberá presentar la siguiente documentación:

- Documento original de su inscripción al Registro Federal de Contribuyentes y en caso de modificaciones, presentar los avisos correspondientes hechos ante el Servicio de Administración Tributaria (SAT)
- Cualquiera de los siguientes documentos:
	- o Declaración anual del ISR (Impuesto sobre la Renta) presentada al SAT y se deberán incluir los anexos correspondientes. La declaración deberá contar con el acuse de recibo original o en electrónico o sello de la administración tributaria local de la institución de crédito donde haya sido presentada.
	- o Estados de situación financiera y de resultados dictaminados por contador público autorizado por el SAT.

Estos dos últimos documentos deberán corresponder al último ejercicio fiscal respecto del cual, conforme a las disposiciones fiscales, hubiere vencido el plazo para la presentación de la declaración anual del ISR.

Como en todos los casos, las personas extranjeras deberán presentar la documentación análoga a la requerida para las personas de nacionalidad mexicana y que sirvan para los mismos efectos conforme a las leyes de su país.

Si los documentos presentados ante la Institución Financiera tuvieran modificación, las personas interesadas, deberán informar y sustentar los cambios con la documentación pertinente.

# 1.4 Normas Gubernamentales

En esta sección vamos a analizar cuáles son las normas gubernamentales que la Institución Financiera, a pesar de ser una persona jurídica de derecho público y de carácter autónomo, que cuenta con independencia en el ejercicio de sus funciones y en su administración, debe seguir y respetar durante los procesos de adquisiciones de bienes, servicios e inmuebles.

El Gobierno maneja recursos que de manera original le pertenecen a la Nación como resultado de la explotación de sus recursos naturales, industriales, o de la recaudación de impuestos a su población en general; por lo que estos ingresos deben ser utilizados para generar bienestar a los mexicanos y su correcta utilización debe estar protegida por la ley misma, ya que, a diferencia de los particulares, el Gobierno solo puede realizar acciones para las cuales está explícitamente autorizado. Por lo tanto, debe contar con una estructura de leyes, reglamentos y procedimientos que le indique claramente cómo debe realizar sus actividades en el ámbito del manejo de los recursos económicos con que cuenta.

Para empezar a entender como está construida esta estructura de leyes, reglamentos y normas iniciamos con la Constitución Mexicana, misma que en su artículo134 dice, "Los recursos económicos de que dispongan el Gobierno Federal y el Gobierno del Distrito Federal, así como sus respectivas administraciones públicas paraestatales, se administrarán con eficiencia, eficacia y honradez para satisfacer los objetivos a los que estén destinados". De este artículo se desprenden dos leyes donde se especifica de manera clara como el Gobierno debe actuar para realizar sus adquisiciones y para desarrollar las obras públicas: "LEY DE ADQUISICIONES, ARRENDAMIENTOS Y SERVICIOS DEL SECTOR PÚBLICO", y "LA LEY DE OBRAS PUBLICAS Y

SERVICIOS RELACIONADOS CON LAS MISMAS". Cada una de estas leyes cuenta con un reglamento que especifica aún más estas actividades.

Por otro lado, si analizamos "LAS NORMAS DE LA INSTITUCION FINANCIERA EN MATERIA DE ADQUISICIONES Y ARRENDAMIENTOS DE BIENES INMUEBLES, ASÍ COMO DE SERVICIOS"; nos encontramos con que estas normas se fundamentan en la Constitución Política de los Estados Unidos Mexicanos (art 28 y 134), la Ley de Adquisiciones, Arrendamientos y Servicios del Sector Público (art 1°) y finalmente en la Ley General de Bienes Nacionales (Art 3° y 4°) y finalmente invoca los artículos 1°, 46, 57, 62 y 68 de su propia ley denominada "Ley de la Institución Financiera".

Como podemos entonces concluir, la Institución Financiera a pesar de ser una institución autónoma y que cuenta con sus propias leyes y reglamentos, debe apegarse a la esencia de la Constitución misma y de las leyes de adquisiciones del sector gobierno y en ningún momento podrá proceder con acciones que contravengan dichas leyes.

En las secciones posteriores vamos a analizar los procedimientos más importantes en lo que a adquisiciones del sector Gobierno se refiere y encontraremos los símiles y diferencias que se tiene con los procedimientos de la Institución Financiera.

# Los procedimientos de adquisiciones del sector público

El Sector Público cuenta con tres procedimientos de contratación, que a continuación se señalan, y que deberán de seleccionarse de acuerdo con la naturaleza de la contratación que asegure las mejores condiciones disponibles en cuanto a precio, calidad, financiamiento, oportunidad y demás circunstancias pertinentes.

Por otro lado, el artículo 15 de las normas de la Institución señala que son cuatro los procedimientos de contratación: licitación pública, invitación a cuando menos tres personas, adjudicación directa por materia y adjudicación directa por monto.

# Licitación Pública

Es el procedimiento de adquisiciones del Sector Público, mediante el cual, se adjudica, adquiere, arrienda y enajena todo tipo de bienes, y además se contrata la prestación de servicios de cualquier naturaleza; por medio de una Convocatoria pública, para que libremente se presenten proposiciones solventes en sobre cerrado, que será abierto públicamente, a fin de asegurar al estado las mejores condiciones disponibles en cuanto a precio, calidad, financiamiento, oportunidad y demás circunstancias pertinentes.

Se inicia a través de una Convocatoria (Nacional o Internacional) a los proveedores para que todos participen, bajo los mismos requisitos e idénticas condiciones.

La Convocatoria es el documento legal, en el que se describe la información general de la licitación, y los requisitos legales y técnicos, así como, tiempo de entrega y lugar de recepción de los bienes y servicios a contratar, la forma de pago con el plazo requerido, las penalizaciones, los anticipos, las garantías exigidas y los datos generales de las empresas participantes, necesarios para la formalización del contrato.

Se pública en la página de CompraNet de la Secretaría de la Función Pública, y en el Diario Oficial de la Federación, además en las páginas de Internet de la dependencia o entidad Convocante, y su obtención es gratuita.

Por otro lado, el artículo 21 de las normas de la Institución Financiera coincide con las definiciones arriba descritas, pero no hace mención del uso de CompraNet aunque si específica que los medios electrónicos serán el medio preferido para las aclaraciones, la presentación, la apertura de propuestas así como la notificación del fallo. Finalmente, no se descarta el uso de la licitación tradicional con presencia de los licitantes.

#### El carácter de la licitación

Las licitaciones públicas pueden ser nacionales o internacionales:

Nacionales, cuando sólo puedan participar personas de nacionalidad mexicana y los bienes a adquirir sean producidos en el país y cuenten por lo menos con un cincuenta por ciento de contenido nacional, o bien, por encontrarse debajo de los umbrales

previstos en los tratados, o cuando habiéndose rebasado éstos, se haya realizado la reserva correspondiente.

Internacional bajo la cobertura de tratados, en los que sólo puedan participar tanto personas de nacionalidad mexicana y extranjeros de países con los que nuestro país tenga celebrado un tratado de libre comercio con capítulo de compras gubernamentales.

Internacionales abiertas, en las que podrán participar licitantes mexicanos y extranjeros, cualquiera que sea el origen de los bienes a adquirir o arrendar y de los servicios a contratar.

Analizando el artículo 22 de las normas de la Institución Financiera nos percatamos que coincide casi en todos los conceptos arriba mencionados, aunque no se menciona el concepto de Internacionales bajo la cobertura de tratados y por el contrario si se menciona como válido el método de ofertas subsecuentes de descuentos. Este artículo también cuida a los proveedores nacionales de prácticas desleales de comercio internacional donde existan precios con subsidios.

#### Convocatoria a la licitación

En la convocatoria a la licitación de los organismos de Gobierno, así como también para la Institución Financiera (art 23); se establecerán las bases en que se desarrollará el procedimiento, se describirán los requisitos de participación, y deberá contener:

La declaración de cual área es la convocante (aunque sea la DRM quién organiza el proceso); el Anexo Técnico donde se describe de manera detallada los bienes, arrendamientos o servicios, así como los aspectos que la "Institución" considere necesarios para determinar el objeto y alcance de la contratación; la fecha y hora de celebración, así como los términos y condiciones de las aclaraciones a la convocatoria a la licitación; del acto de presentación y apertura de proposiciones; en su caso, de aquella en la que se dará a conocer el fallo, y detalles para la firma del "Contrato"; la modalidad y tipo del proceso, los requisitos mínimos de los participantes, si será ganador único o abastecimiento múltiple, las causas de desechamiento, método de evaluación, y toda aquella información que sea relevante para el proceso.

#### Junta de aclaraciones

El acto de junta de aclaraciones debe servir para que se resuelvan en forma clara y precisa las dudas y planteamientos de los licitantes relacionados con los aspectos contenidos en la Convocatoria, este evento se puede realizar ya sea en forma presencial o a través de medios electrónicos como envío de preguntas por correo electrónico y publicación de todas las respuestas en un sitio web.

En este rubro la norma de la Institución Financiera (art 28), no difiere de lo que normalmente se realiza en el Gobierno y solo se menciona que de existir muchas preguntas o dudas la DRM tiene la potestad de realizar una segunda ronda de preguntas o inclusive cambiar las fechas de entrega de propuestas hasta que toda las condiciones y reglas del proceso sean claras para todos los participantes.

#### Presentación de propuestas

Para las licitaciones de Gobierno, la entrega de proposiciones se hará en sobre cerrado o medio electrónico autorizado, que contendrá las propuestas técnica y económica. El plazo para la presentación y apertura de proposiciones de las Licitaciones Internacionales no podrá ser inferior a veinte días naturales, y en Licitaciones Nacionales, el plazo para la presentación y apertura de proposiciones será, cuando menos, de quince días naturales contados a partir de la fecha de publicación de la convocatoria.

Para las licitaciones de la Institución Financiera (art 29) la entrega de proposiciones y demás información se hará a través de los medios electrónicos que la institución determine y se entrega tanto la propuesta técnica como la económica utilizándose las tecnologías necesarias para que se resguarde la confidencialidad de la información de tal forma que sean inviolables y sólo puedan ser abiertas en las fechas y horas previstas para ello.

#### Evaluación de las propuestas

Para la evaluación de las proposiciones siempre se deberá utilizar el criterio indicado en la convocatoria a la licitación, y la DRM en conjunto con las áreas presupuestales deberán verificar que las propuestas cumplan con todos y cada uno de los requisitos administrativos solicitados en la convocatoria. Acto seguido, se revisa que la propuesta técnica de los bienes y/o servicios cumpla con las características originalmente solicitadas y finalmente se revisa y evalúa la propuesta económica donde se calificarán bajo los conceptos de precio conveniente o precio no aceptable.

En este rubro no hay diferencias entre un proceso de licitación de Gobierno y la evaluación que realiza la Institución Financiera (art 31).

# Fallo de la licitación

Para los procesos de licitación del Gobierno, la Convocante emitirá un fallo o resultado, el cual deberá contener lo siguiente:

La relación de licitantes cuyas proposiciones se desecharon, expresando todas las razones legales, técnicas o económicas que sustentan tal determinación e indicando los puntos de la Convocatoria que en cada caso incumplieron; la relación de licitantes cuyas proposiciones resultaron solventes, describiendo en lo general dichas proposiciones. Nombre del licitante a quien se adjudica el Contrato, indicando las razones que motivaron la adjudicación, de acuerdo a los criterios previstos en la Convocatoria, así como la indicación de la o las partidas, los conceptos y montos asignados a cada licitante; y finalmente la fecha, lugar y hora para la firma del contrato, la presentación de garantías y, en su caso, la entrega de anticipos.

En este rubro las normas de la Institución Financiera (art 33) no difieren del proceso arriba señalado.

# Inconformación del proceso de licitación

La inconformidad es el procedimiento de protección contra las decisiones supuestamente erróneas cometidas por la Convocante, bien sea por omisiones, preferencias, actos de corrupción o cualquier otra acción que vaya en contra de la legalidad o normatividad de las leyes en la materia.

Desde el punto de vista del Gobierno las reglas y acciones que rigen los mecanismos de inconformidad y sus posibles consecuencias se encuentran comprendidos en los artículos 65 a 76 de la Ley de adquisiciones, arrendamientos y servicios del sector público.

El artículo 58 de las normas de la Institución Financiera nos indica que se utilizarán exactamente los mismos artículos arriba señalados para procesar y dar cabida a cualquier proceso de inconformidad.

# 1.5 Delimitación del problema

Los procesos de compras dentro de la institución, involucran a todas las direcciones generales en algún momento debido a que necesitan ya sea para su operación diaria, el cumplimiento de nuevas disposiciones o ampliar funciones de la adquisición de bienes y/o servicios a proveedores externos. Para enfocarnos en el alcance del problema, debemos ver primero todas las direcciones generales que forman parte de la institución (ver diagrama 1.5.1):

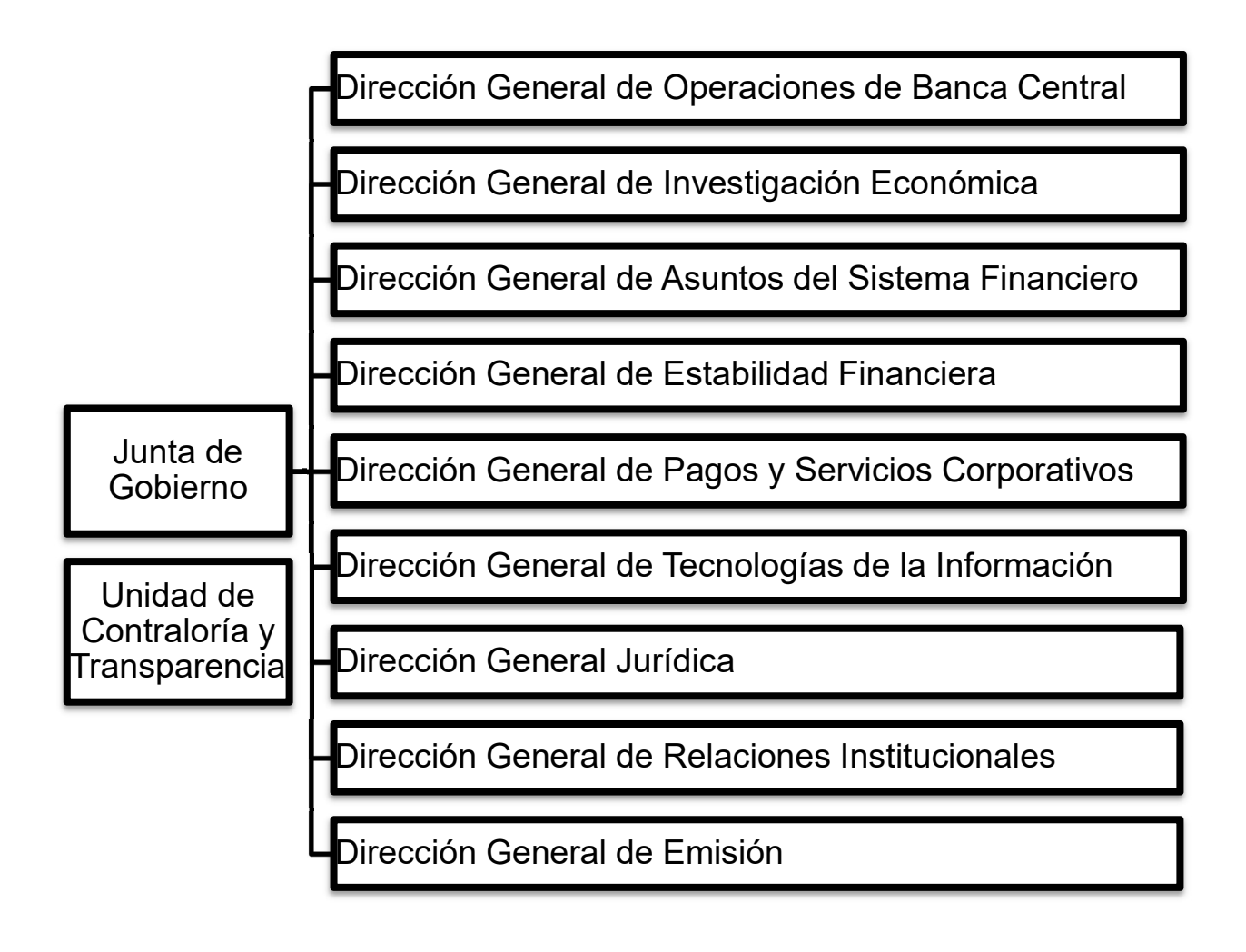

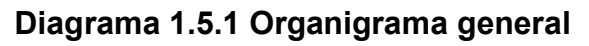

Pero será la Dirección general de Sistemas de pagos y servicios corporativos la que haga uso de todas las funcionalidades que el sistema de administración de compras y proveedores ofrece; por lo que se detalla a continuación su estructura y funciones (ver diagrama 1.5.2).

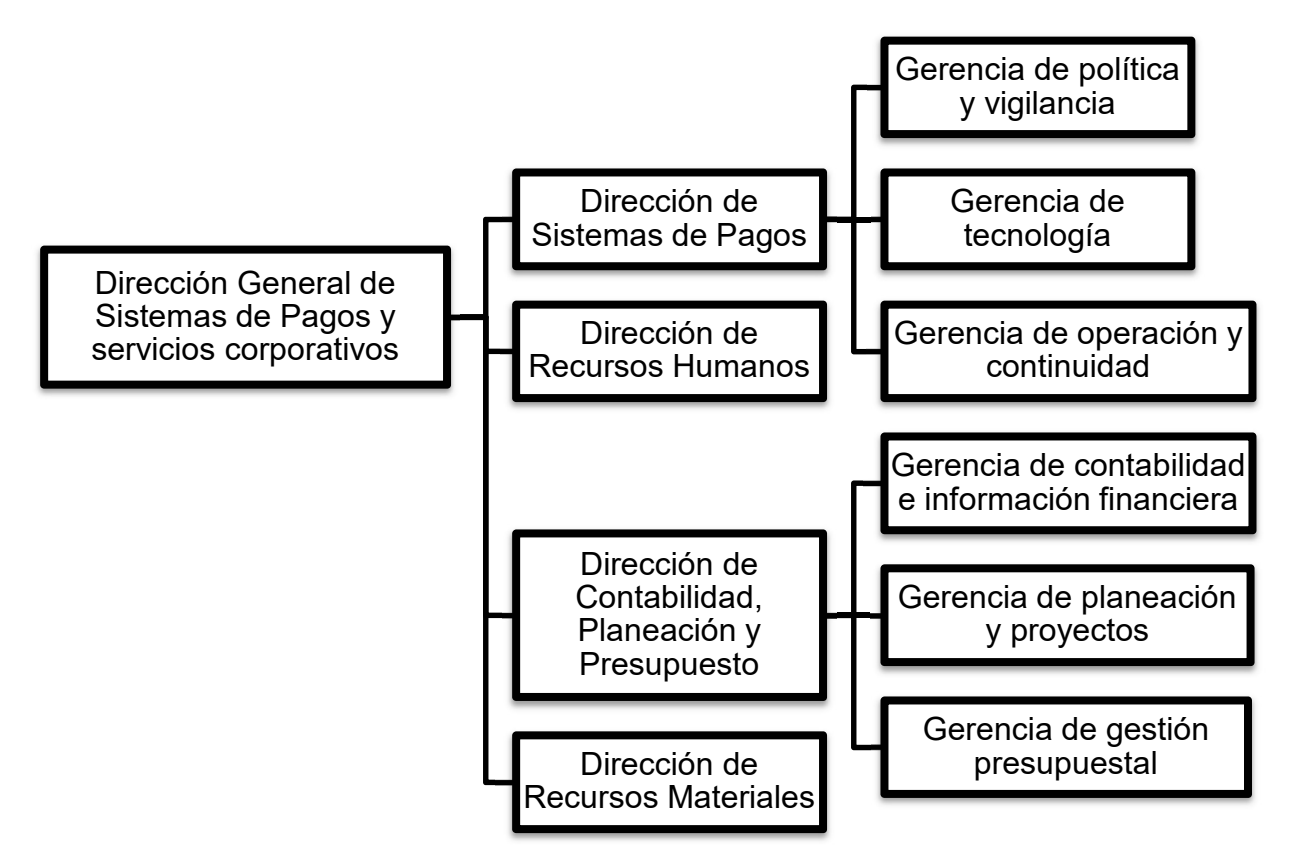

Diagrama 1.5.2 Organigrama Dirección General de Pagos y Servicios Corporativos

- Dirección de Sistemas de Pagos. Está formada por:
	- o Gerencia de Política y vigilancia del sistema de pagos. Establece prioridades en las operaciones de liquidación a proveedores y vigila el correcto cumplimiento de las mismas.
	- o Gerencia de tecnología de los sistemas de pagos. Mantiene, actualiza y en su caso desarrolla la tecnología necesaria para la realización de los pagos.
	- o Gerencia de operación y continuidad del negocio de los sistemas de pagos. Establece los lineamientos para la ejecución de los pagos y mantiene la viabilidad financiera de las operaciones, asegurando su continuidad
- Dirección de Recursos Humanos. Aunque forma parte de la dirección general, no tiene relación con el sistema de administración de compras y proveedores.
- Dirección de Contabilidad, Planeación y Presupuesto. Está formada por:
	- $\circ$  Gerencia de contabilidad e información financiera. Mantiene el control sobre las finanzas de la institución, además de hacer los pagos correspondientes y atender las solicitudes de la hacienda pública.
	- $\circ$  Gerencia de planeación y proyectos. Elabora el análisis, estudio y planeación de proyectos de mejora continua dentro de la institución; definiendo los recursos que necesitará y que deberán ser autorizados por la gerencia de información financiera.
	- o Gerencia de gestión presupuestal. Se encarga de asignar y negociar las partidas presupuestales para los diversos requerimientos y proyectos de la institución; también efectúa análisis de costos y realiza los desembolsos a través de sus áreas de caja y pagos.
- Dirección de Recursos Materiales. Se encarga del manejo de inventarios, adquisiciones y distribución de los recursos solicitados y adquiridos para los diferentes proyectos de la institución; pudiendo ser estos muebles, inmuebles o bienes en general.

El Sistema de Administración de Compras y Proveedores, agiliza y transparenta la operación de las direcciones anteriormente mencionadas, al brindarles una referencia única, en tiempo real y con retroalimentación inmediata, sobre el estado de los pedimentos, órdenes de compra y pagos; impactando en la operación de todas las áreas de la institución.

# Marco Teórico

- 2.1 Estudio de aplicaciones web con lenguaje HTML y JavaScript
- 2.2 Teoría de base de datos y estudio del manejador de datos **SQLServer**

- 2.3 Protocolos de comunicación empleados en aplicaciones web
- 2.4 Sistemas de cifrado y características de la arquitectura C/S
- 2.5 Características y ventajas de la metodología incremental iterativa

Capítulo 2. Marco Teórico

# 2.1 Estudio de aplicaciones web con lenguaje HTML y JavaScript

Una aplicación web es construida usando tecnología web estándar, esta funciona en cualquier navegador y puede ser desarrollada en cualquier lenguaje de programación diseñado para esto.

El portal de proveedores hará uso de los lenguajes HTML y JavaScript para su implementación.

#### **HTML**

El Lenguaje de Marcado para Hipertextos (HyperText Markup Language) es el lenguaje de construcción básico de una página web. Este añade marcado a un texto estándar y el hipertexto permite conectar una página Web con otra dándole funcionalidad a lo que hoy conocemos como World Wide Web.

El lenguaje HTML es un estándar compuesto por recomendaciones publicadas por un consorcio internacional que describen las instrucciones del lenguaje, pero no cómo seguirlas, es decir, cómo las interpretan los programas. Esto permite visualizar páginas Web independientemente del sistema operativo o la arquitectura del equipo del usuario.

Con la ayuda de HTML todos pueden hacer sitios web estáticos y determinar el contenido de la página, pero no su funcionalidad. HTML es el lenguaje que describe la estructura y el contenido semántico de un documento web y está compuesto por una serie de etiquetas que el navegador interpreta y da forma en la pantalla, es decir, las etiquetas indican cómo se presenta el documento y cómo se vincula con otros. Las etiquetas normalmente vienen en pares y son llamadas tag de inicio y tag de fin.

Todo el documento HTML es forzosamente estructurado para su buen funcionamiento y los tag conforman los bloques de construcción, véase figura 2.1.1.

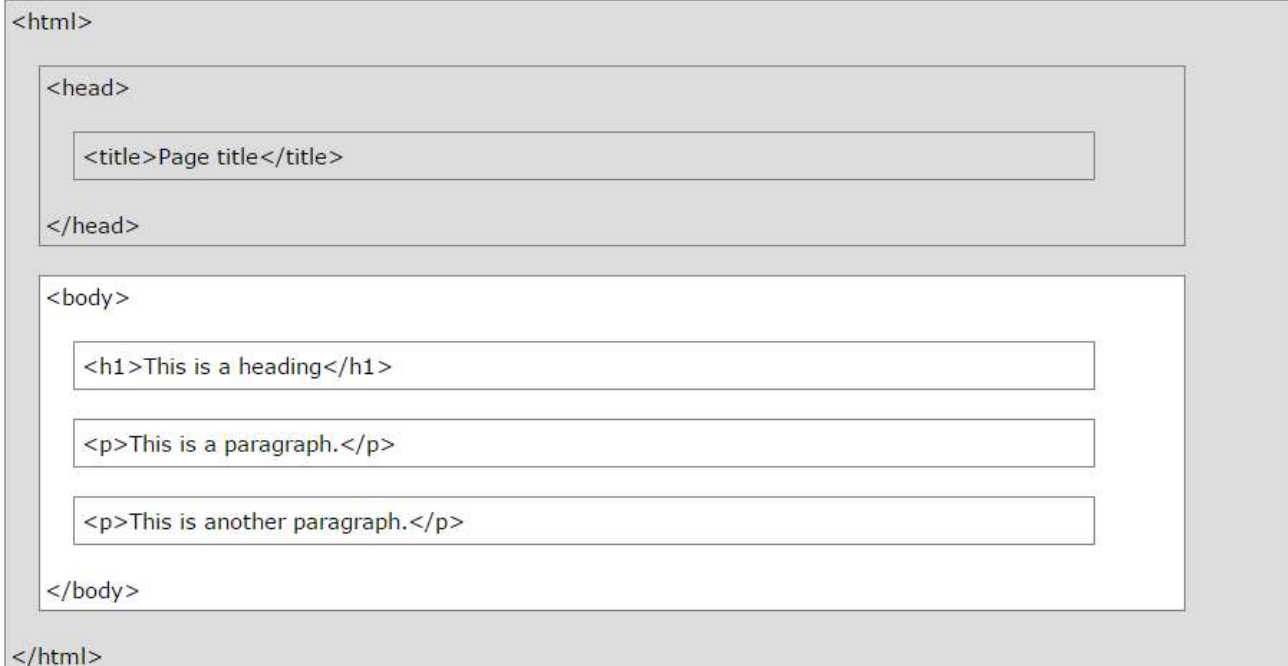

Figura 2.1.1 Estructura básica de un archivo HTML.

Su fácil implementación, hace de este lenguaje el más popular para la construcción visual de una aplicación.

# Características

- Es un lenguaje de etiquetas, en general las etiquetas se indican por pares y se forman de la siguiente manera:
	- o Etiqueta de apertura: carácter <, seguido del nombre de la etiqueta (sin espacios en blanco) y terminado con el carácter >
- o Etiqueta de cierre: carácter <, seguido del carácter /, seguido del nombre de la etiqueta (sin espacios en blanco) y terminado con el carácter >
- Las páginas HTML se dividen en cabecera y cuerpo. La cabecera incluye información sobre la propia página, como su título y su idioma. El cuerpo de la página incluye todos sus contenidos, como párrafos de texto e imágenes.
- Las tres etiquetas principales de un documento HTML son <html>, <head> y <body>:
	- o <html>: indica el comienzo y el final de un documento. Ninguna etiqueta o contenido puede colocarse antes o después de esta etiqueta, todo lo que se coloque fuera se ignorará.
	- $\circ$  <head>: delimita la parte de la cabecera del documento que contiene información sobre el propio documento HTML. Los contenidos indicados en la cabecera no son visibles para el usuario.
	- o <body>: delimita el cuerpo del documento HTML. El cuerpo encierra todos los contenidos que se muestran al usuario.
- Las etiquetas se pueden personalizar mediante información adicional llamada atributos y cada etiqueta define su propia lista de atributos.
- HTML define el término elemento para referirse a las partes que componen los documentos. Estos elementos se componen de una etiqueta de apertura, cero o más atributos, un texto encerrado por la etiqueta, y una etiqueta de cierre. (Véase la figura 2.1.2).

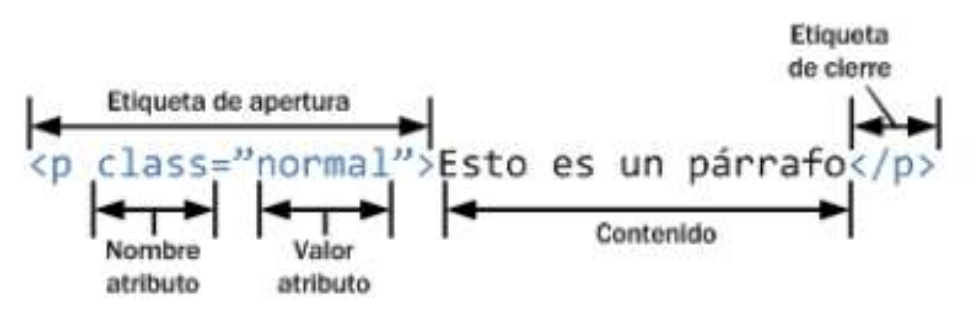

Figura 2.1.2 Estructura básica de un archivo HTML.

- HTML clasifica a todos los elementos en dos grupos: elementos en línea y elementos de bloque. "La principal diferencia entre los dos tipos de elementos es la forma en la que ocupan el espacio disponible en la página. Los elementos de bloque siempre empiezan en una nueva línea y ocupan todo el espacio disponible hasta el final de la línea, aunque sus contenidos no lleguen hasta el final de la línea. Por su parte, los elementos en línea sólo ocupan el espacio necesario para mostrar sus contenidos."<sup>3</sup>
- Este lenguaje también define una serie de reglas de sintaxis para el manejo de los elementos:
	- o Las etiquetas se tienen que cerrar de acuerdo a como se abren.
	- o Los nombres de las etiquetas y atributos siempre se escriben en minúsculas.
	- o El valor de los atributos siempre se encierra con comillas.
	- o Los atributos no se pueden comprimir.
	- o Todas las etiquetas deben cerrarse siempre.

# Ventajas

- Es de código abierto, no es necesario adquirir una licencia para su uso.
- Es semántico, sus etiquetas permiten clasificar y ordenar en distintos niveles y estructuras el contenido.
- El código es simple, permite hacer páginas ligeras que cargan rápidamente, lo que lo hace más usable.
- Tiene compatibilidad con todos los navegadores.
- La comunidad que lo utiliza es grande, por lo que su mantenimiento es fácil.
- Puede ejecutarse sin tener acceso a Internet.
- Puede ser desarrollado en cualquier editor de texto.
- Es adaptable, puede ser utilizado por otros lenguajes de programación fácilmente.
- Se permiten múltiples JavaScripts corriendo en paralelo en una misma página.

<sup>3</sup> Javier Eguiluz, Introducción a XHTML

- Permite realizar diseños adaptables a distintos dispositivos incluyendo los móviles.
- Es flexible, escalable y multiplataforma.
- Permite la geolocalización del usuario.
- Tiene múltiples herramientas de diseño, se puede decidir qué color tendrán los enlaces, el texto, el fondo, etc.
- Se pueden incluir gráficos, imágenes y videos fácilmente.
- Los diseños que se pueden lograr tienen más contenido visual, lo que los hace más atractivos al usuario.

# Desventajas

- La seguridad es limitada.
- El código para creación de estructura es mucho. Cada etiqueta necesita abrir y cerrar forzosamente.
- Debido a la gran variedad de etiquetas, su aprendizaje se vuelve complejo.
- La visualización del contenido a veces varía de un navegador a otro.
- Los contenidos HTML en los correos electrónicos tienen más posibilidades de poseer virus o troyanos.
- Si las etiquetas de estructura no están bien colocadas no nos arrojará errores pero parte del código o la página completa, no será mostrada en el navegador.
- Tiene algunos errores de compatibilidad al momento de mostrar contenido robusto como videos.
- No puede producir contenido dinámico por sí sólo.

# **JavaScript**

JavaScript es un lenguaje de scripting basado en el navegador que ejecuta el código del lado del cliente, es decir, cualquier código que se escribe en este lenguaje se entrega desde el servidor junto a las páginas web y se ejecuta desde el navegador del usuario en lugar de hacerlo directamente en el servidor.

Es un lenguaje script multi-paradigma, basado en prototipos, es dinámico y soporta diversos estilos de programación tales como el funcional, orientado a objetos e imperativo.

Los objetos se crean mediante líneas de código añadiendo métodos y propiedades. Una vez que se ha construido un objeto, puede usarse como modelo para crear objetos similares.

La sintaxis básica es similar a Java y C++ con el objetivo de crear un lenguaje familiar que implique menos conceptos nuevos para aprender el lenguaje. JavaScript también utiliza las mismas reglas de declaración de variables y funciones como se muestra en la figura 2.1.3.

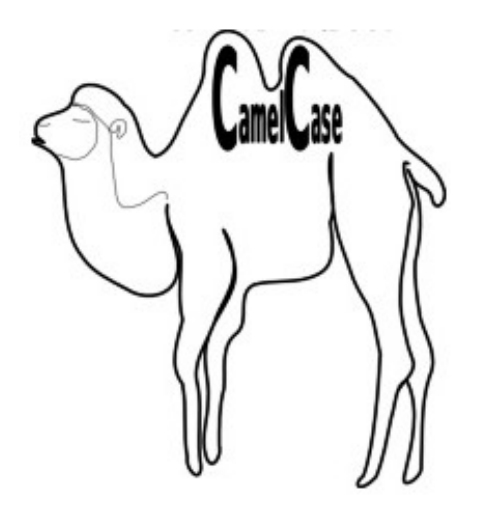

FirstName, LastName, MasterCard, InterCity.

# Figura 2.1.3 Declaración Camel Case en funciones.

Una función JavaScript es un bloque de código ejecutado cuando se pregunta por él, es decir, normalmente está asociado a un evento. Este evento puede ser tan simple como el clic de un botón.

JavaScript es un lenguaje débilmente tipado, por lo que no es necesario especificar el tipo de dato a operar. Sus variables son tan versátiles que pueden almacenar números, letras, expresiones o incluso funciones.

Esté lenguaje le da funcionalidad a las páginas web al estar "escuchando" las peticiones del cliente. También crea contenido dinámico que representa un fuerte atractivo visual y fácil iteración con el usuario.

De forma resumida JavaScript es un lenguaje ligero e interpretado, orientado a objetos con funciones de primera clase. Este lenguaje es conocido como el lenguaje de script para páginas web.

### Características

- JavaScript es un lenguaje de *scripting* multiplataforma y orientado a objetos. Es un lenguaje pequeño y liviano. Dentro de un ambiente de host, javaScript puede conectarse a los objetos de su ambiente y proporcionar control programático sobre ellos.<sup>4</sup>
- JavaScript tiene un modelo de objetos basado en prototipos en lugar del modelo de objetos basado en clases. El modelo basado en prototipo proporciona herencia dinámica; esto es, que lo que se hereda puede variar entre objetos individuales.
- Es un lenguaje sensitivo, es decir, distingue entre mayúsculas y minúsculas, por lo que el uso de las variables y la llamada a funciones tiene que ser tal cual se declaró. En la figura 2.1.4 se muestra un ejemplo.

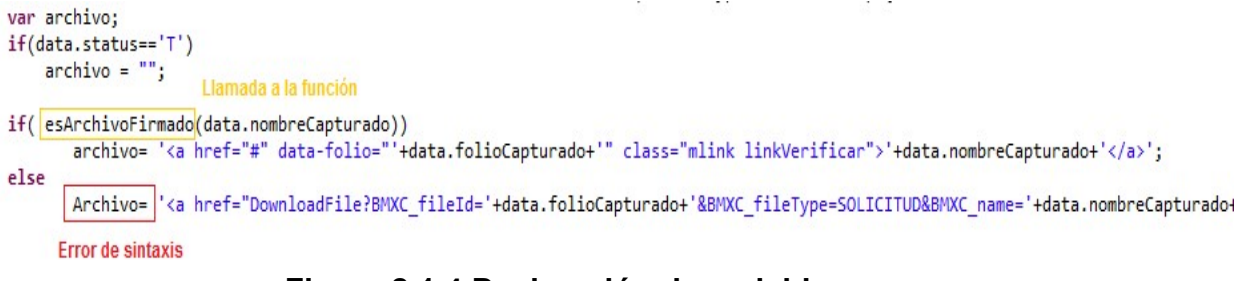

# Figura 2.1.4 Declaración de variables y su uso.

<sup>4</sup> Ramiro Neher https://developer.mozilla.org/es/docs/Web/JavaScript/Guide/Introducci%C3%B3n

- Los objetos se encuentran dentro de la página Web y sobre estos objetos se pueden definir diferentes eventos (presionar un botón, pasar el puntero del mouse sobre un determinado texto, etc.).
- Es un lenguaje interpretado que, al contrario de las aplicaciones normales, que son ejecutadas por el sistema operativo, es ejecutado por el navegador que utilizamos para ver las páginas.

# Ventajas

- Es seguro y fiable.
- Ligero de carga. Su ejecución es muy rápida.
- El código es más simple y de fácil lectura.
- El conocimiento requerido del lenguaje es mínimo para poder implementarlo.
- La reutilización de código es simple al definir bloques de código fácilmente usables por diversos sistemas.
- Se pueden solucionar problemas complejos con pocas líneas de código.
- Es débilmente tipado por lo que su implementación es más sencilla.
- Fácil integración con otros lenguajes.
- Para integrar con otros lenguajes el código de JavaScript puede ser embebido o independiente utilizando una invocación al archivo que lo contiene.
- Si es utilizado en archivos externos su mantenimiento y portabilidad serán más sencillos.
- Puede cambiar el contenido de HTML y los estilos.
- Agrega contenido dinámico a páginas web.
- Es compatible con múltiples navegadores y aplicaciones.
- Fácil validación de datos en el lado del cliente.
- La carga al servidor es poca al utilizarse sólo cuando es necesario.
- Aumenta la rapidez del proceso al realizar validaciones antes de enviar la información al servidor.
- La documentación que existe del lenguaje es abundante.
- Es código abierto, no es necesaria una licencia para su uso.

#### Desventajas

- El usuario puede deshabilitar JavaScript en su navegador.
- El código es visible y puede ser leído por cualquiera.
- El código del script debe descargarse completamente antes de poderse ejecutar.
- Introduce gran cantidad de fragmentos de código en los sitios web.
- Algunas veces el código es interpretado de forma distinta por algunos navegadores.
- Al ser un lenguaje débilmente tipado, se incrementan la posibilidad de errores por incompatibilidad de contenido.

# 2.2 Teoría de base de datos y estudio del manejador de SQL Server.

Toda organización requiere tomar buenas decisiones, para ello se requiere tener información rápida, relevante y confiable basada en datos previamente almacenados. Para una organización la información es la llave de la supervivencia en el ambiente global. Las bases de datos son la herramienta ideal para ayudar a las organizaciones en este tema.

Las bases de datos son estructuras informáticas que guardan, organizan, protegen y entregan datos. El manejo de datos eficiente generalmente requiere el uso de un sistema que administra bases de datos llamado DBMS (Database Management System), el cual maneja la estructura de la BD (base de datos) y controla el acceso a los datos almacenados en la BD. En resumen, el DBMS es el intermediario entre el usuario y la BD, ya que traduce las peticiones de los usuarios en operaciones dentro de la base de datos; la complejidad de estas operaciones es transparente para las aplicaciones y los usuarios.

De acuerdo al modelo que rige la administración de datos, las bases de datos se clasifican de la siguiente forma:

- Text Database. Es la base de datos más básica, por ejemplo, un archivo con renglones de información.
- Desktop Database Programs. Son bases de datos más complejas que las de texto, pero que sólo puede usarlas un usuario a la vez por ejemplo Microsoft Access. La ventaja de los programas de bases de datos de escritorio sobre las bases de datos de texto es que se pueden hacer cambios más rápido a la información.
- RDBMS (Relational Database Management Systems). Este tipo de sistemas es el más utilizado, ya que está basado en el álgebra relacional y el cálculo relacional, el cual es un modelo matemático proveniente de la teoría de conjuntos. Algunos ejemplos de este tipo de bases son SQL Server, Oracle, Sybase, Informix y MySQL.
- NoSQL Databases. Este tipo de BD se construyen a través de librerías de elementos y permiten el acceso por librería, de tal modo que en vez de buscar palabras individuales en los libros, estas bases reducen los datos que se está buscando por que apunta a la librería y a continuación un asistente mecánico trabaja con los libros para identificar la palabra exacta que se está buscando. Las bases de datos NoSQL intentan específicamente simplificar las librerías mediante el almacenamiento de datos de una manera desnormalizada, es decir, almacena los datos en trozos grandes. Algunas bases de datos de este tipo son Big Table de Google, Dynamo de Amazon, Project Voldemort de Linkeln y Oracle NoSQL, entre otras.

#### Bases de Datos Relacionales

Las bases de datos relacionales son las más utilizadas de los sistemas de gestión de base de datos, este tipo de bases almacena los datos en tablas bidimensionales, ya que están conformadas por columnas y renglones.

A las columnas de una tabla también se les denomina atributos o campos y a los renglones de una tabla también se les denomina tuplas o registros.

Los valores que puede tomar una columna se le llama dominio, ya que un dominio restringe los valores del atributo, se le considera como una restricción.

### Características

- No pueden existir dos tablas con el mismo nombre dentro de la base de datos.
- Las tablas son estructuras bidimensionales, ya que están conformadas por columnas y renglones.
- El grado de una tabla es el número de columnas o atributos que posee.
- La cardinalidad de una tabla es el número de registros que posee.
- Cada columna dentro de la tabla tiene nombre único.
- Las características de cada columna (metadatos) se almacenan en la base de datos.
- El orden de las columnas no es importante.
- Todas las entradas en una columna tienen el mismo tipo de dato.
- Cada renglón es único y contiene datos de una sola tabla a la vez.
- El orden de los renglones no es importante
- Cada celda de la tabla contiene un valor atómico, es decir, no es una lista de valores ni tampoco una subtabla.
- Puede haber tablas padre y tablas hijo, la relación entre estas se lleva a cabo por medio de las claves primarias (Primary Key - PK) y las llaves foráneas (Foreign Key - FK).
- La llave primaria de una tabla es una columna o la combinación de dos o más columnas de la misma, esta(s) columnas(s) deben identificar al registro como único dentro de la tabla.
- Si la llave primaria es la combinación de dos o más columnas, se le llama llave compuesta.
- La llave primaria debe corresponder a la combinación mínima de columnas por lo que no debe contener atributos innecesarios.
- Una tabla solo puede tener una llave primaria.
- Los valores de la llave primaria no pueden ser nulos para ningún registro en la tabla.
- Algunas veces hay más de una opción posible de llave primaria, a cada opción se le llama llave candidata.
- Algunas veces podemos inventar un atributo en la tabla que sea la llave primaria, a este tipo de llaves se les llama sintética.
- La llave foránea de una tabla es una columna o la combinación de dos o más columnas dentro de la tabla hija que hacen referencia a la llave primaria de un registro en la tabla padre; por medio de éstas se hacen las relaciones entre tablas.
- Si un registro en una tabla hace referencia en sus valores de llave foránea a otra tabla, esos valores deben existir en la tabla a la que se hace referencia. Todo esto es con el fin de preservar la integridad referencial.
- Utilizan SQL (Structured Query Languaje) como lenguaje para hacer consultas y dar mantenimiento a la base de datos.

# Proceso de Normalización

El proceso de normalización de bases de datos consiste en aplicar una serie de reglas a las tablas obtenidas tras el modelo entidad-relación al modelo relacional.

Las bases de datos relacionales se normalizan para evitar redundancia de los datos, no tener problemas de actualización de los datos en las tablas y proteger la integridad de los datos. Si una base de datos está en la forma normal N quiere decir que todas sus tablas cumplen con este número de forma normal.

 Primera Forma Normal (1NF). Se cumplirá con esta forma normal si y sólo si por cada renglón columna contiene valores atómicos. Esto se refiere a que>

- $\circ$  Las celdas de las tablas posean valores simples por lo que no se permiten grupos ni arreglos repetidos como valores, es decir, contienen un solo valor por cada celda.
- $\circ$  Todos los ingresos en cualquier columna deben ser del mismo tipo.
- o Dos renglones de una misma tabla no deben ser idénticos.
- o El orden de los renglones no es importante.
- o El orden de las columnas no es importante.
- Segunda Forma Normal (2NF). Para cumplir con esta forma normal, se debe cumplir la 1NF al mismo tiempo que todos los atributos fuera de la llave primaria dependen por completo de la llave, de lo contrario existirá una dependencia funcional. Esta forma normal minimiza las inconsistencias y redundancias.
- Tercera Forma normal (3NF). Se deben cumplir la 1NF y la 2NF para poder cumplir con esta norma. Adicionalmente todos los atributos que no forman parte de la llave primaria de la tabla deben ser únicamente dependientes de la llave primaria
- Cuarta Forma Normal (4NF). También llamada FNBC. Consiste en comprobar que además de estar en 3NF, no posea dependencias multivaluadas no triviales. Una tabla con una dependencia multivaluada es una tabla donde la existencia de dos o más relaciones independientes muchos a muchos causa redundancia; y es esta redundancia la que es suprimida por la cuarta forma normal.
- Quinta Forma Normal (5NF). También llamada Forma Normal de Proyección-Unión. La quinta forma normal se refiere a dependencias que son extrañas. Tiene que ver con tablas que pueden dividirse en subtablas, pero que no pueden reconstruirse. Se debe cumplir con la 4NF además de que las únicas dependencias que existen son las dependencias de unión de una tabla con sus proyecciones relacionándose entre las distintas proyecciones mediante la clave primaria o cualquier clave alternativa. La 5FN se emplea cuando en una misma tabla tenemos mucha información redundante, con pocos

atributos o cuando una tabla posee una gran cantidad de atributos y se hace por ello inmanejable.

#### Diseño de Bases de Datos Relacionales

El diseño de una base de datos consiste en definir la estructura de los datos que debe tener la BD de un sistema de información determinado. En el caso relacional, esta estructura será un conjunto de esquemas de relación con sus atributos, dominios de atributos, claves primarias, claves foráneas, etc.

- Entidad. Los tipos de información que se guardan en la base de datos se denominan "entidades". Existen estas entidades en cuatro tipos: personas, cosas, eventos y localizaciones. Si la información que desea incluir no encaja en estas categorías, es que probablemente no es una entidad sino una propiedad de una entidad.
- Atributos. Es una característica de la entidad. El atributo puede ser obligatorio (representado con \*) o puede admitir valores nulos (representado con o). En la herramienta se le puede definir el tipo de datos y si es necesario, el dominio, entre otras características de los atributos.
- Llave primaria. Es un atributo o combinación de atributos que identifican plenamente cada registro de la entidad. Se representa con #.
- Llave foránea. Es un atributo o combinación de atributos que hacen referencia a la llave primaria de la otra entidad con la cual se relaciona. En el diseño de relaciones entre entidades de una base de datos existen los siguientes tipos:
	- o Relaciones de 1 a 1: una instancia de la entidad A se relaciona con una y solamente una de la entidad B.
	- $\circ$  Relaciones de 1 a n: cada instancia de la entidad A se relaciona con varias instancias de la entidad B.
	- o Relaciones de n a n: cualquier instancia de la entidad A se relaciona con cualquier instancia de la entidad B. Al normalizar, este tipo de

relaciones desaparecen y dan como resultado entidades débiles (C) (no tienen suficientes atributos para generar su llave primaria), al mismo tiempo se generan relaciones 1 a n. La entidad débil formará su llave a través de las llaves foráneas de A, de B y tal vez algún atributo propio.

### SQL (Structured Query Languaje)

Es un lenguaje de acceso a las bases de datos con el cual podemos manipular la información. Se subdivide en:

- $\circ$  Data Manipulation Languaje (DML). Se utiliza para gestionar las bases de datos con él se pueden agregar renglones a una tabla y modificar o borrar renglones existentes en una tabla.
- o Data Definition Languaje (DDL). Se utiliza para alterar la estructura de los objetos de las bases de datos, por ejemplo crear objetos, alterar objetos, borrar objetos, etc.

#### Ventajas de las Bases de Datos Relacionales

- Intercambio de datos entre usuarios y aplicaciones.
- El DBMS integra diferentes puntos de vista de un usuario acerca de los datos en un único repositorio de datos.
- Control de redundancia. Garantiza herramientas para evitar la duplicidad de registros, a través de campos claves o llaves.
- Consistencia de datos. Al no tener redundancia de datos, se garantiza que los registros afectados por alguna acción de algún usuario, se vean reflejados de tal manera que todos los usuarios puedan ver la misma información.
- Mejoras en estándares de datos.
- Mejoras en datos de seguridad.
- Garantiza la integridad referencial, de tal forma que al eliminar un registro se eliminarán todos los registros relacionados dependientes.
- Equilibrio de requisitos contradictorios.
- Desarrollo de nuevas aplicaciones con mayor rapidez.
- Mejor acceso a los datos.
- Reducción de costos a diferentes plazos.
- Mayor control de concurrencia.
- Mejores procedimientos de respaldo y recuperación de información.
- Favorece la normalización por ser más comprensible y aplicable.
- Compatibilidad y estandarización.
- Fiabilidad de la información.
- Garantía de independencia de los datos.
- Al ser el modelo relacional un estándar, existen varios sistemas comerciales entre los que se puede escoger y conseguir apoyo técnico.
- Mejora en la toma de decisiones.
- Incremento de la productividad del usuario final.

#### Desventajas de las Bases de Datos Relacionales

- Alto costo de los Manejadores de Bases de Datos.
- Alto costo del hardware necesario para integrar el DBMS.
- Alto costo para programar las aplicaciones.
- Alto costo de la conversión.
- Vulnerabilidad dependiendo de la centralización de la información.
- Dificultad para recuperarse de un fallo.
- Límites en la longitud de los campos.
- Incompatibilidad de información entre productos de diferentes marcas.
- Problemas en el manejo de algunos tipos de dato como son gráficos multimedia y bloques de texto principalmente.
- Dificultad para gestionar datos no atómicos.

#### Microsoft SQL Server

Debido a que la institución cuenta con licencias de este producto, ya que es un estándar utilizado, el DBMS que utilizaremos será SQL Server desarrollado por Microsoft y la versión del software es el SQL Server 2008 R2 10.50.1600.1 con nombre clave Kilimanjaro. La figura 2.2.1 hace referencia a los servicios disponibles de la versión del manejador de bases de datos.

### Características

Las principales características de este manejador son:

- Es un manejador de base de datos relacional.
- Almacena y recupera datos según lo solicitado por otras aplicaciones de software que se pueden ejecutar en el mismo equipo o en otro equipo a través de una red (incluido Internet).
- Utiliza el lenguaje de consultas T-SQL y ANSI SQL.
- Incluye PowerPivot de Excel y SharePoint.
- StreamInsight.
- Report Builder 3.0
- Reporting Services que es una adicional para SharePoint.
- Una función a nivel capa de datos en Visual Studio que habilita el empaquetado a nivel bases de datos como parte de una application.
- SQL Server Utility llamada UC (Utility Control Point), Reporting.
- Parte de AMSM (Application and Multi-Server Management) que es utilizado para administrar multiples SQL Servers.
- Soporta datos estructurados y semi-estructurados como formatos digitales multimedia para imágenes, audio, video and otros.
- Soporta datos multimedia almacenados como blobs (binary large objects).
- Soporta el almacenamiento de tipos de datos XML, email, time/calendar, file, document, spatial, filestream, etc, así como la búsqueda, consulta, análisis, intercambio y sincronización a través de todos estos tipos de datos.
- Los datos estructurados y los metadatos del tipo de dato file se almacena en la base de datos SQL Server, mientras que los componentes no estructurados se almacenan en el file system (sistema de archivos).
- SQL Server 2008 también es compatible de forma nativa con datos jerárquicos e el lenguaje T-SQL puede tratar directamente con ellos, sin utilizar consultas recursivas.
- La funcionalidad full-text search (búsqueda de texto completo) se ha integrado con el motor de base de datos.
- SQL Server incluye mejores características de compresión de datos.
- Se han mejorado los algoritmos de indexación e introdujo el concepto de índices filtrados. También incluye regulador de recursos que permite la reserva de recursos para ciertos usuarios o flujos de trabajo.

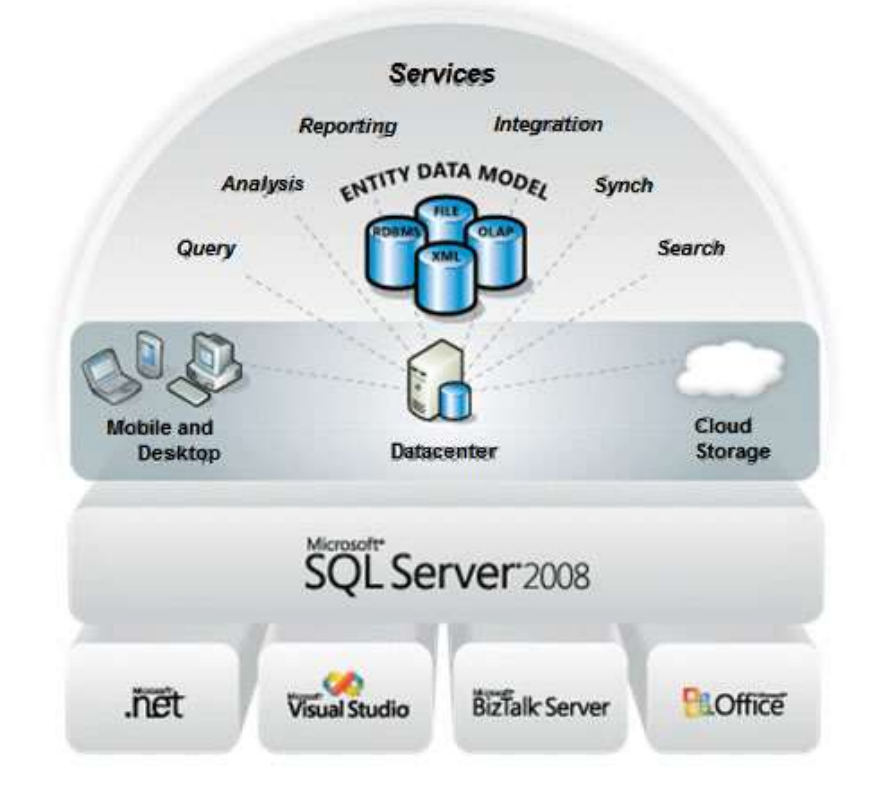

Figura 2.2.1 Servicios Disponibles de SQL Server 2008 R2

Con respecto a las versiones anteriores del producto se incluye:

- Una nueva característica: Master Data Services (MDS). Esta característica proporciona una fuente de datos autorizada para garantizar la integridad de los datos que utilizan para tomar decisiones de negocio críticas.
- Se habla de una nueva tecnología de baja latencia de procesamiento para eventos complejos como el streaming (Envío de información comprimida a través de Internet que se muestra al usuario final en tiempo real).
- Tiene enfoque en tecnologías de Business Intelligence (BI)
- Gestión de aplicaciones y de varios servidores que reduce la complejidad del desarrollo, implementación y administración de aplicaciones a través de varias instancias de SQL Server; un punto de administración central ayuda en la escalación de la gestión de base de datos y en identificar oportunidades de consolidación.
- Soporta más de 64 procesadores lógicos, lo cual representa mayor rendimiento y escalabilidad, además de que permite aprovechar las tecnologías multi-core.

#### Ventajas

- Gestiona recursos del sistema y la seguridad.
- Facilita la consolidación de servidores.
- Ahorro en costos en términos de almacenamiento.
- Considera el almacenamiento de datos estructurados, semiestructurados y desestructurados.
- Provee un conjunto de servicios integrados que permite a las empresas crear más con sus datos.
- Muy desarrollado en cuanto Business Intelligence.
- Considera el acceso a los datos desde dispositivos de escritorio o móviles, lo que permite tener acceso y control sobre sus datos independientemente de su ubicación.
- Se puede especificar un mínimo de uso tanto de la CPU como de la memoria RAM, se pueden establecer prioridades entre cargas de trabajo para garantizar

que se cumplen los acuerdos de nivel de servicio (SLAs) para determinados trabajos de la base de datos.

- Se pueden gestionar múltiples instancias de SQL Server 2008 en el mismo servidor o en servidores diferentes.
- Las políticas de auditorías se pueden definir una única vez y replicarla para otros servicios de datos similares.
- Consolidación de servidores con SQL Server 2008
- SQL Server 2008 soporta múltiples opciones para la consolidación de servidores.
- Soportar la virtualización de servidores mediante el uso de Microsoft Virtual Server e instalando múltiples sistemas operativos virtuales sobre un mismo servidor físico. Este punto contribuye al ahorro de costos en términos de adquisición de licencias, dado que para ello basta con adquirir una única licencia de Windows Server y otra de SQL Server por cada procesador físico, sin importar cuántas máquinas virtuales se están instalando en un mismo hardware.
- Soporta la adición en caliente tanto de memoria como de CPUs, de tal forma que se pueden añadir nuevos módulos de memoria o procesadores sin tener que apagar el servidor.
- Maximiza el almacenamiento gracias a la compresión tanto de backups como de información.
- Se integra con Microsoft Office System.

# Desventajas

- Microsoft SQL Server no es Open Source (Código Abierto).
- Si se opta por consolidar sistemas en un número menor de servidores físicos, éstos seguramente necesiten incrementar sus recursos para soportar mayores cargas de trabajo, lo que implica mayor inversión.
- Los sistemas consolidados a menudo deben soportar grandes volúmenes de datos, lo que redunda en un incremento de costos para dimensionar adecuadamente su almacenamiento.
- Los grandes volúmenes de datos suelen reducir el rendimiento de los sistemas porque mucha de su carga de trabajo se dedica al simple movimiento de datos.
- En muchas instalaciones se gestionan de uno a varios ciclos de backup completos para asegurar una rápida recuperación de la información, y esto se traduce directamente en costos de hardware dedicado al almacenamiento.
- Utiliza gran cantidad de memoria RAM para la instalación y utilización del software.
- Si el software se necesita para hacer prácticas no va hacer útil porque en él se prohíben muchas cosas, tiene restricciones.
- MSSQL usa Address Windowing Extensión (AWE) para hacer el direccionamiento de 64-bit. Esto le impide usar la administración dinámica de memoria y sólo le permite alojar un máximo de 64GB de memoria compartida.
- MSSQL está atado a la plataforma del sistema operativo sobre la cual se instala.
- La relación calidad-precio está muy debajo comparado con oracle.
- Costo de las licencias comparadas con otros competidores.
- Las versiones anteriores de SQL Server pueden instalar en equipos de hardware antiguo, pero las nuevas versiones de la aplicación requieren tecnologías más avanzadas para apoyar los recursos necesarios para la base de datos.
- SQL Server también requiere .NET Framework instalado en una máquina, que es un componente separado utilizado por los desarrolladores. Si la compañía planea tener una base de datos muy grande, el disco duro también necesita la cantidad adecuada de espacio, además de los gigabytes de espacio requeridas para el motor de base de datos por sí solo.
- La utilidad Change Tracking es una herramienta para auditoría, pero tiene varias deficiencias:
	- o No registra la fecha y hora del cambio
	- o No registra el usuario o login que hizo el cambio.
- o No guarda los datos modificados, solo registra el hecho de que hubo un cambio.
- o Dependiendo de la cantidad de cambios va a agregar algo de overhead, pero la gran mayoría de las veces no será significativa.
- o Al ser la operación síncrona agregará un poco de tiempo a cada transacción, la cantidad de tiempo dependerá de la cantidad de cambios sobre objetos con Change Tracking habilitado que se hagan dentro de la transacción.

# 2.3 Protocolos de comunicación empleados en aplicaciones web

En esta sección vamos a analizar cuáles son los protocolos de comunicación que el Sistema de administración de compras y proveedores utilizará para poder brindar el servicio a todos los usuarios del país e inclusive también a aquellos proveedores internacionales que necesiten participar en las licitaciones que la Institución declare como internacionales.

#### Introducción

Si bien es cierto que existen una gran variedad de protocolos que brindan los servicios de transporte de datos y administración de aplicaciones basados en tecnologías de envío de paquetes rápidos como NetBEUI y SPX/IPX, definitivamente nos enfocaremos en el estudio de la suite más utilizada a nivel mundial como lo son HTTP y TCP-IP, no sin antes analizar sus ventajas y desventajas y definir el impacto operativo de seleccionar este conjunto de protocolos.

El modelo TCP/IP, describe un conjunto de guías generales de diseño e implementación de protocolos de red específicos para permitir que una computadora pueda comunicarse en una red. Provee conectividad de extremo a extremo especificando como los datos deberían ser formateados, direccionados, transmitidos,

enrutados y recibidos por el destinatario. Existen diferentes protocolos para los diferentes tipos de servicios de comunicación entre computadoras.

TCP/IP no es un único protocolo, sino que es en realidad toda una suite de protocolos donde destacamos los dos protocolos más importantes a nivel mundial como son el TCP (Transmission Control Protocol) y el IP (Internet Protocol), que son los que dan nombre al conjunto. En Internet se diferencian cuatro niveles o capas en las que se agrupan los protocolos, y que se relacionan con los niveles OSI de la siguiente manera:

Aplicación: Corresponde con los niveles OSI de aplicación, presentación y sesión. Aquí se incluyen múltiples protocolos destinados a proporcionar todos los servicios que la red requiere, tales como correo electrónico (SMTP), transferencia de archivos de datos (FTP), conexión remota (TELNET), resolución de direcciones (ARP) y sobre todo aquí ubicamos al protocolo HTTP (Hypertext Transfer Protocol) que será utilizado como el protocolo de aplicación para acceder a la página web de nuestro sistema de administración de compras y proveedores.

Transporte: Coincide con el nivel de transporte del modelo OSI. Los protocolos de este nivel, tales como TCP y UDP, se encargan de manejar los datos, errores y retransmisiones y proporcionar la fiabilidad necesaria que el transporte de los mismos requiere.

Internet: Es el nivel de red del modelo OSI. Incluye al protocolo IP, que se encarga de enviar los paquetes de información a sus destinos correspondientes. Es utilizado con esta finalidad por los protocolos del nivel de transporte.

Enlace: Los niveles OSI correspondientes son el de enlace y el nivel físico. Los protocolos que pertenecen a este nivel son los encargados de la transmisión a través del medio físico al que se encuentra conectado cada host, como puede ser una tecnología de conexión punto a punto o una red Ethernet.

#### Características principales de TCP/IP.

Los protocolos TCP/IP presentan las siguientes características:

Son estándares de protocolos abiertos y gratuitos. Su desarrollo y modificaciones se realizan por consenso, no a voluntad de un determinado fabricante. Cualquiera puede desarrollar productos que cumplan sus especificaciones.

Independencia a nivel software y hardware. Su amplio uso los hace especialmente idóneos para interconectar equipos de diferentes fabricantes, no solo a Internet sino también formando redes locales. La independencia del hardware nos permite integrar en una sola varios tipos de redes (Ethernet, Token Ring, X.25...)

Proporcionan un esquema común de direccionamiento que permite a un dispositivo con TCP/IP localizar a cualquier otro en cualquier punto de la red y son protocolos estandarizados de alto nivel que soportan servicios al usuario y son ampliamente disponibles y consistentes.

TCP permite colocar los datagramas nuevamente en orden cuando vienen del protocolo IP.

TCP permite el monitoreo del flujo de los datos y así evitar la saturación de la red.

TCP permite que los datos se formen en segmentos de longitud variada para "entregarlos" al protocolo IP.

TCP permite multiplexar los datos, es decir, que la información que viene de diferentes fuentes (por ejemplo, aplicaciones) en la misma línea pueda circular simultáneamente.

Por último, TCP permite comenzar y finalizar la comunicación amablemente.

A continuación, se muestra la arquitectura del modelo TCP/IP comparándola contra la del modelo OSI.

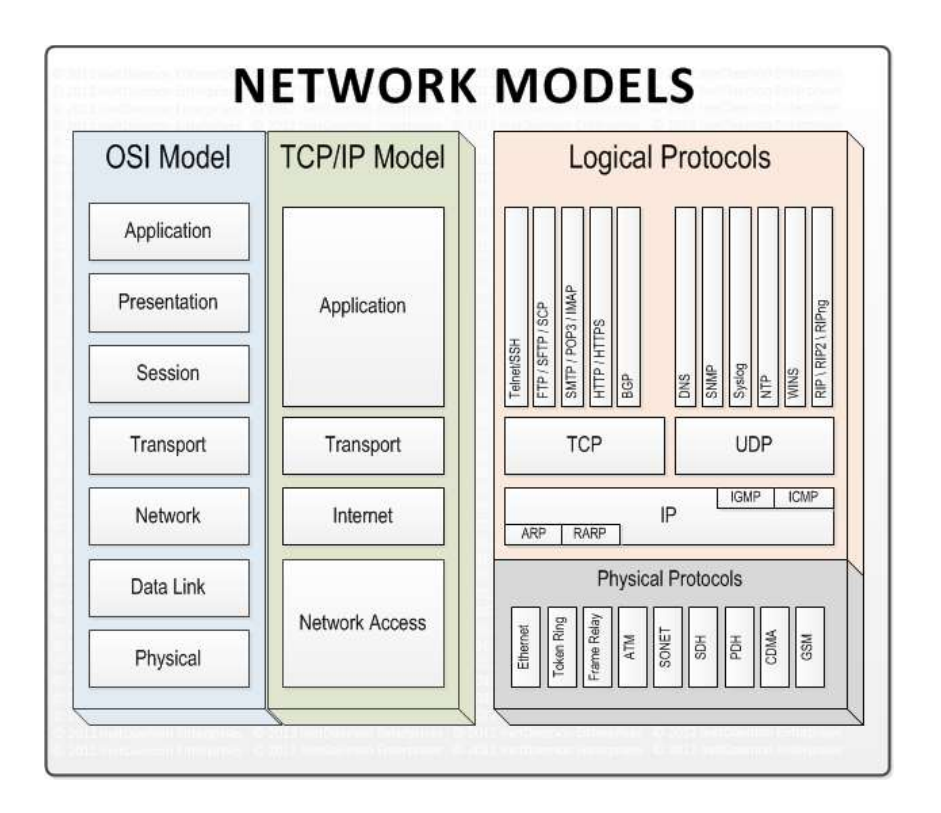

Figura 2.3.1 Arquitectura del modelo TCP/IP

# Ventajas y desventajas de TCP/IP

Las dos grandes ventajas de este modelo son:

- Fácil de implementar
- Fácil de extender

Implementar el protocolo significa que cualquier fabricante de hardware puede utilizar una pila de protocolos de manera que su equipo pueda comunicarse con el equipo de cualquier otro fabricante (suponiendo que los aspectos específicos del protocolo sean abiertos y que el otro fabricante lo haya implementado también).

Extender un protocolo significa darle funcionalidad. Es decir, para extender TCP/IP, agregando un servicio nuevo de capa de aplicación, sólo hay que implementar un protocolo en una capa del modelo y aprovechar las capas existentes para el resto del trabajo.

Las desventajas del modelo son las siguientes:

El modelo TCP/IP no distingue con claridad los conceptos de servicio, interfaz y protocolo. En consecuencia, este modelo no es una buena guía para diseñar redes nuevas utilizando tecnologías nuevas.

El modelo no es general en absoluto y no resulta apropiado para describir cualquier pila de protocolos distinta de él mismo.

La capa de nodo a red es en realidad una interfaz entre la red y las capas de enlace de datos.

El modelo TCP/IP no distingue entre la capa física y la de enlace de datos, siendo que un modelo apropiado debería incluir ambas como capas separadas, éste no lo hace.

### Características principales de HTTP.

El protocolo de Transferencia de Hipertexto (Hypertext Transfer Protocol) es un sencillo protocolo cliente-servidor que articula los intercambios de información entre los clientes web y los servicios HTTP. Fue creado para atender las necesidades de un sistema global de distribución de información como el World Wide Web.

Desde el punto de vista de las comunicaciones, HTTP se establece sobre la capa de conexión TCP/IP, y funciona de la misma forma que el resto de los servicios comunes de entornos de red: un proceso servidor escucha en un puerto de comunicaciones TCP (por defecto, el 80), y espera las solicitudes de conexión de los clientes web. Una vez que se establece la conexión, el protocolo TCP se encarga de mantener la comunicación y garantizar un intercambio de datos libre de errores.

HTTP se basa en sencillas operaciones de solicitud/respuesta. Un cliente establece una conexión con un servidor y envía un mensaje con los datos de la solicitud. El servidor responde con un mensaje similar, que contiene el estado de la operación y su posible resultado. Todas las operaciones pueden adjuntar un objeto o recurso sobre el que actúan; cada objeto web es identificado por su URL.

Las principales características del protocolo HTTP son:

- Toda la comunicación entre los clientes y servidores se realiza a partir de caracteres US-ASCII de 7 bits.
- Permite la transferencia de objetos multimedia, codificando los archivos binarios en cadenas de caracteres. El contenido de cada objeto intercambiado está identificado por su clasificación MIME.
- Existen ocho verbos que permiten que un cliente pueda dialogar con el servidor. Los tres más utilizados son: GET, para recoger un objeto, POST, para enviar información al servidor y HEAD, para solicitar las características de un objeto (por ejemplo, la fecha de modificación de un documento HTML).
- Cada operación HTTP implica una conexión con el servidor, que es liberada al término de la misma. Es decir, en una operación se puede recoger un único objeto. Con la versión HTTP 1.1 se ha mejorado este procedimiento, permitiendo que una misma conexión se mantenga activa durante un cierto periodo de tiempo, de forma que sea utilizada en sucesivas transacciones. Este mecanismo, denominado HTTP Keep Alive, es empleado por la mayoría de los clientes y servidores modernos.
- No mantiene estado. Cada petición de un cliente a un servidor no es influida por las transacciones anteriores. El servidor trata cada petición como una operación totalmente independiente del resto.
- Cada objeto al que se aplican los verbos del protocolo está identificado a través de un localizador uniforme de recurso (URL) único.

#### Ventajas y desventajas de HTTP.

A continuación, citamos algunas de las principales ventajas de HTTP:

El protocolo cliente-servidor HTTP es el estándar en la web y el más utilizado en los Servicios Web XML. Sus características hacen que haya sido el protocolo preferido por los servidores web XML para realizar el intercambio de peticiones. Es modular, de código abierto, multi-plataforma y extensible.

Ahora bien, si hablamos de la nueva versión HTTP/2 podemos citar las siguientes ventajas:

Es un protocolo binario en lugar de hacerlo en modo texto.

Es multiplexado, permite responder a varias peticiones al mismo tiempo.

Usa compresión en las cabeceras HTTP (en el protocolo HTTP/1.1 se empleaba texto sin comprimir).

Permite a los servidores enviar al cache aquellos recursos que se consideran necesarios para la carga de una página web.

Y algunas de sus desventajas son las siguientes:

El principal problema del protocolo HTTP/1.1 es que sólo permite una petición por cada conexión TCP. Para tratar de solucionar esto, los navegadores trataron de realizar varias peticiones en paralelo estableciendo varias conexiones TCP simultáneas, pero esto también es contraproducente porque se termina por congestionar la red. Resumiendo, se podría decir que si se hacen demasiadas peticiones HTTP/1.1, se termina por disminuir el rendimiento.

#### Seguridad en la conexión de red y protección del nivel de transporte.

Para poder brindar protección en las conexiones a todos los usuarios del Sistema de administración de Compras y Proveedores se requiere por un lado de una infraestructura de ruteadores y firewalls que aseguren a todos los usuarios contra posibles ataques cibernéticos, y por otro lado se deben de introducir protocolos de seguridad en la capa de transporte. La solución más usada actualmente es el uso del protocolo SSL o de otros basados en SSL.

Este grupo de protocolos comprende:

• El protocolo de transporte Secure Sockets Layer (SSL), desarrollado por Netscape Communications a principios de los años 90. La primera versión de este protocolo ampliamente difundida y implementada fue la 2.0.

• La especificación Transport Layer Security (TLS), elaborada por la IETF (Internet Engineering Task Force). La versión 1.0 del protocolo TLS está publicada en el documento RFC 2246. Es prácticamente equivalente a SSL 3.0 con algunas pequeñas diferencias, por lo que en ciertos contextos se considera el TLS 1.0 como si fuera el protocolo "SSL 3.1".

El objetivo inicial del diseño del protocolo SSL fue proteger las conexiones entre clientes y servidores web con el protocolo HTTP. Esta protección debía permitir al cliente asegurarse que se había conectado al servidor auténtico, y enviarle datos confidenciales, con la confianza que nadie más que el servidor sería capaz de ver estos datos.

Las funciones de seguridad, no se implementaron directamente en el protocolo de aplicación HTTP, si no que se optó por introducirlas a nivel de transporte. De este modo podría haber muchas más aplicaciones que hicieran uso de esta funcionalidad.

Con este fin se desarrolló una interfaz de acceso a los servicios del nivel de transporte basada en la interfaz estándar de los sockets. En esta nueva interfaz, funciones como connect, accept, send o recv fueron sustituidas por otras equivalentes pero que utilizaban un protocolo de transporte seguro: SSL\_connect, SSL\_accept, SSL\_send, SSL recv, etc. El diseño se realizó de tal modo que cualquier aplicación que utilizara TCP a través de las llamadas de los sockets podía hacer uso del protocolo SSL solamente cambiando estas llamadas.

Ventajas y desventajas de SSL.

Una de las grandes ventajas que nos brindan los servicios de seguridad de los protocolos SSL/TLS son:

Confidencialidad. El flujo normal de información en una conexión SSL/TLS consiste en intercambiar paquetes con datos cifrados mediante claves simétricas (por motivos de eficiencia y rapidez). Al inicio de cada sesión, cliente y servidor se ponen de acuerdo en que claves utilizarán para cifrar los datos. Siempre se utilizan dos claves distintas: una para los paquetes enviados del cliente al servidor, y la otra para los paquetes enviados en sentido contrario.

Autenticación de entidad. Con un protocolo de reto-respuesta basado en firmas digitales el cliente pude confirmar la identidad del servidor al cual se ha conectado. Para validar las firmas el cliente necesita conocer la clave pública del servidor, y esto normalmente se realiza a través de certificados digitales.

Autenticación de mensaje. Cada paquete enviado en una conexión SSL/TLS, además de ir cifrado, puede incorporar un código MAC para que el destinatario compruebe que nadie ha modificado el paquete. Las claves secretas para el cálculo de los códigos MAC (una para cada sentido) también se acuerdan de forma segura en el diálogo inicial.

Eficiencia. Dos de las características de SSL/TLS, la definición de sesiones y la compresión de los datos, permiten mejorar la eficiencia de la comunicación.

Extensibilidad. Al inicio de cada sesión, cliente y servidor negocian los algoritmos que utilizarán para el intercambio de claves, la autenticación y el cifrado (a más del algoritmo de compresión). Las especificaciones de los protocolos incluyen unas combinaciones predefinidas de algoritmos criptográficos, pero dejan abierta la posibilidad de añadir nuevos algoritmos si se descubren otros que sean más eficientes o más seguros.

Diseñados para resistir ataques: Cuando los datos se envían cifrados, un atacante que pueda leer los paquetes, por ejemplo, utilizando técnicas de sniffing, se enfrenta al problema de romper el cifrado si quiere interpretar su contenido. Las claves que se utilizan para el cifrado se intercambian con métodos de clave pública, que el atacante tendría que romper si quiere saber cuáles son los valores acordados.

Finalmente, algunas de sus desventajas se describen a continuación:

El uso de un certificado SSL puede llegar a ser costoso, y esto puede ser la principal de sus desventajas.

La segunda desventaja es el rendimiento. Se requiere más recursos del servidor cuando se envía la información cifrada. La diferencia en el rendimiento se verá en los sitios web que reciben gran cantidad de tráfico de información.

# 2.4 Sistemas de cifrado y características de la arquitectura C/S

Los sistemas informáticos se han vuelto cada vez más robustos, más complejos y manejan a su vez información altamente sensible, por lo cual es imprescindible pensar en la manera de proteger los datos o información de terceras personas no consentidas para su uso. Si bien existen muchas maneras de proporcionar seguridad a un sistema, una de las maneras más efectivas es cifrando la información, para que ésta sólo esté disponible para los usuarios autorizados.

La criptografía es una de las ciencias más antiguas, que desde hace decenas de años ha ayudado a las personas a comunicarse de manera segura, permitiéndoles ocultar sus mensajes para que éstos sólo sean vistos por las personas autorizadas.

#### Sistema de cifrado 5

Un sistema de cifrado es aquel que permite que tanto el emisor y receptor cuenten con cierta información confidencial. A continuación, se muestra la figura 2.4.1 en la que se observa el esquema básico de un sistema de cifrado.

El emisor proporciona el mensaje original (texto plano) para que el algoritmo de cifrado mediante un determinado procedimiento auxiliado por una clave (también llamada llave) transforme dicho mensaje en un mensaje cifrado (criptograma), el cual se envía por un canal público. El receptor, que conoce la clave, transforma ese criptograma en el texto original con ayuda de un algoritmo de descifrado.

El mensaje puede ser interceptado por un criptoanalista quien buscará descifrar el mensaje cifrado y encontrar el mensaje original.

<sup>5.&</sup>lt;br><sup>5</sup>"Fundamentos de Criptografía" [en línea]. Octubre 2015, http://redyseguridad.fi-p.unam.mx/proyectos/criptografia/criptografia/

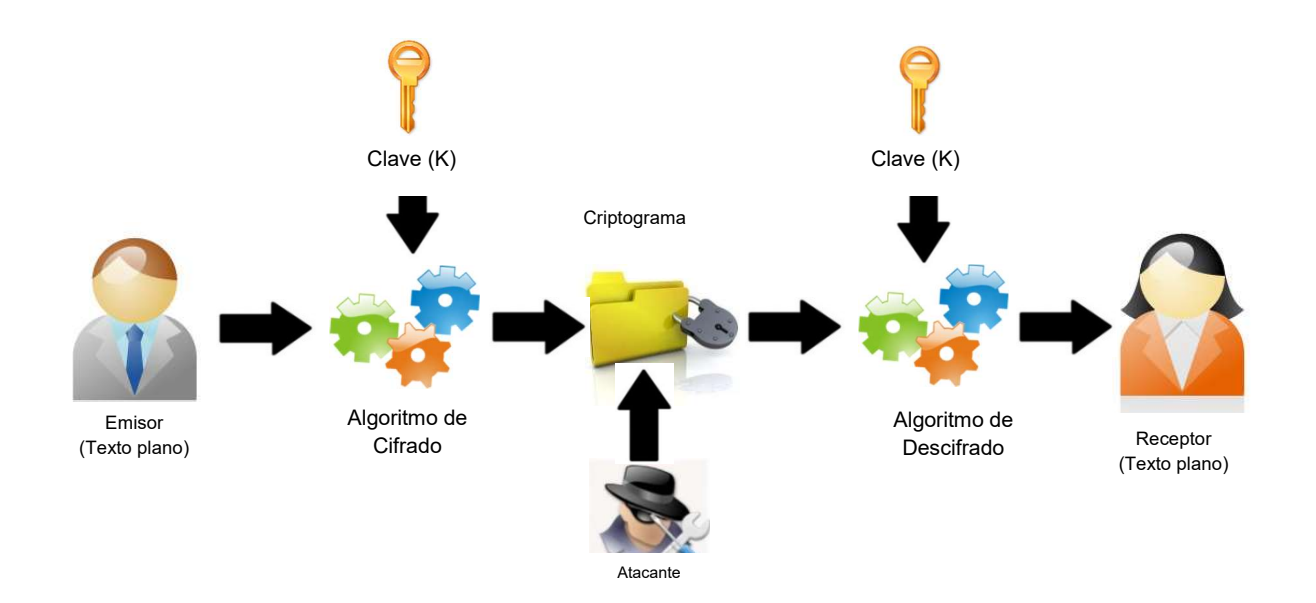

Figura 2.4.1 Sistema Criptográfico

Todo sistema criptográfico debe cumplir con las siguientes características:

- El criptograma debe ser indescifrable.
- El sistema debe ser compuesto por información pública como el algoritmo que se emplea para cifrar y por información privada (sólo la conocen el emisor y receptor) como son las claves usadas para cifrar y descifrar.
- La clave debe ser fácil de memorizar y cambiar.
- El criptograma debe ser enviado por los medios de transmisión habituales.
- El sistema debe ser portátil y empleado por una sola persona.
- El proceso de descifrado debe ser fácil de usar.
- Su complejidad debe ser la suficiente para mantener la seguridad del sistema.

Una de las clasificaciones para estos sistemas es por el número de claves que utiliza:

 Sistemas de una clave (simétricos): tanto emisor y receptor utilizan la misma clave para el proceso de cifrado y descifrado. Por tal motivo, y para proporcionar seguridad al sistema, la clave debe ser secreta. La principal vulnerabilidad de

este tipo de cifrado es cuando se proporciona la clave al receptor, por lo cual debe hacerse de una manera segura.

 Sistemas de dos claves (asimétricos): se emplean dos claves, una pública, conocida por más personas que sólo el emisor y el receptor, que es utilizada para cifrar la información y una clave privada que sólo es conocida por el receptor que es quien descifrará el mensaje, como consecuencia ya no hay un intercambio de claves, se asegura que sólo el receptor podrá descifrar el mensaje con su clave privada que se supone sólo él conoce. La clave pública de cada persona es derivada de su clave privada mediante funciones de un sentido, es decir que son sencillas de calcular en una dirección, pero muy complicadas de calcular a la inversa, lo que proporciona la posibilidad que la clave para cifrar se haga pública.

A continuación, se mostrarán las ventajas y desventajas de los algoritmos de cifrado más utilizados por su eficiencia y seguridad tanto para los algoritmos de cifrado simétricos y asimétricos:

# Algoritmos de cifrado simétricos<sup>6</sup>

#### AES (Rijndael)

Ventajas

- Estándar actual del gobierno de los E.E. U.U.
- Bajo costo computacional al estar muy bien adaptado a procesadores de 8 bits y arquitecturas de 32 bits.
- Tamaño de clave y bloque variables: 128, 192 y 256 bits (independientemente), lo que proporciona mayor seguridad.
- Número de etapas flexible según necesidades.
- Bajo riesgo a ataques de fuerza bruta debido a la longitud de su llave.

<sup>&</sup>lt;sup>6</sup> "Criptografía simétrica" [en línea]. Octubre 2015, http://ma1.eii.us.es/Material/Cripto\_ii\_Simetrica.pdf

# Desventajas

- Por ser un algoritmo muy utilizado, tiene una probabilidad mayor de ser atacado.
- Si la clave no es protegida de manera adecuada la seguridad del sistema se ve comprometida.
- Si la clave no se elige adecuadamente se compromete el sistema.

# IDEA

# Ventajas

- El proceso para cifrar y descifrar es similar.
- Realiza operaciones sencillas con un costo computacional bajo.
- El sistema tiene la complejidad necesaria para resistir ataques de criptoanálisis.

# **Desventajas**

- Tamaño de bloque y clave fijos (64 y 128 bits respectivamente) lo que lo hace más vulnerable a ataques de fuerza bruta.
- Su principal vulnerabilidad radica en la complejidad y elección adecuada de la clave.

# $RC5<sup>7</sup>$

# Ventajas

- Tamaño variable de bloques: 32, 64 o 128 bits.
- Clave entre 0 y 2040 bits.
- Adecuado para ser implementada en hardware y software.
- Adaptable a procesadores de diferentes tamaños de palabra (16, 32 y 64 bits).

<sup>&</sup>lt;sup>7</sup> "Algoritmo RC5" [en línea]. Octubre 2015, http://profesores.fi-b.unam.mx/jaqui/Algoritmo%20RC5.pdf

- Bajo consumo de memoria
- Proporciona alta seguridad.

# Desventajas

- Entre más grande sea la longitud de la clave, más tiempo de procesador se necesitará para cifrar el mensaje.
- Si la clave no es bien planificada y protegida se compromete la seguridad del sistema.

# Algoritmos de cifrado asimétrico

# Elgamal<sup>8</sup>

Ventajas

- Puede ser utilizado para firmar digitalmente o para cifrar información.
- No está patentado, lo que lo que lo hace de uso libre.
- La seguridad del algoritmo se basa en la suposición de que la función utilizada es de un solo sentido.
- Por la complejidad para calcular logaritmos discretos hace que no sea viable un ataque por fuerza bruta.

# **Desventajas**

- Basa su seguridad en la complejidad para calcular logaritmos discretos.
- No se descarta la posibilidad de que pueda ser roto el algoritmo al encontrar un método viable para encontrar los logaritmos discretos.
- Ataques de algún intermediario.

<sup>&</sup>lt;sup>8</sup> "Criptografía de Clave pública" [en línea]. Octubre 2015, http://ma1.eii.us.es/Material/Cripto\_ii\_ClavePublica.pdf

# RSA<sup>9</sup>

Se le considera como uno de los algoritmos asimétricos más seguros y basa su dificultad para factorizar grandes números.

# Ventajas

- Puede ser utilizado para firmar y cifrar información.
- Permite longitud de llave variable, se recomienda que no sea menor a 1024 bits para evitar ataques de fuerza bruta (se han roto llaves de hasta 512 bits, aunque se necesitaron más de 5 meses y casi 300 computadoras trabajando en conjunto).
- Proporciona muy alta seguridad.

# **Desventajas**

- Una clave demasiado corta compromete la seguridad del sistema
- Ataques de algún intermediario (que se puede evitar haciendo usos de certificados de confianza).
- Ataques de texto claro escogido: explota la posibilidad de que un usuario codifique y firme un único mensaje empleando el mismo para de claves.

Este último algoritmo fue el elegido para implementar seguridad extra al sistema de compras y proveedores, debido a las medidas de seguridad que proporciona y a la complejidad para poder romper el algoritmo, aunque computacionalmente tiene un mayor costo por ser un algoritmo asimétrico, a diferencia de los algoritmos simétricos, es más conveniente por la alta sensibilidad de la información que se maneja en el sistema.

Además, los servidores disponen de la capacidad para soportar el algoritmo sin mayor problema.

<sup>&</sup>lt;sup>9</sup> "RSA" [en línea]. Octubre 2015, http://www.ecured.cu/index.php/RSA

# Arquitecturas cliente servidor <sup>10</sup>

Es un modelo de aplicación distribuida que nos permite establecer la manera en que se realizaran tareas entre un proveedor de recursos o servicios y consumidor que realiza peticiones como son el correo electrónico, un servidor de impresión y la Internet por mencionar algunos.

# **Conceptos**

# Puerto

- Está representado por un número de 16 bits, que es utilizado para identificar los puntos finales de la conexión en las cabeceras UDP o TCP.
- Los números de puerto oscilan entre 0 y 65,535.
- Son canales que utiliza el subsistema de red para redireccionar la información al programa apropiado.

# **Socket**

- Es un número de puesto y una dirección de red.
- Un par de sockets forma una conexión única.
- Es un punto final de un enlace de comunicación de dos vías entre dos programas que se ejecutan a través de la red.

Hots: es usado en informática para referirse a las computadoras conectadas a una red, que proveen y utilizan servicios de ella.

# Concepto Cliente / Servidor

- El usuario cliente obtiene servicios de la máquina remota proveedora de un servicio (servidor).
- El servidor proporciona un puerto de comunicación por el cual se deben conectar todos los clientes que deseen obtener un servicio.

<sup>&</sup>lt;sup>10</sup> "Arquitecturas C/S conceptos básicos" [en línea]. Octubre 2015, http://profesores.fi-b.unam.mx/yasmine/acs1\_1.pdf

 Se establece un socket en la máquina local (cliente) y otro en la máquina remota (servidor) y se comunican entre sí por el puerto proporcionado, estableciendo así la vía de comunicación entre dos hosts.

# Características del Cliente

- Abre el canal de comunicaciones para conectarse a la dirección de red atendida por el servidor.
- Envía al servidor un mensaje de petición de servicio y espera hasta recibir respuesta.
- Solicita sus servicios.
- Cierra el canal de comunicación.

# Características del Servidor

- Abre el canal de comunicación e informa a la red de la dirección a la que responderá, así como de la disposición para aceptar peticiones de servicio.
- Espera a que el Cliente realice una petición de servicio en la dirección él publicó.
- Cuando recibe una petición de servicio, atiende al Cliente.
- Cierra la conexión.

A continuación, se enlistarán las características de dos de las arquitecturas más comunes en la red:

# Cliente flaco<sup>11</sup>

 $\overline{a}$ 

Un cliente liviano o cliente ligero (thin client o Slim client en inglés) es una computadora cliente que depende primariamente del servidor central para las tareas de procesamiento y se enfoca principalmente en transportar la entrada y la salida entre el usuario y el servidor remoto. En contraste, un cliente pesado hace tanto procesamiento

<sup>11</sup> "Servidor flaco y gordo" [en línea]. Octubre 2015,

http://fundamentosdebasededatosdavid.wikispaces.com/file/view/Servidor+flaco+y+gordo.doc
como sea posible y pasa solamente los datos para las comunicaciones y el almacenamiento al servidor.

Lo que genera:

- Servidor rápidamente saturado por el procesamiento de datos.
- Gran circulación de datos por la red.

#### Cliente gordo

Un servidor de cliente pesado o gordo no requiere de tan alto nivel de desempeño como un servidor de cliente liviano, pues la mayor carga de trabajo se encuentra en el cliente. Tienen un mejor desempeño multitarea al no requerir de uso extensivo del ancho de banda de red.

Lo que genera:

- La mayor parte del trabajo de procesamiento de datos se realiza en el cliente.
- Menor requerimiento de velocidad de red comunicar grandes cantidades de información.
- No hay centralización de la gestión de la Base de Datos.

Estos son algunos de las arquitecturas de red más comunes y se adecuan según la aplicación para la cual se utilizará el servidor.

# 2.5 Características, ventajas y desventajas de la metodología incremental iterativa

En sus inicios, los sistemas de programación de software, eran realizados sin ningún procedimiento establecido y sin considerar su futura integración y relación con otros sistemas<sup>12</sup>. Ante el crecimiento exponencial de componentes de software, la dificultad

 $\overline{a}$ 12 "Desarrollo y Administración de Programas de Computadora (software)".

que implicaba darles mantenimiento y la llegada masiva de las redes de información; fue necesario establecer métodos y lineamientos para el correcto funcionamiento, comunicación y mantenimiento de software.

Durante muchos años la metodología más utilizada fue la "Lineal Secuencial", tanto que era conocida como el "paradigma" del desarrollo de software, más adelante se describen a detalle sus características; la cada vez mayor necesidad de hacer interactuar sistemas con complejidades mayores, desarrollados en entornos tecnológicos y económicos distintos, ha provocado la evolución de varias metodologías derivadas de la "Lineal Secuencial" que aseguren mejores resultados en la calidad de los productos, menores tiempos de desarrollo y optimización de los recursos financieros y humanos. Dentro de estas, la "Metodología Incremental Iterativa" es la más empleada por los desarrolladores de software.

#### Metodologías Lineal Secuencial e Incremental Iterativa

Retomando la definición de que una metodología es un conjunto de procedimientos, técnicas y ayudas a la documentación para el desarrollo de productos de software<sup>13</sup>, y que todas las metodologías actuales descienden de la "Metodología Lineal Secuencial", todas incluyen las siguientes fases (ver figura 2.5.1):

- Análisis del problema
- Diseño
- Codificación
- Pruebas
- Implementación
- Mantenimiento

Víctor Gerez, Mauricio Mier

Instituto de Investigaciones Eléctricas

<sup>13 &</sup>quot;Metodologías y Desarrollo de Software"

http://www.um.es/docencia/barzana/IAGP/Iagp2.html

Análisis del problema: Durante esta fase, el líder del equipo de desarrollo se reunirá con los usuarios finales del sistema, para conocer sus expectativas y establecer las relaciones que existirán entre los programas del mismo y de otros sistemas.

Diseño: Una vez sabiendo cuales son las funciones y relaciones que tendrá el sistema, el equipo de desarrollo trabajará en determinar y bosquejar a detalle el número de programas y otros componentes de software, así como sus relaciones; además en esta fase, se decidirán los entornos de programación y recursos asignados para el proyecto.

Codificación: Durante esta fase, se construyen los programas e interfaces que componen la solución elegida durante la fase de diseño, empleando los recursos y lenguajes de programación seleccionados.

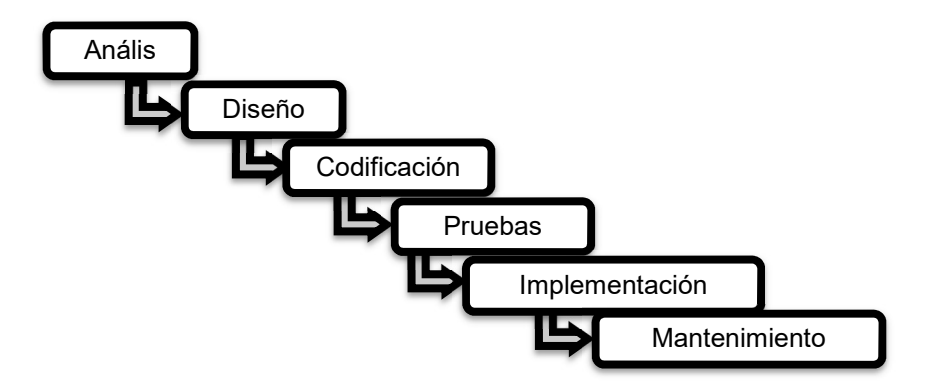

Figura 2.5.1 Fases de la metodología lineal secuencial

Pruebas: Una vez concluida la codificación, se integran todos los programas ya compilados (en caso de ser necesario), junto con sus componentes externos en un entorno destinado a la ejecución de pruebas; si al probar algún elemento aparece una falla, se regresará a la fase de codificación.

Implementación: Cuando las pruebas realizadas por el equipo de desarrollo han sido satisfactorias, se solicitará al usuario final del sistema su visto bueno para la implementación en ambiente productivo e iniciar el proceso de capacitación y documentación de usuario final.

Mantenimiento: Esta fase es de carácter permanente durante la vida útil del software desarrollado, y consta de la ejecución de procesos de mejora continua, optimización, prevención y corrección de errores.

La Metodología Incremental Iterativa, difiere de la Lineal Secuencial en que se emplea el trabajo de flujo en cadena "pipeline", esto quiere decir que el trabajo total se planifica en bloques temporales de desarrollo llamados iteraciones<sup>14</sup>.

Para esto, después de la fase de análisis, en lugar de dividir el proyecto en bloques de programación, se divide en "miniproyectos", donde cada uno seguirá el mismo procedimiento de trabajo. El resultado más evidente de esta metodología es que el usuario final irá recibiendo progresivamente las funciones que desea, en lugar de esperar hasta el fin de la etapa de implementación (ver figura 2.5.2).

Al final de cada iteración, se produce una parte del resultado final, es por eso que obtenemos los productos requeridos a través de incrementos.

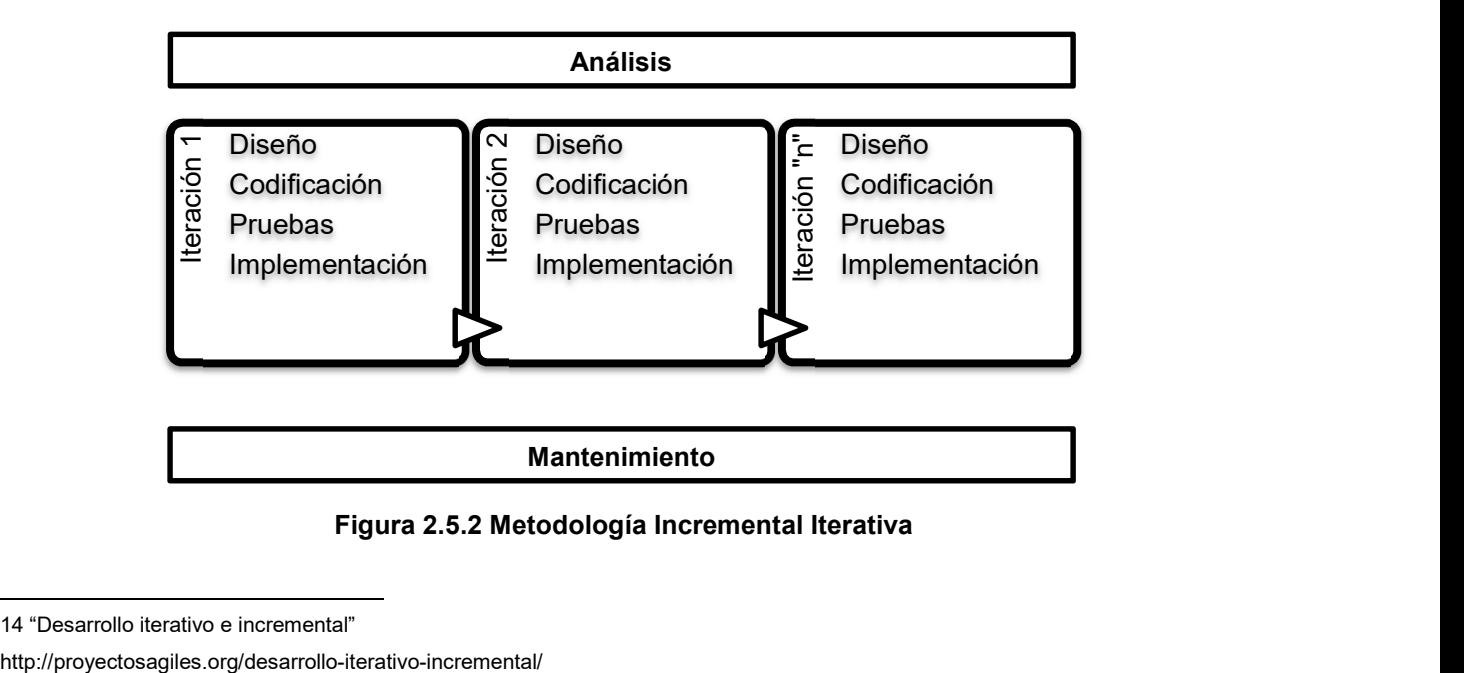

#### Figura 2.5.2 Metodología Incremental Iterativa

 14 "Desarrollo iterativo e incremental"

Las buenas prácticas para el desarrollo de software<sup>15</sup>, hacen las siguientes recomendaciones al emplear esta metodología:

- Emplear iteraciones cortas ya que cuando se tienen objetivos a corto plazo, se incrementa la productividad y se pueden precisar mejor las estimaciones. La estimación de la duración de las iteraciones dependerá de:
	- o Las condiciones del proyecto
	- o La necesidad de tener retroalimentaciones rápidas
	- o Que la relación entre la manufactura y organización del proyecto no se degrade por desgaste
- Además de cortas, se recomienda que todas las iteraciones tengan la misma duración, esto propicia que:
	- o El equipo se autogestione en la velocidad de desarrollo y cantidad de trabajo que puede hacer en cada iteración
	- o El usuario final pueda estimar el tiempo que transcurrirá para obtener cada entregable
	- o Si se llevan varios proyectos a la vez, permitirá coordinar mejor la distribución de recursos y materiales, además de sincronizar el trabajo entre diferentes equipos de trabajo.

#### Ventajas de la Metodología Incremental Iterativa

- El proyecto se va desarrollando con base a las expectativas del cliente y no a la cantidad de código que debe producirse.
- Los cambios que sean necesarios por condiciones como cambio en reglamentos, afectaciones al negocio, entornos y disponibilidad de recursos, pueden ser atendidos de manera ágil durante cada iteración.
- El proyecto puede iniciar definiendo objetivos generales e irse refinando a medida que se va avanzando en las diferentes iteraciones.
- Los resultados se obtienen de manera más rápida que con la metodología lineal secuencial

 $\overline{a}$ 15 http://www.ibm.com/developerworks/ssa/rational/library/systems-software-lifecycle-development/

- En caso de un cambio drástico en el alcance del proyecto, solo se perderían los recursos asignados para la iteración en curso
- El final de cada iteración da la oportunidad al equipo de desarrollo de evaluar y mejorar sus procesos de trabajo
- El avance del proyecto puede medirse regularmente, por lo que si ocurriera una desviación en los tiempos de entrega se podría atender mucho más eficientemente.
- Los riesgos y problemas que van apareciendo se van mitigando al obtener experiencia durante cada iteración.
- Para desarrollos complejos, esta metodología es ideal para fraccionar la complejidad en cada iteración.
- Se minimiza el número de errores y se aumenta la calidad del producto final.
- El usuario empieza a recibir productos de valor desde el final de la primera iteración.

#### Desventajas de la Metodología Incremental Iterativa

- La disponibilidad y participación del cliente es mayor a la necesaria en la metodología lineal secuencial.
- Cada iteración debe proporcionar entregables útiles y terminados con el fin de no dejar tareas pendientes a lo largo del proyecto.
- Frecuentemente es necesario contar con herramientas y técnicas más sofisticadas que las empleadas en otras metodologías para asegurar que los cambios, si los hubiese, se puedan realizar fácilmente.

# Planteamiento del Problema

3.1 Análisis del problema

- 3.2 Requerimientos generales y particulares del portal
- 3.3 Análisis y posicionamiento de los lenguajes empleados
- 3.4 Aplicación y separación de módulos según la

metodología incremental iterativa

3.5 Diseño a partir de bloques de la interfaz del portal

Capítulo 3. Planteamiento del Problema

# 3.1 Análisis del Problema

Dentro de la institución, las actividades correspondientes a la interacción con proveedores son:

- Alta y solicitud de aspirantes a proveedores
- Solicitud y publicación de licitaciones
- Análisis de propuestas, selección y elaboración del contrato de adjudicación

Originalmente la Dirección de Recursos Materiales instalaba una ventanilla única de atención para distribuir el contenido de las licitaciones, recibir las propuestas por parte de los proveedores, agendar juntas de aclaraciones y firmas de contrato; en la misma ventanilla también debían inscribirse todas las personas físicas y/o morales que deseaban convertirse en proveedores de la institución.

A continuación, analizamos la forma como se llevaban a cabo cada una de estas actividades y posteriormente procederemos a mostrar como todas serán concentradas en el nuevo sistema de administración de compras y proveedores.

En primer lugar, para poder darse de alta como proveedores, los aspirantes debían atenerse al siguiente proceso (ver figura 3.1.1):

- Inscribirse en la ventanilla única, llevando documentos oficiales de identificación, acta constitutiva, referencias bancarias y fiscales.
- Revisión de documentos por parte de la Dirección General de Recursos Materiales.
- Revisión de documentos por parte de la Contraloría Interna.
- Si los documentos eran aceptados y validados por ambas instancias, se enviaba un aviso mediante correo certificado invitando al aspirante a una reunión para otorgarle su constancia y clave de identificación como proveedor de la institución. En caso de ser rechazado, el ciclo se repite desde su inicio.

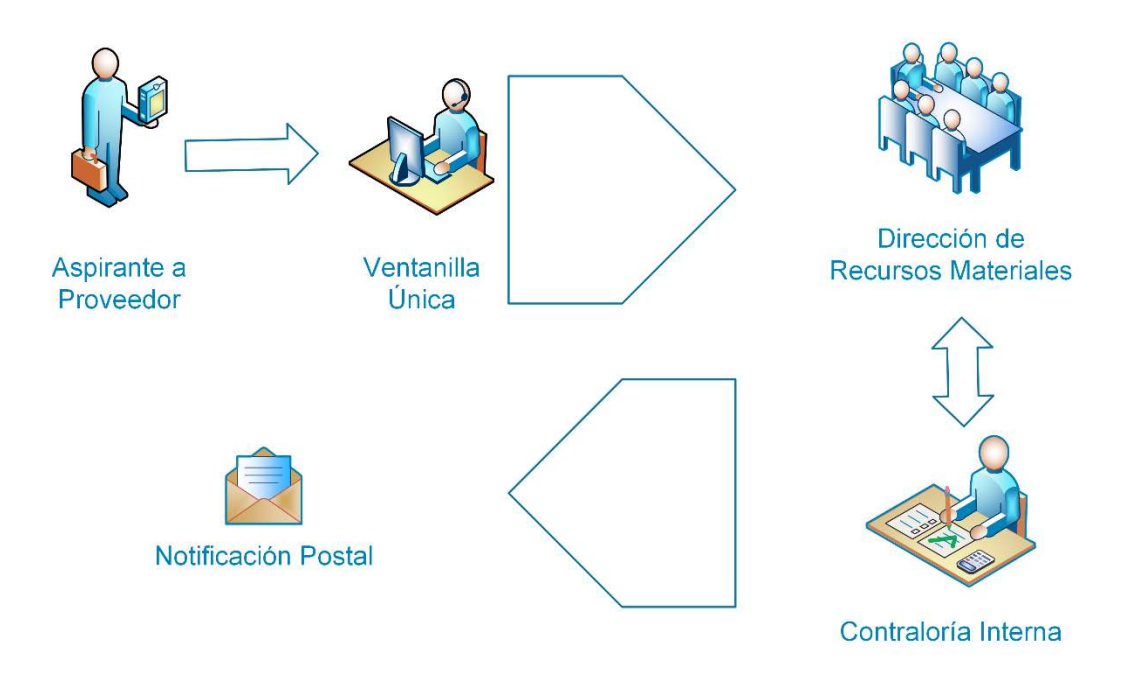

## Figura 3.1.1 Alta y Solicitud de Aspirantes a Proveedores

El proceso para solicitar y publicar una licitación es el siguiente (ver Figura 3.1.2):

- Las diferentes gerencias de la institución, hacen a través de su correspondiente gerencia la solicitud de recursos materiales y/o servicios a la Dirección General de Pagos y Servicios Corporativos.
- Ahí, la Dirección de Contabilidad, Planeación y Presupuesto redacta la licitación con base a los requerimientos específicos de la solicitud y la presenta a la Dirección de Recursos Materiales.
- La Dirección de Recursos Materiales envía la licitación ya redactada a la Contraloría Interna.
- Si la propuesta de licitación es rechazada se envía nuevamente a la gerencia de procedencia con las notas pertinentes para su modificación.
- Si la propuesta de licitación es aprobada, se publica en el boletín de la institución, convocando a la participación de los proveedores.

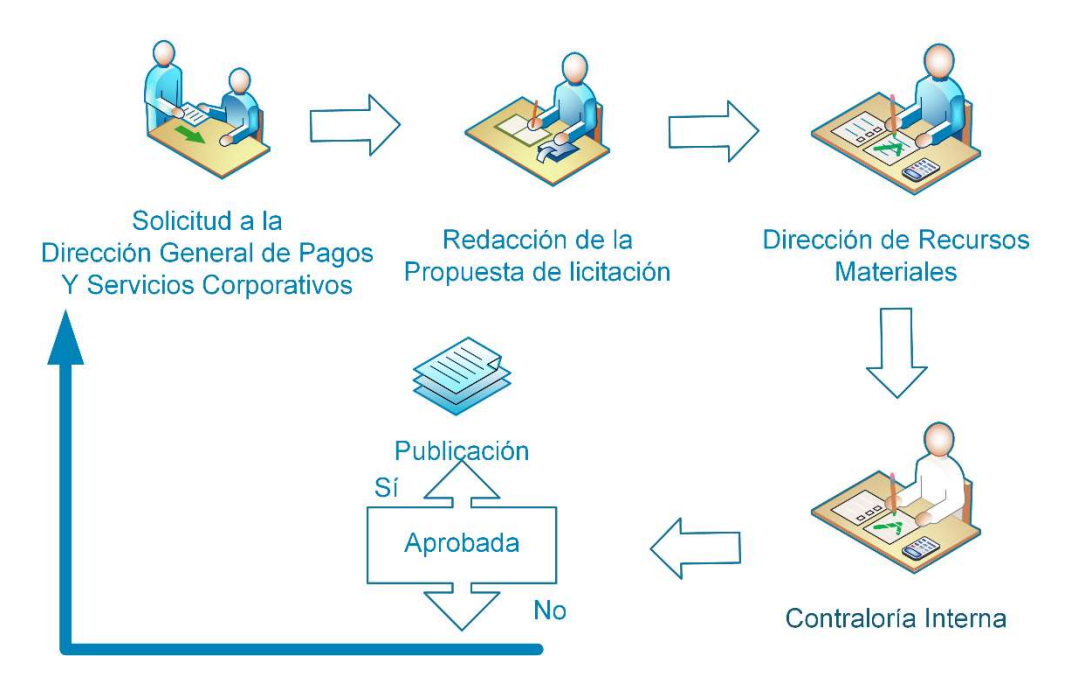

Figura 3.1.2 Solicitar y Publicar Licitación

El último de los procesos es el análisis de propuestas, selección y elaboración del contrato de adjudicación. En este flujo de acción, la Contraloría interna tiene un papel principal, al mantener un seguimiento permanente sobre quiénes y cuáles son las propuestas de los proveedores, los criterios de aceptación que la Dirección de Contabilidad, Planeación y Presupuesto emplea para hacer su elección y finalmente la elaboración y términos del contrato de adjudicación.

El proceso se lleva a cabo al recibir, todas las propuestas técnicas y económicas por parte de los proveedores inscritos a la licitación, estas son revisadas a detalle por la Dirección de Contabilidad, Planeación y Presupuesto donde se elige la más conveniente; en caso de necesitar aclaraciones o resolver controversias entre proveedores, se invita por vía correo certificado a los involucrados. Una vez aprobada la propuesta elegida, se informa a la Gerencia Jurídica para la elaboración del contrato, convocando al proveedor correspondiente vía correo certificado para una reunión donde se firmará el contrato y se definirán los términos y modos de pago (Ver Figura 3.1.3).

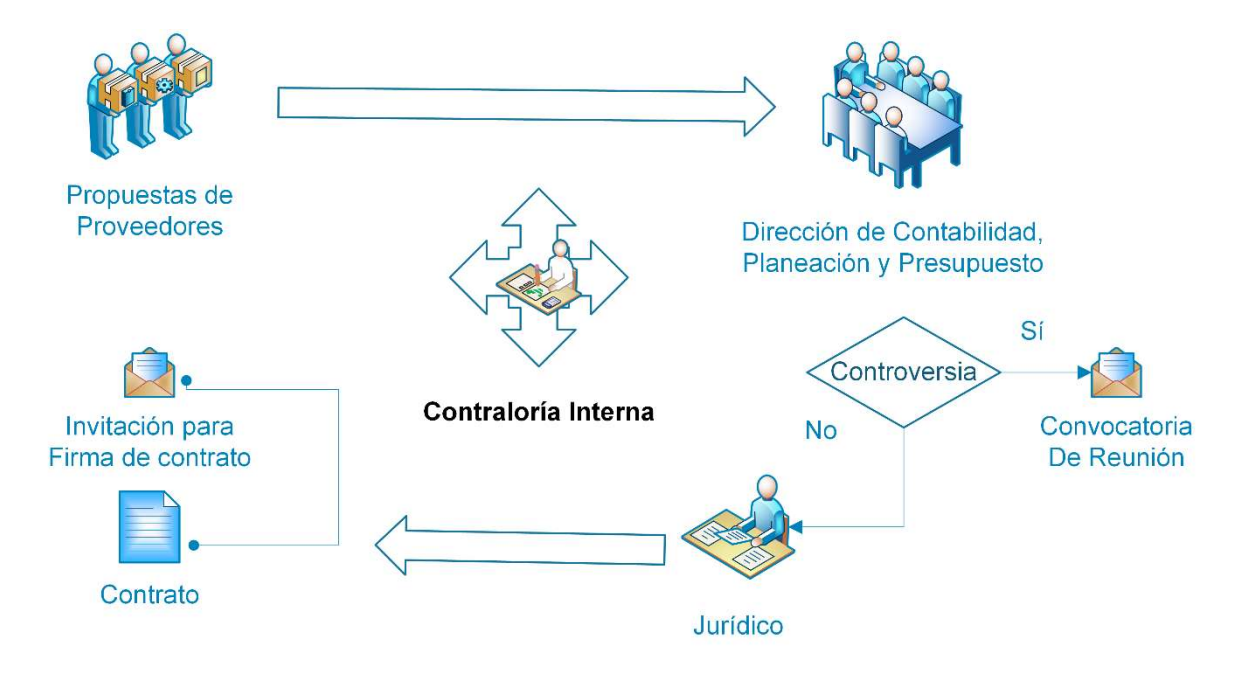

#### Figura 3.1.3 Análisis de propuesta, selección y elaboración de contrato

Como se puede deducir del proceso arriba descrito, dos constantes principales son la opacidad en el manejo de la información y el enorme tiempo que se necesita tanto para convertirse en proveedor, estar al pendiente de las licitaciones, participar en ellas y finalmente firmar contrato. A esto se debe añadir el tiempo que tanto la Gerencia de Control Presupuestal en su área de pagos necesite para erogar los montos acordados.

En el nuevo proceso general que se implementará con el Sistema de Administración de Compras y Proveedores, toda la información requerida será recibida vía digital y estará disponible para todas las áreas involucradas de forma inmediata; los proveedores contarán con un sistema de comunicación directa con la institución que eliminará la necesidad de juntas de aclaraciones o resolución de controversias.

El mayor de los beneficios del sistema, será la enorme reducción de tiempos y documentación en papel, por ejemplo:

- El proceso para darse de alta como proveedor se reducirá de 40 a 10 días hábiles<sup>16</sup>.
- La publicación de licitaciones desde su solicitud inicial bajará de 30 a 15 días hábiles.
- El tiempo entre la revisión y la firma de contrato, se reducirá de 60 a 40 días hábiles.

El siguiente diagrama (Ver Figura 3.1.4) representa el englobamiento de funciones con el nuevo sistema.

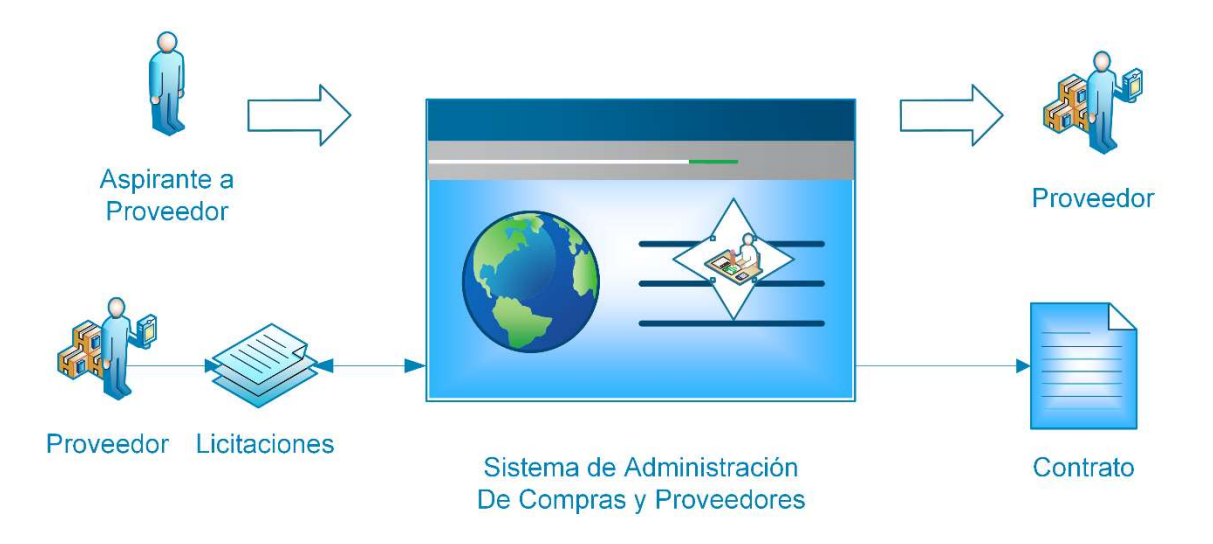

Figura 3.1.4 Operación general con el nuevo sistema

# 3.2 Requerimientos generales y particulares del portal

El portal de proveedores deberá ser una aplicación que facilite al usuario la visualización de procedimientos de adquisiciones para decidir su participación en dichos concursos, así mismo, ayudará a los analistas de la institución financiera a administrar a los proveedores, procedimientos y propuestas presentadas por los participantes.

-

<sup>&</sup>lt;sup>16</sup> Tiempos estimados en base al historial de licitaciones 2010-2014

Este portal deberá ser amigable con el usuario, es decir, debe ser de fácil uso y se debe inducir por si sólo su uso. Los colores a utilizar deberán ser atractivos a la vista sin llegar a ser incomodos.

El portal deberá tener dos niveles de acceso:

- Público: podrá ingresar cualquier persona y revisar la información de los procedimientos. Este acceso será de sólo lectura, el usuario no podrá enviar o recibir información de la institución financiera.
- Privado: para acceder, el usuario deberá de contar con una clave de acceso. Una vez dentro, dicho usuario podrá tener comunicación con la institución financiera, podrá participar en los procedimientos que desee, recibir solicitudes de cotización, cartas invitación, memorándums derivados de la entrega-aceptación de bienes o servicios, notificaciones de la intención de celebrar convenios, notificaciones de fallo, notificaciones para firmar contratos, pedidos, convenios, etc. También podrá enviar facturas electrónicas, ofertas, aclaraciones a procedimientos, todo tipo de correspondencia y documentación relacionada con su registro como proveedor.

#### Requerimientos generales

#### Portal público

A este portal tendrá acceso el público en general.

- Constará de tres apartados en los que se mostrarán las Enajenaciones, Adquisiciones y Obra inmobiliaria respectivamente.
- Todos los procedimientos serán mostrados en tablas en la que se muestren el nombre del procedimiento, una descripción y la fecha de su publicación.
- Tendrá un calendario para que se puedan filtrar los procedimientos por fecha.
- Habrá un buscador en el que se pueda indicar el procedimiento deseado para su fácil acceso.
- El nombre del procedimiento será una liga al detalle del mismo, este detalle mostrará la etapa en la que se encuentra, sus especificaciones y anexos.
- En la parte inferior del portal deberá de mostrarse una liga o botón que permita el registro como proveedor y otra que lleve al portal privado.

#### Para obtener acceso al portal privado:

- Se tendrá un portal externo de uso ajeno a los procedimientos de licitaciones, enajenaciones y adjudicaciones en donde el solicitante podrá descargar los formatos de registro y enviar la documentación requerida para su reconocimiento como proveedor.
- En este portal externo los solicitantes monitorearán el estado de su solicitud de registro como proveedores, y se indicará que documentos han sido aceptados o rechazados.
- En caso de que algún documento sea rechazado, el solicitante podrá subirlo al portal para que un analista de la institución financiera pueda evaluarlo nuevamente.
- Si todos los documentos ya fueron aprobados, el solicitante recibirá una notificación con la fecha y hora de la cita establecida para la entrega de documentos en la institución.
- Si los documentos entregados son correctos el solicitante recibirá un número de usuario y una contraseña para poder hacer uso del portal.

#### Portal privado

Sólo se podrá tener acceso con la clave de usuario y contraseña otorgado por la institución financiera.

- El portal constará de varios apartados que ayuden al proveedor a seguir el desarrollo del procedimiento de forma fácil.
- El primer apartado mostrará los procedimientos en curso que, a su vez, tendrá que mostrar de forma separada las adquisiciones, enajenaciones y obra inmobiliaria.
	- o Cada sub apartado mostrará los procedimientos en una tabla, indicando su nombre, descripción, fecha de publicación, estado en el que se encuentra y si se está participando en él.
	- o Habrá filtros de búsqueda dentro de los tres sub apartados, estos filtros serán de fechas, para lo cual es necesario poner calendarios y filtros de palabras.
	- o El nombre del procedimiento será un enlace al detalle del mismo.
	- o El detalle del procedimiento mostrará en una tabla, las fechas para su desarrollo, dichas fechas serán: publicación, recepción de aclaraciones, atención de aclaraciones, presentación de ofertas, apertura del procedimiento, publicación de fallo y firma de contrato.
	- o Este detalle, mostrará también una tabla con todos los documentos anexos al procedimiento, tales como especificaciones, convocatorias o anexos. Dichos documentos serán descargables.
	- o Si el procedimiento requiere un acuerdo de confidencialidad para poder participar, se especificará en este detalle y se colocará el archivo correspondiente para su descarga.
	- o Si el procedimiento no requiere de ningún acuerdo, se pondrá un botón de Participar, para que el proveedor pueda ser parte del concurso.
- En el segundo apartado se encontrarán los procedimientos en los que ya está participando el proveedor.
	- $\circ$  Habrá filtros de búsqueda para los procedimientos por palabras, con un menú desplegable para filtrar por tipo, otro menú desplegable para filtrar por materia y un calendario para filtrar por fechas.
	- o Estos procedimientos serán mostrados en una tabla en la que se especifique, el título, el tipo, la materia, el estado en el que se encuentra el procedimiento, el estado en el que se encuentra el participante en el procedimiento y si fue invitado o no en caso de que el procedimiento sea una adjudicación directa.
	- o El título del procedimiento será un enlace a otra pantalla que muestre su detalle.
	- o El detalle mostrará cuatro tablas, en una de ellas se enlistarán las fechas de las etapas del procedimiento, en otra los documentos asociados al procedimiento, en una más todos los formatos y plantillas utilizados, y por último, en la cuarta tabla se mostrarán todas las acciones disponibles para la etapa del procedimiento en curso.
	- o En la tabla de las acciones disponibles se mostrará el título de la acción disponible y su descripción. Si la acción aún no ha sido realizada, se mostrará un link que permita al proveedor capturar la información necesaria, estás capturas pueden ser de ofertas, aclaraciones o contratos. Si la acción ya fue realizada se mostrará un link para ver el detalle de la operación efectuada.
	- $\circ$  Si la acción en la tabla corresponde a la apertura del procedimiento se mostrará un enlace que lleve a la pantalla en el que se efectuará dicho evento. Esta pantalla mostrará todas las acciones que se llevan a cabo durante el desarrollo de la apertura, esta sólo servirá para monitorear ya que el proveedor no podrá participar activamente durante el proceso. Esta pantalla contendrá varias secciones, las

cuales mostrarán que proveedores están presentes en el acto, las ofertas presentadas por todos una vez que los administradores de la institución financiera las publiquen, un área en la que podrán comentar cuando los analistas lo permitan y por último, podrán ver el acta de apertura publicada al final del desarrollo del evento.

- El tercer apartado permitirá al proveedor administrar su información y sus usuarios.
	- o Tendrá dos sub secciones, en la primera se mostrará su información general y los usuarios de ese proveedor que tienen acceso al sistema. La segunda sección permitirá al proveedor administrar sus usuarios, podrá pedir nuevas cuentas para nuevos usuarios y dar de baja a otros. También podrá ver todos los documentos de su registro y pedir actualizaciones.
- El cuarto apartado será un buzón de mensajes.
	- o Todo mensaje recibido será colocado en una tabla que indique el asunto, la fecha de recepción y la fecha de lectura.
	- o El asunto del mensaje será un enlace que permita visualizar de forma detallada el contenido.

#### Portal de administración para analistas de la institución financiera

Para poder dar seguimiento al desarrollo del procedimiento y a la administración de proveedores los analistas de la institución financiera harán uso de un portal especial para controlar todos estos eventos.

Este portal constará de seis secciones:

 En la primera sección se recibirán y desplegarán todas las solicitudes realizadas por los usuarios, estás solicitudes podrán ser de petición de

registro como proveedor, de actualización de información por parte de los proveedores y de petición de alta o baja de usuarios.

- o Toda la información será mostrada en una tabla en la que se indique el tipo de solicitud recibida, el proveedor que lo solicitó, una liga para generación de citas, el responsable de dicha cita en caso de ya estar agendada, una liga con el detalle de la solicitud y el estado de esta.
- o En la parte superior de este apartado deberán existir filtros de información para acceder a las citas o tipo de solicitud de forma más rápida.
- o El enlace a la agenda de las citas será un formulario en el que se indicará la fecha de la cita, para esto se deberá desplegar un calendario que permita elegir el día, la hora agendada, el responsable de atender al proveedor o aspirante a proveedor y un apartado que permita la captura de comentarios para enviar al usuario.
- o La liga con el detalle de la solicitud mostrará, en caso de ser una solicitud de registro, los documentos del aspirante a proveedor para validar si son correctos o no. En caso de que la solicitud sea de alta o baja de usuarios, se mostrará en el detalle los nombres y correos de estos. Si la solicitud es de actualización de información se mostrarán los documentos a actualizar para su validación.
- $\circ$  El estado de la solicitud mostrada en la tabla también será un enlace. En este enlace se indicará mediante un botón si la solicitud ya fue atendida o es cancelada por alguna razón.
- En la siguiente sección se visualizarán los proveedores en una tabla. Esta tabla tendrá como encabezados el número de proveedor, el nombre, el tipo de persona que es y una liga que muestre en otra tabla todos los usuarios asociados a dicho proveedor. En esta sección se podrá activar un proveedor una vez que todos sus documentos ya fueron marcados como válidos y el cotejo con los documentos originales ya fue hecho.
- El tercer apartado mostrará todos los procedimientos publicados en los portales público y privado de proveedores. Los procedimientos serán listados en una tabla en la que se indique su número, la fecha en la que se publicó, su nombre, y si requiere o no convenios de confidencialidad. Si el procedimiento requiere un convenio de confidencialidad se mostrará una liga que llevará a otra pantalla en donde se visualizarán todos los convenios subidos por los proveedores interesados en participar en el procedimiento.
- El cuarto apartado estará dedicado a la comunicación con los proveedores, este será un buzón de mensajes con la capacidad de listar todos los mensajes recibidos en una tabla y un botón que permita llenar un formulario para el envío de mensajes. Estos mensajes podrán ser enviados a todos los proveedores o a uno en particular.
	- $\circ$  En la tabla que contenga los mensajes se especificará la importancia del mensaje, un identificador, el asunto, el tipo de envió que se especificó, el portal al que fue enviado, si se adjuntaron o no archivos, la fecha en la que se envió, y el número del analista que lo publicó.
	- o El asunto definido en la tabla será un enlace al detalle del mensaje.
	- o En la parte superior de éste apartado se pondrán filtros de búsqueda. Estos filtros estarán compuestos por menús desplegables, campos para introducir texto y calendarios.
- El siguiente apartado será usado para la administración de la apertura de los procedimientos. Esta sección contendrá una tabla en la que se muestren los procedimientos que estén próximos a entrar a la etapa de apertura.
	- o Esta sección contendrá filtros de búsqueda por palabras y calendarios que faciliten la ubicación de un procedimiento en particular.
- o La tabla mostrará el número de procedimiento, la fecha de su publicación, el título, el estado en el que se encuentra la apertura y la fecha en la que se realizó.
- o El título del procedimiento será un enlace a otra pantalla donde se muestre el desarrollo de la apertura.
- o Para dar inicio al evento de apertura de procedimientos se mostrará en primer lugar una pequeña pantalla en la que se indique a partir de un menú desplegable el funcionario responsable de dicho evento, el nombre del lugar en el que será efectuado y la dirección. Al final de esta pantalla se mostrará un botón que dé inicio a la apertura de las ofertas.
- $\circ$  Al dar inicio a la apertura se abrirá una nueva pantalla con varias divisiones. Estas divisiones organizarán la información del procedimiento, los proveedores que participaron y las acciones disponibles para llevar a cabo la apertura.
- o Las acciones disponibles para la apertura deberán mostrarse en botones y permiten descifrar los documentos de los proveedores, agregar un usuario para mostrarlo como participante en el evento, registrar una actividad, permitir que los proveedores realicen comentarios, generar el acta de apertura, generar el resumen de partidas y terminar el evento.
- o Otra división mostrará los comentarios publicados por los proveedores, otra más las actividades registradas por parte de los analistas y el funcionario responsable del acto de apertura, otra indicará que personas se encuentran en el acto y en otra se divisarán los proveedores participantes, así como las ofertas que presentaron.
- o Cada botón de acción abrirá una nueva pantalla que permita al analista hacer las operaciones necesarias sin mezclar datos con la pantalla principal.

100

 El último apartado permitirá a los analistas de la institución financiera crear el archivo de partidas para oferta económica del procedimiento. En este apartado se ejemplificará con archivos la forma correcta de hacerlo, también contará con un validador de archivos que indique si los datos que se pretenden enviar como anexo al procedimiento son correctos o no.

#### Requerimientos particulares

#### Para el portal de proveedores:

- El sistema deberá contener un enlace que permita mostrar los calendarios de los programas anuales de adquisiciones, enajenaciones y obra inmobiliaria de la institución financiera.
- Se deberá especificar claramente que si no se es proveedor de la institución financiera no se podrá participar en los procedimientos, para esto se incluirá un botón que los lleve a un sistema de pre-registro para la validación de toda la información del aspirante.
- Si los aspirantes a proveedor tienen archivos de registro rechazados por los analistas de la institución financiera se le enviará una notificación a su correo electrónico y al buzón del portal de pre-registro.
- Cuando el aspirante a proveedor reemplace alguno de los archivos previamente rechazados por un analista, una notificación será enviada al correo de dicho analista para que vuelva a realizar la validación correspondiente del documento.
- En la etapa de captura de ofertas, se realizará una validación al archivo de oferta económica que se desee adjuntar como parte de la propuesta de los proveedores. Esta validación tendrá que ser local para que la información no viaje a través de la red.
- Todos los archivos a subir para la oferta deberán ser cifrados, y sólo un funcionario responsable tendrá la clave para descifrar dichos documentos.
- Se incluirá una aplicación de firma electrónica para la comodidad de los proveedores al momento de subir cualquier archivo. Para esto se pondrá un enlace siempre visible en el portal que los lleve a la aplicación.

#### Para el portal de administración:

- Siempre que se realice algún rechazo a documentos o cancelación de solicitudes de registro, solicitudes de alta o baja de usuarios y peticiones de actualización de información, se tendrá que especificar el motivo, para esto se requiere una serie de catálogos preestablecidos que indiquen el posible motivo de este rechazo o cancelación.
- Enviar un correo electrónico y un mensaje al buzón del sistema de los proveedores cuando los analistas de la institución financiera realicen alguna acción sobre las solicitudes que dicho proveedor presente.
- Se deberá generar automáticamente un archivo Excel con un encabezado preestablecido para el llenado de los requerimientos de las unidades solicitantes. Para esto se le indicará mediante un menú el número de partidas que contendrá el archivo.
- El archivo de Excel generado para las partidas de la oferta económica deberá ser validado antes de ser enviado como parte de la documentación del procedimiento. Esta validación deberá comprobar que las cabeceras del archivo sean correctas, que la numeración sea consecutiva, que no se dejen partidas sin una descripción y que se indique las unidades y cantidades en las que se requiere el material requerido.
- El sistema deberá generar automáticamente el acta de apertura recabando toda la información que se presente durante el desarrollo de la apertura de ofertas.
- Se deberá generar un archivo Excel con todas las ofertas económicas de los proveedores que participaron en un procedimiento. Este archivo deberá presentar un formato legible y ordenado para realizar las estadísticas que se requieran.
- Cada vez que el acto de apertura de un procedimiento cambie de estado, por ejemplo, cuando se dé por iniciado el proceso de apertura, cuando se realice el descifrado de los documentos o cuando se permita realizar comentarios a los proveedores, el sistema enviará de forma automática notificaciones a los correos electrónicos de todos los usuarios de los proveedores participantes en el procedimiento.

# 3.3 Análisis y posicionamiento de los lenguajes empleados

En el desarrollo web, las tecnologías se dividen técnicamente en dos: Front-end y Back-end.

El Front-end son todos aquellos lenguajes que se encargan de la presentación del sitio web, es decir, aquellas aplicaciones que correrán en el navegador del cliente y que tienen como principal función presentar al usuario el sitio web.

Por otro lado, en el Back-end, se encuentran los lenguajes que se encargan de interactuar con la base de datos, verificar manejos de sesiones de usuarios, montar la página en un servidor y desde éste poder proporcionar todas las vistas que el Front-end crea, así como de la creación de la base de datos, en resumen, la principal tarea del Back-end es la de la manipulación de los datos.

Mencionado lo anterior, se realizará una breve descripción de los lenguajes empleados (HTML, JavaScript, Java, SQL Server) para el desarrollo el Front-end y Back-end, y se mostrarán algunas características comparadas con las de su competencia.

#### Front-end

 $\bullet$  HTML<sup>17</sup>

En el capítulo 2 se profundizó en las características de este lenguaje, pero a continuación se colocará una breve descripción para facilitar la comparación de los lenguajes.

HTML, que significa Lenguaje Marcado de Hipertextos (HyperText Markup Language) es el bloque de construcción más básico de una página web y se usa para crear y representar visualmente una página web. Es decir que determina el contenido de la página web, pero no su funcionalidad<sup>18</sup>.

El lenguaje emplea un conjunto de elementos predefinidos que permiten identificar los distintos tipos de elementos. Estos elementos contienen una o más etiquetas que contienen o expresan el contenido y atributos que proporcionan información adicional. El navegador web emplea las etiquetas como guías para saber cómo debe ser mostrado el contenido que hay dentro de dichas etiquetas.

• Ruby on Rails<sup>19</sup>

-

Es un framework de aplicaciones web de código abierto escrito en lenguaje de programación Ruby (lenguaje de programación orientado a objetos multiplataforma, es decir que es un lenguaje interpretado y de scripts) y que sigue el paradigma de la arquitectura Modelo Vista Controlador que nos permite dar

https://developer.mozilla.org/es/docs/Web/Guide/HTML/Introduction\_alhtml

<sup>17</sup> "HTML" [en línea]. Noviembre 2015, https://developer.mozilla.org/es/docs/Web/HTML <sup>18</sup> "Introducción al HTML" [en línea]. Noviembre 2015,

 $19$  "Ruby on Rails: El desarrollo web que no molesta" [en línea]- Noviembre 2015, http://www.rubyonrails.org.es/index.html

ciertas configuraciones de manera libre en el controlador para proporcionarle lógica a nuestras vistas.

Busca combinar la simplicidad con la posibilidad de desarrollar aplicaciones escribiendo menos códigos que con otros frameworks.

Si bien puede ser usado para crear Front-end, es muy poderoso en el desarrollo de Back-end.

Ruby on Rails es un conjunto de librerías, procesos autónomos y convenciones destinados a resolver los problemas más comunes para desarrollar una aplicación web, para que el programador pueda concentrarse en los aspectos más sensibles del proyecto y no en problemas recurrentes.

#### $\bullet$  PHP<sup>20</sup>

-

PHP es el acrónimo de Hypertext Preprocessor, es un lenguaje de alto nivel embebido en páginas HTML y ejecutado en el servidor. Originalmente fue diseñado para el desarrollo web de contenido dinámico. Puede ser usado en la mayoría de los servidores web al igual que en todos los sistemas operativos y plataformas de manera gratuita pues forma parte del software libre que hasta la versión 3 del lenguaje fue publicado bajo una licencia dual: PHP y GNU (General Public License) pero que a partir de su versión 4 se modificó y sólo se publicó bajo la licencia PHP.

PHP se considera uno de los lenguajes más flexibles, potentes y de alto rendimiento conocidos en la actualidad, razón por la cual ha atraído el interés de sitios con gran demanda de tráfico, como lo es Facebook.

Una de las virtudes que posee PHP es la gran similitud con los lenguajes más comunes de programación estructurada, como C y Perl, lo que permite a la

<sup>&</sup>lt;sup>20</sup> "PHP Introduction" [en línea]. Noviembre 2015, http://www.w3schools.com/php/php\_intro.asp

mayoría de los programadores crear aplicaciones complejas invirtiendo poco tiempo en el aprendizaje.

Si bien PHP es un lenguaje que se usa para el desarrollo del Back-end, también es posible crear aplicaciones con interfaz gráfica para el usuario (Front-end) haciendo uso de extensiones.

Tiene gran versatilidad para permitir conexión a diferentes tipos de servidores de bases de datos.

Funcionamiento:

Cuando el cliente hace una petición a servidor para que le envíe una página web, el servidor ejecuta el intérprete de PHP. Éste procesa el script solicitado que generará el contenido de manera dinámica. El resultado es enviado por el intérprete al servidor, quien a su vez lo envía al cliente.

A continuación, en la tabla 3.3.1 se pueden observar la comparación de algunas de las principales características para cada lenguaje

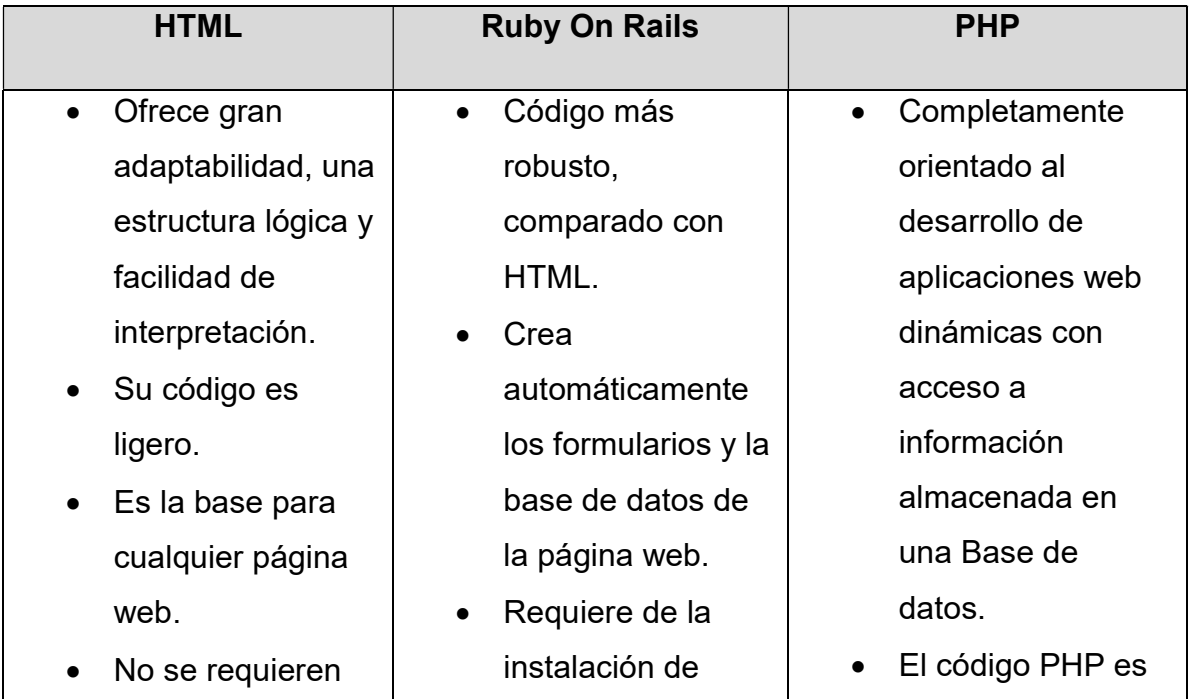

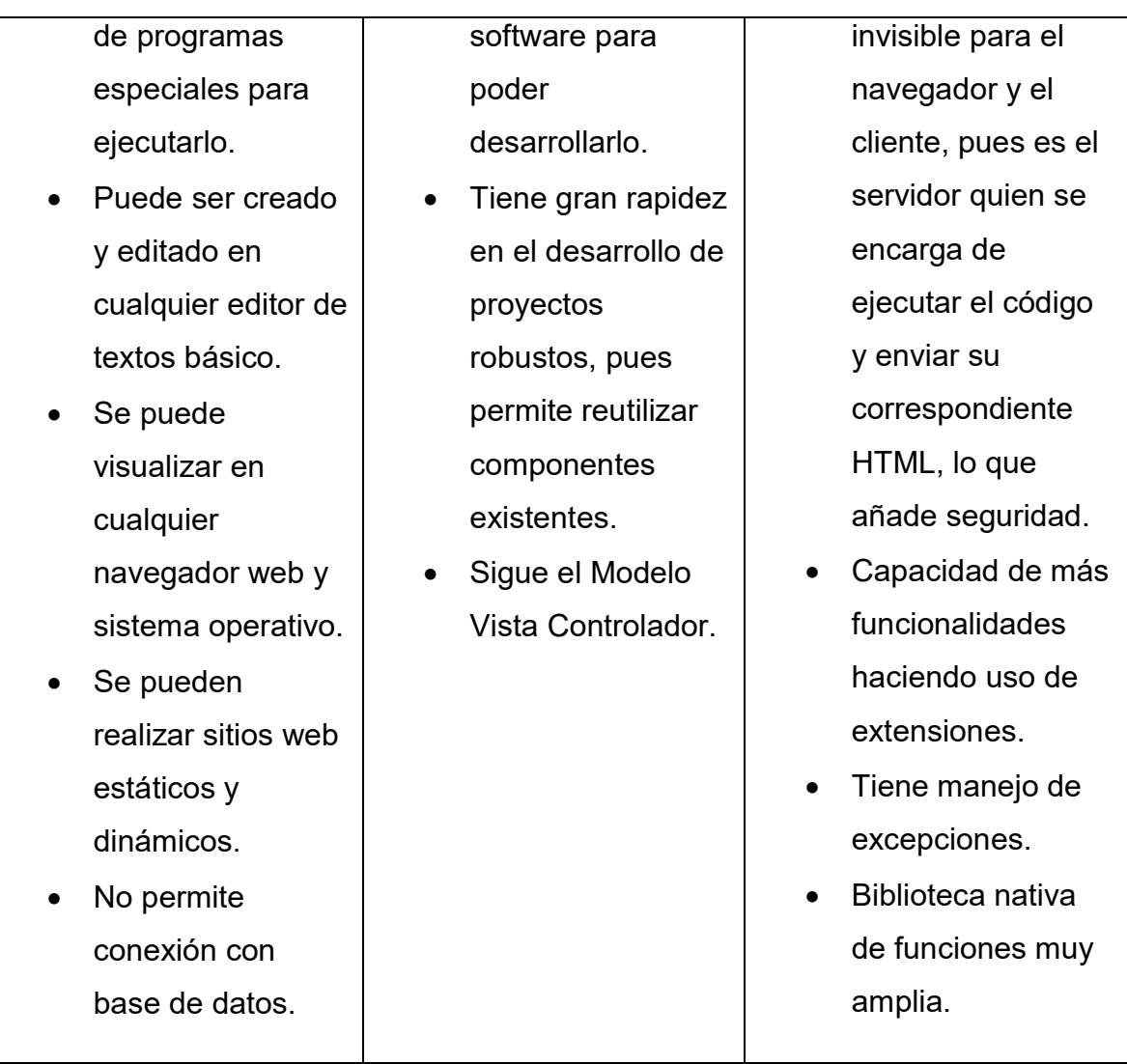

#### Tabla 3.3.1. Front-Ends

Como se observa el lenguaje HTML es el lenguaje más básico para crear una página web, lo cual trae consigo que exista un sinfín de información que nos permita crear un sitio estable, confiable y eficiente. Además, con su actual versión (HTML5) trae consigo grandes mejoras en el diseño lo que no sólo nos permitirá crear una página web estable y segura, sino que también nos proporcione gran versatilidad en el diseño.

JavaScript<sup>21</sup>

En el capítulo 2 se profundizó en la descripción de las características, ventajas y desventajas de este lenguaje, para tener un panorama general del mismo y su posicionamiento frente a otros lenguajes se mencionará que:

Es un lenguaje de programación interpretado, se define como orientado a objetos, basado en prototipos (es decir que los objetos no son creados mediante la instanciación de clases sino mediante la clonación de otros objetos o mediante la escritura de código), imperativo (con un conjunto de sentencias en función del estado del programa y sentencias que cambian dicho estado). JavaScript es un lenguaje que se utiliza principalmente para crear páginas web dinámicas. Aunque también existe una forma de JavaScript para el desarrollo del Back-end. Cabe mencionar que permite el uso de aplicaciones externas a la web como son documentos en formato PDF, o widgets.

Se diseñó con una sintaxis similar al lenguaje C y es importante mencionar que Java y JavaScript no están relacionados y tienen semánticas y propósitos distintos.

JavaScript se interpreta en el agente de usuario al mismo tiempo que las sentencias se descargan junto con el código HTML.

Debido a que JavaScript se ejecuta en entornos muy variados, una parte importante de las pruebas y la depuración es probar y verificar que el código JavaScript funciona correctamente en múltiples navegadores.

-

<sup>21</sup> Eguiluz Javier, Introducción a JavaScript. Primera edición. Pág. 20

### $D$ jango<sup>22</sup>

Es un framework de desarrollo web de código abierto, escrito en Python, que respeta el patrón de diseño Modelo-vista-controlador, que permite construir aplicaciones web más rápido y con menos código. Django se centra en automatizar todo lo posible.

El principal objetivo es facilitar la creación de sitios web complejos. Django pone énfasis en el re-uso, la conectividad y extensibilidad de componentes, el desarrollo rápido y el No te repitas (DRY por sus siglas en inglés). Python es usado en todas las partes del framework, incluso en configuraciones, archivos y en los modelos de datos.

Respecto a la base de datos, recomiendan el uso de PostgreSQL y también son soportadas MySQL y SQLite. Se encuentra en desarrollo un adaptador para Microsoft SQL Server. Django proporciona una abstracción de la base de datos a través de su API que permite crear, recuperar, actualizar y borrar objetos.

#### $\bullet$  Adobe Flash<sup>23</sup>

-

Es una aplicación de creación y manipulación de gráficos vectoriales con posibilidades de manejo de código mediante el lenguaje de Scripting llamado ActionScript. Flash está destinado a la producción y entrega de contenido interactivo para diferentes finalidades.

Flash utiliza gráficos vectoriales y gráficos rasterizados, sonido, código de programa, flujo de video y audio. Crea y entrega contenido y aplicaciones dinámicas y efectivas.

<sup>&</sup>lt;sup>22</sup> "¿Qué es Django Framework" [en línea]. Noviembre 2015, http://vanuta.com/articulos/que-es-djangoframework/

<sup>&</sup>lt;sup>23</sup> "Flash" [en línea]. Noviembre 2015, http://www.newemage.com.mx/nota/diseno-grafico/flash-vsjavascript-ventajas-y-desventajas/

Flash fue creado con el objetivo de realizar animaciones y diseños llamativos para la web.

Flash permite la generación de contenido web dinámico sin tener un profundo conocimiento de programación, permite crear contenidos robustos de manera rápida.

Para poder ejecutar archivos generados con Flash es necesario instalar su visualizador, de esa manera se podrá observar el contenido embebido en la página web, cuando el cliente acceda al portal.

En la tabla 3.3.2 se pueden observar algunas de las características principales que nos proporciona cada lenguaje.

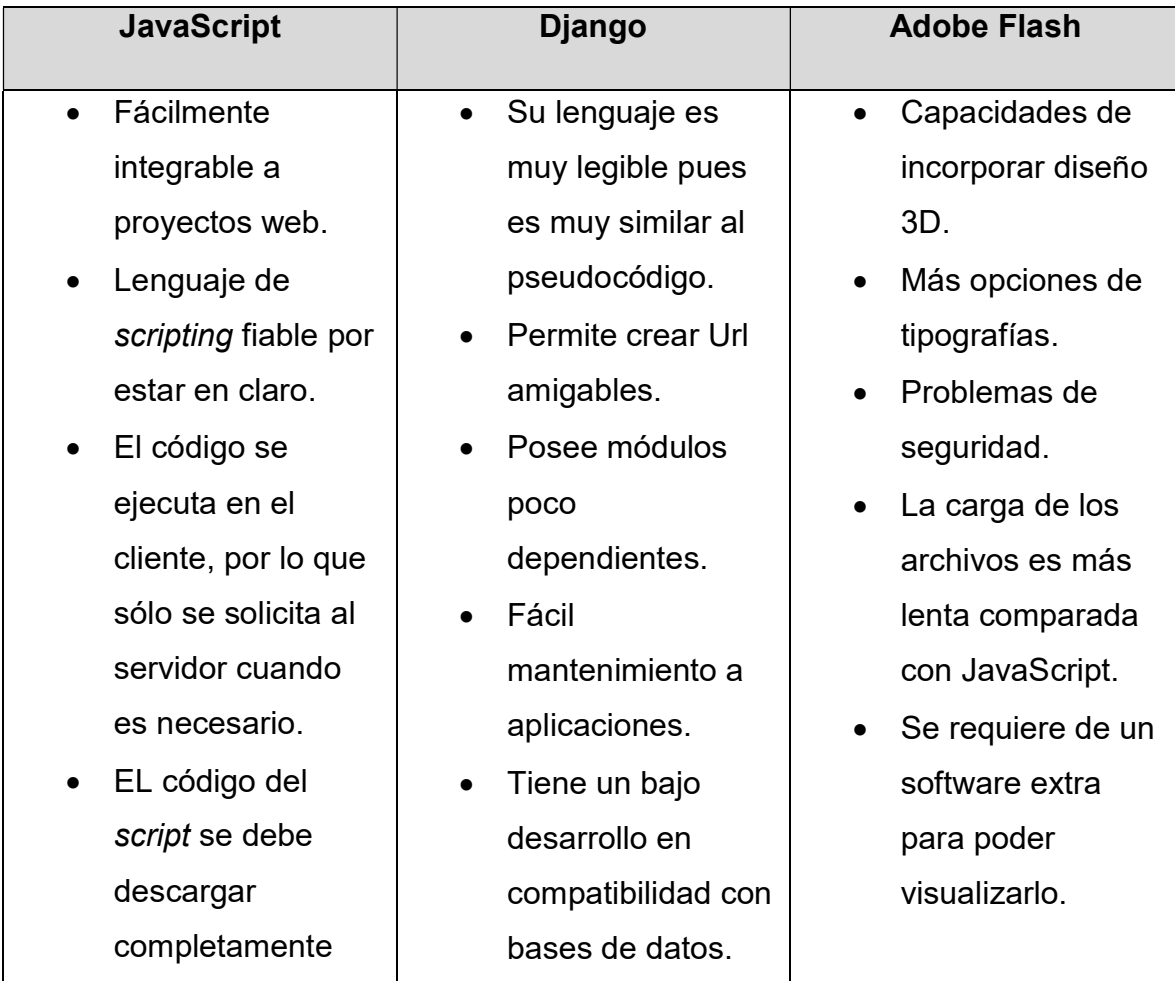

| antes de                       | Requiere de<br>$\bullet$ |  |
|--------------------------------|--------------------------|--|
| ejecutarse.                    | Python 2.5 o             |  |
| Añade dinamismo<br>$\bullet$   | superior.                |  |
| a la página web.               |                          |  |
| Es compatible con<br>$\bullet$ |                          |  |
| expresiones                    |                          |  |
| regulares.                     |                          |  |
| Por motivos de<br>$\bullet$    |                          |  |
| seguridad los                  |                          |  |
| scripts tienen                 |                          |  |
| capacidades                    |                          |  |
| limitadas.                     |                          |  |
|                                |                          |  |

Tabla 3.3.2. Lenguajes de Programación

• Java Platform, Enterprise Edition (Java EE) $^{24}$ 

 Es una plataforma de programación libre de Oracle Corporation para desarrollar y ejecutar software de aplicaciones en el lenguaje de programación Java. Permite hacer uso de arquitecturas de N capas distribuidas y se apoya ampliamente en componentes de software modulares ejecutándose sobre un servidor de aplicaciones.

Tiene especificaciones de API, como son JFBC, RMI, e-mail, Servicios Web, XML, por mencionar algunos y define cómo coordinarlos. Java EE también configura aplicaciones específicas únicas para Java EE, dentro de las cuales se encuentran Enterprise JavaBeans, servlets, portlets, JavaServer Pages entre otras tecnologías de servicios web. Lo cual le permite al desarrollador crear una aplicación

-

<sup>&</sup>lt;sup>24</sup> "Java Platform, Enterprise Edition" [en línea]. Enero 2016,

https://docs.oracle.com/javaee/7/tutorial/index.html

empresarial portable entre plataformas y escalable a la vez que es integrable con las tecnologías antes mencionadas.

Además en conjunto con el servidor de aplicaciones se pueden manejar transacciones, la seguridad, escalabilidad, concurrencia y gestión de los componentes desplegados.

Permite empezar un proyecto con bajo costo, pues la implementación de Java EE puede ser descargada gratuitamente.

Spring<sup>25</sup>

-

Es un framework para el desarrollo de aplicaciones y contenedor de inversión de control (que permite la configuración de los componentes de aplicación y la administración del ciclo de vida de los objetos Java), con independencia de plataforma de hardware y que permita un rápido desarrollo de aplicaciones que proporciona soluciones. De código abierto para la plataforma Java.

Spring fue lanzado inicialmente bajo la licencia Apache 2.0. Provee un extenso conjunto de soluciones predefinidas para necesidades generales de la programación de aplicaciones y administra la ejecución de los programas escritos con la plataforma.

Las características fundamentales del Framework pueden ser usadas en cualquier aplicación desarrollada en Java. Además existen variadas extensiones para la construcción de aplicaciones web sobre la plataforma Java EE.

<sup>25</sup> "Spring Framework" [en línea]. Febrero 2016, http://springframework.net/overview.html

Algunos de los módulos incluidos en Spring son:

- Programación orientada a aspectos.
- Acceso a datos.
- Gestión de transacciones.
- Modelo vista controlador.
- Administración remota.
- $\bullet$  Yii<sup>26</sup>

Es un framework orientado a objetos, software libre bajo la licencia BSD y de alto rendimiento que está basado en componentes, PHP y framework para aplicaciones web.

El proyecto Yii posee un repositorio de extensiones que consisten en componentes contribuidos por usuarios. Además contiene una biblioteca de extensiones oficial que fue unida al núcleo del framework para hacerlo más sólido.

Algunas de sus características son:

- Patrón de diseño Modelo Vista Controlador.
- Acceso a datos.
- Entradas de formulario y validación.
- Widgets.

-

- Soporte de autenticación incorporado.
- Manejo de errores y logging.

<sup>&</sup>lt;sup>26</sup> "About Yii" [en línea]. Febrero 2016, http://www.yiiframework.com/about/

En la tabla 3.3.3 se pueden observar algunas de las características principales que nos proporciona cada plataforma.

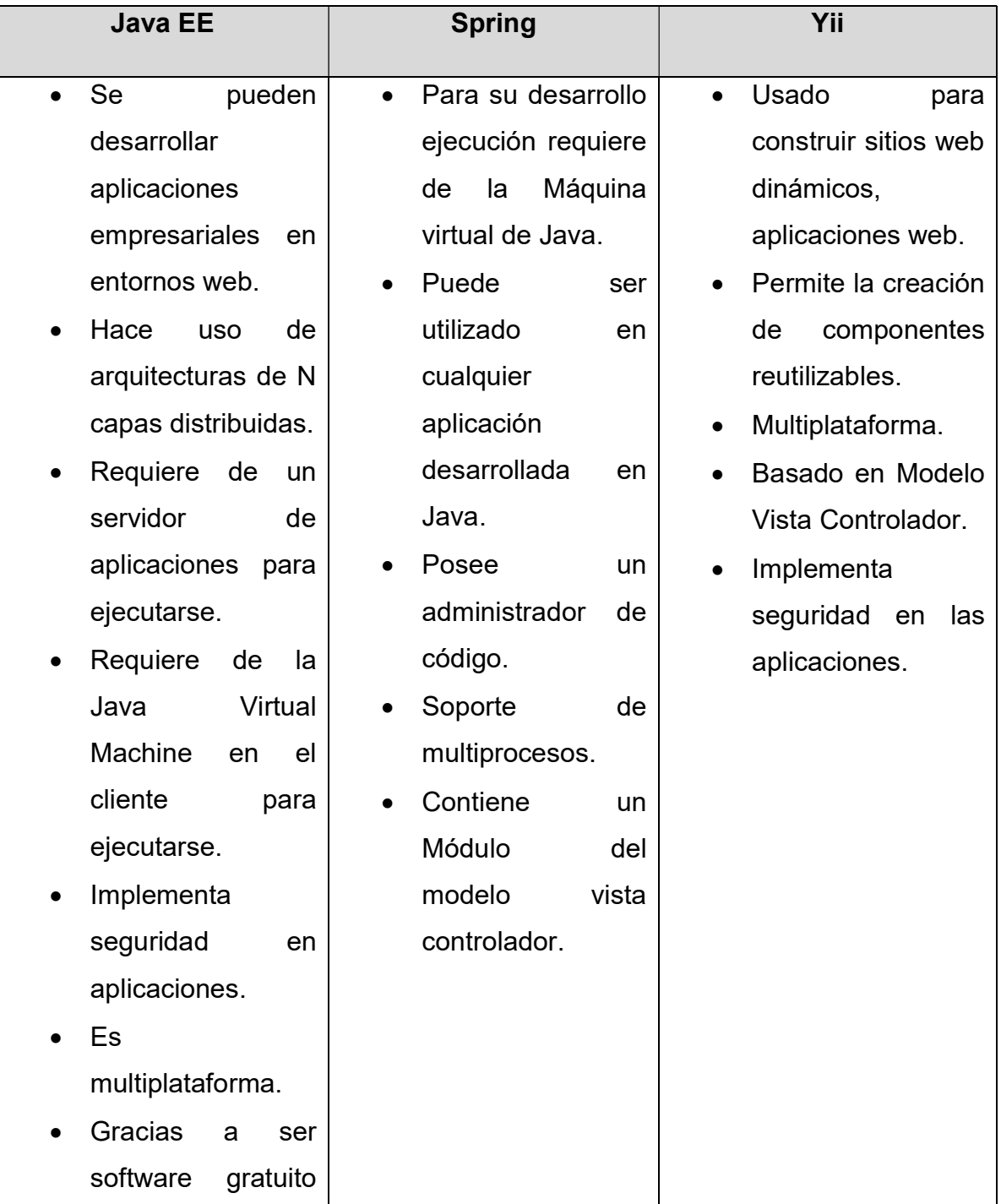

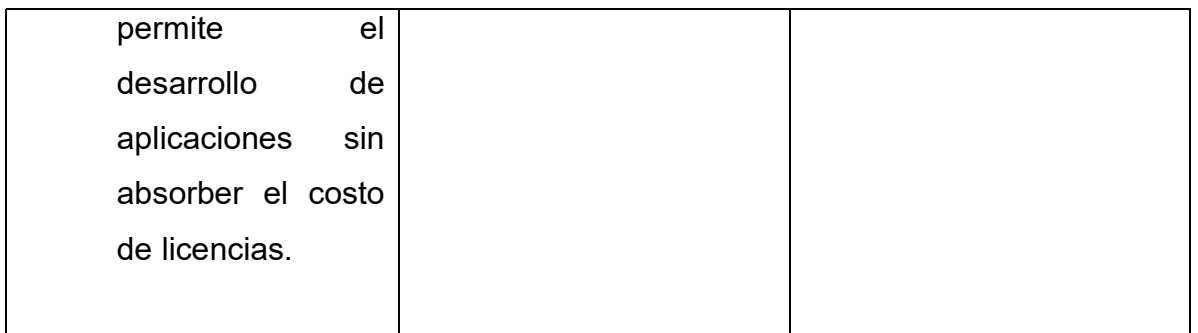

#### Tabla 3.3.3 Plataformas de lenguajes de programación

Durante años JavaScript así como Java han sido de los lenguajes elegidos por diseñadores y programadores de sitios web, por las características y posibilidades que permite su uso. Optamos por los mismos, pues nos ofrecen gran adaptabilidad para ser usado en conjunto con el lenguaje HTML, es de uso libre, por lo cual no añade costo extra de licencias, como lo es con Adobe Flash, ni es forzoso el uso de un sistema operativo por ser multiplataforma; otro punto importante fue la capacidad de implementar seguridad en la comunicación entre cliente y servidor y la compatibilidad con el manejador de base de datos elegido.

#### Back-end (Base de Datos)

Microsoft SQL Server<sup>27</sup>

Es un sistema manejador de bases de datos del modelo relacional propietario de Microsoft.

Permite el desarrollo de las mismas (vía línea de comando o mediante interfaz gráfica) utilizando una implementación del estándar ANSI del lenguaje SQL, utilizado para manipular y recuperar datos, crear tablas y definir relaciones entre ellas.

SQL Server incluye un conjunto de herramientas que facilitan la instalación y administración del servidor. Además de un conjunto de herramientas que ayudan a crear de manera sencilla el diseño e implementación de la base de datos.

SQL Server puede ejecutarse sobre redes basadas en Windows Server así como sistema de base de datos de escritorio en máquinas Windows NT Workstation.

Para el desarrollo de aplicaciones más complejas Microsoft SQL Server incluye interfaces de acceso para varias plataformas de desarrollo, como es .NET, pero el servidor sólo está disponible para Sistemas Operativos Windows.

Dispone de protección, con medidas de seguridad que evitan problemas como tener varios usuarios intentando actualizar los mismos datos al mismo tiempo. SQL también asigna de manera eficaz los recursos disponibles, como memoria, ancho de banda de la red y operaciones E/S del disco, entre los distintos usuarios.

Los entornos Cliente/Servidor, están implementados de tal manera que la información sea almacenada de forma centralizada en una computadora central (Servidor), siendo este último el responsable del mantenimiento de la relación

-

<sup>&</sup>lt;sup>27</sup> "SQL Server" [en línea]. Noviembre 2015,

http://exa.unne.edu.ar/depar/areas/informatica/SistemasOperativos/SQL.pdf
entre los datos, asegurarse del correcto almacenamiento de los datos, establecer restricciones que controlen la integridad de datos, entre otras.

# • Oracle Database<sup>28</sup>

Es un sistema de gestión de base de datos de tipo objeto-relacional propiedad de Oracle Corporation.

Se considera a Oracle Database como uno de los principales sistemas de bases de datos más completos por su soporte de transacciones, estabilidad, escalabilidad y soporte multiplataforma, entre otros.

Las versiones más recientes de Oracle han sido certificadas para poder trabajar bajo GNU/Linux.

En su última versión, fue diseñada para Cloud Computing, impulsada por el esfuerzo de empresas para estandarizar, consolidar y automatizar los servicios de las bases de datos en la nube.

• Adaptative Server Enterprise<sup>29</sup>

Es un sistema de administración de bases de datos relacional (RDBMS) propiedad de la compañía Sybase. Adaptaptive Server Enterprise (ASE) es un sistema de gestión de datos el cual es altamente escalable, de alto rendimiento que posee soporte a grandes volúmenes de datos, transacciones y usuarios y es de bajo costo computacional.

-

<sup>28</sup> Oracle Database" [en línea]. Noviembre 2015,

http://www.oracle.com/technetwork/es/database/enterprise-edition/overview/index.html <sup>29</sup> "Sybase Adaptative Server Enterprise" [en línea]. Noviembre 2015,

https://www.sapvirtualagency.com/FileExplorer/Partners/SAP%20Business%20Analytics%20Solutions/Web %20Feed/ASE/SolutionBreifSybase%20ASE.pdf

A continuación, se muestran algunas de sus características:

- Almacenar datos de manera segura, ya que los datos son cifrados para añadir seguridad a sistema.
- Tener acceso y procesar datos de manera inteligente.
- Movilizar datos.
- Virtualización y clustering para la disponibilidad continua y uso eficiente de los recursos.

En la tabla 3.3.4 se muestran algunas de las características principales de los manejadores de base de datos mencionados.

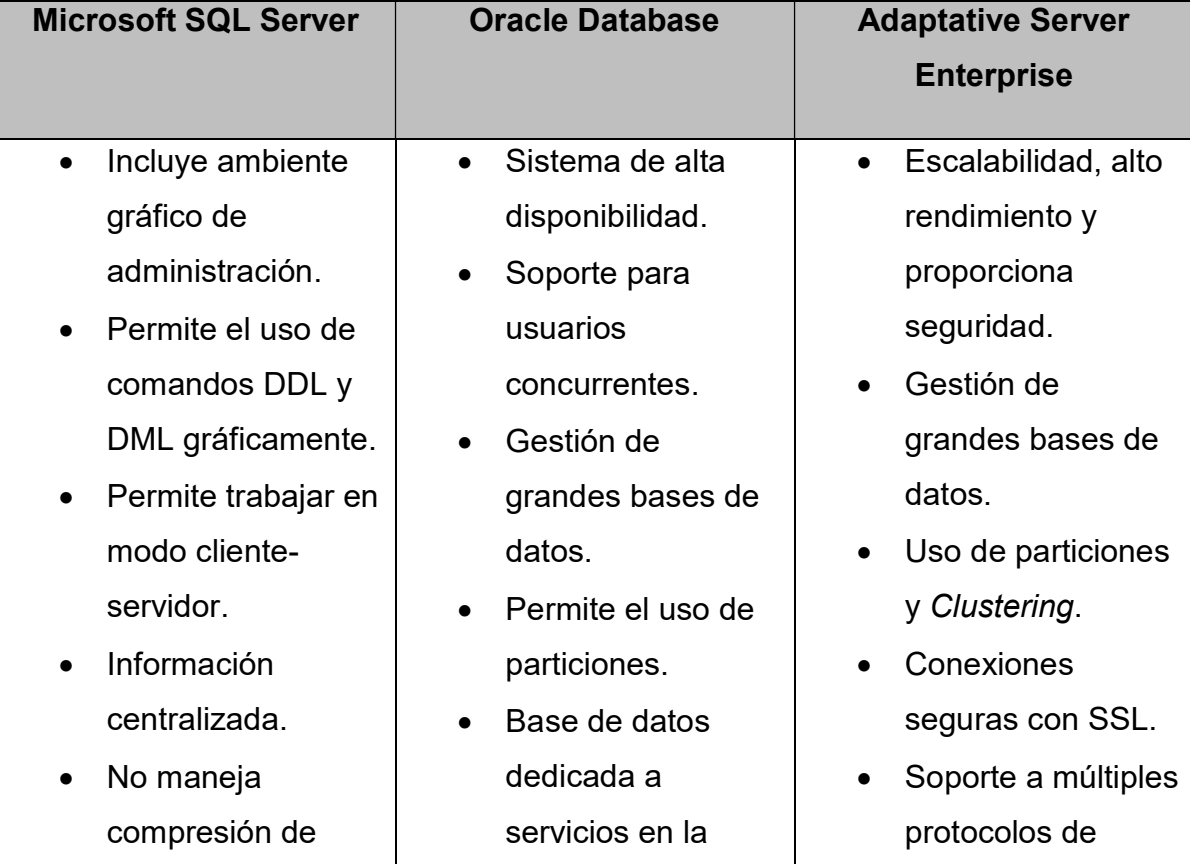

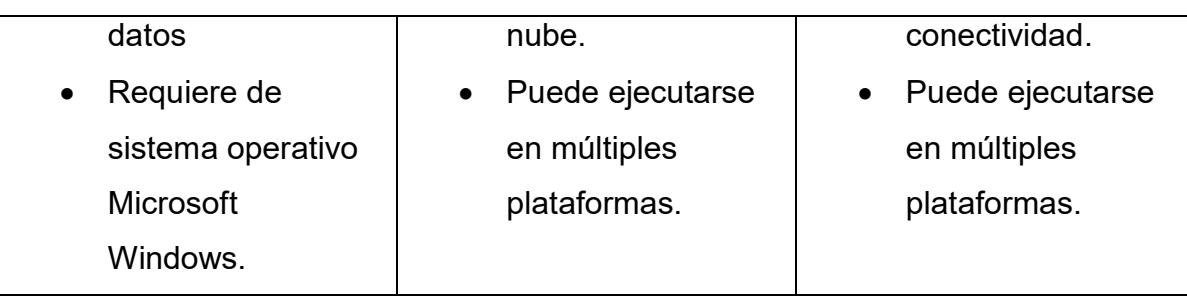

### Tabla 3.3.4 Back-Ends

SQL Server nos proporciona las características y propiedades que se requieren para el correcto funcionamiento de nuestro sistema, si bien la principal desventaja del software es el costo de la licencia, pero no es un problema pues el cliente ya cuenta con las licencias del producto.

Por las razones anteriores decidimos hacer uso del manejador de base de datos de Microsoft y debido a que las máquinas en que se instalará el servidor cuentan con sistema operativo Windows, es una buena opción.

SQL server permite desarrollar nuestro sistema web, adaptando sin mayor problema los lenguajes empleados para la creación del Front-end, la interconexión del portal con la base de datos y que esta conexión se haga de manera segura y trabaje de manera óptima.

# Servidor

-

GlassFish<sup>30</sup>

Es un servidor de aplicaciones, es de software libre desarrollado por Sun Microsystems, que implementa las tecnologías definidas en la plataforma Java EE y permite ejecutar aplicaciones que siguen dicha especificación.

Es de carácter gratuito, de código libre y es distribuido bajo un licenciamiento dual a través de la licencia CDDL y la GNU GPL.

 $30$  "GlassFish" [en línea]. Diciembre 2015, https://glassfish.java.net/es/public/getstarted.html

GlassFish está basado en el código fuente donado por Sun Microsystems y Oracle Corporation. Tiene como base al servidor Sun Java System Application Server de Oracle Corporation y que es derivado de Apache Tomcat que además incluye un componente llamado Grizzly que le proporciona escalabilidad y velocidad.

 $\bullet$  HTTP Apache<sup>31</sup>

-

Es un servidor web HHTP de código abierto, para plataformas Unix, Microsoft Windows, Macintosh, entre otras, que implementa el protocolo HTTP/1.1. Es el servidor web más utilizado a nivel mundial por delante de otras soluciones. Muy robusto, destaca por su seguridad y rendimiento.

El servidor Apache es desarrollado y mantenido por una comunidad de usuarios bajo la supervisión de la Apache Software Foundation dentro del proyecto HTTP Server (httpd).

Apache presenta, entre otras características, bases de datos de autenticación y negociado de contenido, aunque carece de una interfaz gráfica que apoye en su configuración.

Si bien los desarrolladores han puesto especial cuidado en la seguridad, aún quedan vulnerabilidades las cuales, en su mayoría, han sido resueltas y sólo pueden ser aprovechadas por usuarios locales y no de manera remota. Sin embargo, algunas se pueden accionar remotamente en ciertos casos, o ser explotadas por usuarios locales malintencionados.

La arquitectura del servidor Apache es modular. Consta de una sección core y diversos módulos que aportan funcionalidad al servidor web. Es distribuido bajo la licencia Apache 2 y compatible con GNU GLP versión 3.

<sup>31</sup> "Servidor HTTP Apache" [en línea]. Diciembre 2015, http://httpd.apache.org/docs/2.0/es/

# Cherokee<sup>32</sup>

Es un servidor web multiplataforma que tiene como principal objetivo ser rápido y completamente funcional, sin dejar de ser liviano comparado con otros servidores web del mercado. El servidor está completamente escrito en lenguaje C; puede usarse como un sistema embebido y soporta complementos para aumentar sus funcionalidades.

Es un software libre, multiplataforma y disponible bajo la licencia GNU y es desarrollado y mantenido por una comunidad abierta de desarrolladores.

A continuación, se puede observar la tabla 3.3.5 que compara algunas de las principales características de los servidores anteriormente mencionados.

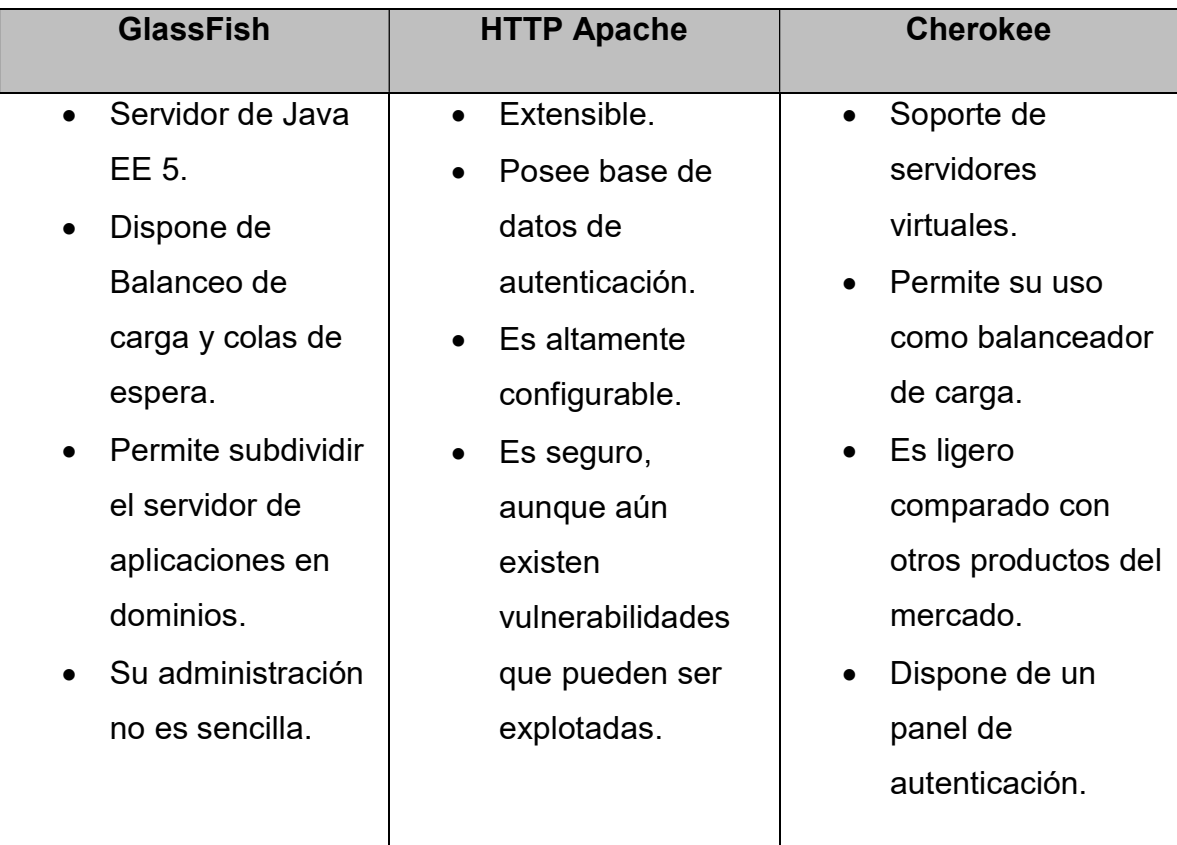

# Tabla 3.3.5 Servidores web

-

<sup>32</sup> "Cherokee" [en línea]. Diciembre 2015, http://cherokee-project.com

Si bien todos los servidores nos ofrecen características que soportan el sistema de compras y proveedores, se decidió hacer uso de GlassFish debido a su solidez y respaldo en la compañía desarrolladora.

Además de que en la institución financiera ya se encuentran corriendo aplicaciones web en el servidor mencionado por lo cual tienen confianza en él y se inclinan por continuar haciendo uso del mismo.

Por su gran versatilidad, compatibilidad y configuración para soportar el sistema de compras y proveedores se hizo uso del servidor GlassFish.

# 3.4 Aplicación y separación de módulos según la metodología incremental iterativa

El modelo iterativo, como se comentó en el capítulo 2, es derivado del ciclo de vida en cascada, por lo que contempla fases de análisis, diseño, codificación, pruebas y mantenimiento para el desarrollo de aplicaciones. El principal objetivo de este modelo es el de reducir el riesgo que surge entre las necesidades del usuario y el producto final por malos entendidos durante la etapa de requisitos, creando versiones más completas con cada iteración o incremento que se desarrolla.

El modelo iterativo asume que los requerimientos no son completamente conocidos al inicio del proyecto, por lo que los requerimientos deben ser examinados cuidadosamente, y sólo esos que son bien comprendidos son seleccionados para el primer incremento. Los desarrolladores construyen una implementación parcial del sistema que recibe sólo estos requerimientos. El sistema es entonces desarrollado, los usuarios lo usan y proveen retroalimentación a los desarrolladores. Pasada esta retroalimentación, la especificación de requerimientos es actualizada y una segunda versión del producto es desarrollada y desplegada. El proceso se repite indefinidamente.

122

# Iteración 1

En la iteración 1, el análisis de las necesidades generales del proyecto dio como resultado la separación de módulos o portales en (véase figura 3.4.1):

- Portal para Registro de Proveedores. Este portal asegurará el proceso de identificación del proveedor, al mismo tiempo que será un filtro para que sólo los proveedores que hayan completado su registro satisfactoriamente tengan acceso a competir por las diferentes licitaciones que convoca la institución.
- Portal para Seguimiento de Licitaciones. Este portal se dedicará a administrar los requerimientos de las licitaciones, información de los proveedores y comunicación entre la institución y los proveedores.

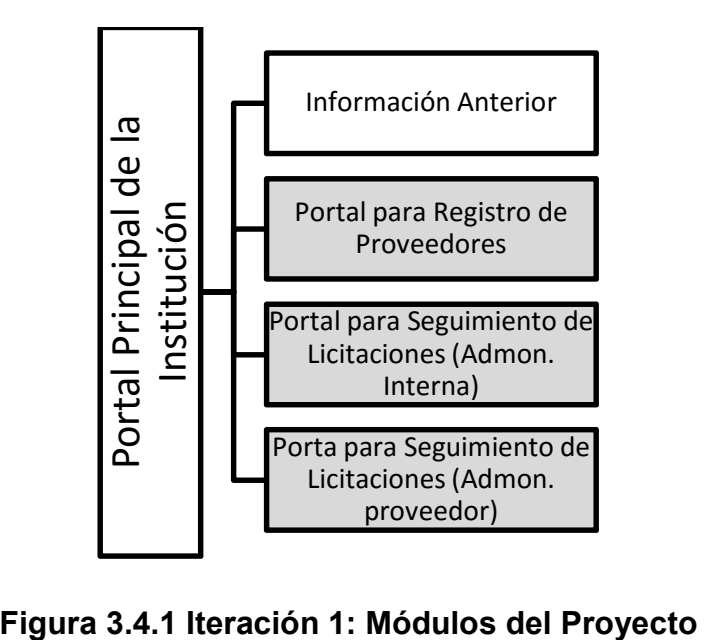

Dentro de esta iteración también se definieron las opciones del Portal de Registro de Proveedores, véase figura 3.4.2

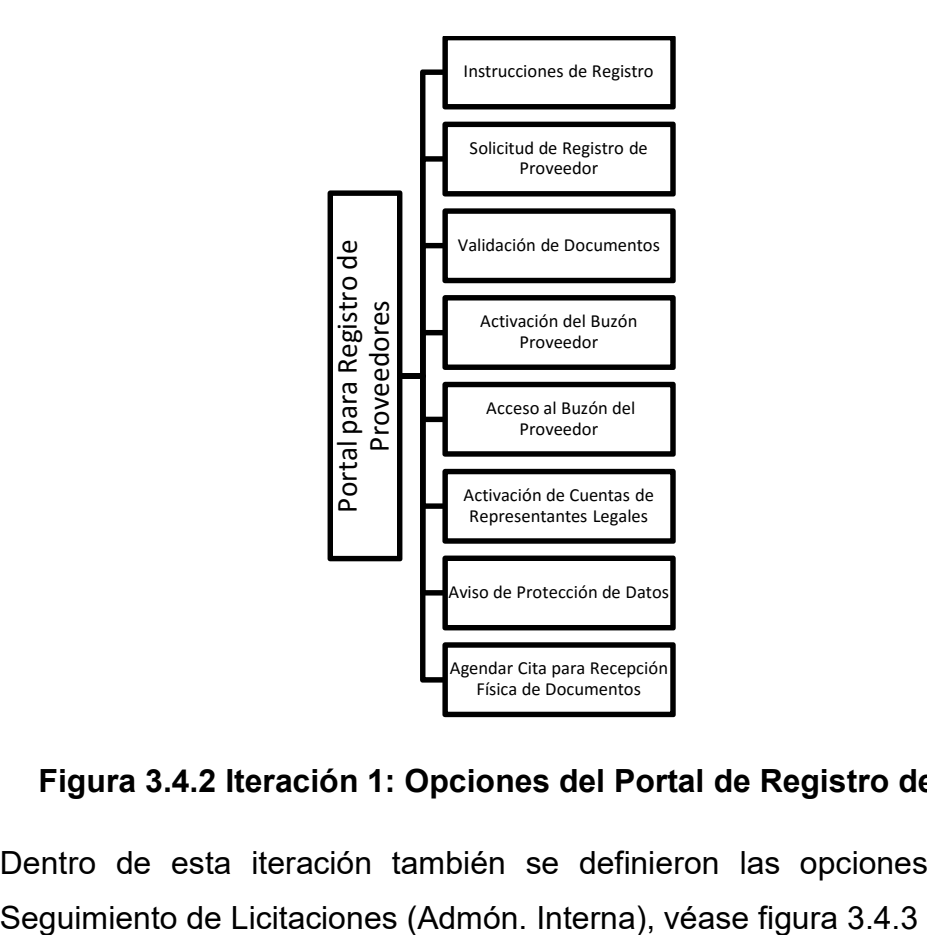

# Figura 3.4.2 Iteración 1: Opciones del Portal de Registro de Proveedores

Dentro de esta iteración también se definieron las opciones del Portal para

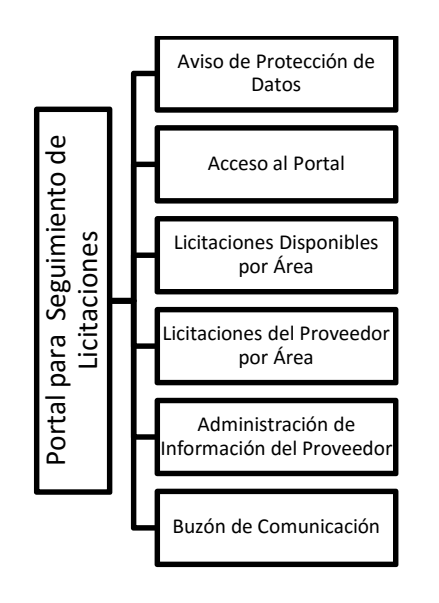

# Figura 3.4.3 Iteración 1: Opciones del Portal para Seguimiento de Licitaciones (Admón. Interna)

Dentro de esta iteración también se definieron las opciones del Portal para Seguimiento de Licitaciones (Admón. Proveedor), véase figura 3.4.4

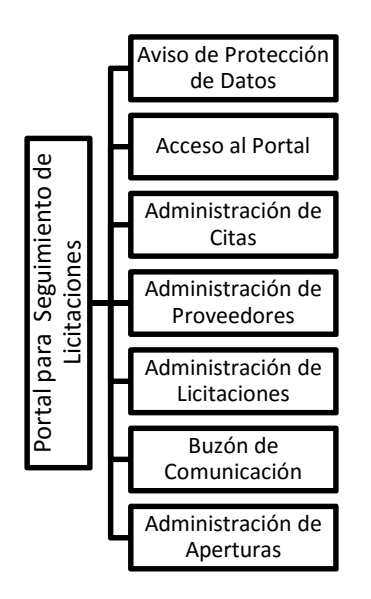

Figura 3.4.4 Iteración 1: Opciones del Portal para Seguimiento de Licitaciones (Admón. Proveedor)

# Iteración 2

En esta iteración nos centramos en el diseño de las plantillas generales de las pantallas del portal que se propone según las figuras 3.4.5 a 3.4.16

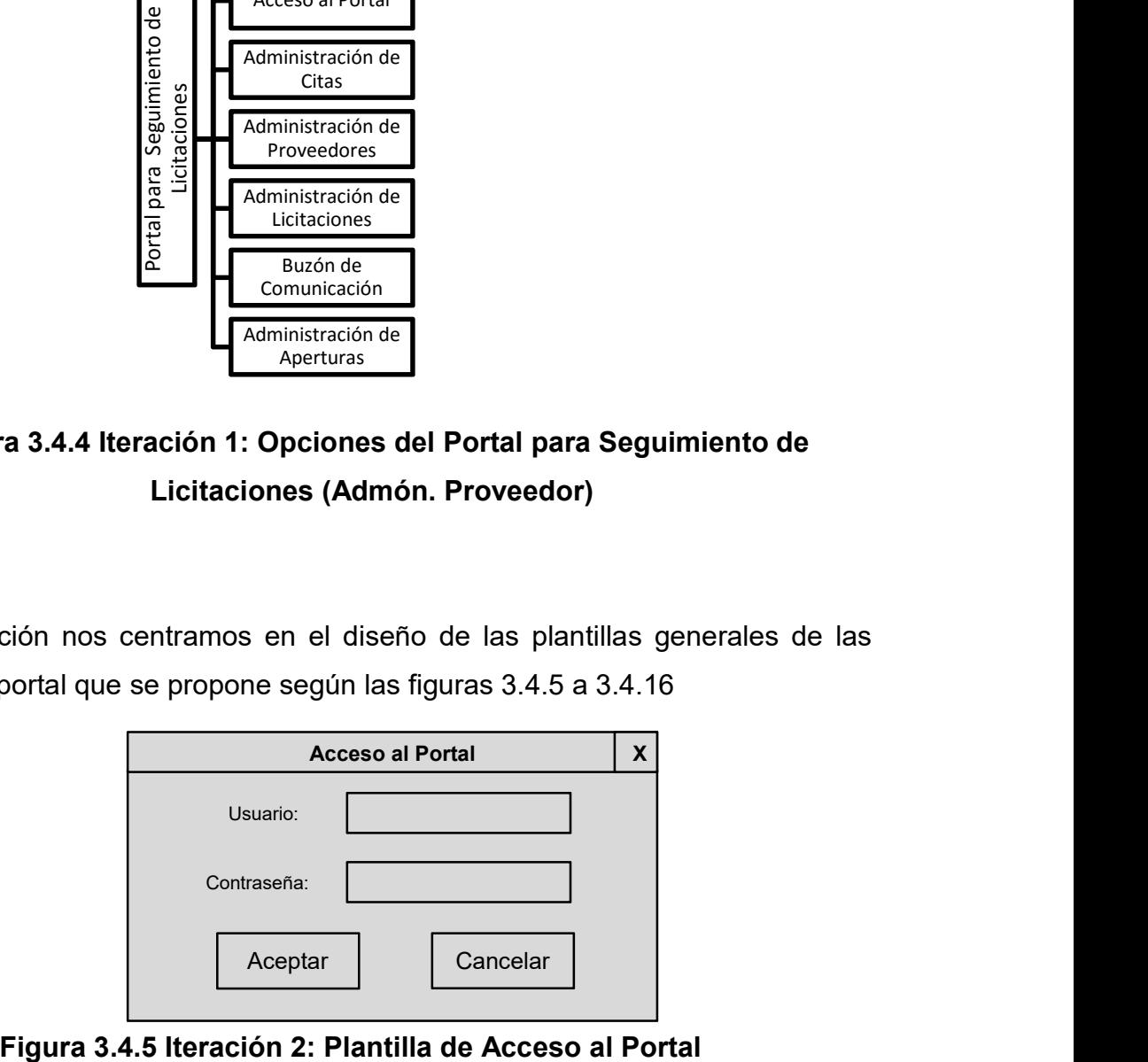

| Barra de Búsqueda del navegador |           |  |                        |  |  |                         |         | X |  |
|---------------------------------|-----------|--|------------------------|--|--|-------------------------|---------|---|--|
| Logos de la Institución         |           |  |                        |  |  |                         |         |   |  |
| <b>Título del Portal</b>        |           |  |                        |  |  | Usuario                 |         |   |  |
| Menú                            | Menú 2    |  | Menú 3                 |  |  |                         |         |   |  |
| Datos de Búsqueda               |           |  |                        |  |  | <b>Buscar</b><br>Acción | Limpiar |   |  |
| Datos de Filtros                |           |  |                        |  |  | Acción                  |         |   |  |
| Columna 1                       | Columna 2 |  | Columna 3<br>Columna 4 |  |  |                         |         |   |  |
|                                 |           |  |                        |  |  |                         |         |   |  |
|                                 |           |  |                        |  |  |                         |         |   |  |
|                                 |           |  |                        |  |  |                         |         |   |  |

Figura 3.4.6 Iteración 2: Plantilla con Búsquedas y Filtros

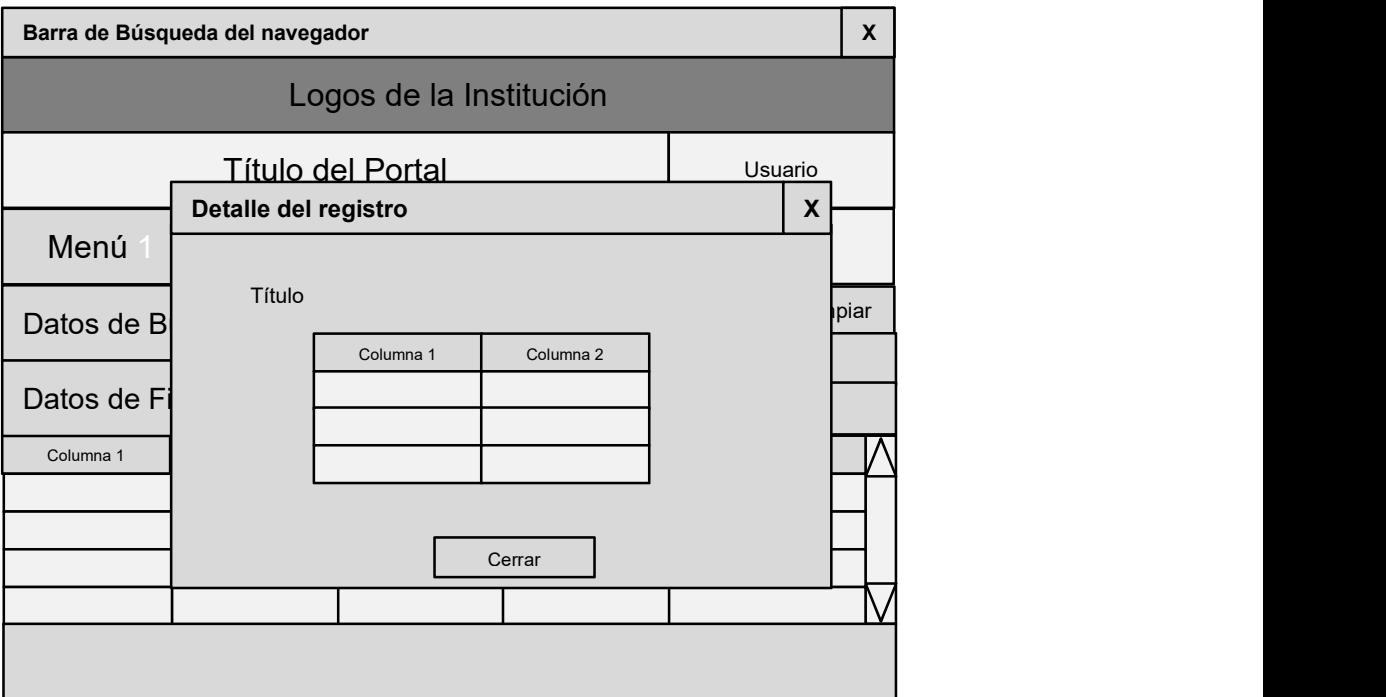

# Figura 3.4.7 Iteración 2: Plantilla Emergente de Características de un Registro

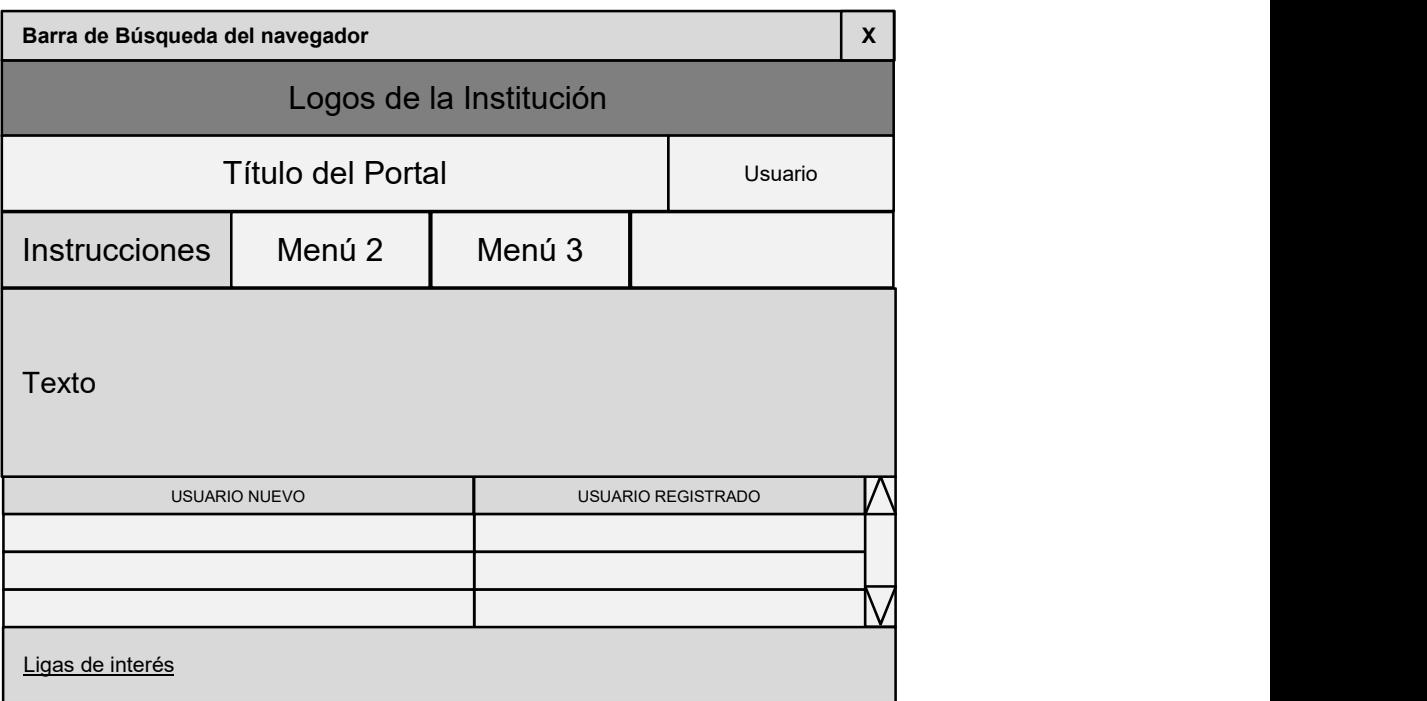

# Figura 3.4.8 Iteración 2: Plantilla de Instrucciones

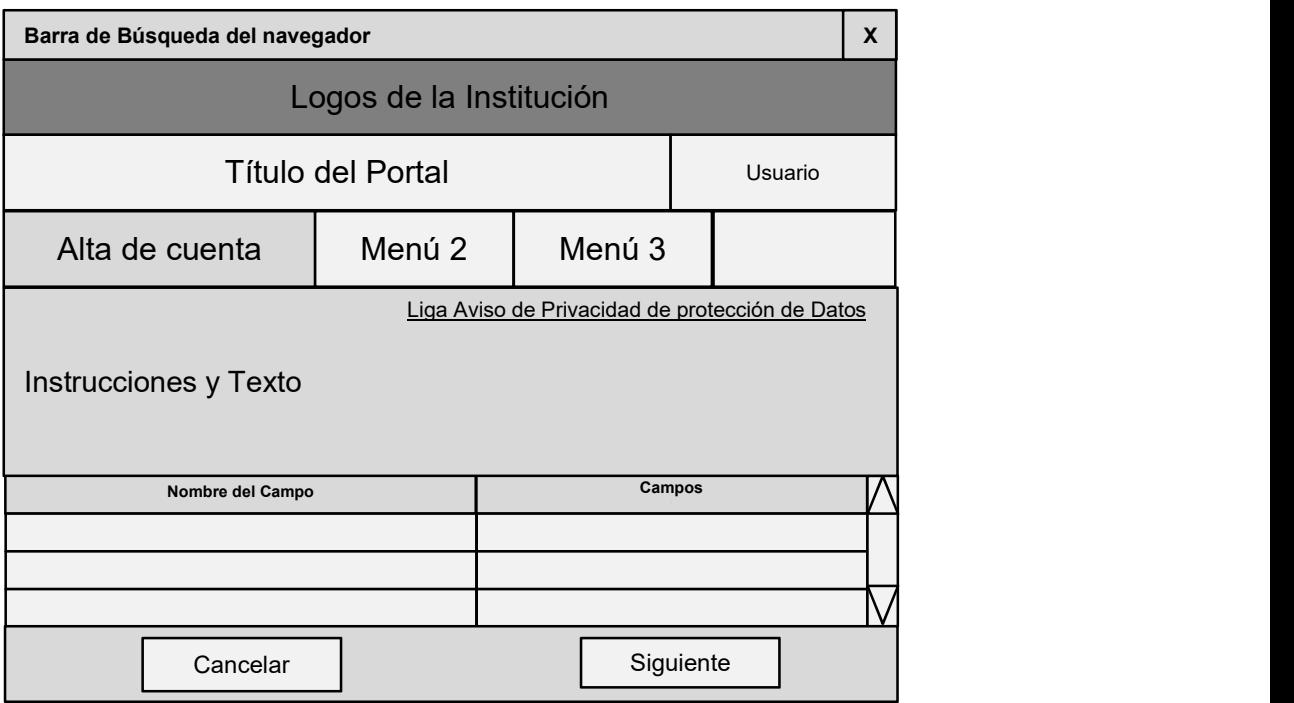

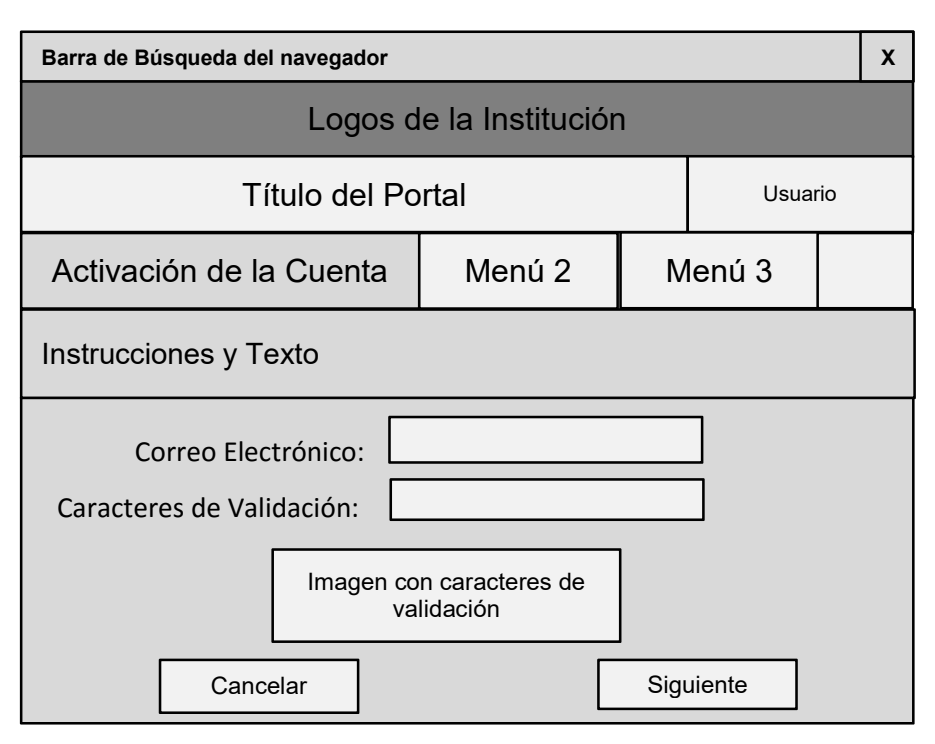

# Figura 3.4.9 Iteración 2: Plantilla de Alta de Cuenta

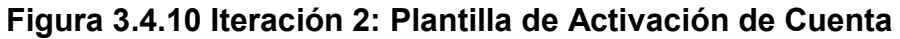

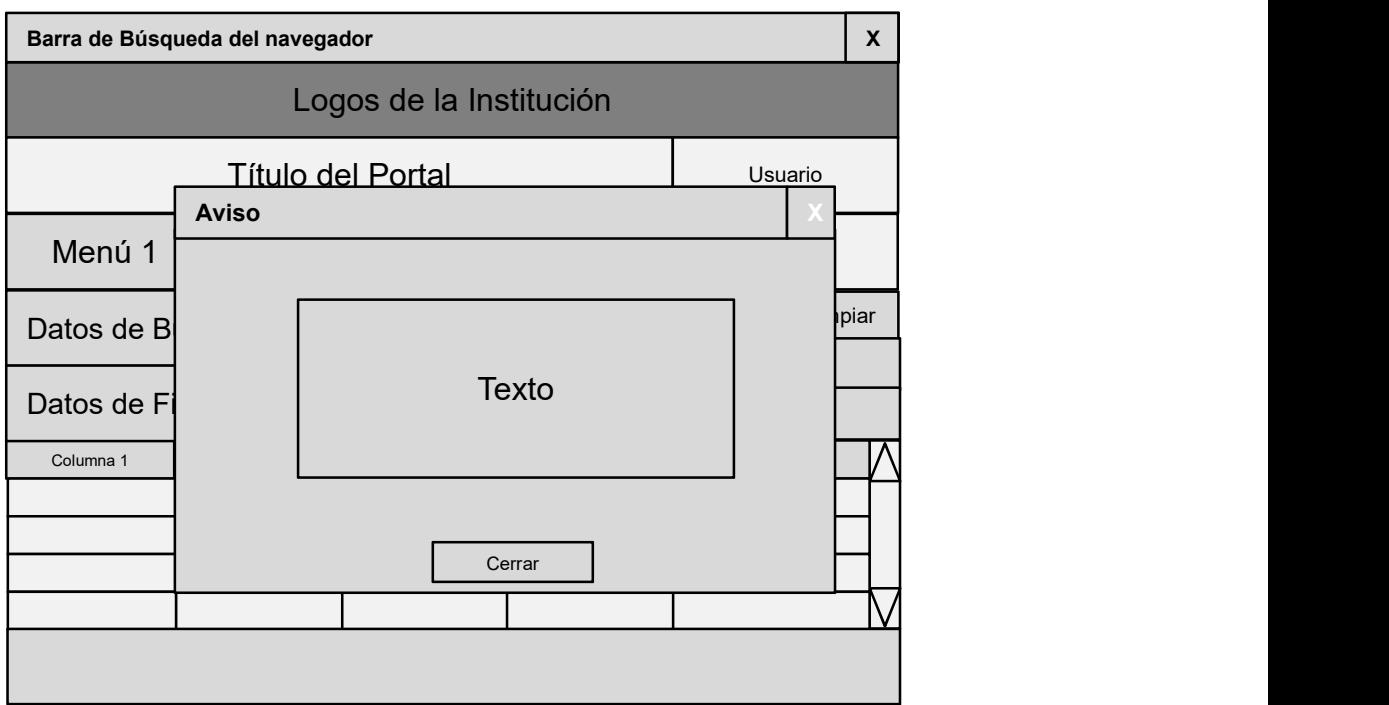

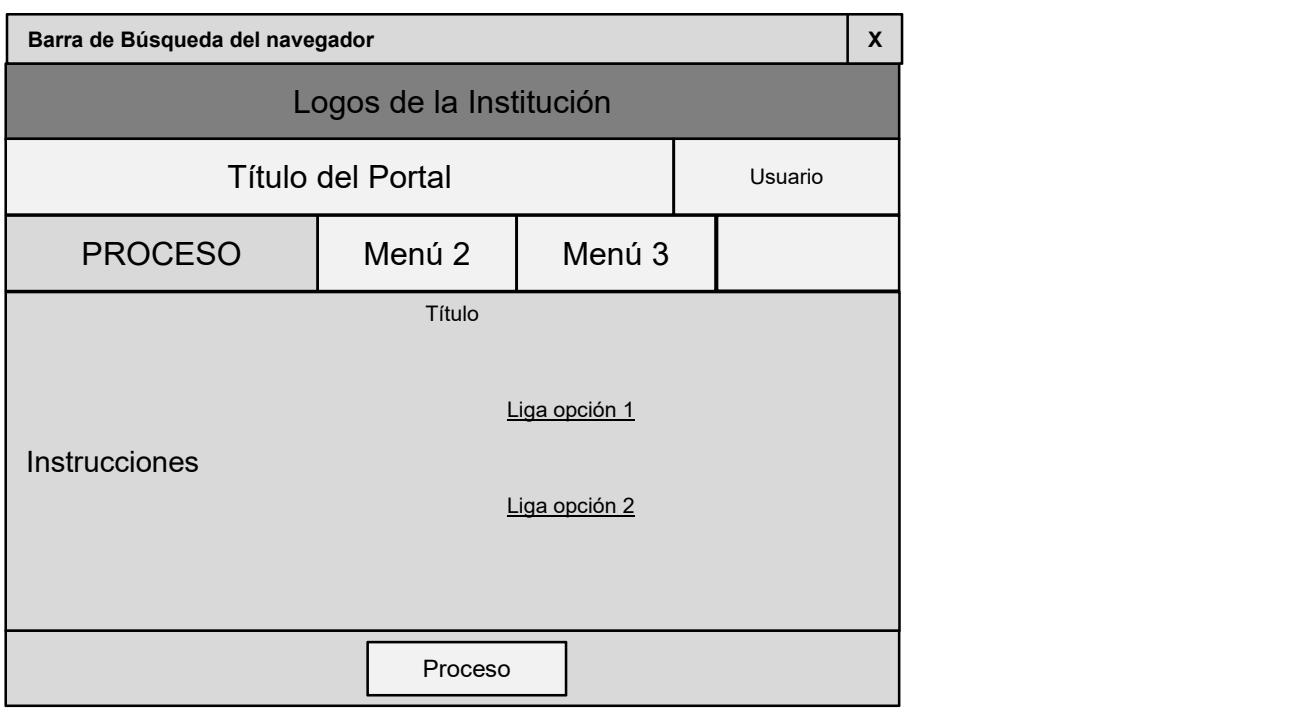

# Figura 3.4.11 Iteración 2: Plantilla de Mensaje de Aviso

# Figura 3.4.12 Iteración 2: Plantilla General de Proceso con Ligas de Selección

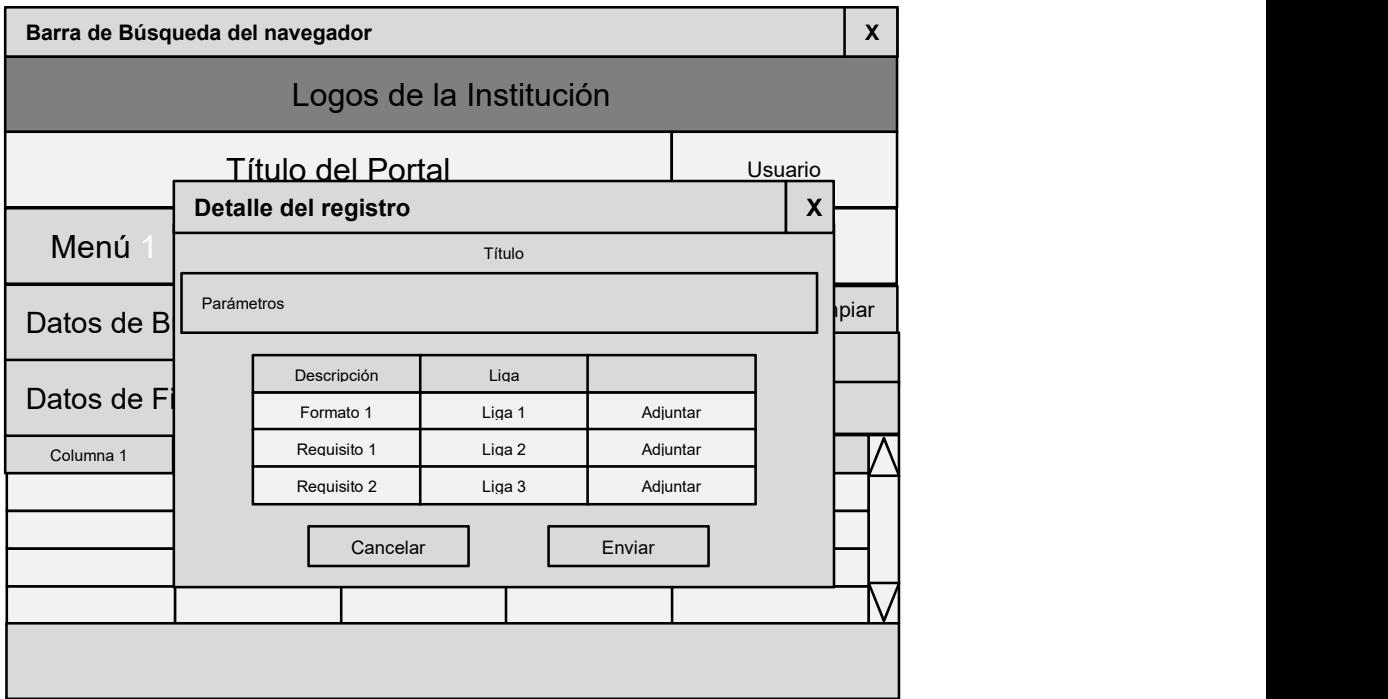

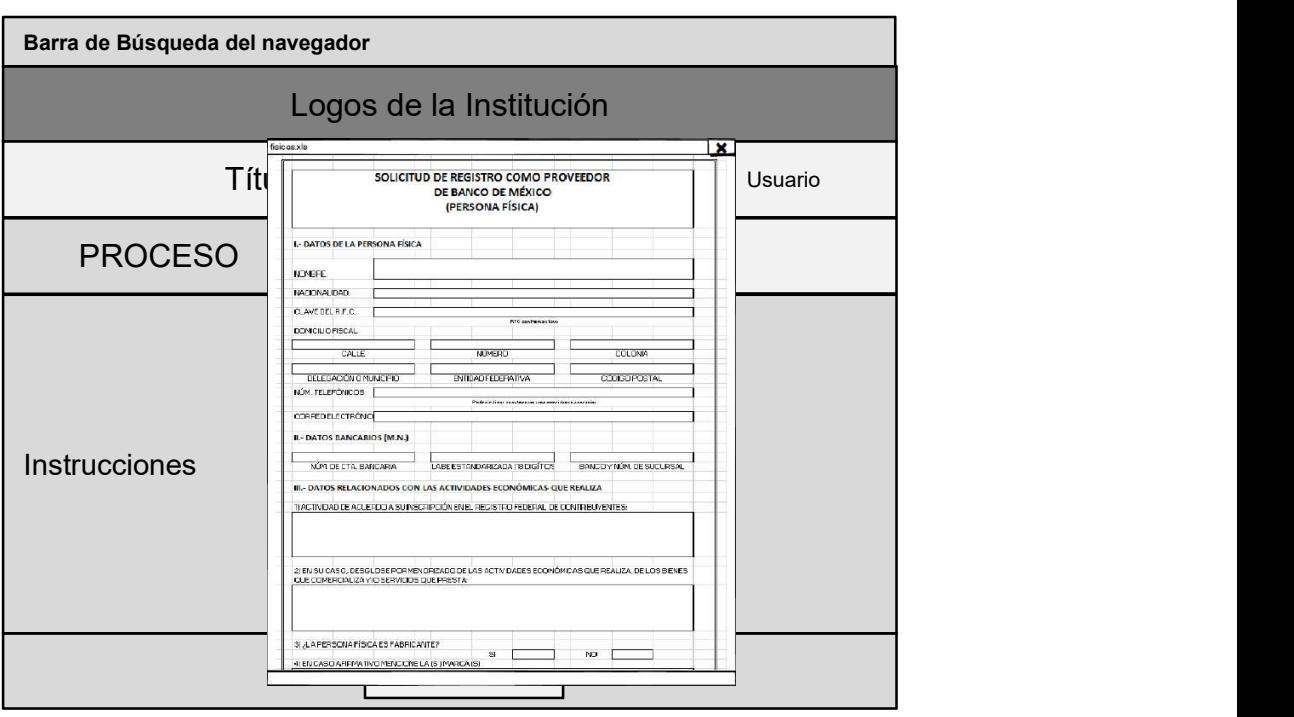

# Figura 3.4.13 Iteración 2: Plantilla para Adjuntar Archivos

Figura 3.4.14 Iteración 2: Plantilla Guardar Formatos

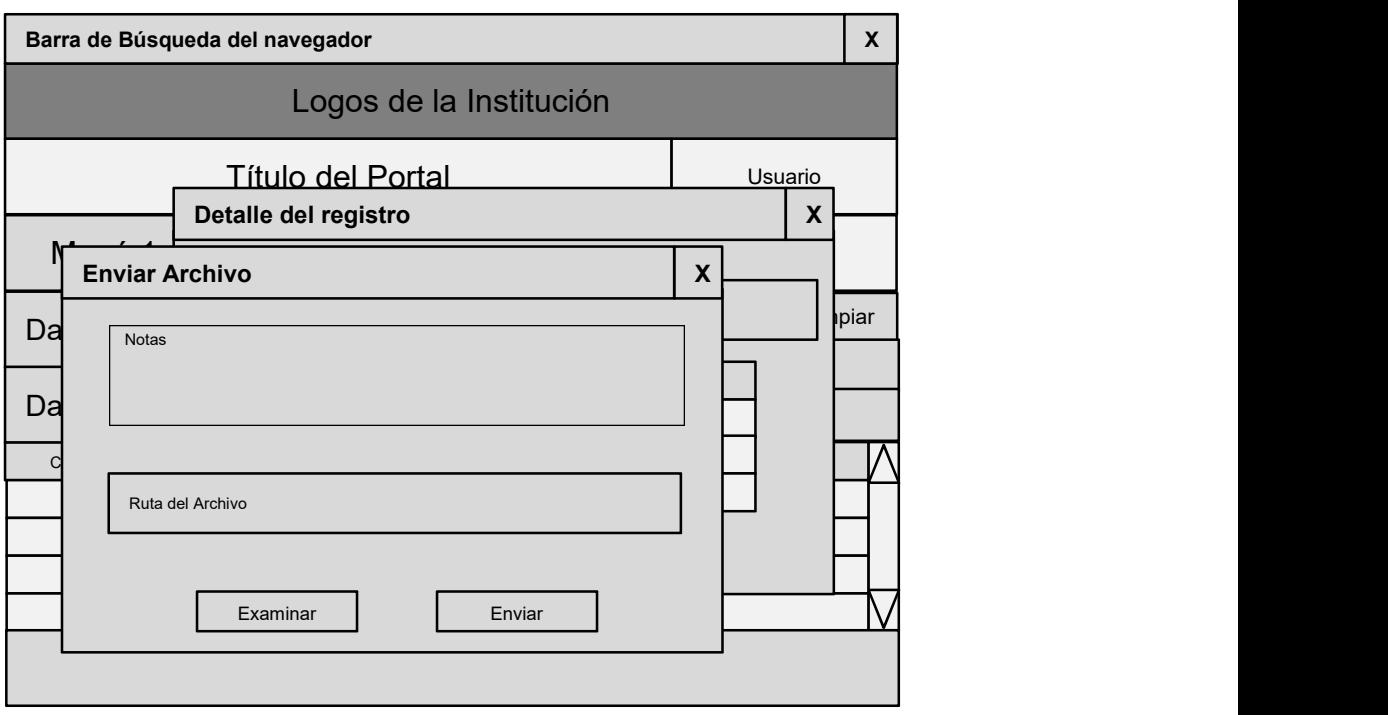

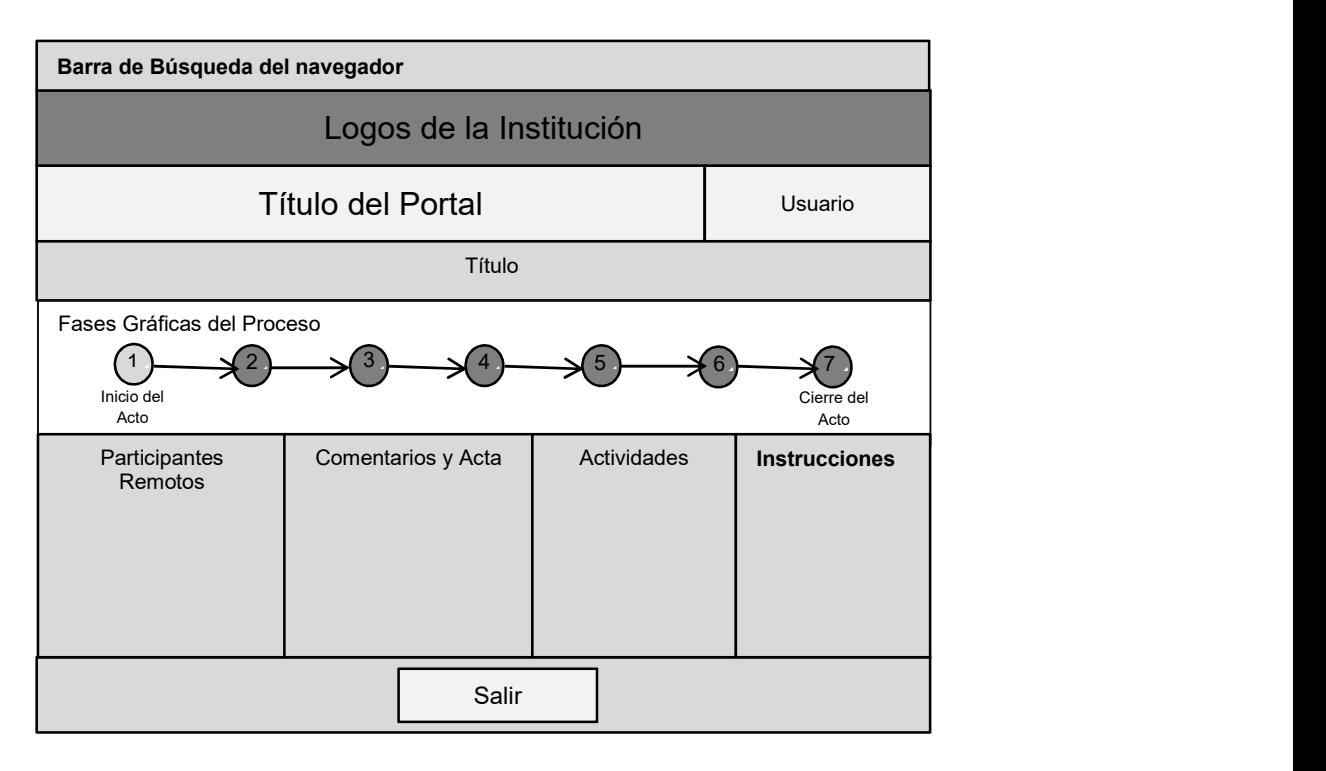

# Figura 3.4.15 Iteración 2: Plantilla Enviar Archivos

# Figura 3.4.16 Iteración 2: Plantilla Sala de Apertura Remota de Ofertas

# Iteración 3

En esta iteración comenzamos a codificar las pantallas del Portal para el Registro de Proveedores, aplicando las plantillas diseñadas en la iteración anterior.

- Se creó una liga en la página principal de la institución para acceder al Portal de Registro de Proveedores.
- Se creó una página principal para el acceso que cubre varias opciones y en la cual utilizamos la plantilla Figura 3.4.8 Plantilla de Instrucciones:
- $\circ$  Liga de acceso a un usuario registrado. Esta liga es la conexión hacia la pantalla de acceso al Portal para Seguimiento de Licitaciones.
- o Instrucciones para realizar una solicitud para ser proveedor.
- o Liga para la creación de un buzón temporal, a través del cual el interesado estará en contacto con el banco, podrá enviar su solicitud y recibirá los avisos de sus citas programadas.
- o Liga de activación de cuenta como proveedor.
- o Liga para cambio de contraseña.
- o Liga para recuperación de contraseña.
- o Liga para aviso de protección de datos personales.
- Se desarrolló una página para el Alta de Cuenta basándonos en la Figura 3.4.8 Iteración 2: Plantilla de Alta de Cuenta. Los datos que se piden son los siguientes:
	- o Nombre.
	- o Apellidos.
	- o Correo Electrónico y la confirmación del mismo.
	- o Contraseña y la confirmación de la misma.
	- o Código de validación
- Se desarrolló una página para activar la cuenta con la plantilla de la Figura 3.4.10 Iteración 2: Plantilla de Activación de Cuenta. También aplicamos la plantilla de la Figura 3.4.11 Iteración 2: Plantilla de Mensaje de Aviso para comunicar al usuario la forma de completar la activación de su cuenta.
- Se desarrolló la pantalla de Acceso al Portal para el Registro de Proveedores, en donde utilizamos la plantilla de la figura 3.4.5 Plantilla de Acceso al Portal.
- Se desarrolló una página para cambio de contraseña.
- Se desarrolló una página para la recuperación de contraseña.
- Se desarrolló una página que contiene el aviso de protección de datos personales.

# Iteración 4

En esta iteración se desarrolló:

- Una página con instrucciones para la captura de solicitud de registro de proveedor basada en la Figura 3.4.12 Iteración 2: Plantilla General de Proceso con Ligas de Selección con las siguientes opciones:
	- o Liga para obtener el formato para personas físicas.
	- o Liga para obtener el formato para personas morales.
	- o Liga para capturar la solicitud.
- Una pantalla para capturar la solicitud según el tipo de persona basada en la Figura 3.4.13 Iteración 2: Plantilla para Adjuntar Archivos. La solicitud pide los siguientes datos:
	- o Nombre de la empresa.
	- o Tipo de persona.
	- o Lista de documentos necesarios.
	- o Botón para adjuntar cada uno de los documentos necesarios. Activa una pantalla basada en la Figura 3.4.15 Iteración 2: Plantilla Enviar Archivos.
	- o Botón para enviar los documentos. Al enviar los documentos, se ven reflejados en la página de captura de la solicitud y se les activa una liga para ver los documentos que se adjuntaron se enviaron.
- Una página para el buzón temporal, en el cual se tienen avisos de manera acumulada y resumida después de cada acción dentro del Portal de Registro de Proveedores. Cada uno de los eventos tiene una liga de

detalles para revisar de manera ampliada el evento que se desee. Para desarrollar este buzón nos basamos en la Figura 3.4.6 Iteración 2: Plantilla con Búsquedas y Filtros para la página del buzón y para el detalle de los registros en la Figura 3.4.7 Iteración 2: Plantilla Emergente de Características de un Registro.

# 3.5 Diseño a partir de bloques de la interfaz del portal

En los capítulos anteriores hemos definido todos los procesos y la metodología que son necesarias para la realización de una licitación exitosa de la Institución Financiera. Ahora bien, si queremos que nuestro sistema de administración sea bien recibido por los usuarios, no solamente debe incluir todos los pasos de la licitación, sino que su utilización debe facilitar la realización de todos y cada uno de los procesos de una manera amigable e intuitiva y dejar una experiencia muy agradable en el usuario para que lo invite a utilizarlo en una segunda y tercera ocasión. Debe ser fácil de utilizar, con ayudas en cada paso del proceso, legibilidad clara y concisa, y compatible con cualquier tipo de sistema operativo del mercado.

Para lograr todos estos ambiciosos objetivos tenemos que recurrir a la arquitectura de información (AI) y al diseño de interacción (IxD) para que unidos durante las etapas de requerimientos y diseño, formen parte de un enfoque llamado Diseño de Experiencia de Usuario (UXD). Por lo que el objetivo de esta sección será ofrecer una mirada integradora de ambos procesos (AI e IxD) durante las primeras etapas de creación de nuestro software, basándose en los principios del UXD y proponiendo un enfoque metodológico para afrontar dichos procesos.

# Criterios básicos

La conceptualización de los bloques necesarios para el diseño de la interfaz con el usuario o front-end parte de todos los elementos de la figura 3.5.1\* donde del lado izquierdo tenemos todas las tareas importantes que se deben de realizar para diseñar una interfaz de usuario eficiente, en la parte central hemos colocado los bloques generales que el sistema debe contemplar para satisfacer tanto a los usuarios finales como a la Institución Financiera y del lado derecho se han incluido todos los conceptos clave que todo sistema web debe involucrar para convertirse en un medio transmisor de información efectivo, y que para nuestro sistema será vital que la información del proceso de licitación sea presentada de manera clara y entendible.

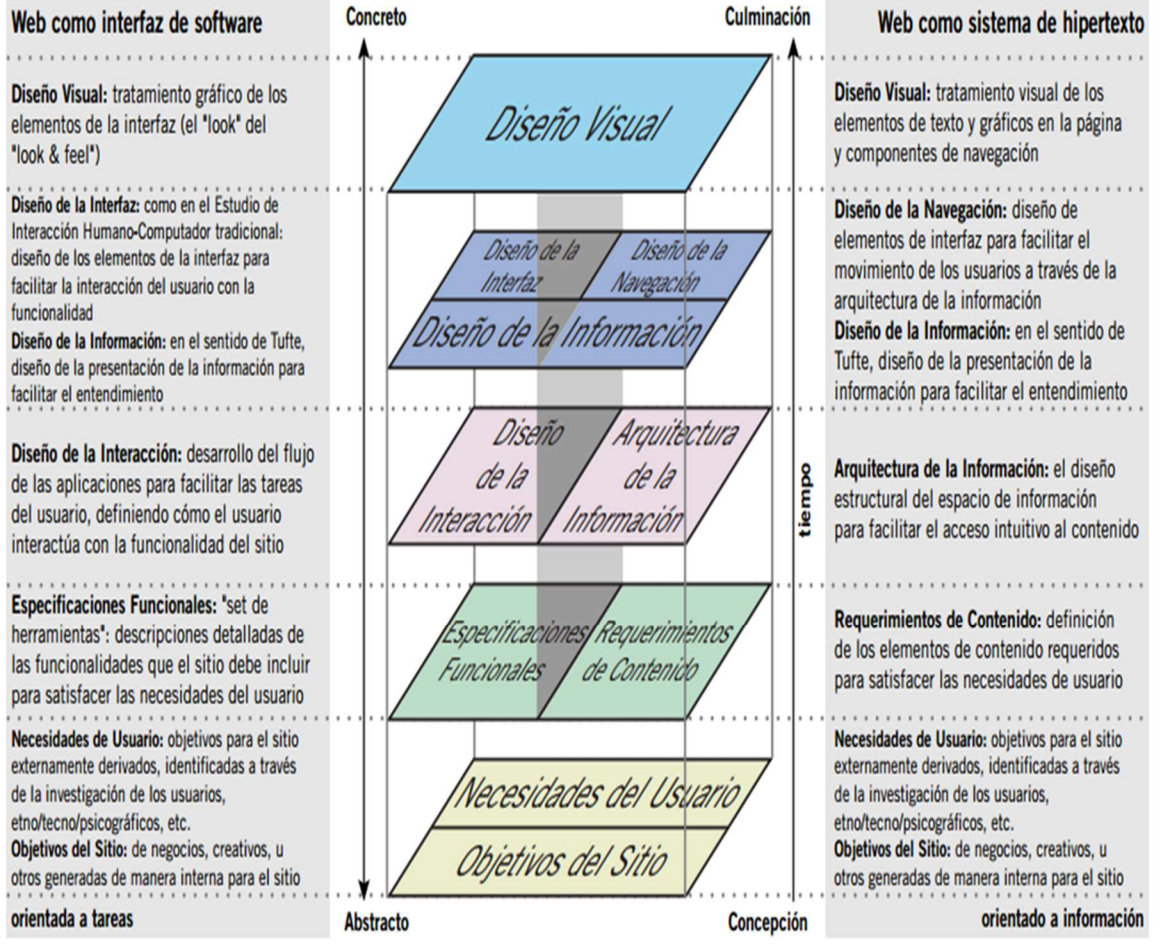

Figura 3.5.1 Bloques fundamentales de la arquitectura de información y el diseño de la interacción que estuvieron involucrados en el desarrollo de la

# interfaz del sistema. (\* Extraído del artículo de Jesse James Garrett del 30 de marzo del 2000)

Cabe recordar que para el desarrollo de este trabajo se seleccionará el enfoque de desarrollo de software iterativo donde las etapas para su creación, tales como, análisis de requerimientos, diseño del producto, implementación del mismo y pruebas de lo realizado tienen una forma iterativa que se van repitiendo, como su nombre lo indica, en pequeños ciclos, depurando todos los errores y acercándose en cada iteración al producto final solicitado de acuerdo a las necesidades comunicativas que estableció la Institución Financiera pero contemplando las necesidades informativas y funcionales de los usuarios internos (administradores) y externos (licitantes) que van a usar el producto. El éxito de nuestro sistema dependerá de lograr un equilibrio en este proceso comunicativo entre emisores y receptores.

# Metodología utilizada para el diseño de la interfaz del portal

El enfoque metodológico propuesto en el presente trabajo se basa en los bloques del diseño de software descritos anteriormente. Dicho enfoque consta de cuatro elementos básicos para su comprensión: a) Etapas del diseño, b) Actividades o tareas en cada etapa, c) Técnicas del diseño y finalmente, d) las herramientas utilizadas durante el diseño.

a) Etapas del diseño. Las etapas se dividen en cuatro momentos por los que transcurre la labor de diseño del software:

 Investigación: Aquí se obtiene toda la información posible del proyecto, los procesos de licitación, de auditoría, informativos, las necesidades de usuarios y producto a diseñar.

- Organización: en la que se procesa toda la información para convertirla en un producto.
- Diseño: en la que se plasma el diseño del producto a partir de lo organizado.
- Prueba: en la que se comprueba la calidad del diseño propuesto.

Estas etapas pueden ser vistas de la misma manera que se vieron las etapas del ciclo de vida del software, es decir, de forma iterativa. El resultado de estas etapas se materializará en forma de entregables o productos. La figura 3.5.2 muestra claramente este proceso.

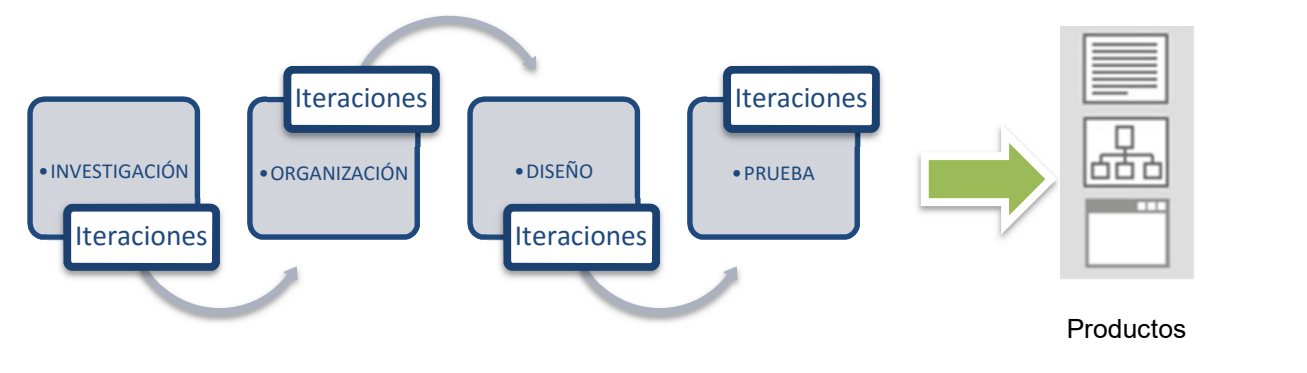

Figura 3.5.2 Etapas del diseño

b) Actividades o tareas. Las actividades o tareas que se realizarán durante cada etapa son las siguientes:

Actividades de la investigación: La investigación se dividirá en cuatro grandes rubros para su mejor organización y consta de la información relacionada con el proyecto, un estudio de los usuarios, estudio del contexto y el estudio de los contenidos. Esta división se presenta en la tabla 3.5.1

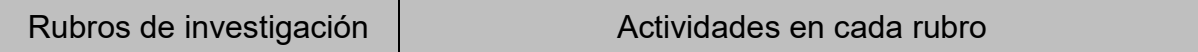

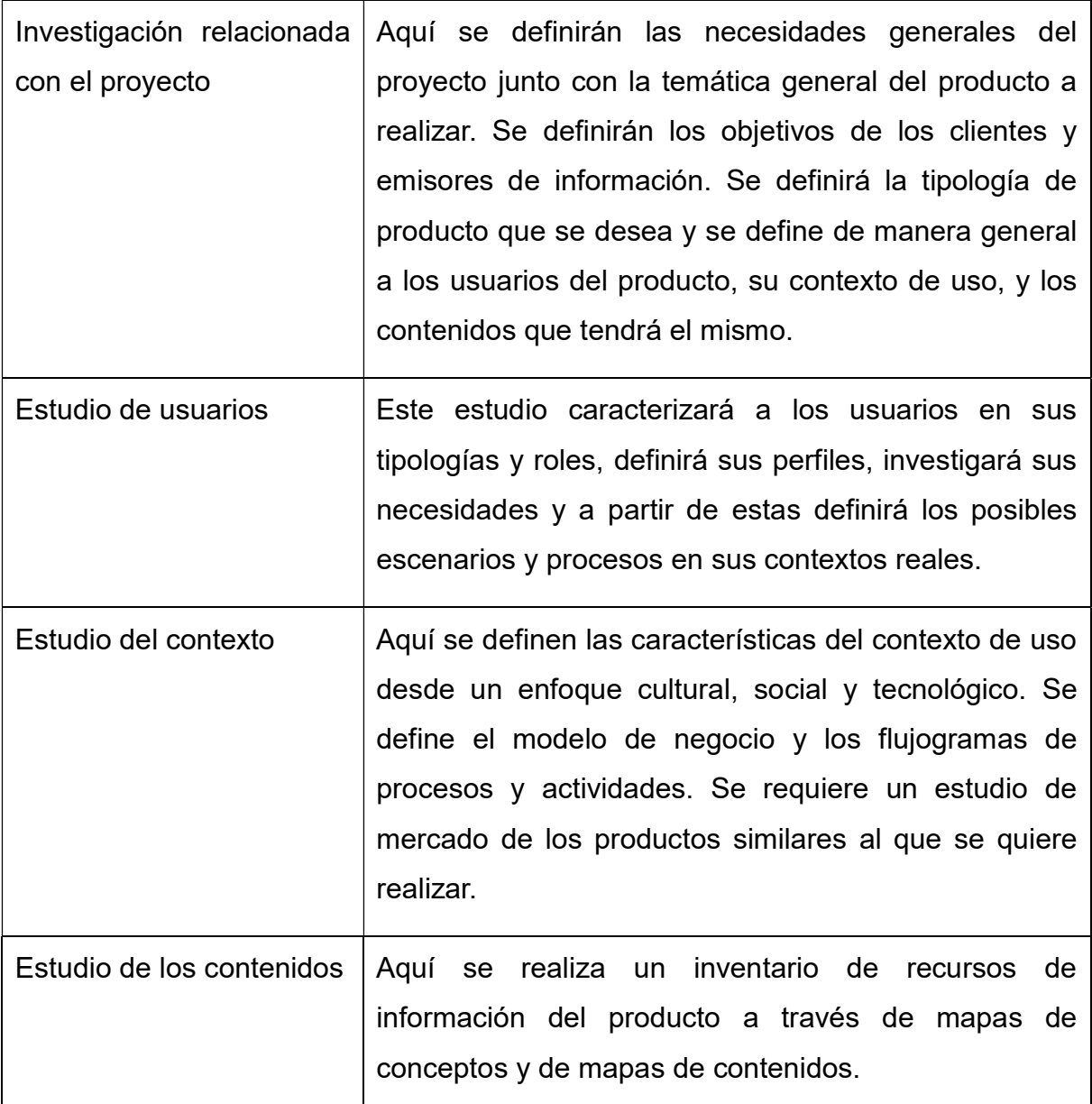

# Tabla 3.5.1 Actividades de la investigación

Actividades de la Organización: Las actividades de esta etapa están relacionadas tanto con los criterios científicos-técnicos, como con los criterios culturales para organizar toda la información obtenida durante la etapa anterior.

Se representan todas las estructuras posibles de los contenidos, en correspondencia a las necesidades de usuarios y su contexto y se jerarquizan las temáticas y los contenidos.

Se hacen corresponder las estructuras planteadas a las necesidades tanto de emisores (clientes) como de receptores (usuarios) y se definen todos los flujos funcionales que tendrá el producto de software, correspondiendo con los flujos reales de los usuarios en su contexto.

Actividades del diseño: Es la etapa en la que se plasman los resultados de la organización, ahora con todos los requerimientos técnicos con el fin de que sean comprendidos por usuarios, cliente y el resto del equipo de trabajo.

Se define la estructura del producto con su taxonomía y diagramas de organización o blueprints. Se define el funcionamiento del producto con los diagramas de funcionamiento y se definen las pantallas del sistema con los diagramas de presentación o wireframes. Finalmente se crean los prototipos de bajo y alto nivel.

Los productos generados durante esta etapa serán los Diagramas digitales y prototipos e informes del producto.

Actividades de las pruebas: Las actividades de esta etapa están encaminadas a comprobar las propuestas del diseño. Las pruebas se realizan tanto con clientes como con usuarios. Con los clientes con el objetivo de saber si se han logrado los objetivos y demandas planteadas. Y con los usuarios, con el objetivo de haber resuelto las necesidades identificadas.

Se realizan pruebas de prototipos y revisión de diagramas. Revisión de robustez en el etiquetado y comprensión de los servicios diseñados por parte de los usuarios.

Los productos generados durante esta etapa serán los Informes evaluativos.

c) Técnicas en el diseño. Las técnicas no están obligatoriamente relacionadas con las actividades ni las etapas, por lo que pueden usarse en cualquier momento

139

del proyecto. Todo depende de lo que se quiera obtener con la técnica. Hay técnicas que tienen mayor uso durante alguna etapa o actividad, pero no por ellos están restringidas a éstas.

En la tabla 3.5.2 se muestran algunas técnicas usadas según su función principal, aunque no exclusiva. Las técnicas en negritas representan aquellas que fueron seleccionadas para este proyecto.

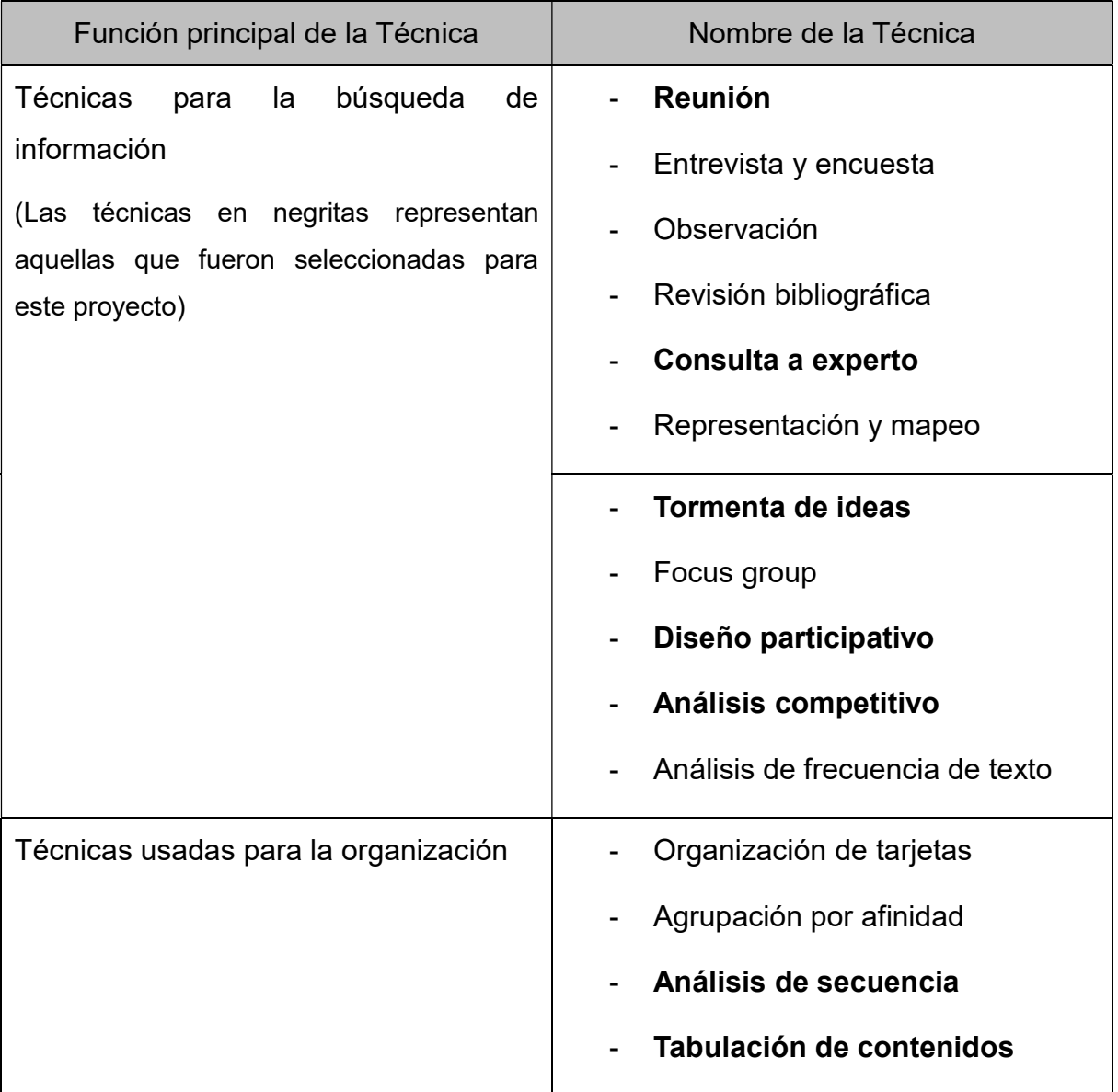

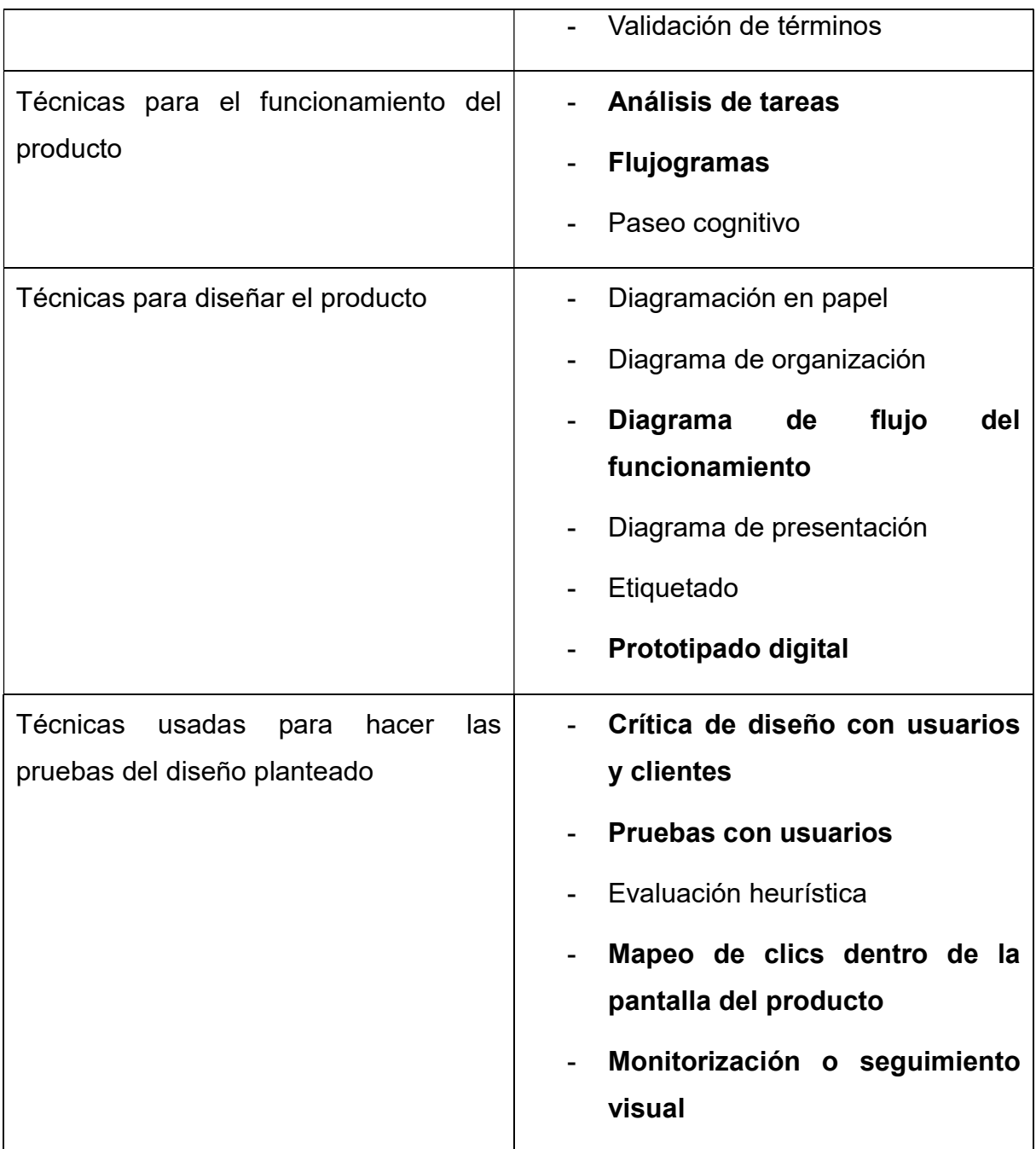

Tabla 3.5.2 Técnicas utilizadas durante el diseño de una interfaz con el usuario

d) Herramientas utilizadas durante el diseño: Las herramientas para llevar a cabo el trabajo del diseño de una interfaz de usuario varían según las

posibilidades económicas y tecnológicas del proyecto. En el mercado existen tanto herramientas profesionales de un alto costo monetario como herramientas gratuitas.

La tabla 3.5.3 nos muestra la clasificación de varias herramientas tecnológicas organizadas por funcionalidad. Como nota adicional se menciona que los nombres de las herramientas que aparecen en negritas representan aquellas que fueron seleccionadas para este proyecto.

| Funcionalidad que se busca               | Nombre de la herramienta  |  |  |  |
|------------------------------------------|---------------------------|--|--|--|
| Mapeo de contenidos y conceptos          | MindManager<br>-          |  |  |  |
|                                          | <b>CMap Tools</b>         |  |  |  |
|                                          | Freemind                  |  |  |  |
|                                          | <b>XMind 6</b>            |  |  |  |
|                                          | <b>Xtreeme SiteXpert</b>  |  |  |  |
| Representación<br>de<br>contenidos<br>en | Axure RP Pro              |  |  |  |
| diagramas o prototipos                   | SmartDraw                 |  |  |  |
|                                          | <b>Microsoft Visio</b>    |  |  |  |
|                                          | OmniGraffle               |  |  |  |
|                                          | <b>iGrafx Flowcharter</b> |  |  |  |
|                                          | myBalsamiq                |  |  |  |

Tabla 3.5.3 Herramientas utilizadas durante el diseño de un Front-End

Prototipado de los bloques de la interfaz del portal a través de myBalsamiq.

Durante el proceso de diseño de la interfaz del portal se han detectado una gran cantidad de pantallas que se van a requerir diseñar y probar. Para facilitar este proceso se seleccionó una herramienta de diseño UXD que cuenta con las funcionalidades necesarias para lograr dicho objetivo.

La herramienta se llama myBalsamiq y es una pequeña herramienta gráfica para esbozar las interfaces de usuario, para un sitio web. La aplicación se utiliza en la etapa de diseño de los bloques y permite de una manera rápida y muy limpia generar los prototipos digitales o "wireframes" de las pantallas que estará utilizando el usuario y de la navegación asociada de los diferentes bloques.

Dado que es una herramienta colaborativa permite el acceso remoto de varios diseñadores donde cada uno de ellos puede aportar sus ideas al proyecto y comentar sobre las maquetas de sus compañeros.

La aplicación es gratuita en su versión web o se puede descargar una versión gratuita por 30 días. También se puede acceder fácilmente a una versión preliminar o versiones anteriores.

En la figura 3.5.3 se muestran algunas de las maquetas o prototipos del portal de proveedores y en la figura 3.5.4 se amplifica solo un prototipo de una pantalla.

| A https://pat.mybalsamiq.com/projects/portalproveedores/grid<br>$\leftarrow$ $\rightarrow$ C                                                                                                    | 日网名公                                                                                                    |                                                                                                    |
|----------------------------------------------------------------------------------------------------|----------------------------------------------------------------------------------------------------|----------------------------------------------------------------------------------------------------|
| PAT                                                                                                    |                                                                                                    | Francisco My Info (upload a photo)<br>Help<br>Log                                                                                                    |
| Home > Portal proveedores                                                                                                    |                                                                                                    | Assets Project Members Access: Priv                                                                                                    |
| Portal proveedores<br>Project history   RSS                                                                                                    |                                                                                                    | + New Mockup<br>$\mathscr{O}$ Edit<br>$7$ $\text{H}$ = 3                                                                                                    |
| <b>Portal Público</b><br>○ ◇ × △ [top//www.barako.org/nx/PortaProvedore)<br>᠖                                                                                                    | Portal Privado<br>O O X O Equiverside comprehensive stress<br>$\sqrt{a}$                                                                                                    | Portol Privado<br>OD X Q [my//www.horsongmall.craftspastors)<br>$\sqrt{a}$                                                                                                    |
| $\overline{\bullet}$ $\circ$<br>⊡⊓<br>-fechal <b>HB</b><br>Adquisiones y servicios Ensiencciones Otra inmobiliario<br>Fecha de<br>Estado Ver documento<br>escripción<br>Publicanida<br>11-09-2014 Licitación pública nacional No BM-SACRI-004<br><b>Gurs</b><br>Licitación Públic<br>de Obra Inmab<br>Acceso a portal privado<br>24-10-2014<br>ourse<br>Ver documents<br>18-07-2014<br>Usmoscesna<br>Na BM-SAIG-1<br>curse<br>er documento<br>Acosso al Portal de Provesdores<br>30-04-2014 Licitación públi<br>curso Ver documento<br>24-04-2014 Licitoción públi<br>ourse Ver documents<br><b>ID Usuario</b><br>Contronallo<br>* this punder acceder a tu cannot<br>LAin to was proveder del Bosco de Mi<br>Limpiar Ingresor<br>Sair<br>Obtener registro de proveedor Acceso a proveedones registro<br><b>Q</b> search | Empreso: SOFTEK SA DE CV.<br>Salt: Usuarie: Joselyn Sudma Pérez<br>Pena electrónics Combar contrareña<br>ous Engeneciones China inmobilisma Mis procedimientas Servicios Buzbe de mena<br>Adoptionnes y servi<br>тт<br>alla dal a<br>◎■<br><b>R</b> seat<br>Fecha de<br>tis)<br>Trian<br>Listepith pilting necknal No BM SACRH 004-14-1<br>11-08-2014<br>Descripción: Controtación y administración de personal de apayo poro proyecto<br>24-10-2014<br>de C<br>ameriting<br>16-07-2014<br>Dony<br>No.9<br>35-04-2014<br>Documentos<br>24-04-2014<br>Elgy<br>Nimitire<br>Etge de complo<br>12/02/2019<br>letalle de la kutoción<br>12/02/2015<br>Pertoper                                                                                                    | Emprese: SOFTEK SA DE CV<br>Solir Usuana: Joseph Buletz Peng<br>Firma electrónica Cambiar contraseño<br>Adquisitiones y servicios Engenociones Otro immitiliaris TMs procedimentos Servicios Buzón de menical<br>letalle del serv<br>中国<br>6.700<br>Fecho de<br><b>Publicanise</b><br>Triule<br>1508-2014<br>Lions<br>de C<br>Conv<br>No B<br>Descripcio<br>24-10-2014<br>Acuerdo de confidencialidad<br>18-07-2014<br>Este procedimiento, requiere que se firme un acuerdo de<br>confidencialidad por parte del proveedor de servicios<br>30-04-2014<br>Liotu<br>No. St<br>24-04-2014<br>Elgen<br>n.<br>Dencerpor ocuerdo<br>Femar ocuerdo<br>Etios de<br>Erivian<br>Participan |
| <b>Partel Poblace</b><br>COX C Ets//www.bonscorgmulPotalProvedorer<br>$\sqrt{a}$<br>Program os Anicolas @<br>Adquisitiones y servicios Elisamationes Obro inmitizioni<br>$\bullet$ Objets<br>Ty deficing the part of<br>$\sqrt{3}$ and<br>Hecha findi<br>ГX<br>Fecto de<br>tale del seri<br>11-08-2014<br>mondimissite<br>24-10-2014<br>Trule<br>Lichación pública nacional Na BM-SACRIFOD4-M-1<br>18-07-2014<br>Descripción: Contratación y administración de personal de apoyo para proyectos<br>30-34-2354<br>wopenRess<br>24-34-2014<br>Colendario<br>Eupo:<br>12/02/2019<br>12.02.2201<br>Etaxo de ejem<br>letalle de la lisitació<br>Obtener regains de proveedor. Access a proveedores regainsdos                                                                                                    | Portal Público<br>CCX & EmpilewebankcongmulfortsProvedores<br>$\sqrt{2}$<br>Objeto de compro-<br>-fechand <b>FEED</b><br>Adquisiones y pervisios Ensienscianes Gitra inmobiliaria<br>Fecho de<br>Estodo  <br>ecripción<br>Ver documentos<br>cloción y odministración de personal<br>11-08-2014<br>ción pública nacional Na BM-SACRH-00<br>i cun<br>Licitoción Públic<br>Acceso a portal privado<br>24-10-2014 Lichacro-<br>cars<br>18-07-2014 Convectoria d<br><b>Gurse</b><br>der dassamento<br>Acosso al Portal de Provesdores<br>30-04-2014<br>icitoción públ<br>er dorumente<br>24-04-2014 Licitación públi<br>ler documentos<br>ourse<br>ID Uss<br>Cretimado<br>"Lite powder approar a la careta?<br>* Also no error provenitor del Bonca de Mil-<br>Lingier Ingresor<br>Solar<br>Obtener registro de proveedor Acceso o proveedores reg<br><b>Q</b> search<br>∍ | <b>Portol Público</b><br>O O X Q Estimate computation and the<br>7 ⊕<br>Programma Aractive ©<br>Adquisitiones y servicios Engenaciones Otra innobliana<br>Chiatris compact . In the branch and the branch and<br>$Q$ and $Q$<br>Fectures<br>Publicación<br><b>escreción</b><br>NAJENACIÓN DE HETALES INDUSTRIALES<br>1108-2014<br>Ensjenasión NO BM-SAIG-016-15-1<br>IN FORMA DE SCRAP DE DIVERSAS<br>LEACLONES<br>Disener registra de proveedor Acosas a proveedores registra                                                                                                    |

Figura 3.5.3 Prototipos o wireframes del portal de proveedores

Finalmente se muestra uno de los tantos prototipos para las diferentes pantallas que se generarán durante el proceso de diseño.

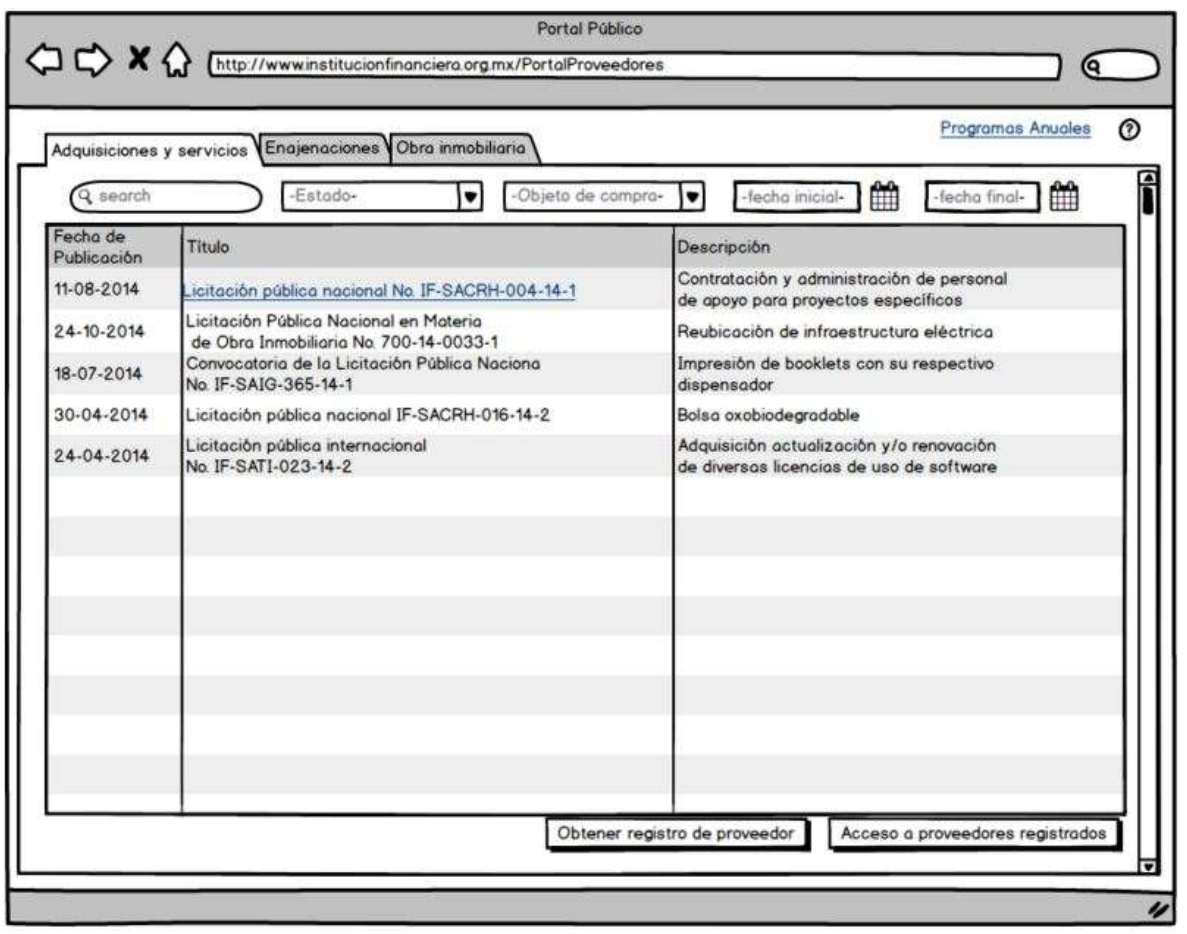

Figura 3.5.4 Prototipo o wireframe de una publicación de licitaciones de la Institución Financiera.

# $\Box$

# Análisis, diseño y construcción del portal

- 4.1 Modelo esencial ambiental del portal
	- 4.1.1 Diagrama de contexto
	- 4.1.2 Diagrama de Entidad-Relación
	- 4.1.3 Diagrama de casos de uso, clases y procesos
	- 4.1.4 Diccionario de datos
	- 4.1.5 Normalización de la base de datos
- 4.2 Creación de la base de datos
- 4.3 Desarrollo del portal
- 4.4 Generación de pruebas y mantenimiento
- 4.5 Generación de reportes

Capítulo 4. Análisis, diseño y construcción del portal

# 4.1 Modelo esencial ambiental del portal

El modelo esencial del sistema es un modelo de lo que el sistema debe hacer para satisfacer los requerimientos del usuario. El modelo esencial forma parte del análisis estructurado para el análisis de sistemas e integra un grupo de diagramas, por lo cual puede utilizarse como sinónimo de modelo lógico.

Los componentes del modelo esencial son:

- Modelo ambiental: define la frontera entre el sistema y el mundo exterior.
- Modelo de comportamiento: define las funciones del sistema para que interactúe exitosamente con el ambiente.

Para el desarrollo del modelo esencial se emplean herramientas de modelado como diagrama de contexto, diagrama entidad relación, etc. A continuación haremos una introspección sobre estas herramientas. El ambiente del portal será plasmado a continuación para entender de forma más específica su construcción e iteración con los usuarios.

# 4.1.1 Diagrama de contexto.

Un diagrama de contexto es un componente del Modelado Funcional que permite realizar el modelo de un sistema que ya existe o de un sistema nuevo. Este tipo de diagrama se caracteriza por:

- Es conocido como el nivel 0 del DFD (Diagrama de Flujo de Datos).
- Define el límite del sistema de interés y sus interacciones con los elementos críticos de su medio ambiente.
- Describe el entorno pero no muestra de manera amplia las relaciones entre el sistema que se está desarrollando y el entorno.

 Utiliza sólo tres símbolos de notación para proporcionar una descripción completa del sistema de interés y las entidades externas con las que interactúa. Para diseñar el diagrama de contexto, nos ayudamos del software PowerDesigner 16.1, por lo que los elementos de notación con referencia a esta aplicación son: (véase figura 4.1.1.1):

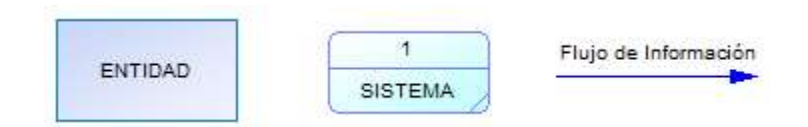

Figura 4.1.1.1 Elementos de Diagrama de Contexto

- En el diagrama de contexto se representa el sistema de interés en el centro, sin detalles de su estructura o función interior, rodeado de esos elementos en su entorno con los que interactúa. Véase figura 4.1.1.2
- Cada uno de los flujos debe ser consumido o generado por el sistema de interés.
- Se debe considerar a la vez cada una de las entidades externas y representar cada uno de los flujos por medio de los cuales tendrá interacción con el sistema de interés.
- Los diagramas de contexto son utilizados comúnmente para entender los requerimientos de un nuevo sistema o de un sistema ya existente.

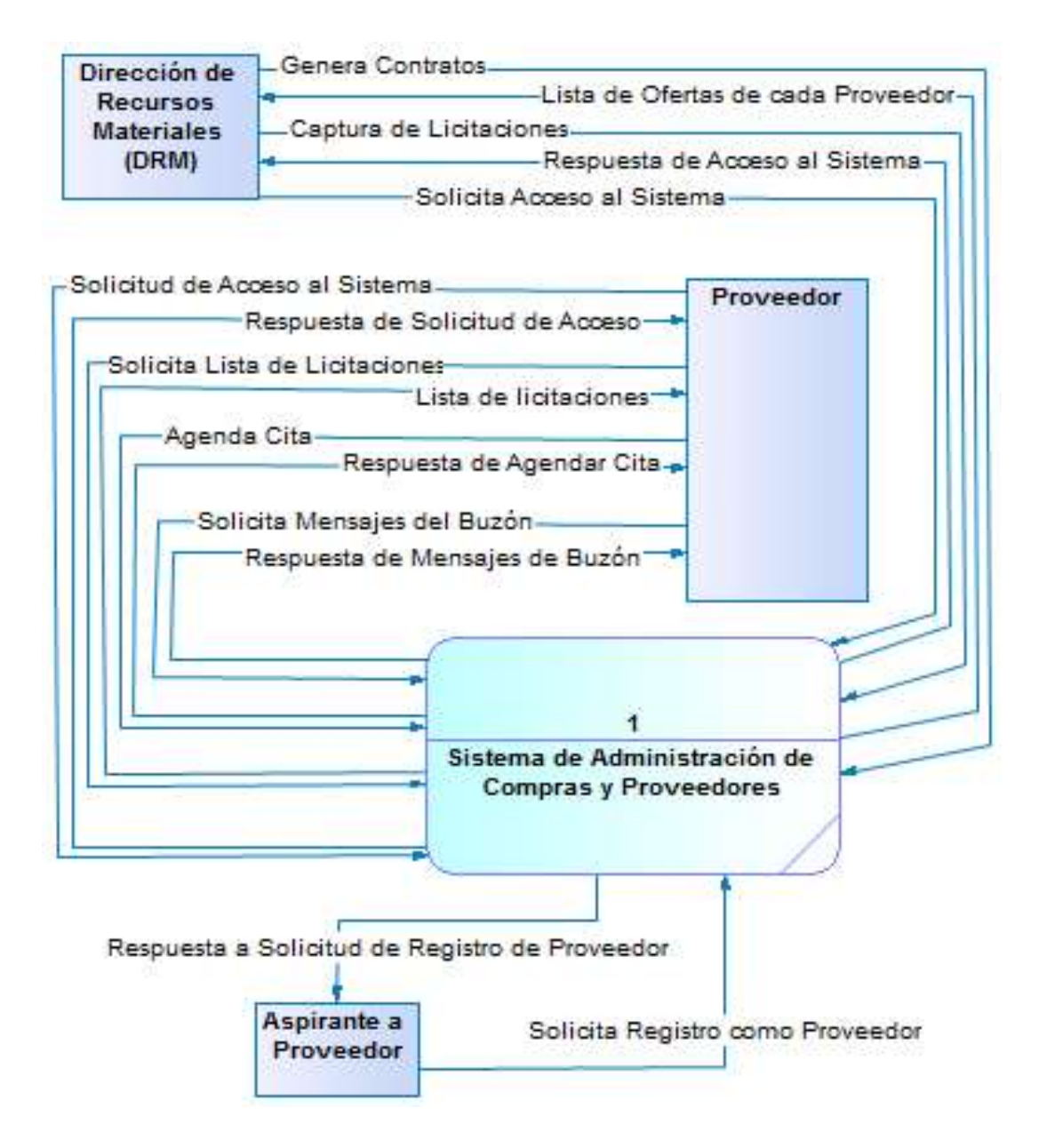

# Figura 4.1.1.2 Diagrama de Contexto del Sistema de Administración de Compras y Proveedores

- No hay indicación de la funcionalidad interna del sistema de interés.
- No hay especificaciones de tiempo en la interacción sistema con sus entidades externas.
- Debe complementarse con otros diagramas como el de procesos y el de actividades.

# 4.1.2 Diagrama Entidad Relación

El modelado de datos responde a una serie de preguntas específicas importantes para cualquier aplicación que procesa datos.

- ¿Cuáles son los objetos de datos primarios que va a procesar el sistema?
- ¿Cuál es la composición de cada objeto de datos y qué atributos describe el objeto?
- ¿Dónde residen actualmente los objetos?
- ¿Cuál es la relación entre los objetos y los procesos que los transforman?

Para responder estas preguntas, los métodos de modelado de datos hacen uso del diagrama entidad-relación (DER). Este diagrama permite que un ingeniero de software identifique objetos de datos y sus relaciones mediante una notación gráfica. En el contexto del análisis estructurado, el DER define todos los datos que se introducen, se almacenan, se transforman y se producen dentro de una aplicación.

El DER es especialmente útil para aplicaciones en donde los datos y las relaciones que gobiernan los datos son complejos. A diferencia del diagrama de flujo de datos el modelado de datos estudia los datos independientemente del procesamiento que los transforma.

En el modelo se identifica un conjunto de componentes primarios para el DER: objetos de datos, atributos, relaciones y varios indicadores tipo. El propósito primario del DER es representar objetos de datos y sus relaciones.

El modelado de datos y el diagrama entidad relación proporcionan al analista una notación concisa para examinar datos dentro del contexto de una aplicación de procesamiento de datos. En la mayoría de los casos, el enfoque del modelado de datos se utiliza para crear una parte del modelo de análisis, pero también se puede utilizar para el diseño de bases de datos y para soportar cualquier otro método de análisis de requisitos.

Las entidades pueden ser personas, cosas, lugares o conceptos de las cuales se requiere guardar datos.

Las relaciones entre las entidades y la cardinalidad de estas, se refiere a la forma en que se asocian las entidades y en qué cantidad (véase figura 4.1.2.1):

- Uno a uno (1 : 1). Por ejemplo, si cada Usuario en la base de datos tiene asociado un Sector.
- Uno a muchos (1 : M). Por ejemplo, si un solo Usuario puede programar varias Citas.
- Muchos a muchos (M : N). Por ejemplo, un Usuario puede tener varios Tipos de Contacto y a su vez cada Tipo Contacto puede estar asociado a más de un Usuario.

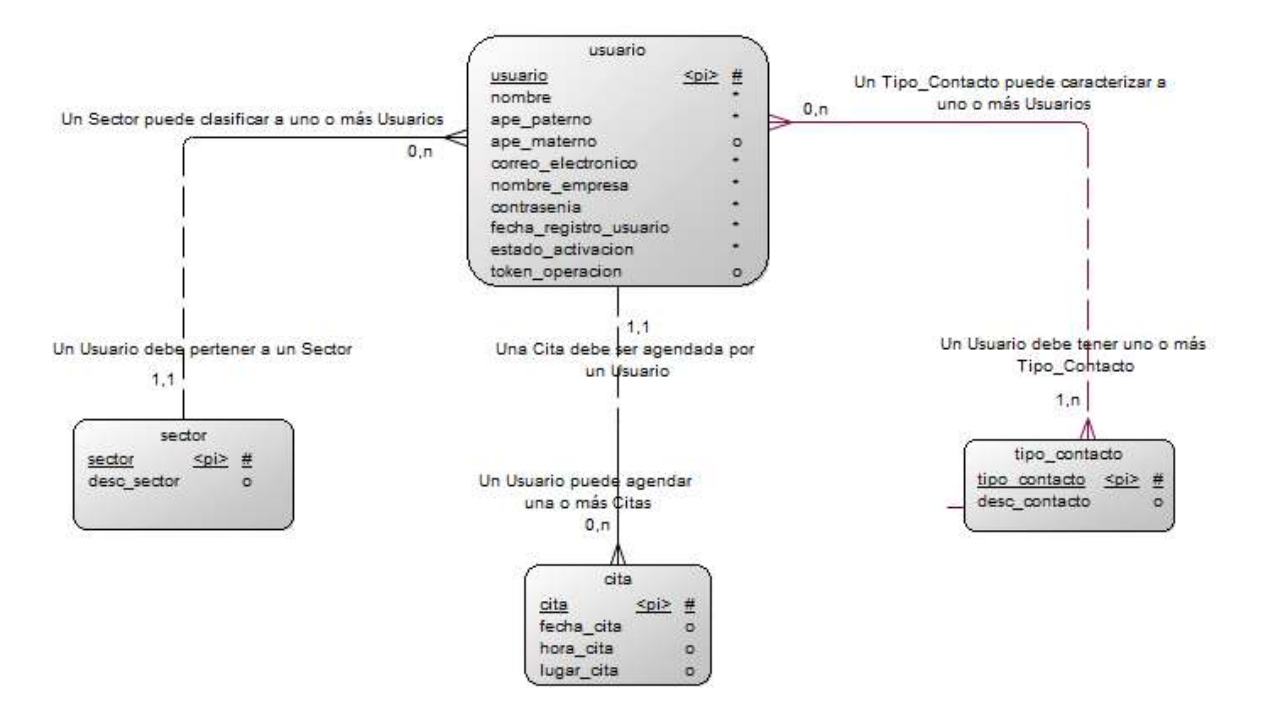

Figura 4.1.2.1 Ejemplos de Entidades, Relaciones y Cardinalidades

A continuación presentamos el DER del Sistema de Administración de Compras y Proveedores (véase figura 4.1.2.2):

# 4.1.3 Diagrama de casos de uso, clases y procesos

El diagrama de casos de uso representa la forma en como un Cliente (Actor) opera con el sistema en desarrollo, además de la forma, tipo y orden en como los elementos interactúan (operaciones o casos de uso).

Un diagrama de casos de uso consta de los siguientes elementos:

- Actor. No necesariamente es una persona, sino más bien la labor que realiza frente al sistema.
- Casos de Uso. Es una operación o tarea específica que se realiza tras una orden de algún agente externo, sea desde una petición de un actor o bien desde la invocación desde otro caso de uso.
- Relaciones de Uso, Herencia y Comunicación. Existen los siguientes tipos de relaciones:
	- o Asociación. Es el tipo de relación más básica que indica la invocación desde un actor o caso de uso a otra operación (caso de uso). Dicha relación se denota con una flecha simple.
	- o Dependencia o Instanciación. Es una forma muy particular de relación entre clases, en la cual una clase depende de otra, es decir, se instancia (se crea). Dicha relación se denota con una flecha punteada.
	- o Generalización. Este tipo de relación es uno de los más utilizados, cumple una doble función dependiendo de su estereotipo, que puede ser de Uso (<<uses>>) o de Herencia (<<extends>>). Este tipo de relación está orientado exclusivamente para casos de uso (y no para actores).

Cabe mencionar que este tipo de diagramas tienen el mismo paradigma que el diseño y modelamiento de clases: usar o heredar.
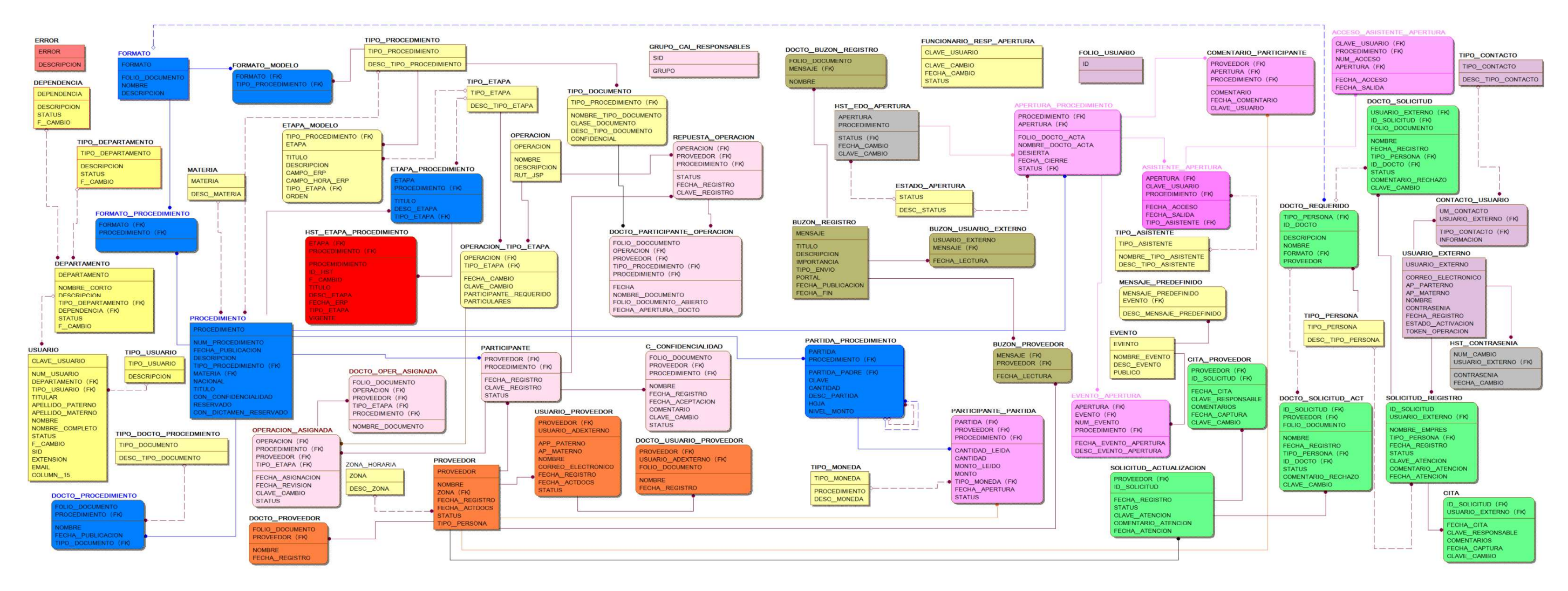

Figura 4.1.2.2. Diagrama Entidad-Relación.

A continuación, presentamos algunos casos de uso para el Sistema de Administración de Compras y Proveedores.

Diagrama de caso de uso general (Ver figura 4.1.3.1), en este diagrama, englobamos las acciones principales de todo el sistema, con sus actores correspondientes del portal administrativo y de proveedores.

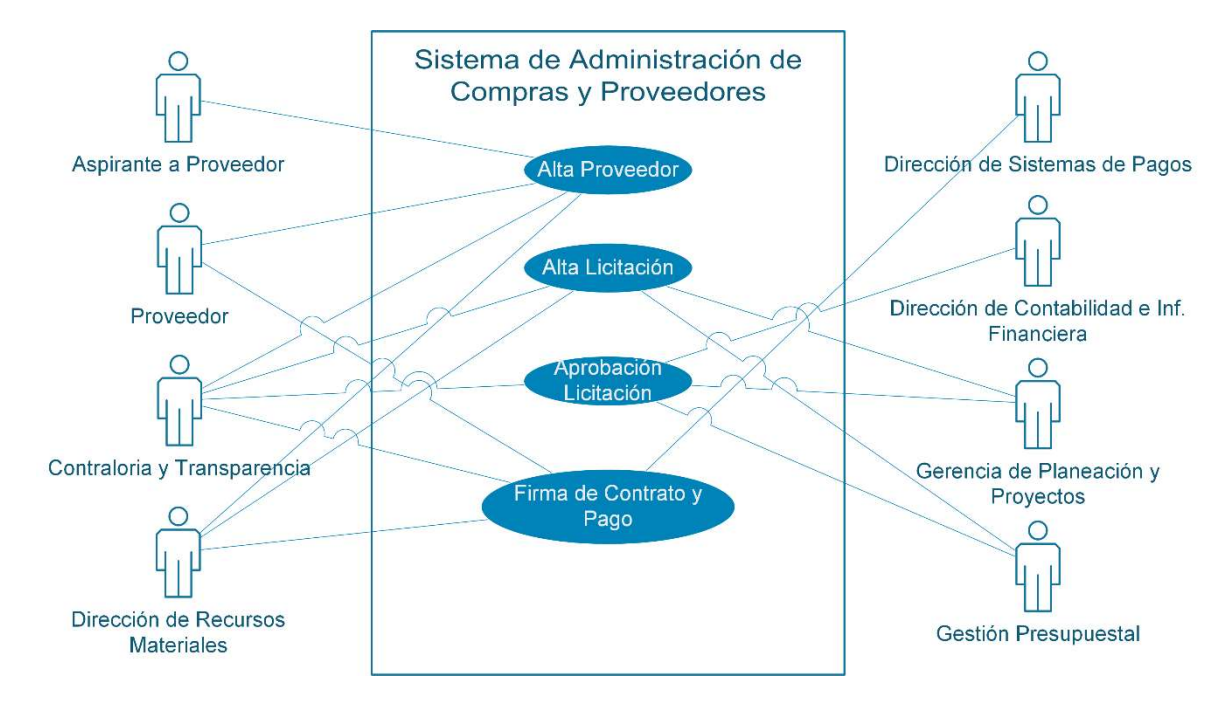

Figura 4.1.3.1 Diagrama de casos de uso general

Los siguientes diagramas representan los casos de uso.

- Figura 4.1.3.2 Alta de aspirantes a proveedores al sistema.
- Figura 4.1.3.3 Solicitud de baja de usuarios.
- Figura 4.1.3.4 Programación de cita a proveedores.
- Figura 4.1.3.5 Alta de licitación en el sistema.
- Figura 4.1.3.6 Evaluación y aceptación de la propuesta.
- Figura 4.1.3.7 Notificación, firma de contrato y pago.
- Figura 4.1.3.8 Actualización de documentos y usuarios.

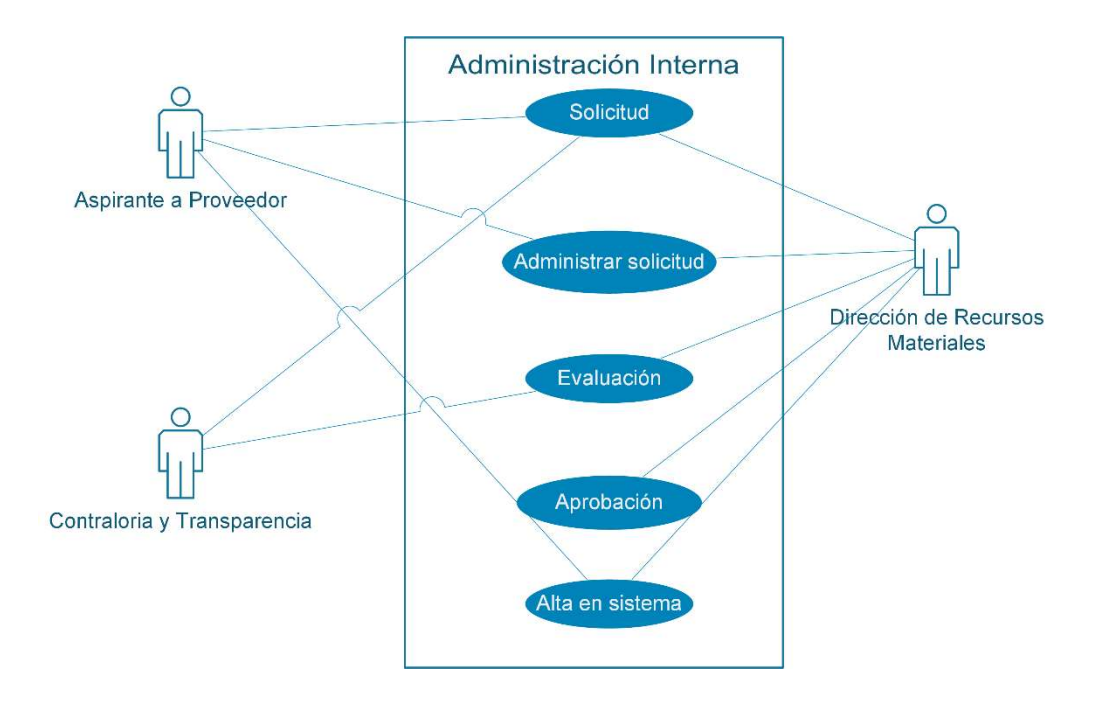

Figura 4.1.3.2 Alta de aspirantes a proveedores al sistema

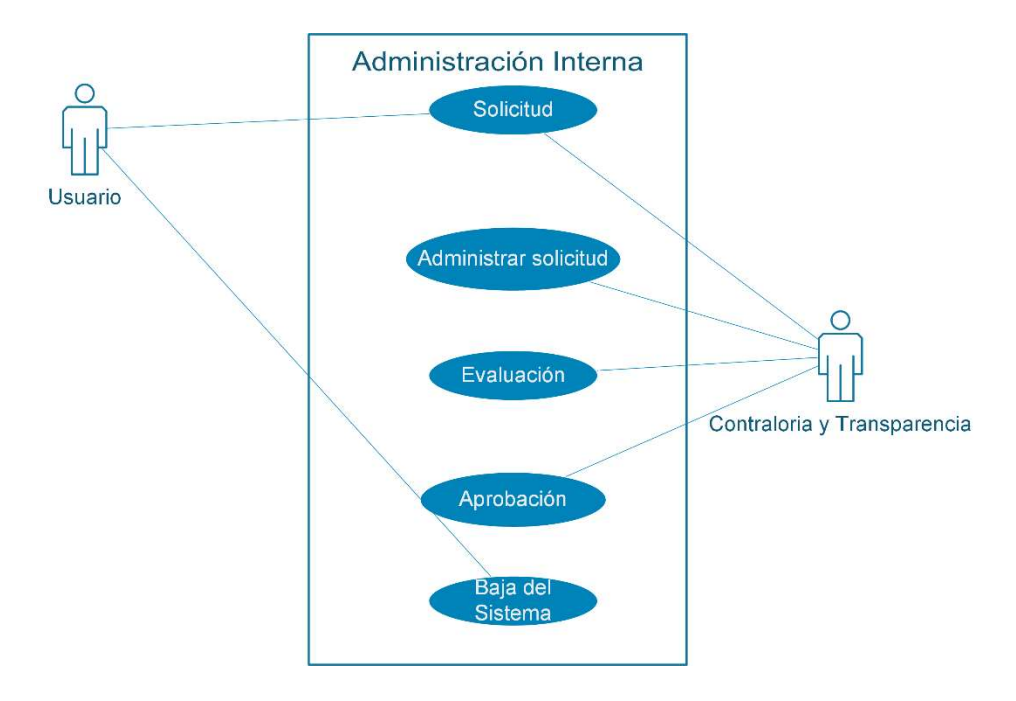

Figura 4.1.3.3 Solicitud de baja de usuarios

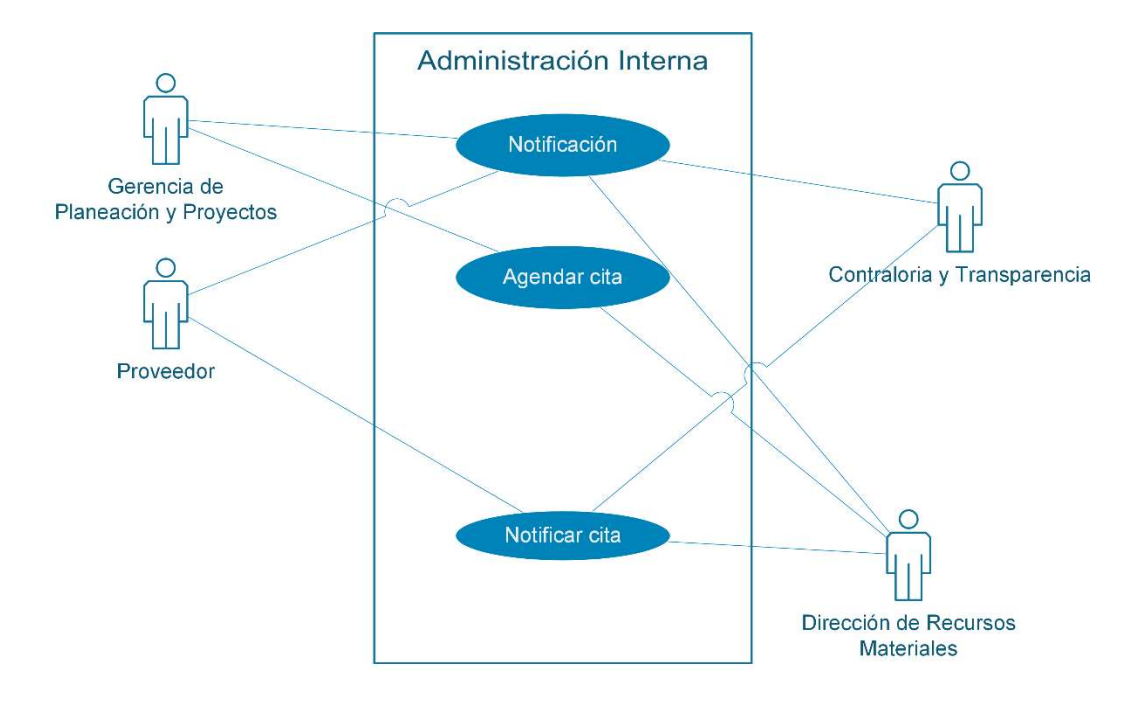

Figura 4.1.3.4 Programación de cita a proveedores

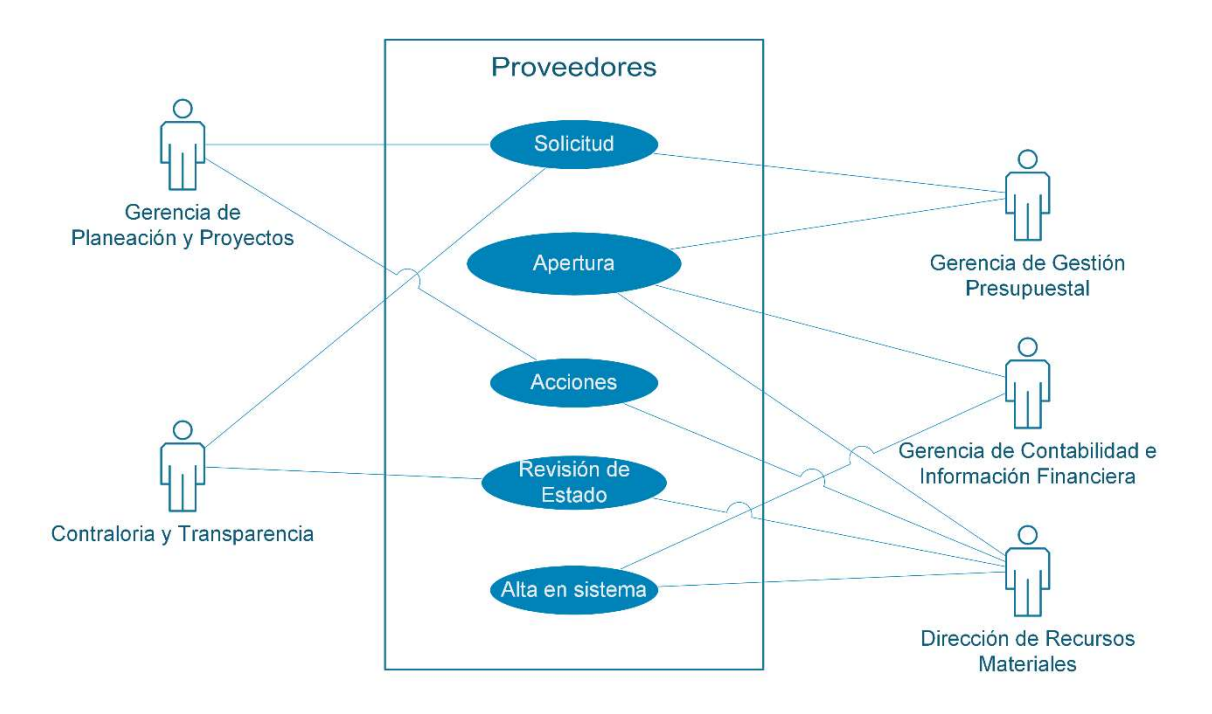

Figura 4.1.3.5 Alta de licitación en el sistema

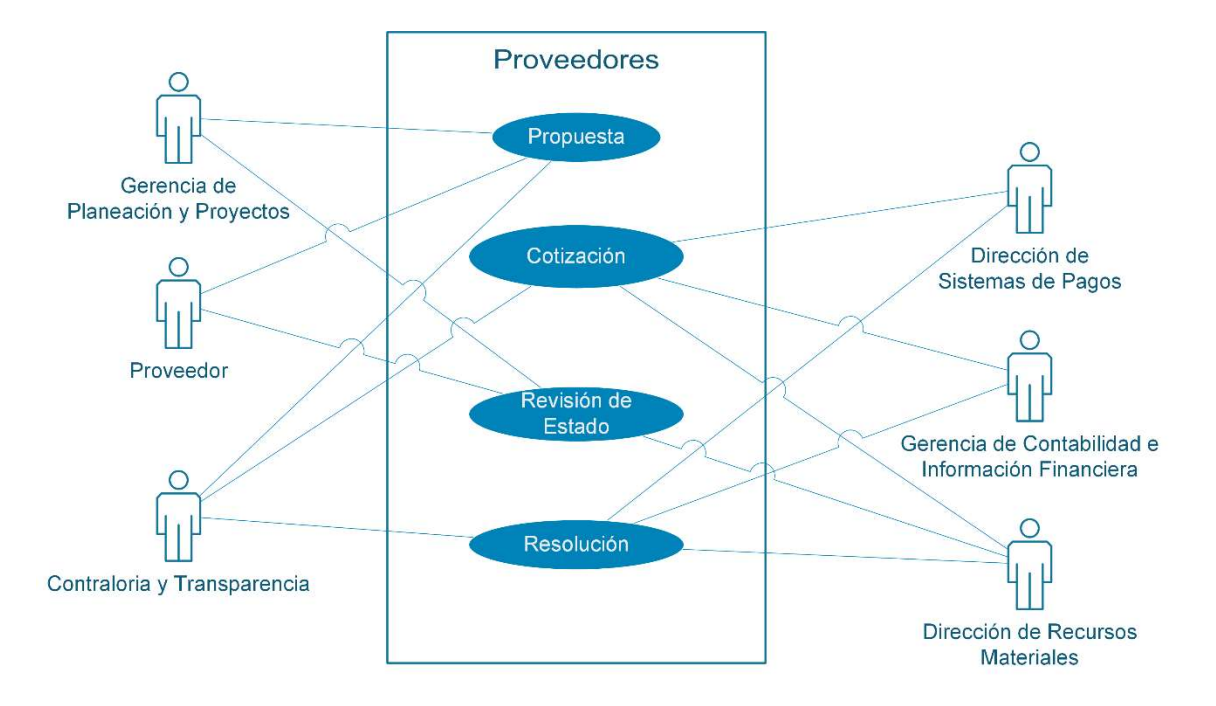

Figura 4.1.3.6 Evaluación y aceptación de la propuesta

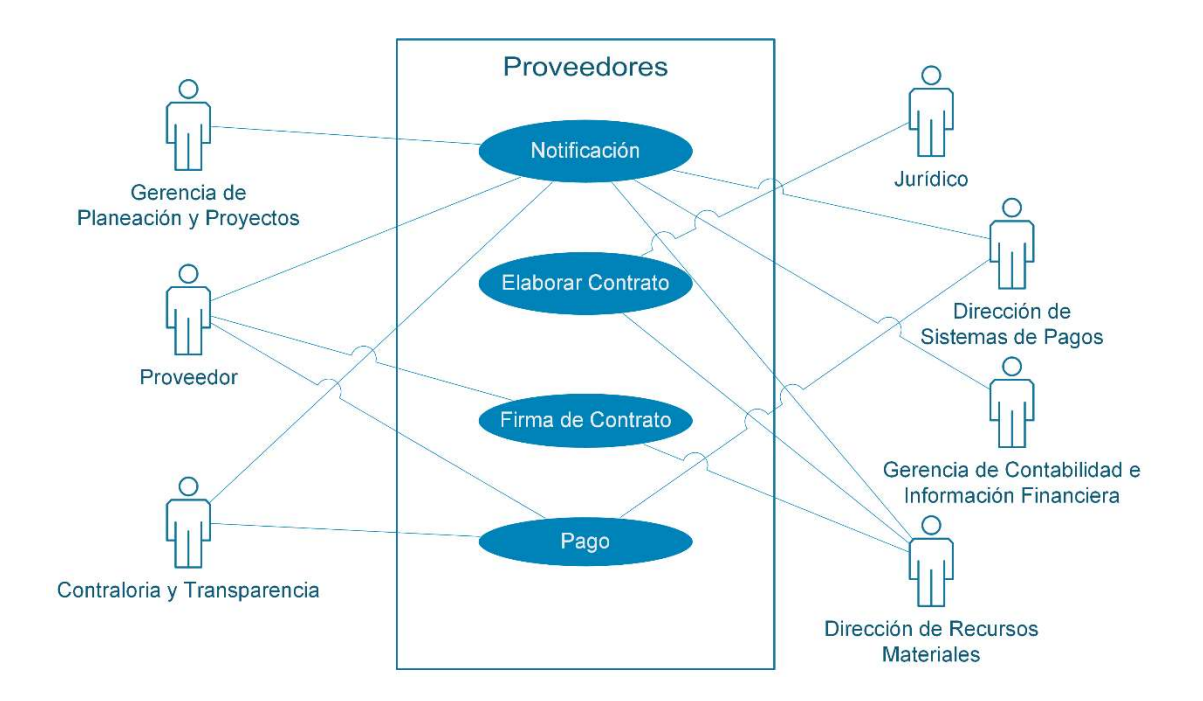

Figura 4.1.3.7 Firma de contrato y pago

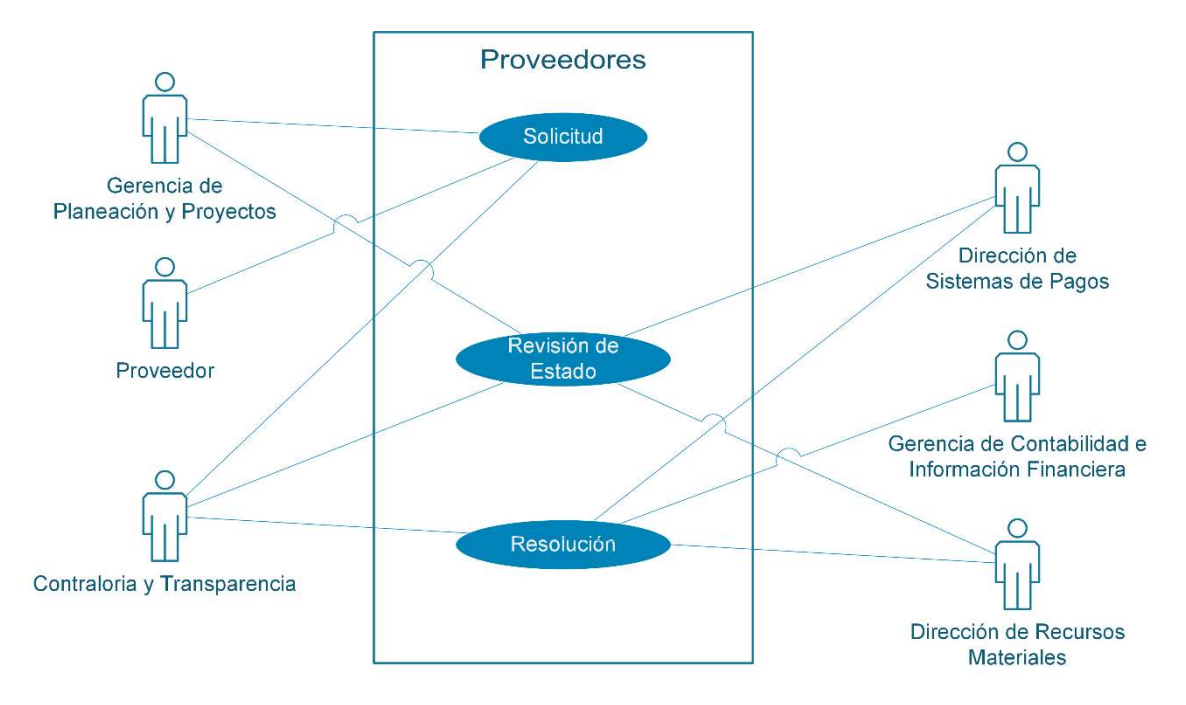

Figura 4.1.3.8 Actualización de documentos y usuarios

Para poder entender un diagrama de clases, debemos entender primero el concepto de clase desde el punto de vista de UML $^{33}$ :

Una clase define los atributos y métodos de una serie de objetos. Todos los objetos que la conforman (que llamaremos instancias) tienen el mismo comportamiento y el mismo conjunto de atributos. Por ejemplo, una camioneta y un auto de fórmula uno son instancias diferentes de la clase "automóviles".

La forma de diagramar una clase, es mediante un rectángulo dividido en 3 secciones horizontales, la sección superior es el nombre de la clase, la sección del medio corresponde a sus atributos (estos pueden diferenciarse con la simbología "+" para públicos, "#" para protegidos y "-" para privados) y la sección final corresponde a las operaciones (métodos) con sus parámetros y valores de retorno (Ver figura 4.1.3.9 ).

-

<sup>33</sup> "Elementos de UML" https://docs.kde.org/stable4/es/kdesdk/umbrello/uml-elements.html

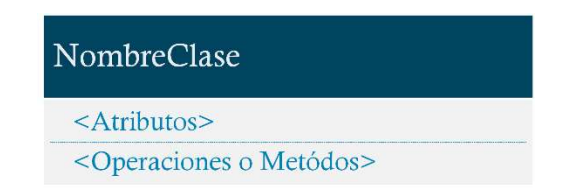

### Figura 4.1.3.9 Representación de una clase en UML

Las clases se relacionan con otras de las siguientes maneras:

- Generalización: También conocida como "Herencia", coloca a dos clases en una jerarquía donde la clase derivada "recoge" todos los atributos y operaciones de la clase base. Se representa con una flecha partiendo de la clase derivada hacía la clase base.
- Asociación: Representada por líneas horizontales, describe la comunicación entre objetos de diferentes clases, pudiendo ser unidireccional, bidireccional e involucrar relaciones de multiplicidad.
- Acumulación: Las acumulaciones son tipos especiales de asociaciones en las que las dos clases participantes no tienen un estado igual, pero constituyen una relación «completa». Una acumulación describe cómo se compone la clase que asume el rol completo de otras clases que se encargan de las partes. En las acumulaciones, la clase que actúa como completa, tiene una multiplicidad de uno. En UML, las acumulaciones están representadas por una asociación que muestra un rombo en uno de los lados de la clase completa.
- Composición: Las composiciones son asociaciones que representan acumulaciones muy fuertes. Esto significa que las composiciones también forman relaciones completas, pero dichas relaciones son tan fuertes que las partes no pueden existir por sí mismas. Únicamente existen como parte del conjunto, y si este es destruido las partes también lo son. En UML, las

162

composiciones están representadas por un rombo sólido al lado del conjunto. (Ver figura 4.1.3.10).

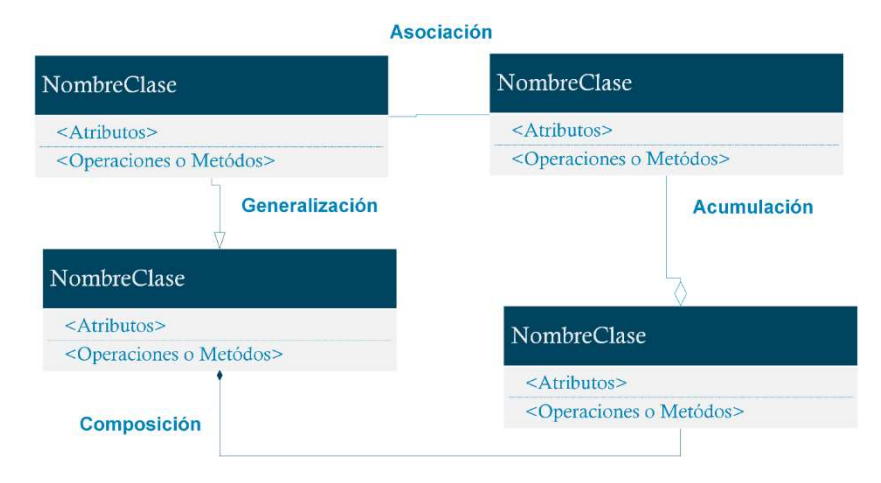

Figura 4.1.3.10 Tipos de relación entre clases

En la siguiente figura (4.1.3.11), se muestra el diagrama de clases para el portal de proveedores.

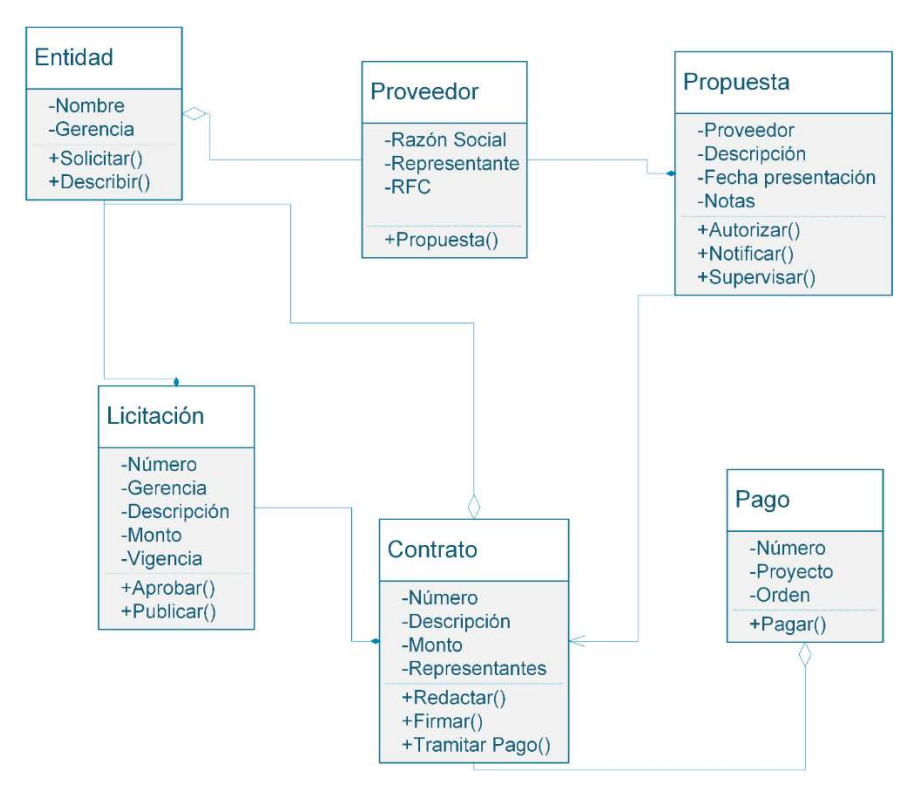

Figura 4.1.3.11 Portal de Proveedores

En la siguiente figura (4.1.3.12), se muestra el diagrama de clases para el portal de administración.

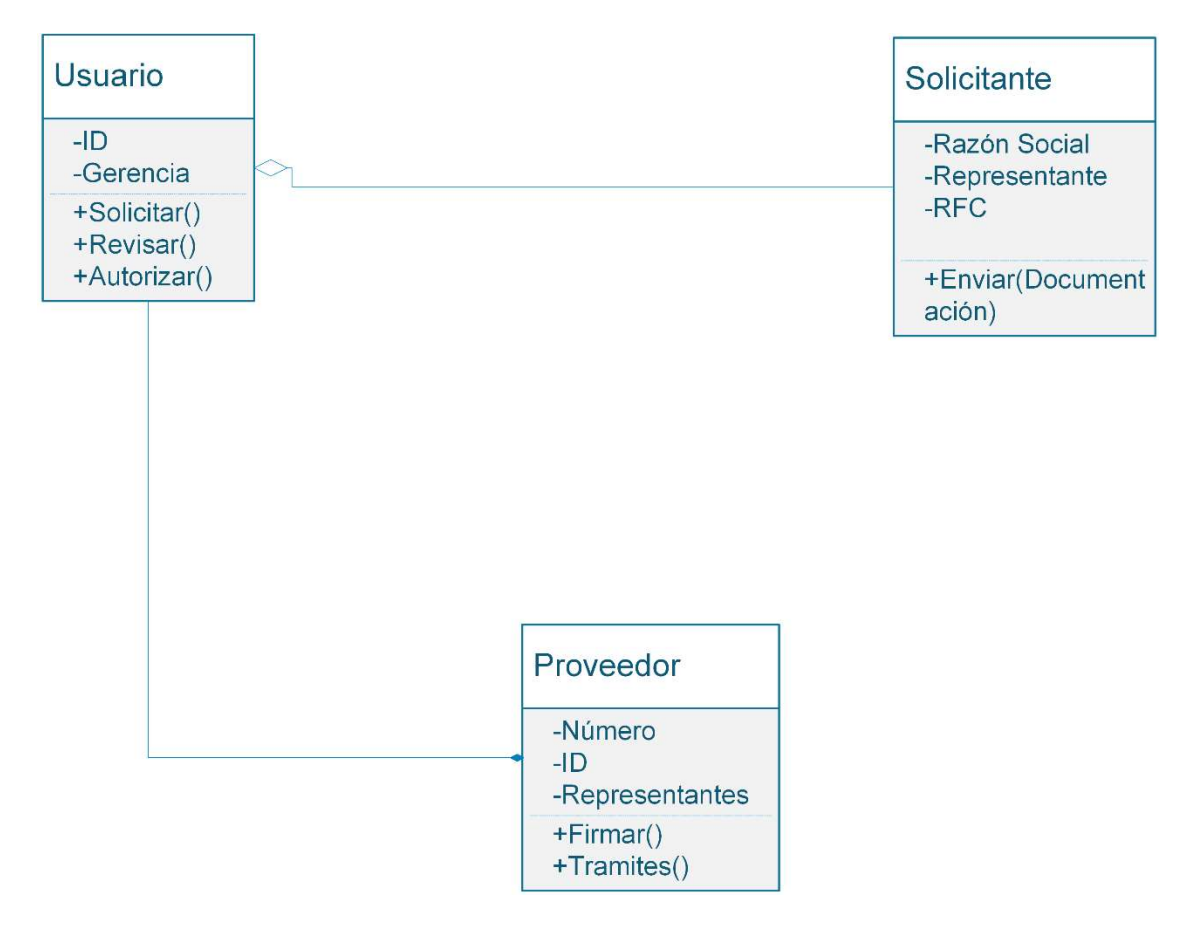

Figura 4.1.3.12 Portal de Administración

Con las clases y sus relaciones ya definidas, se podrán generar también los diagramas de estado del sistema; estos representan los cambios que se presentan en los objetos de una clase a lo largo de sus procesos. Las definiciones que necesitaremos conocer al respecto son:

- Estado: Es una condición o situación en la vida de un objeto durante la cual satisface una condición, realiza alguna actividad o espera algún evento.
- Evento: Es la aparición de un estímulo que puede (o no) activar una transición de estado. Es una ocurrencia que puede causar la transición de un estado a otro de un objeto. Esta ocurrencia puede ser una de varias cosas:
- o Condición que toma el valor de verdadero o falso
- o Recepción de una señal de otro objeto en el modelo
- o Recepción de un mensaje
- o Paso de cierto período de tiempo, después de entrar al estado o de cierta hora y fecha particular.
- Transición: Es una relación entre dos estados que indica que un objeto que esté en el primer estado realizará ciertas acciones y entrará en el segundo estado cuando ocurra un evento especificado y se satisfagan unas condiciones especificadas.

En la figura 4.1.3.13 veremos la notación empleada en los diagramas de estado.

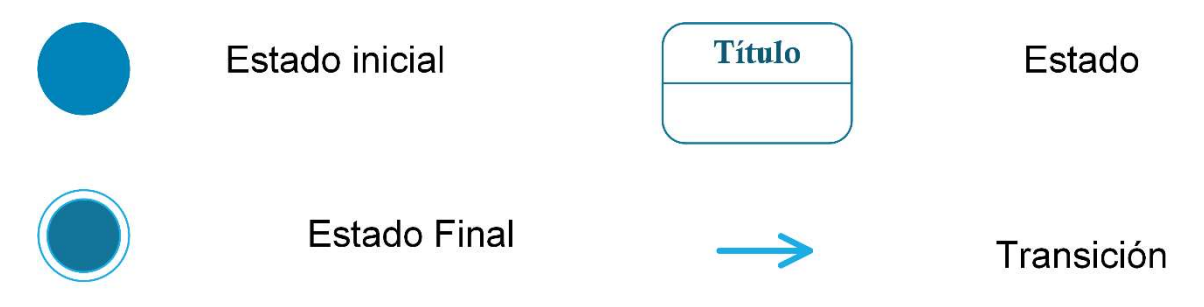

Figura 4.1.3.13 Elementos de un diagrama de estado

A continuación, presentaremos los dos casos de estado principales del sistema, el primero (ver figura 4.1.3.14) es el referente al registro de nuevos proveedores y el segundo (figura 4.1.3.15) son los estados de una licitación para ser aprobada.

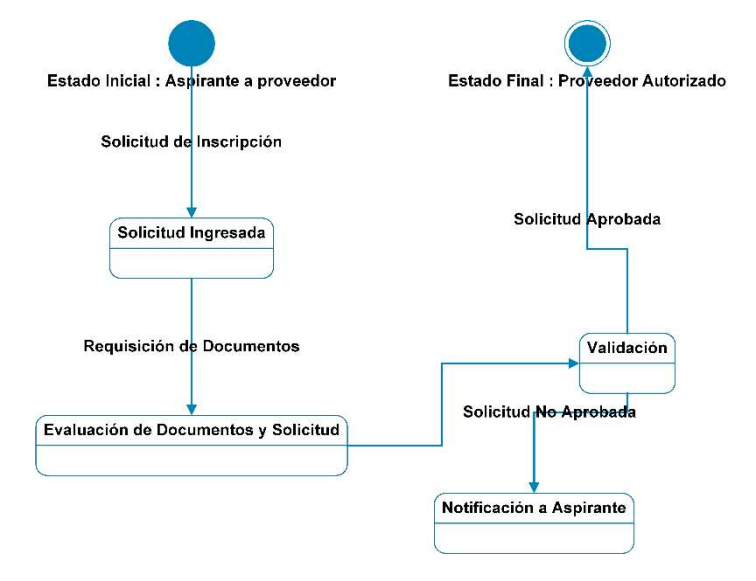

Figura 4.1.3.14 Diagrama de estado para el registro de nuevos proveedores

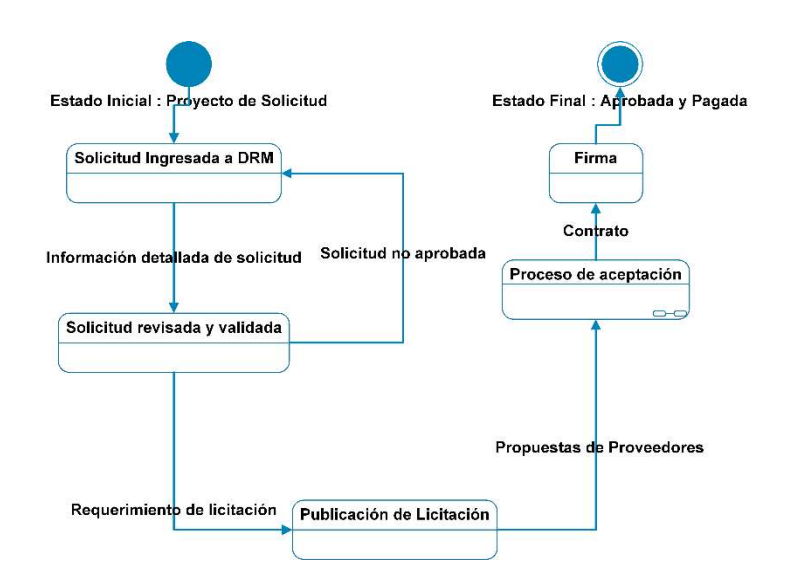

Figura 4.1.3.15 Diagrama de estado para aprobar una licitación

El diagrama de procesos es una representación gráfica de las entradas, procedimientos y salidas del sistema que permite identificar a los actores (individuos o entidades), así como los elementos de comunicación que emplean los mismos para el funcionamiento del sistema. La simbología empleada se ve en la figura 4.1.3.16

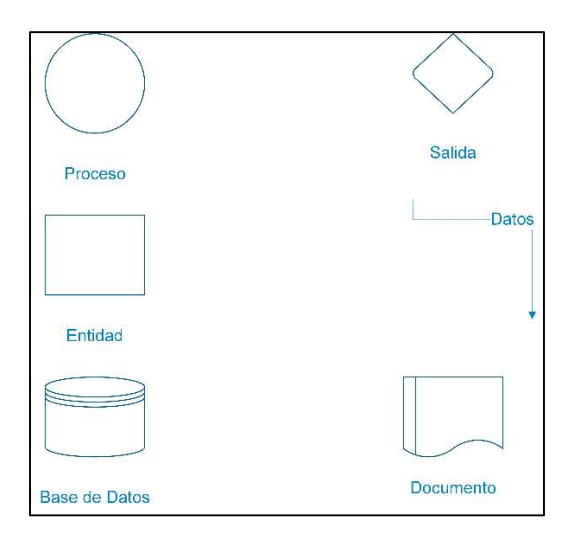

Figura 4.1.3.16 Elementos de un diagrama de procesos

En nuestro sistema, contaremos con dos procesos principales, el primero es el alta y administración de usuarios del sistema, donde nuestras entidades serán las áreas de la institución involucradas en la validación y aceptación de la otra entidad que será el aspirante para generar su registro como proveedor; (ver figuras 4.1.3.17 Diagrama General de Procesos del Sistema y 4.1.3.18 Administración de Proveedores.)

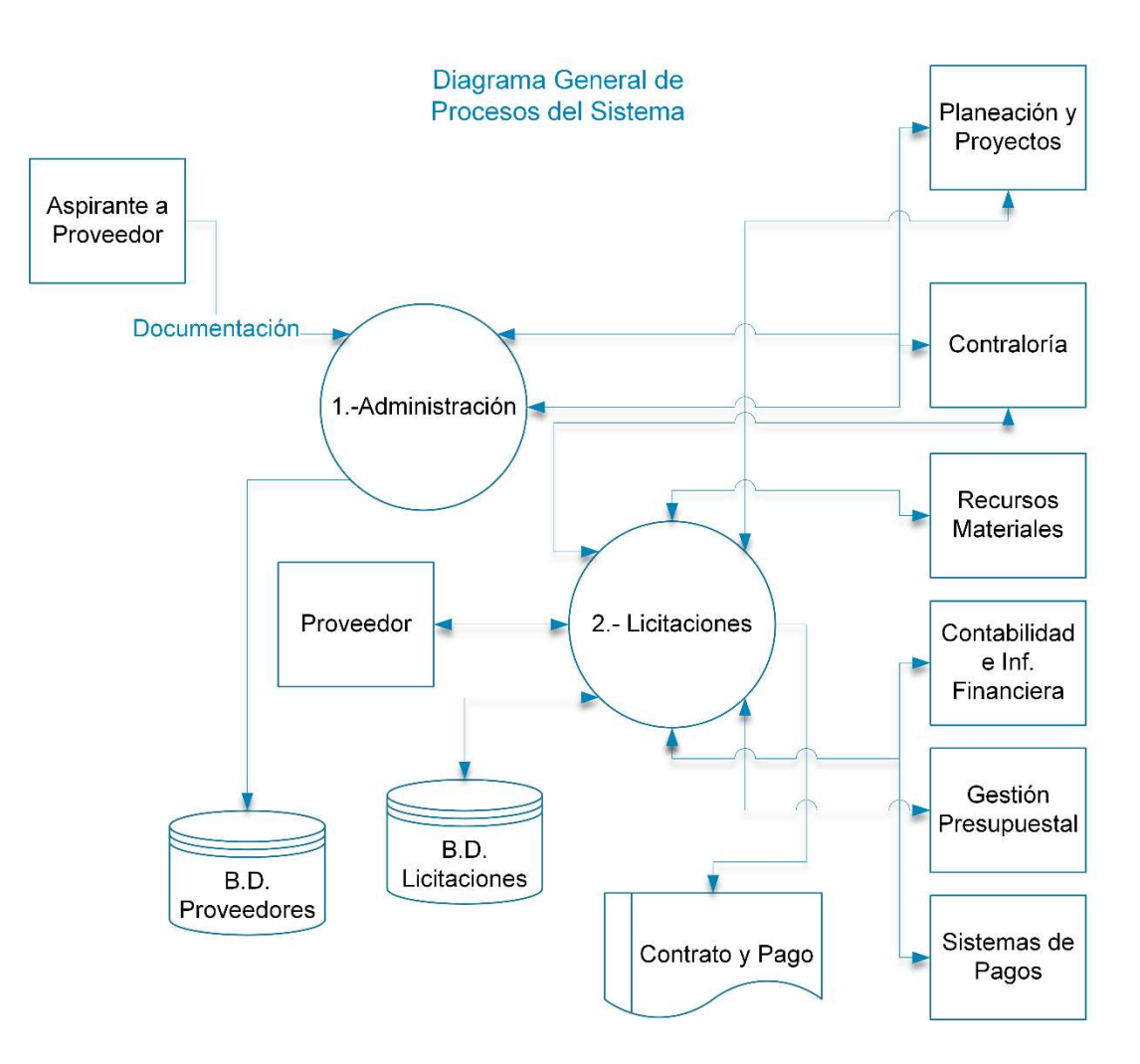

Figura 4.1.3.17 Diagrama General de Procesos del Sistema

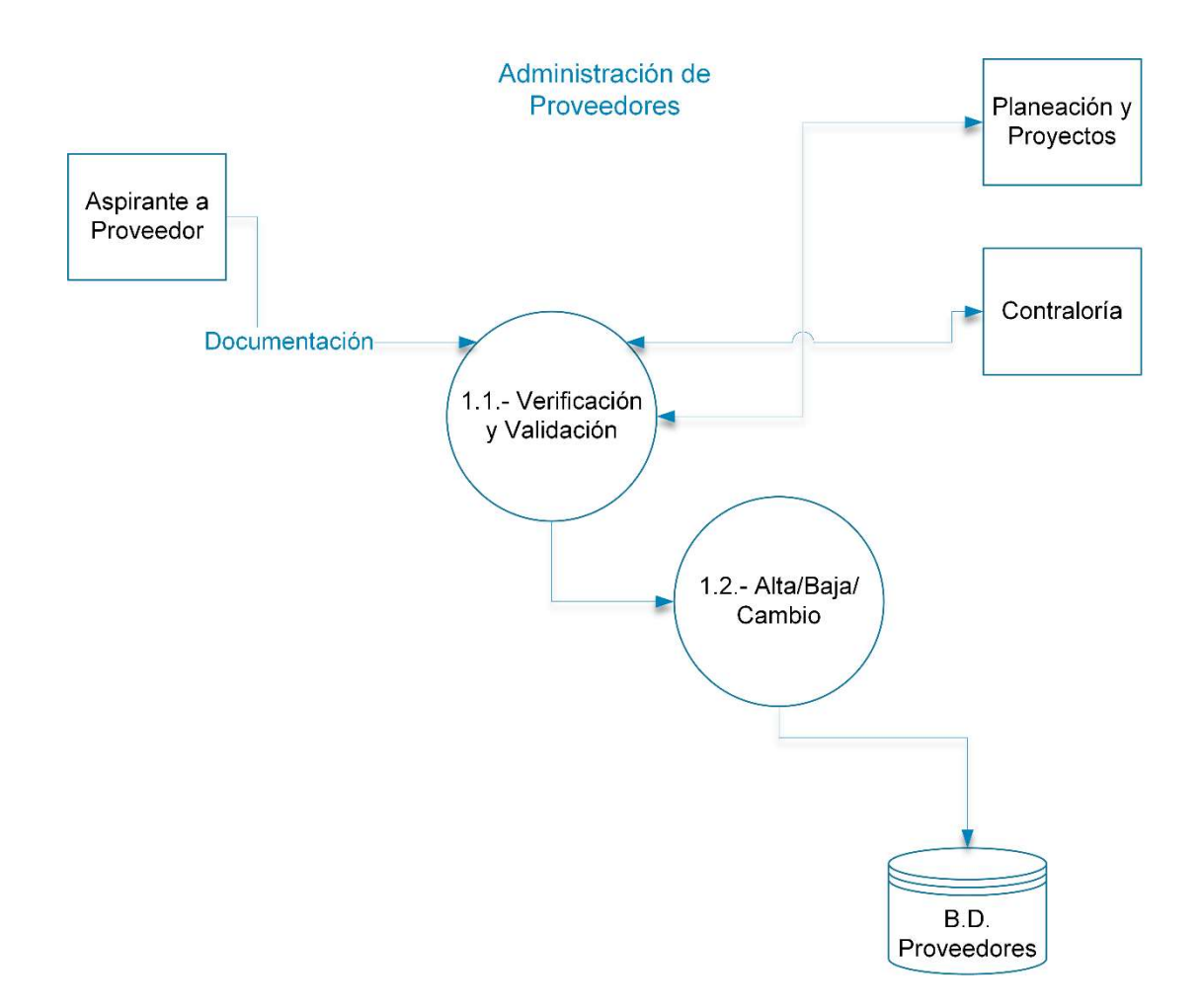

Figura 4.1.3.18 Administración de Proveedores

Nuestro segundo proceso es el que seguirá una solicitud de requerimientos pasando por los procesos de licitación, evaluación y autorización hasta obtener la elaboración del contrato y la ejecución del pago; (ver figura 4.1.3.19 Gestión de la Licitación).

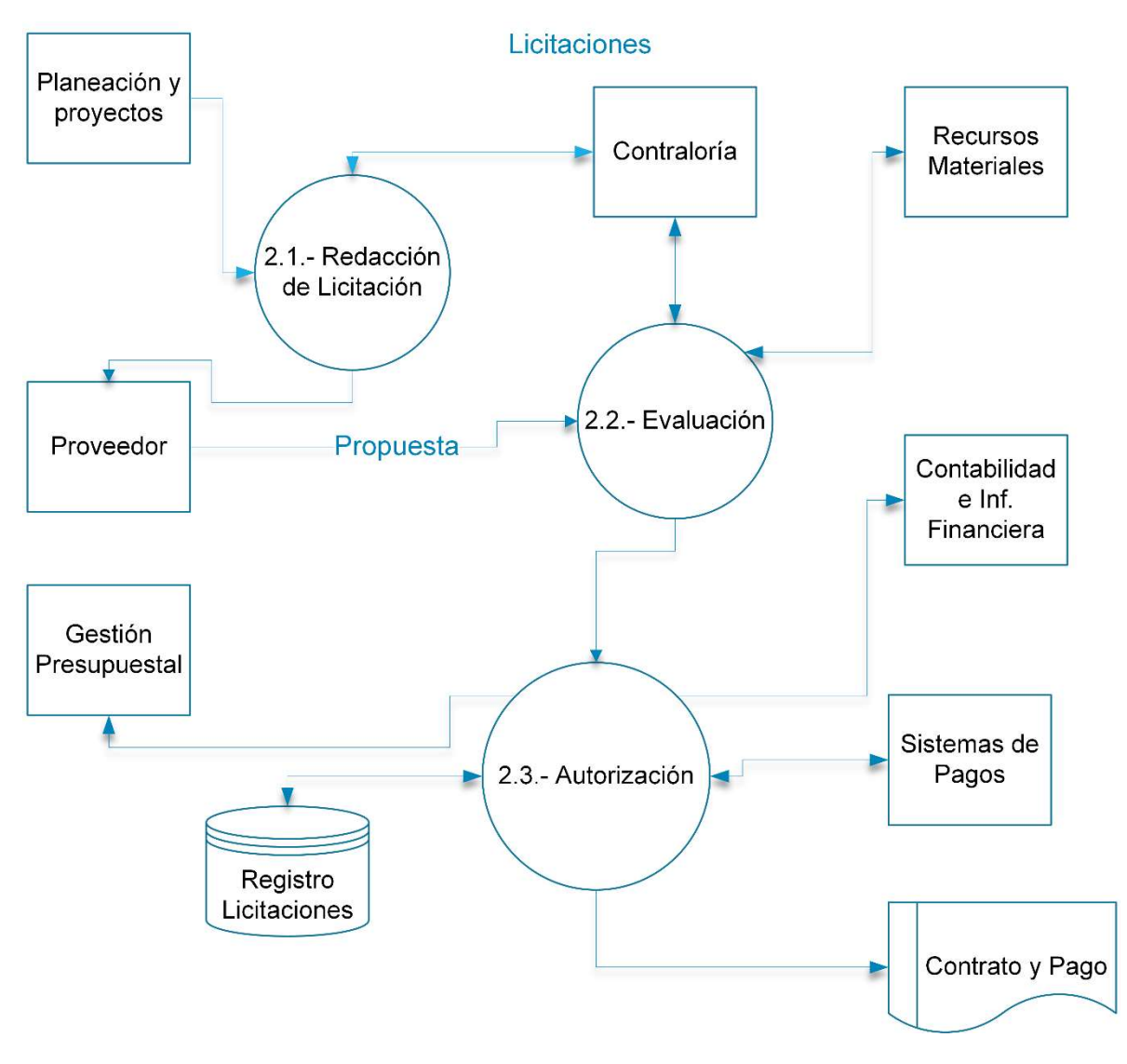

Figura 4.1.3.19 Gestión de la Licitación

# 4.1.4 Diccionario de datos

El diccionario de datos es la descripción de los metadatos almacenados en la base de datos, es decir, contiene las características lógicas de los datos que se van a utilizar en el sistema. En el diccionario de datos se documenta la información generada por el diseñador de bases de datos, sus principales utilidades son:

Describir el propósito de la Base de Datos.

- Descripción detallada de cada tabla dentro de la Base de Datos
- Documentar la estructura interna de cada tabla, incluyendo sus campos y sus tipos de datos con comentarios, todos los índices y todas las vistas.
- Describir reglas, como pueden ser el uso de valores no nulos o valores únicos.

A continuación, se da una muestra del diccionario de datos del Sistema de Administración de Compras y Proveedores en las tablas 4.1.4.1 a 4.1.4.38

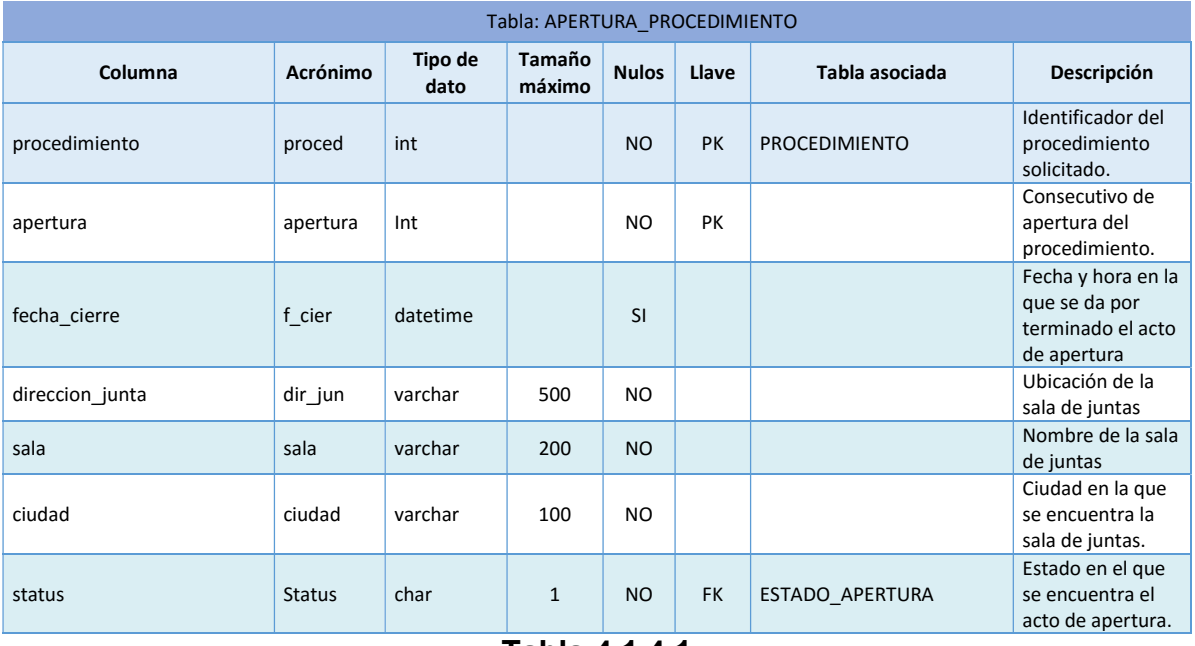

Tabla 4.1.4.1

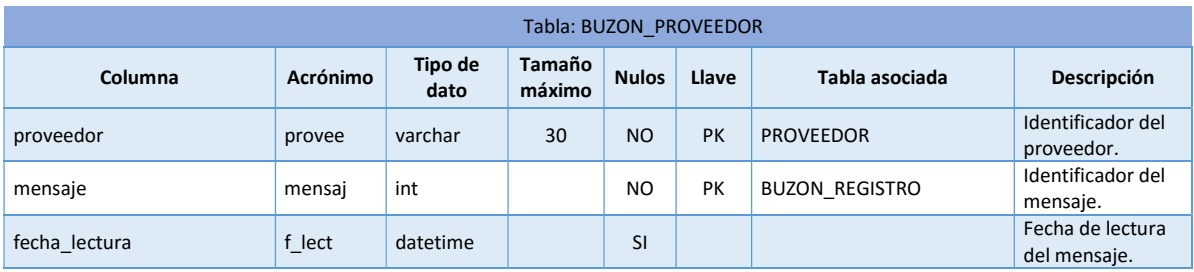

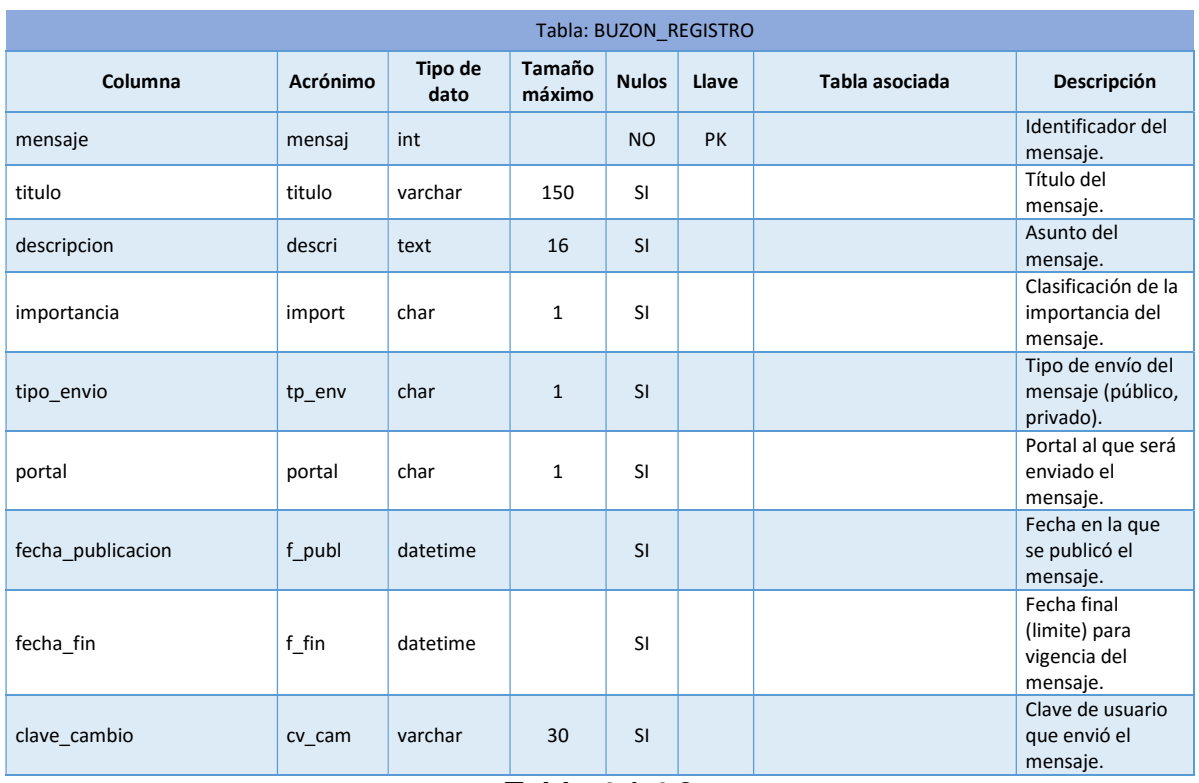

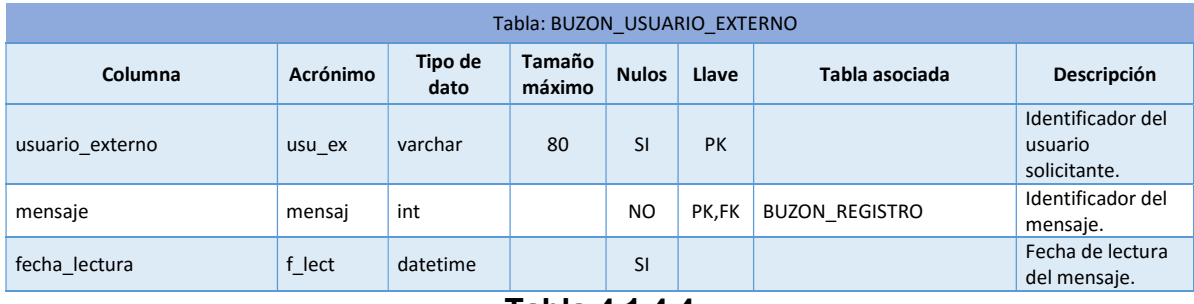

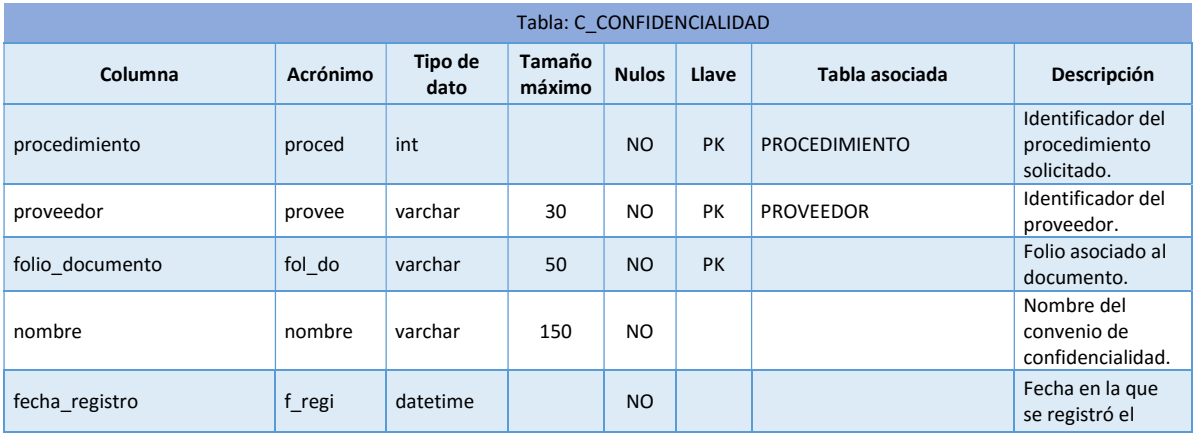

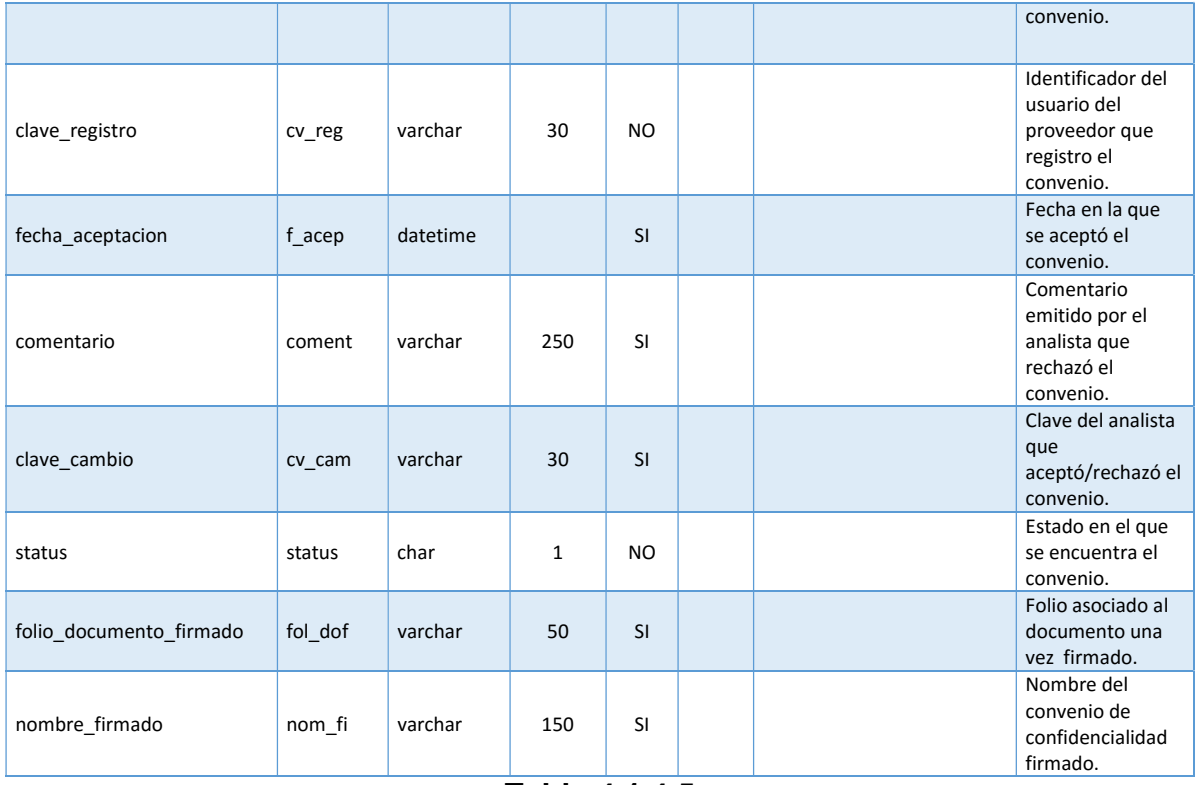

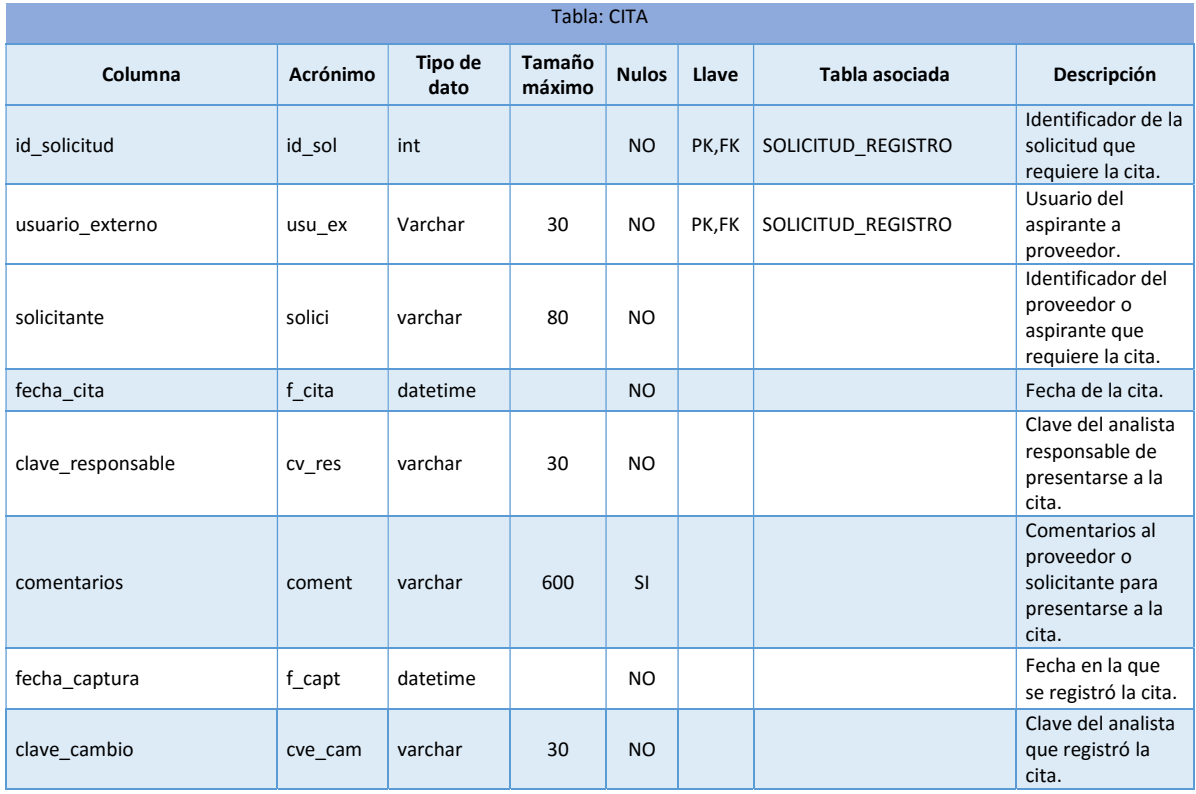

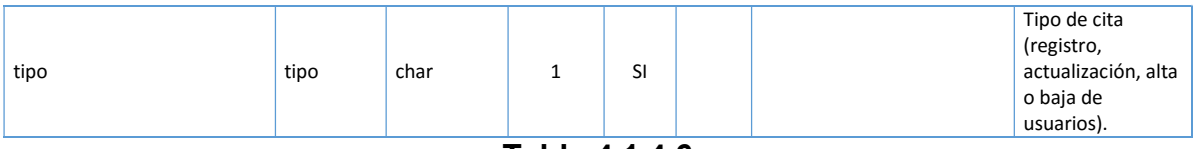

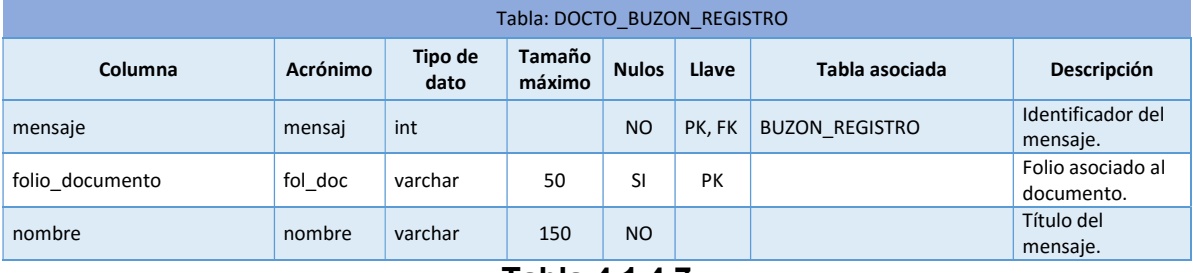

Tabla 4.1.4.7

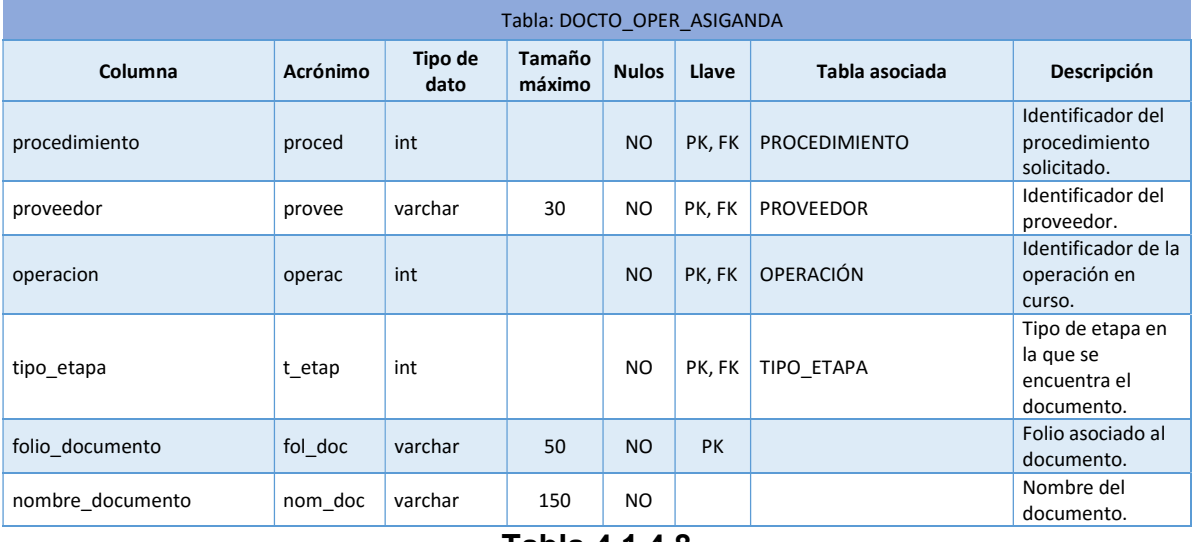

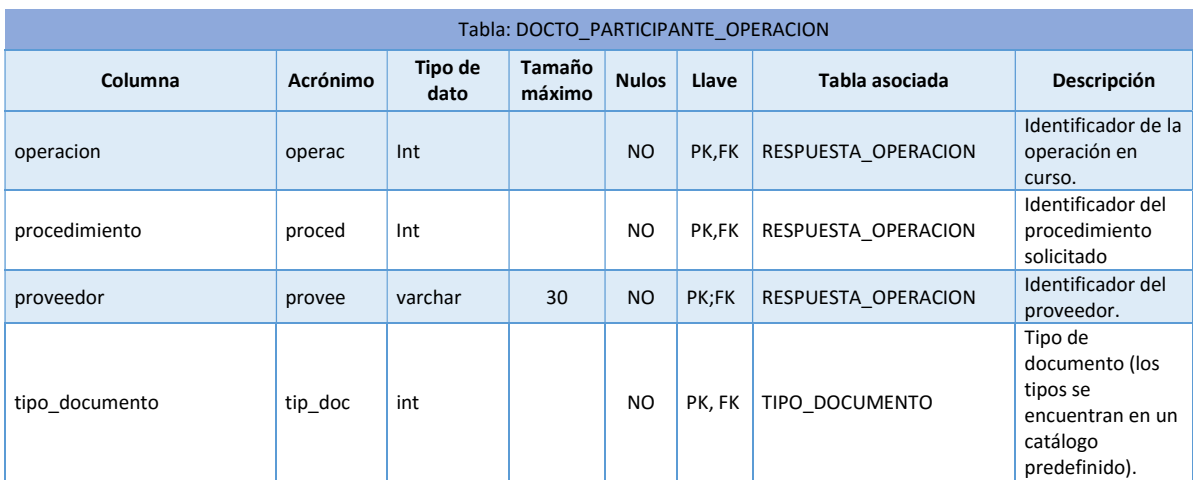

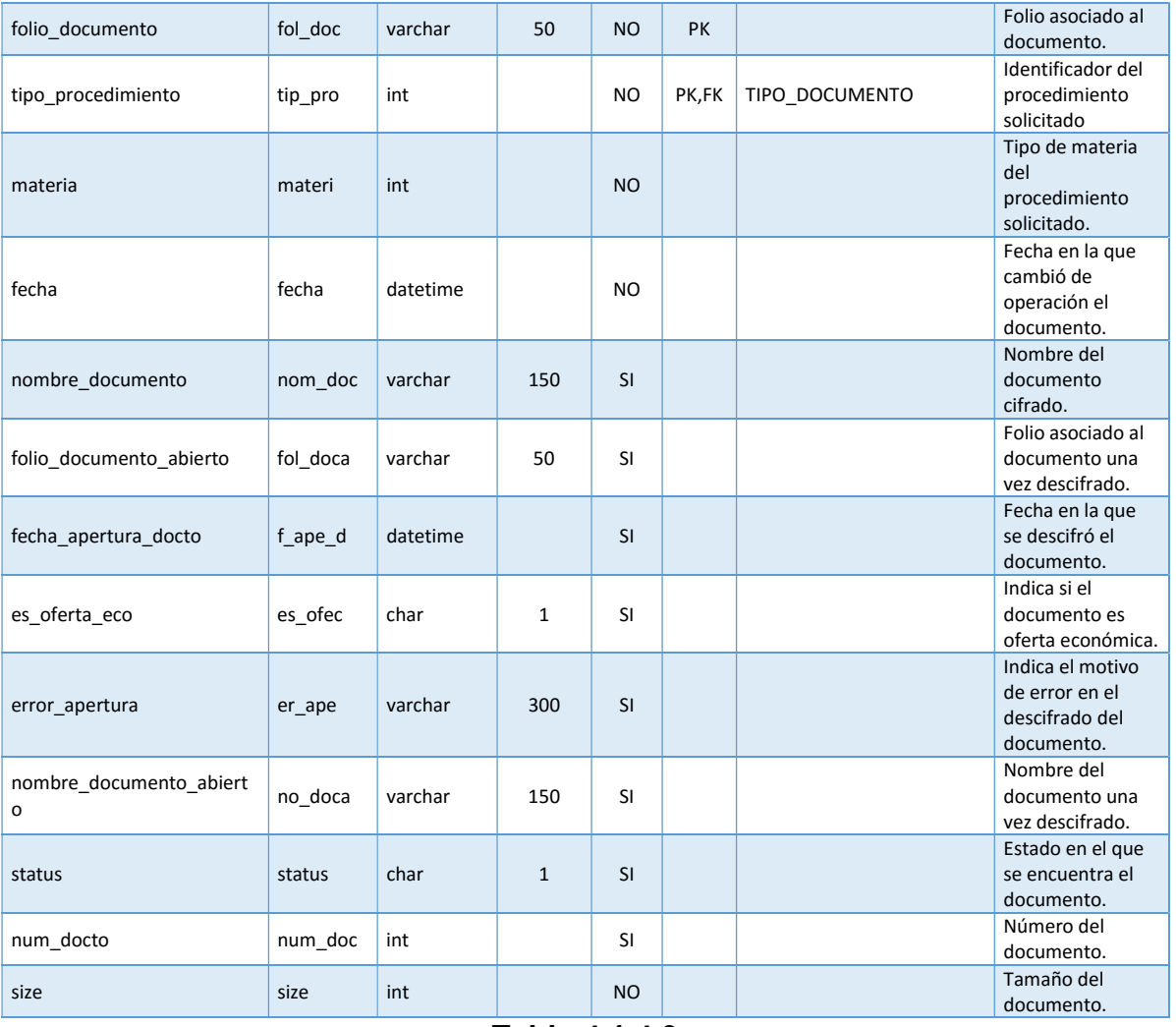

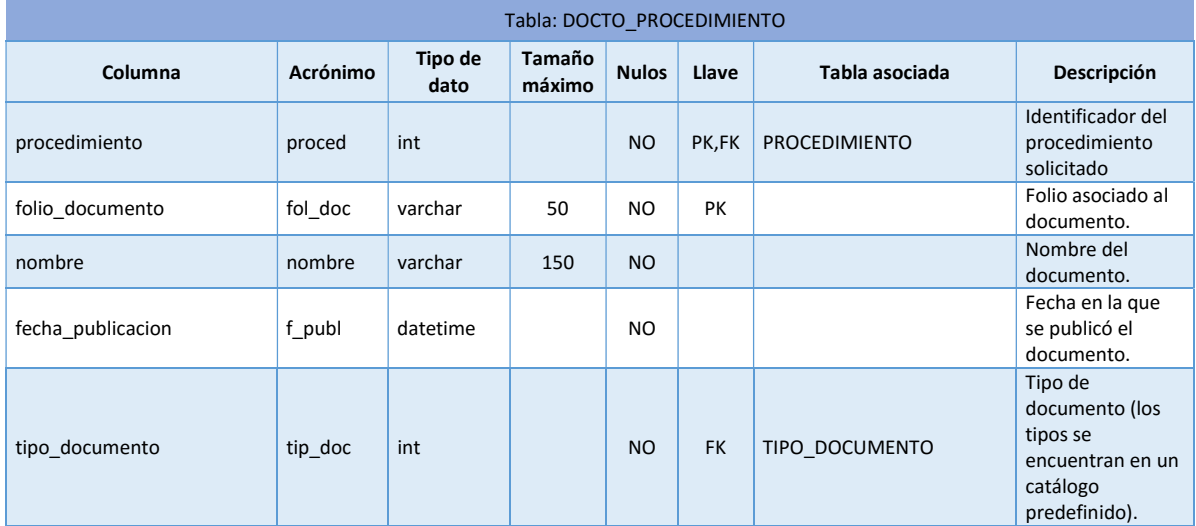

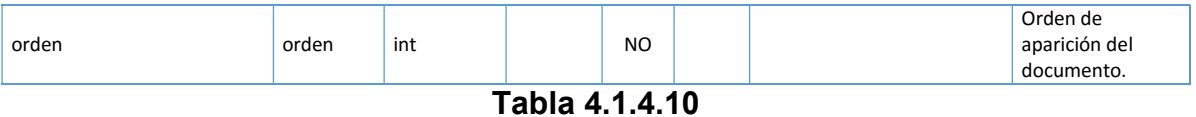

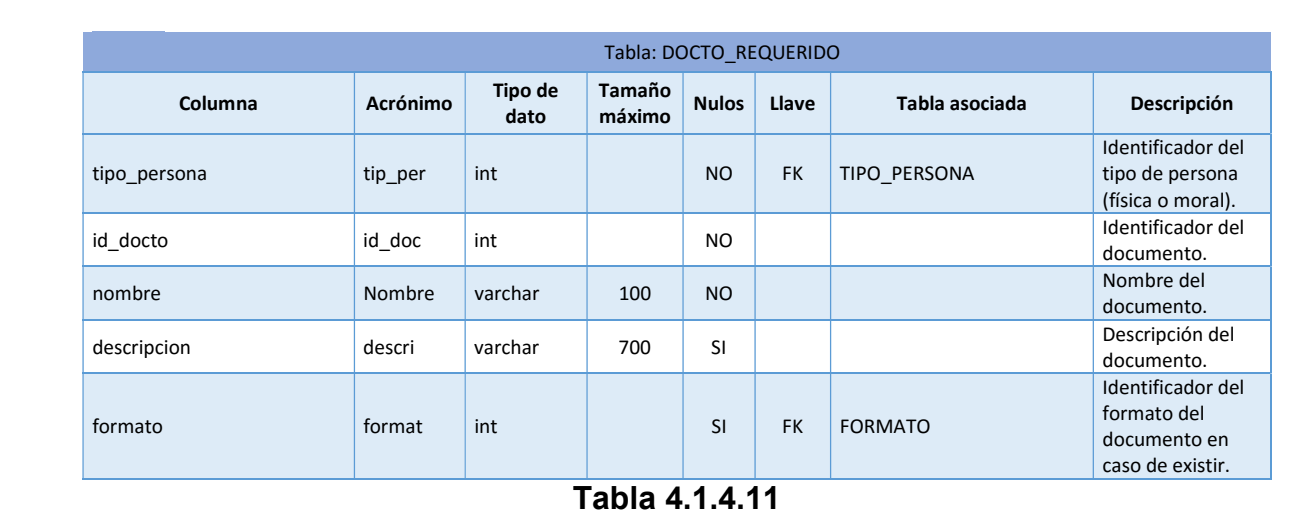

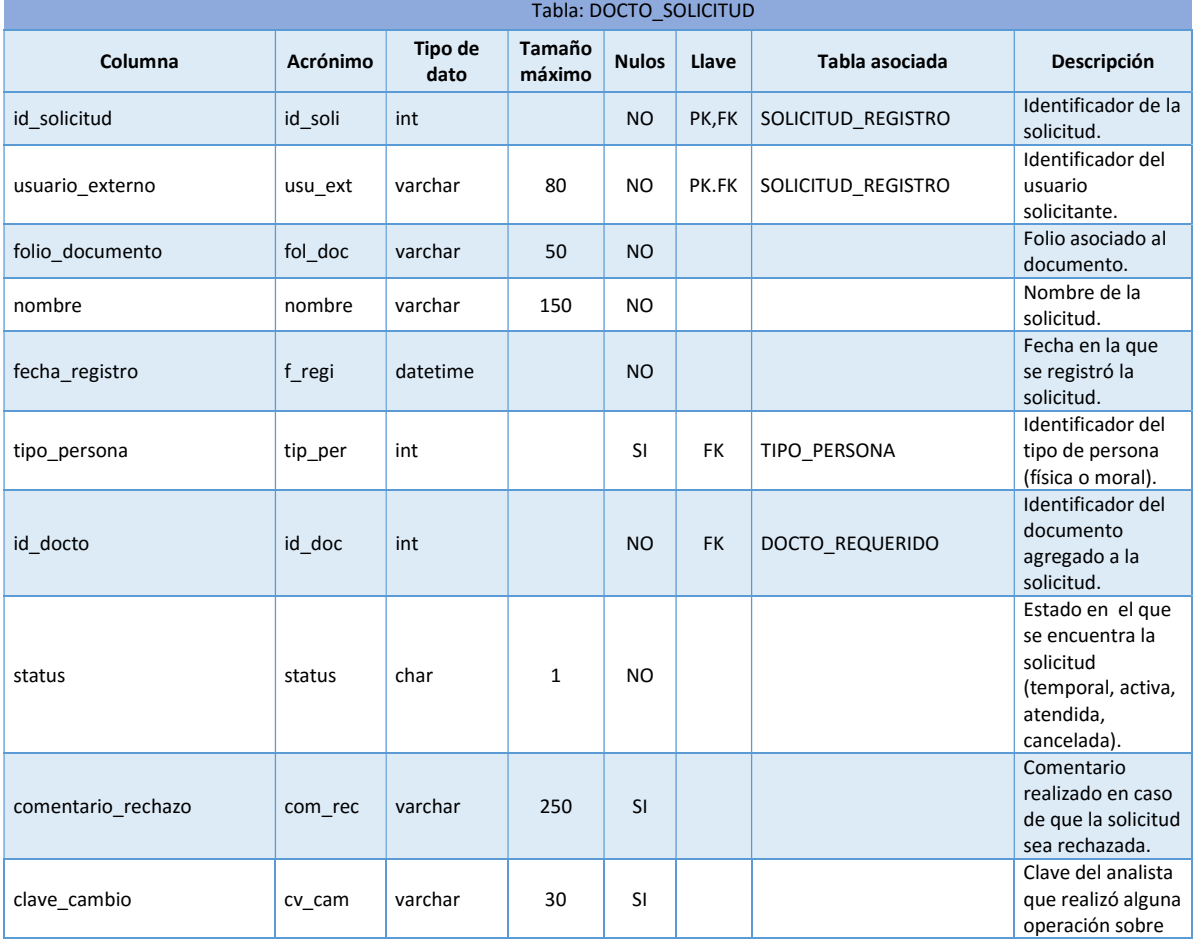

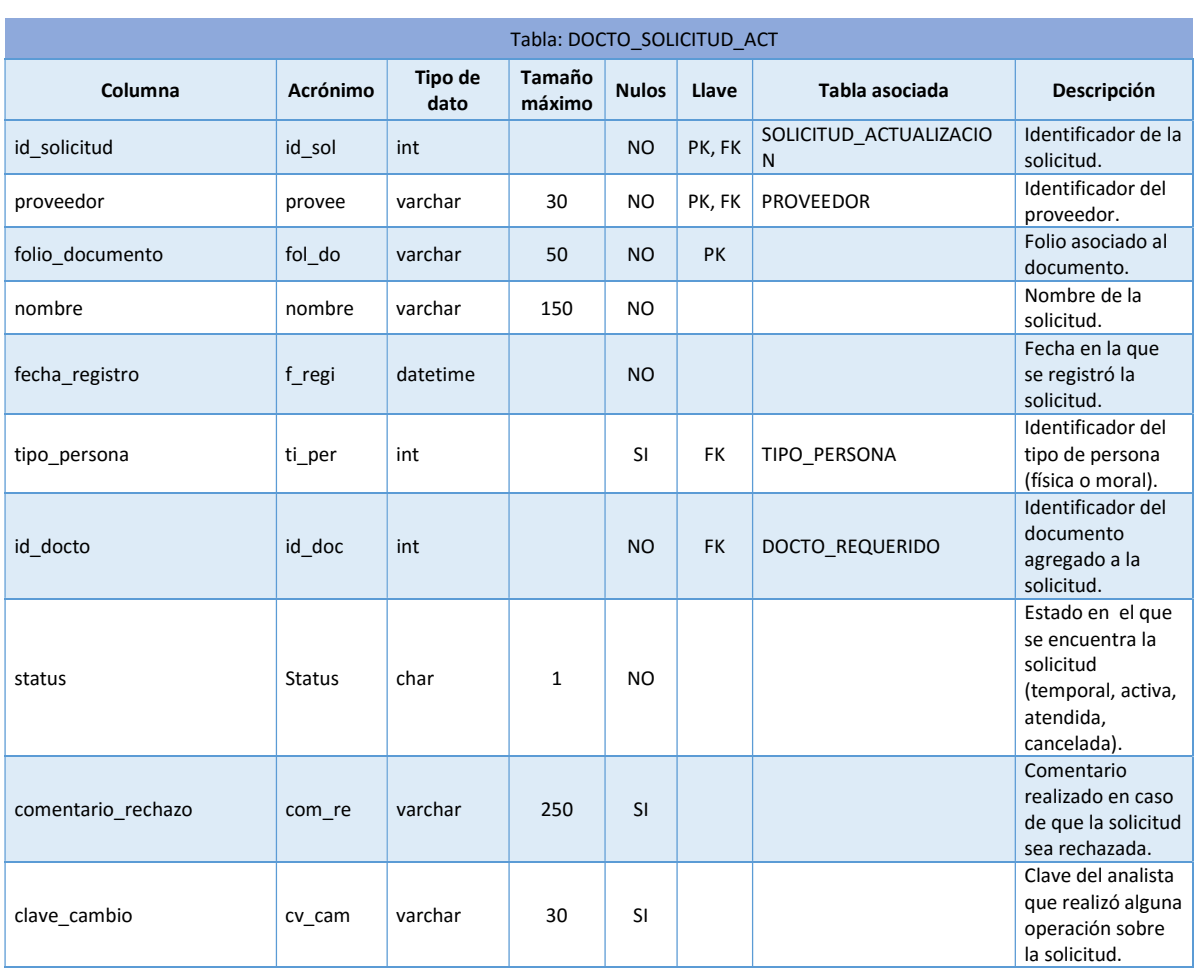

la solicitud.

Tabla 4.1.4.13

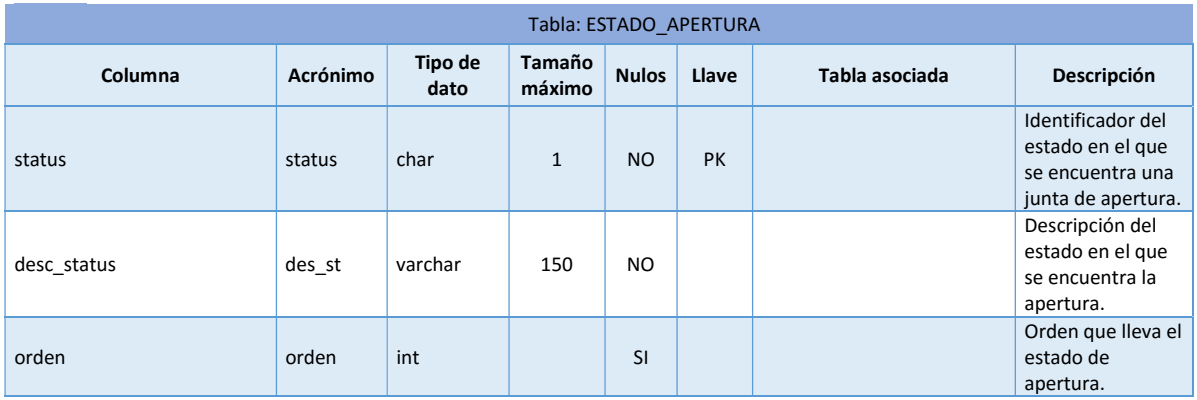

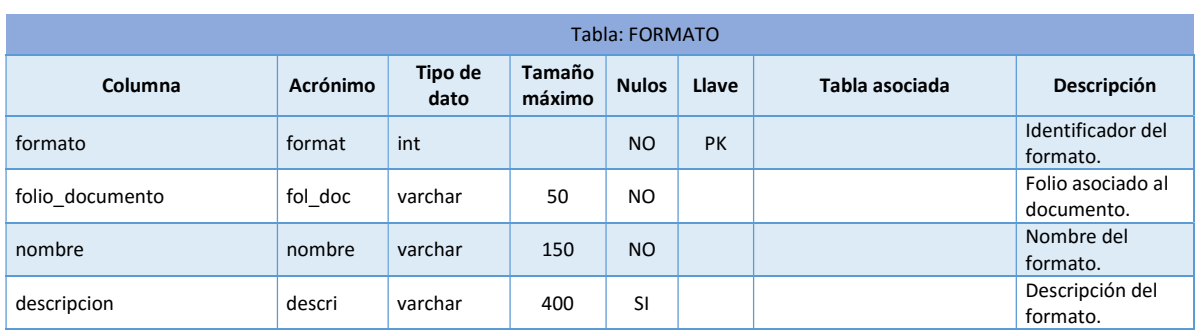

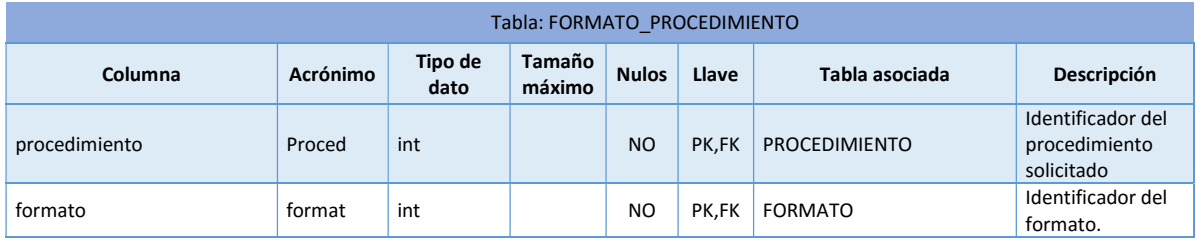

# Tabla 4.1.4.16

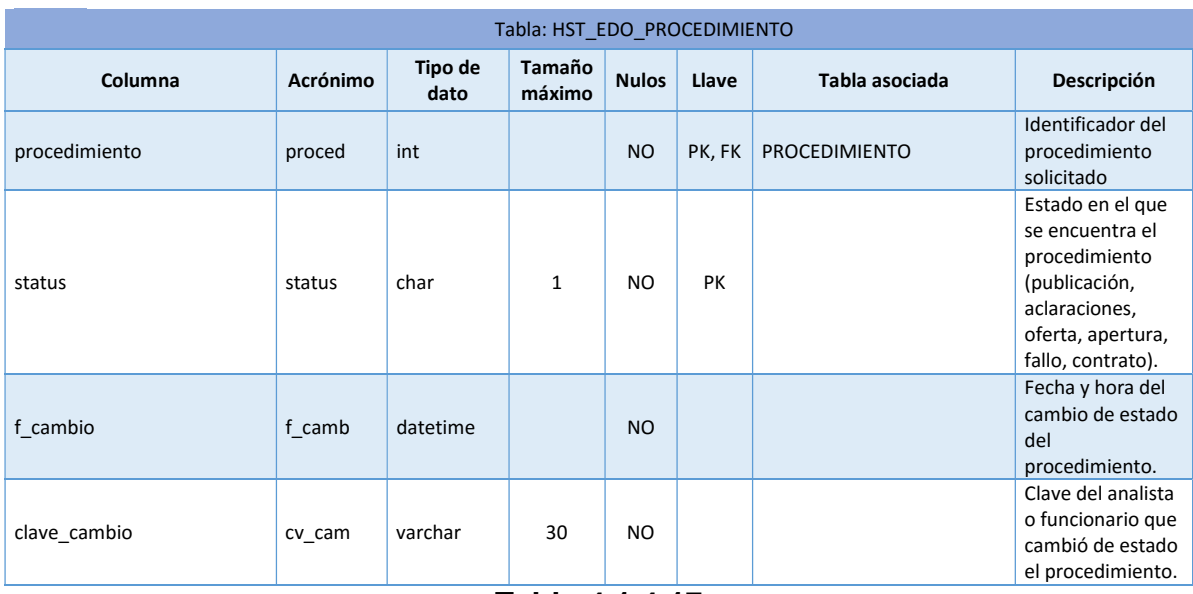

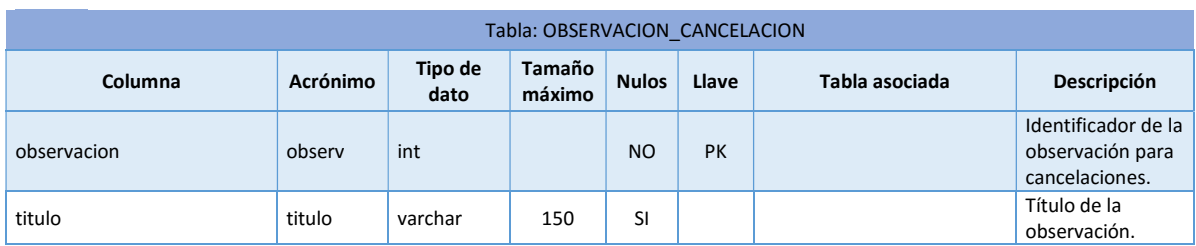

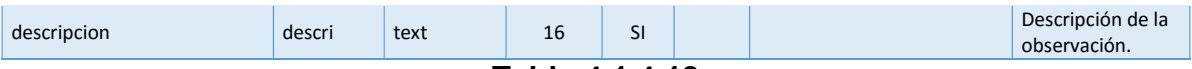

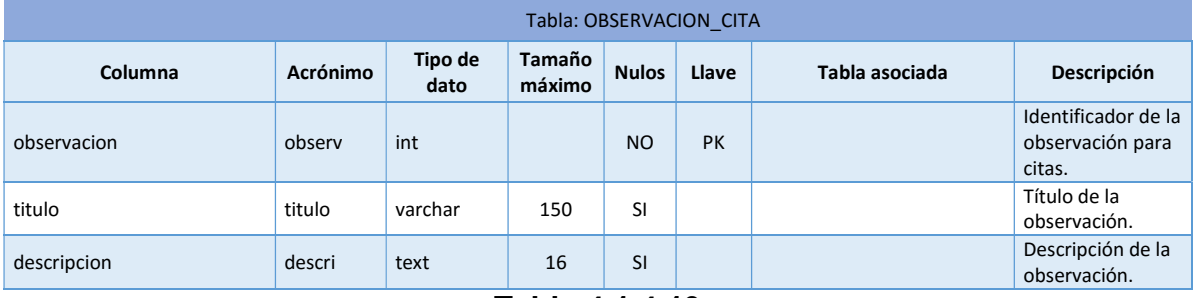

### Tabla 4.1.4.19

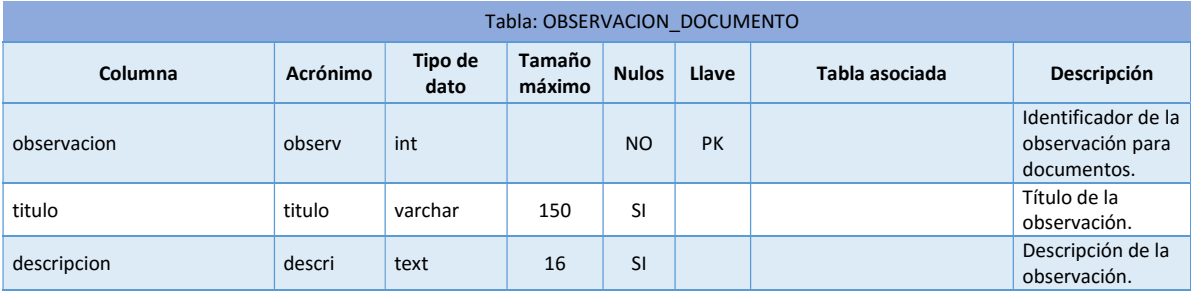

| Tabla: OPERACIÓN |                 |                 |                  |                |           |                |                                                                           |
|------------------|-----------------|-----------------|------------------|----------------|-----------|----------------|---------------------------------------------------------------------------|
| Columna          | <b>Acrónimo</b> | Tipo de<br>dato | Tamaño<br>máximo | <b>Nulos</b>   | Llave     | Tabla asociada | Descripción                                                               |
| operacion        | operac          | int             |                  | <b>NO</b>      | <b>PK</b> |                | Identificador de la<br>operación.                                         |
| nombre           | nombre          | varchar         | 60               | N <sub>O</sub> |           |                | Nombre de la<br>operación.                                                |
| descripcion      | descri          | varchar         | 150              | N <sub>O</sub> |           |                | Descripcion de la<br>operación.                                           |
| rutaact jsp      | rut jsp         | varchar         | 150              | <b>NO</b>      |           |                | Ruta del archivo<br>jsp que despliega<br>la operación en<br>curso.        |
| rutacons jsp     | rut js          | varchar         | 150              | <b>SI</b>      |           |                | Ruta para<br>desplegar el<br>archivo jsp de la<br>columna<br>rutaact_jsp. |
| particular       | partic          | char            | $\mathbf{1}$     | N <sub>O</sub> |           |                | Indicador de la<br>particularidad de<br>una operación (S,<br>N).          |
| num aceptadas    | num ac          | int             | - <i>.</i> .     | <b>SI</b>      |           |                | Indicador del<br>número de<br>operaciones<br>aceptadas.                   |

Tabla 4.1.4.21

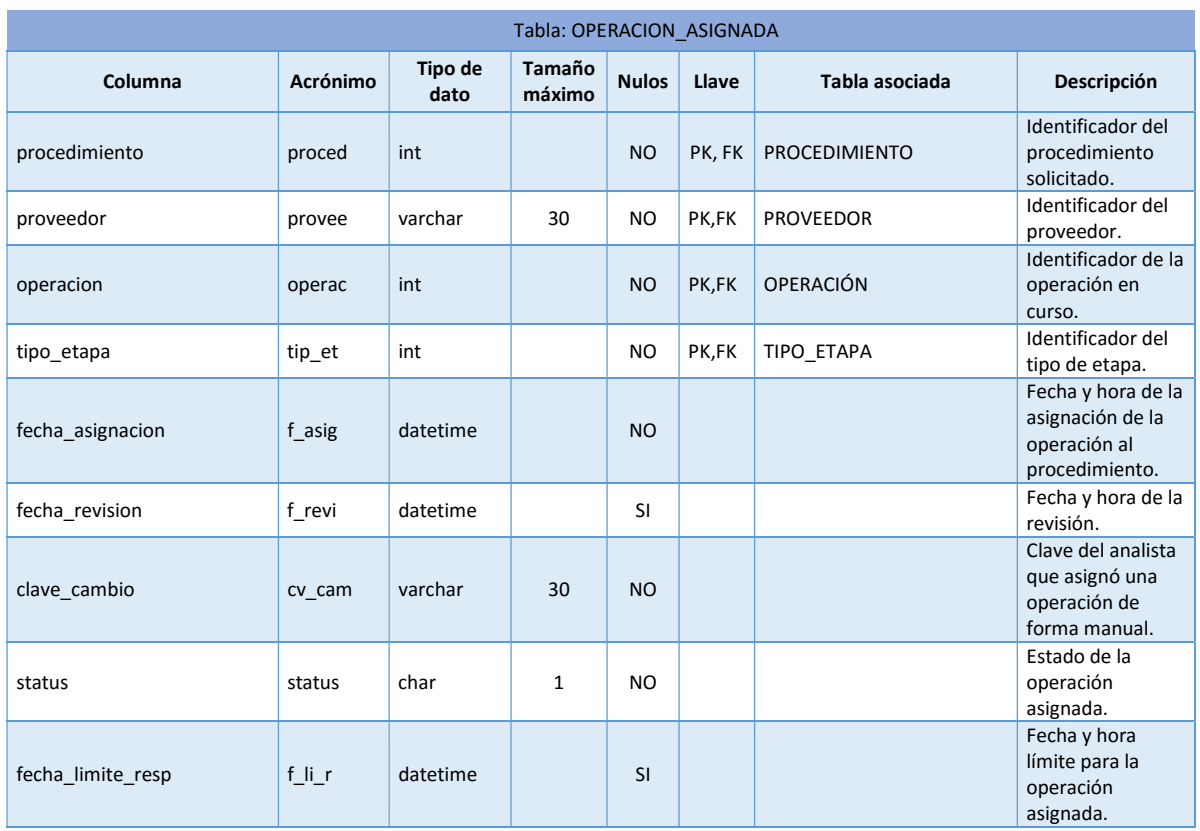

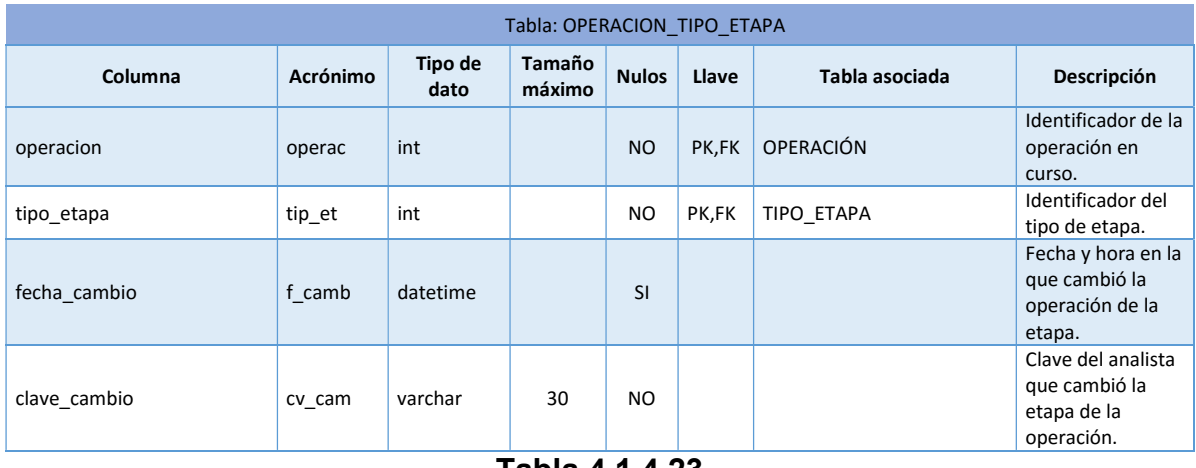

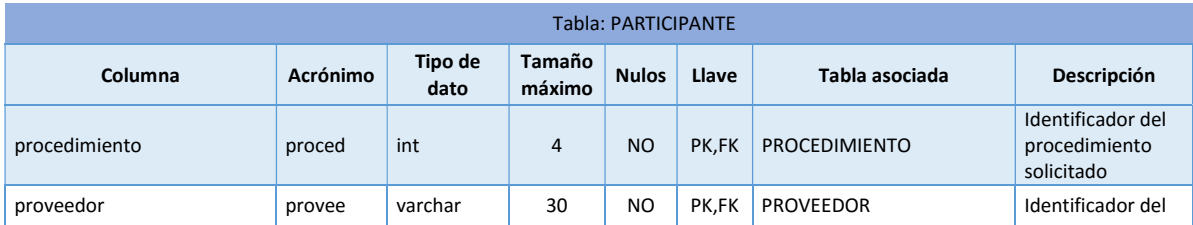

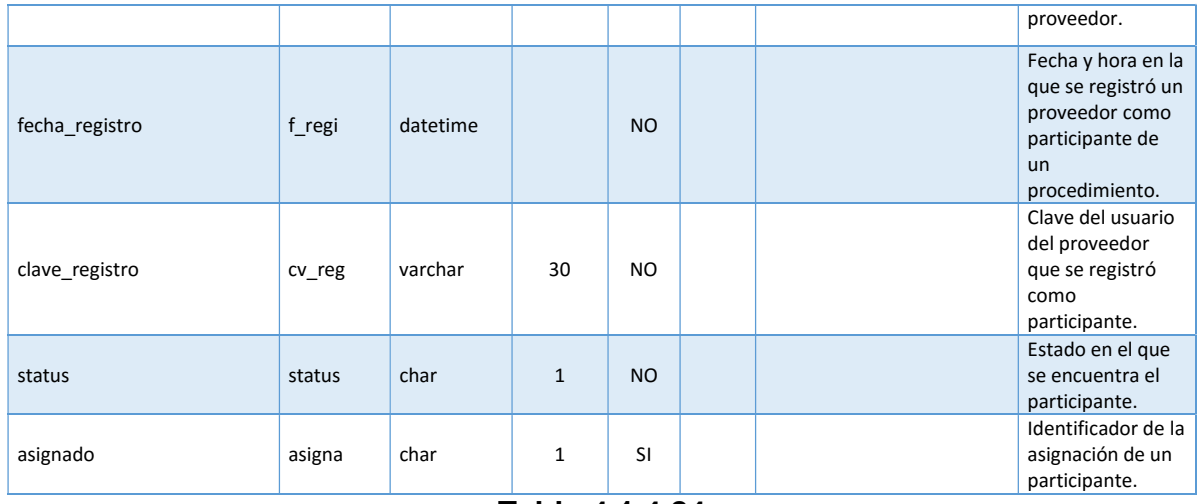

| Tabla: PARTICIPANTE OFERTA |          |                 |                         |                |       |                      |                                                                            |
|----------------------------|----------|-----------------|-------------------------|----------------|-------|----------------------|----------------------------------------------------------------------------|
| Columna                    | Acrónimo | Tipo de<br>dato | <b>Tamaño</b><br>máximo | <b>Nulos</b>   | Llave | Tabla asociada       | <b>Descripción</b>                                                         |
| proveedor                  | provee   | varchar         | 30                      | <b>NO</b>      | PK,FK | <b>PROVEEDOR</b>     | Identificador del<br>proveedor.                                            |
| procedimiento              | proced   | int             |                         | <b>NO</b>      | PK,FK | <b>PROCEDIMIENTO</b> | Identificador del<br>procedimiento<br>solicitado                           |
| folio docto partidas       | fol do   | varchar         | 50                      | <b>SI</b>      |       |                      | Folio del<br>documento de<br>propuesta<br>económica del<br>participante.   |
| nombre docto partidas      | nom dp   | varchar         | 150                     | N <sub>O</sub> |       |                      | Nombre de la<br>propuesta<br>económica del<br>participante.                |
| comentario                 | coment   | varchar         | 500                     | <b>SI</b>      |       |                      | Comentario de la<br>propuesta<br>económica en<br>caso de ser<br>rechazada. |
| fecha proceso              | f pro    | datetime        |                         | <b>SI</b>      |       |                      | Fecha y hora en<br>que fue<br>descifrada la<br>propuesta.                  |
| clave proceso              | cv pro   | varchar         | 30                      | <b>SI</b>      |       |                      | Clave del analista<br>que descifró la<br>propuesta.                        |
| status                     | status   | char            | $\mathbf{1}$            | <b>SI</b>      |       |                      | Estado de la<br>propuesta<br>económica.                                    |

Tabla .1..25

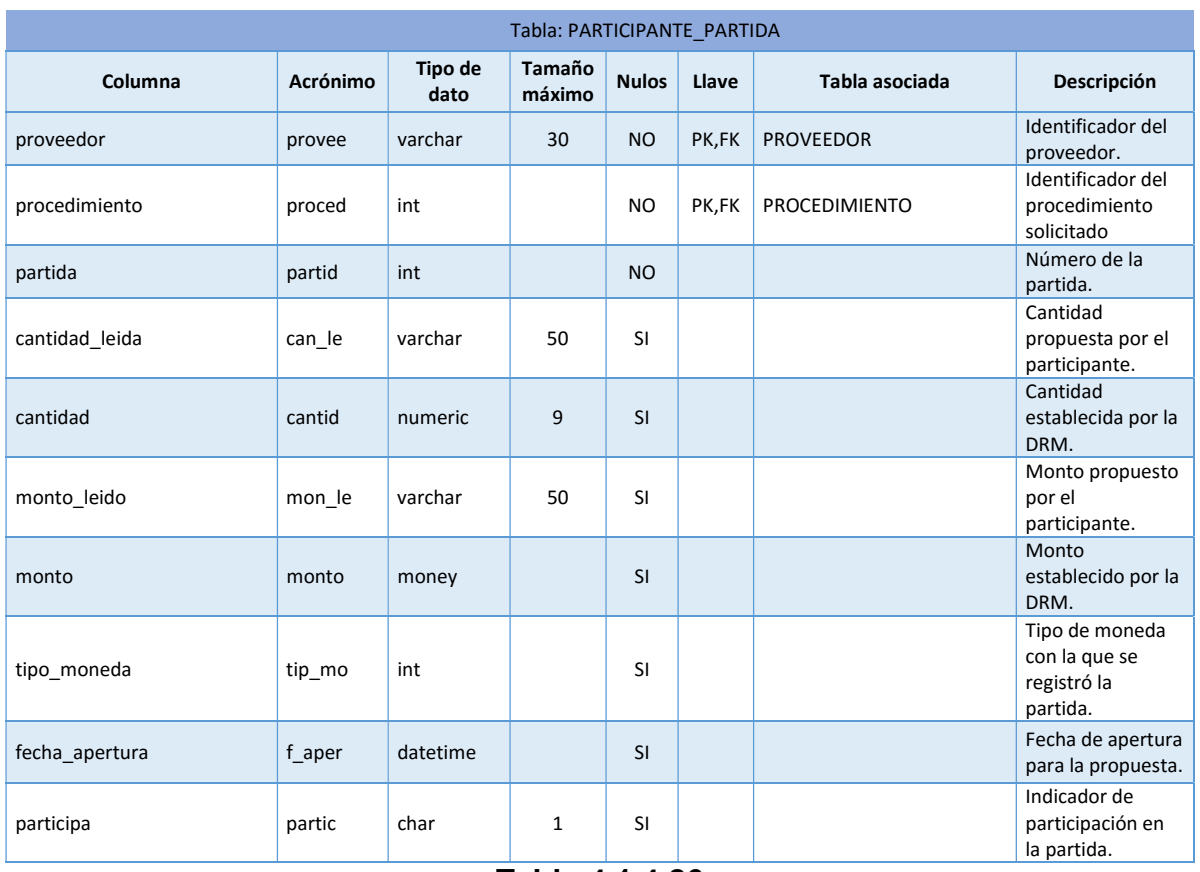

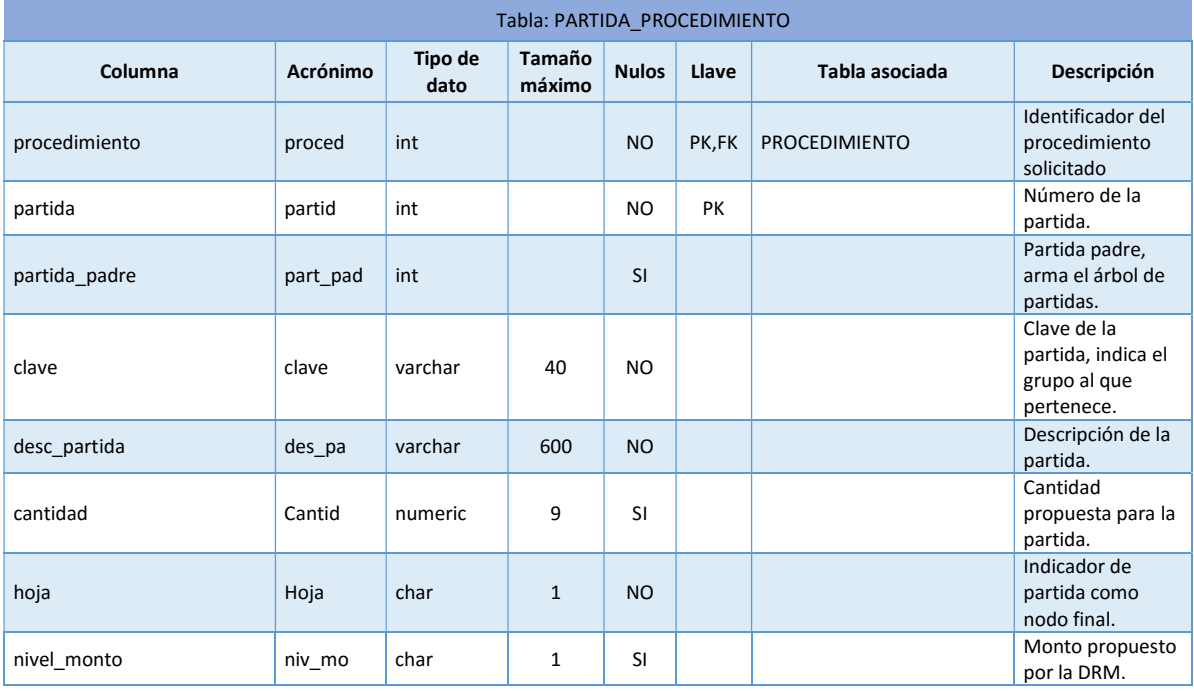

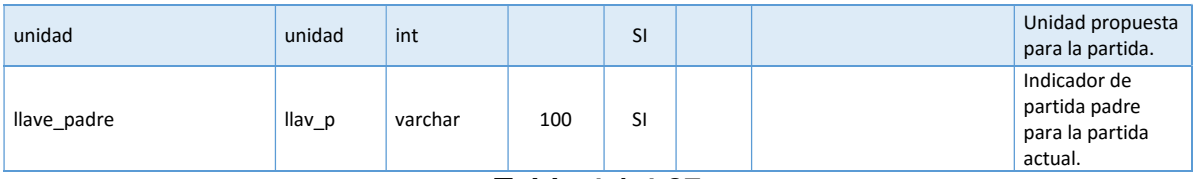

| <b>Tabla: PROCEDIMIENTO</b> |                 |                 |                         |              |           |                    |                                                                               |  |
|-----------------------------|-----------------|-----------------|-------------------------|--------------|-----------|--------------------|-------------------------------------------------------------------------------|--|
| Columna                     | <b>Acrónimo</b> | Tipo de<br>dato | <b>Tamaño</b><br>máximo | <b>Nulos</b> | Llave     | Tabla asociada     | Descripción                                                                   |  |
| procedimiento               | proced          | int             |                         | <b>NO</b>    | PK        |                    | Identificador del<br>procedimiento<br>solicitado                              |  |
| num_procedimiento           | num_pr          | varchar         | 50                      | NO.          |           |                    | Número del<br>procedimiento.                                                  |  |
| fecha_publicacion           | f_publ          | datetime        |                         | <b>NO</b>    |           |                    | Fecha y hora de<br>publicación del<br>procedimiento.                          |  |
| titulo                      | titulo          | varchar         | 200                     | <b>NO</b>    |           |                    | Título del<br>procedimiento.                                                  |  |
| descripcion                 | descri          | varchar         | 600                     | SI           |           |                    | Descripción del<br>procedimiento.                                             |  |
| tipo procedimiento          | ti_pro          | int             |                         | <b>NO</b>    | <b>FK</b> | TIPO_PROCEDIMIENTO | Tipo de<br>procedimiento.                                                     |  |
| materia                     | materi          | int             |                         | <b>NO</b>    | <b>FK</b> | <b>MATERIA</b>     | Tipo de materia<br>del<br>procedimiento<br>solicitado.                        |  |
| nacional                    | nacion          | char            | $\mathbf{1}$            | NO           |           |                    | Indicador de<br>procedimiento<br>nacional o<br>internacional.                 |  |
| con confidencialidad        | con_co          | char            | $\mathbf{1}$            | <b>NO</b>    |           |                    | Indica si el<br>procedimiento<br>requiere convenio<br>de<br>confidencialidad. |  |
| reservado                   | reserv          | char            | $\mathbf{1}$            | NO.          |           |                    | Indica si el<br>procedimiento es<br>reservado.                                |  |
| status                      | status          | char            | $\mathbf{1}$            | <b>SI</b>    |           |                    | Indica el estado<br>en el que se<br>encuentra el<br>procedimiento.            |  |

Tabla 4.1.4.28

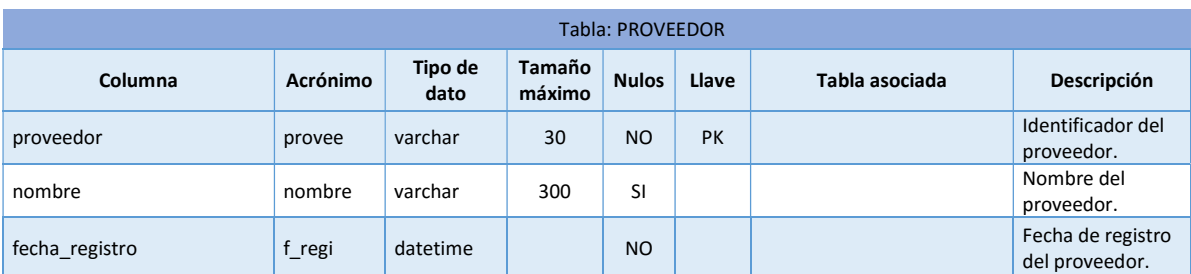

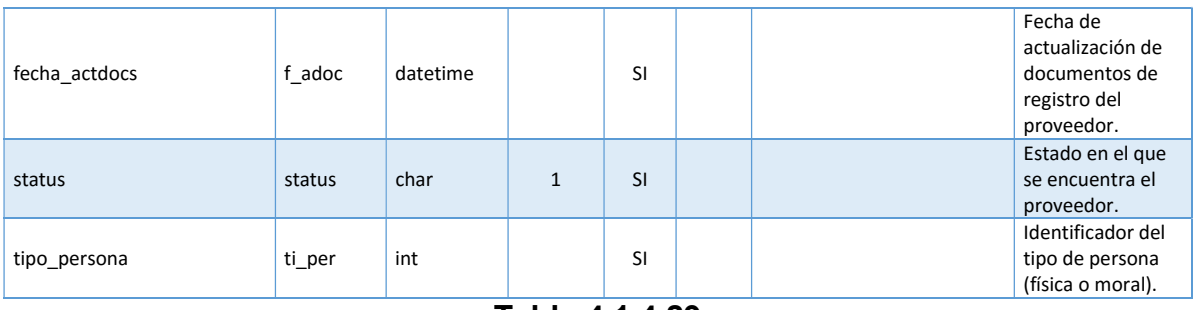

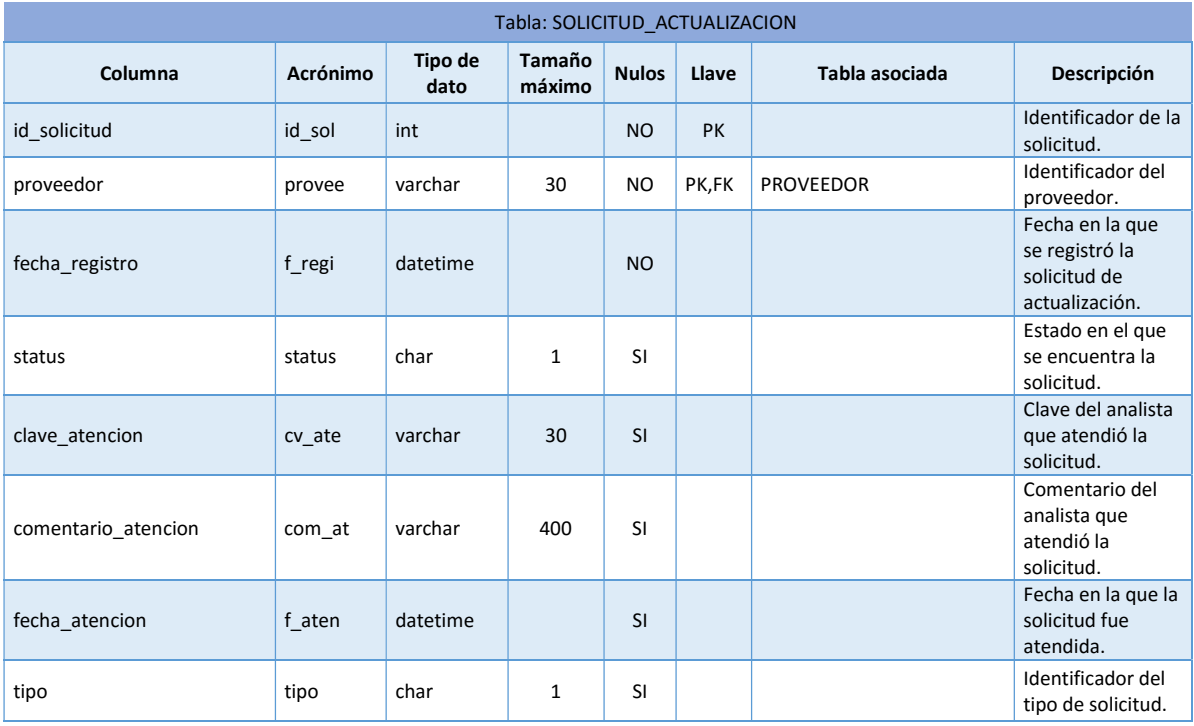

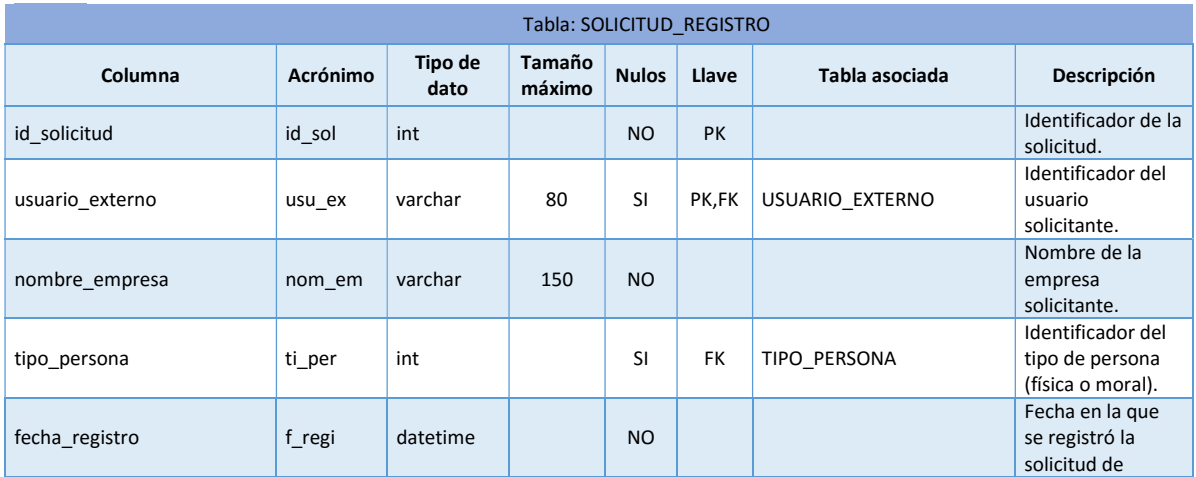

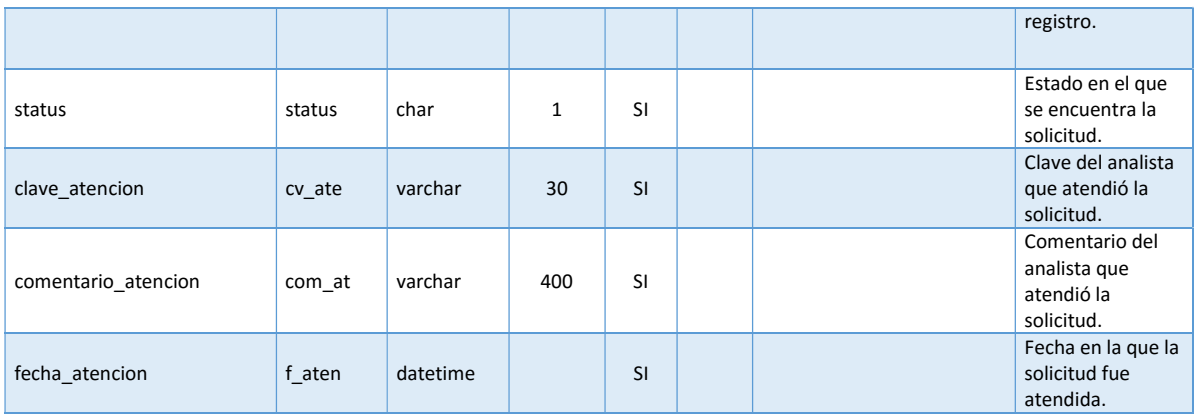

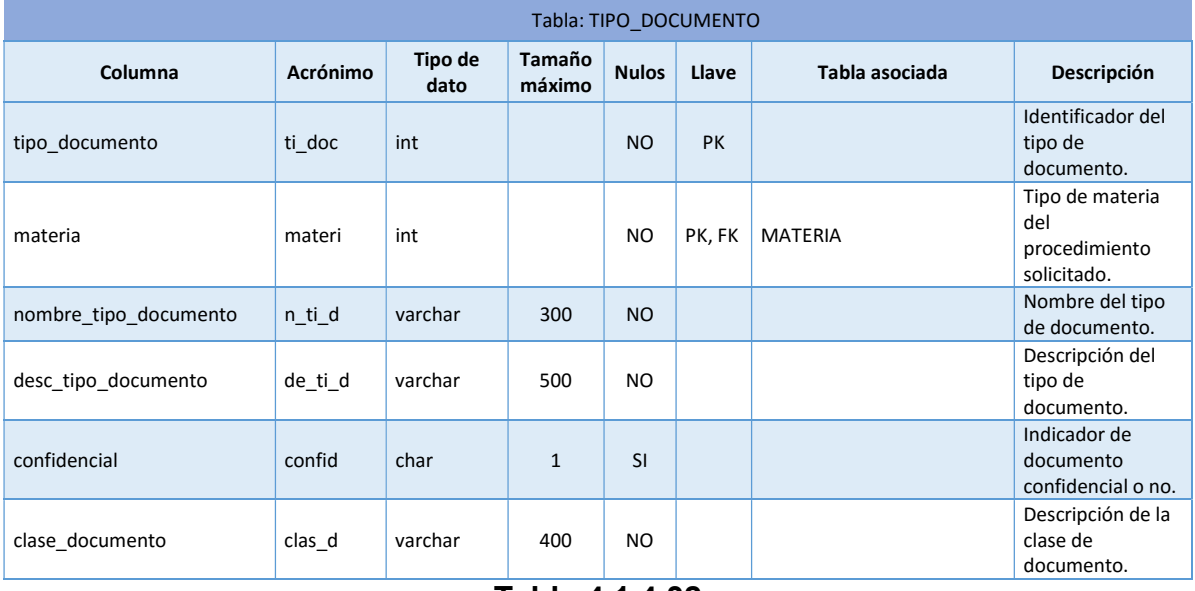

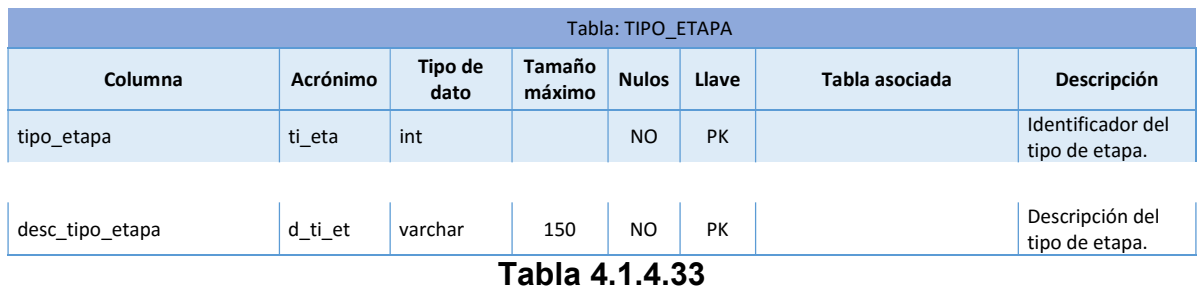

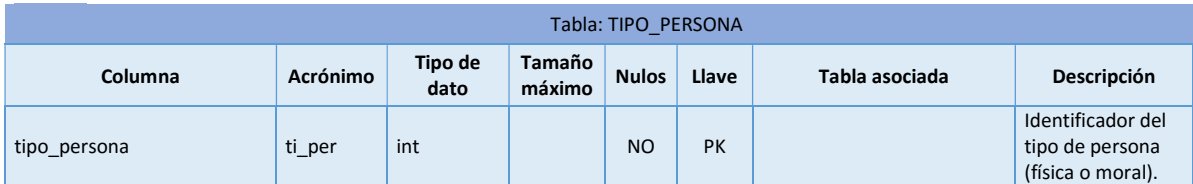

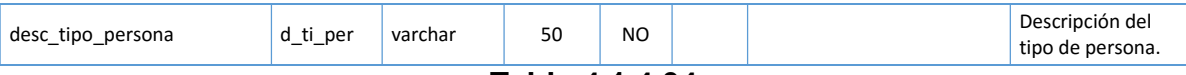

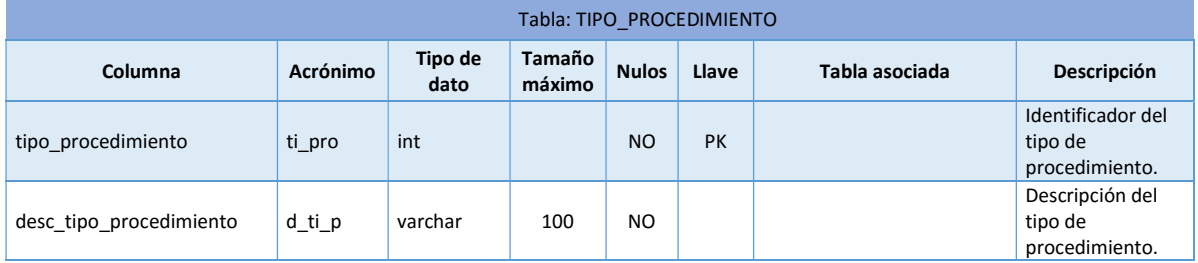

### Tabla 4.1.4.35

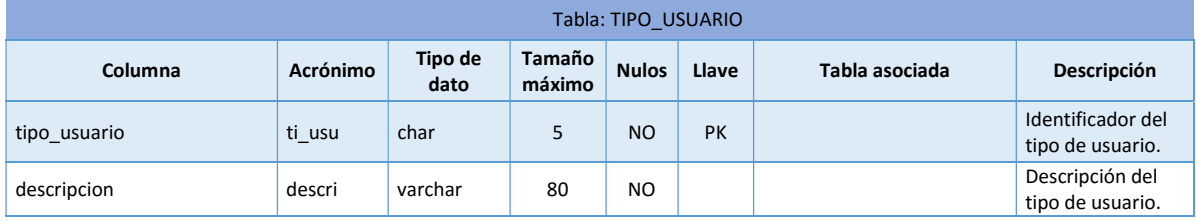

### Tabla 4.1.4.36

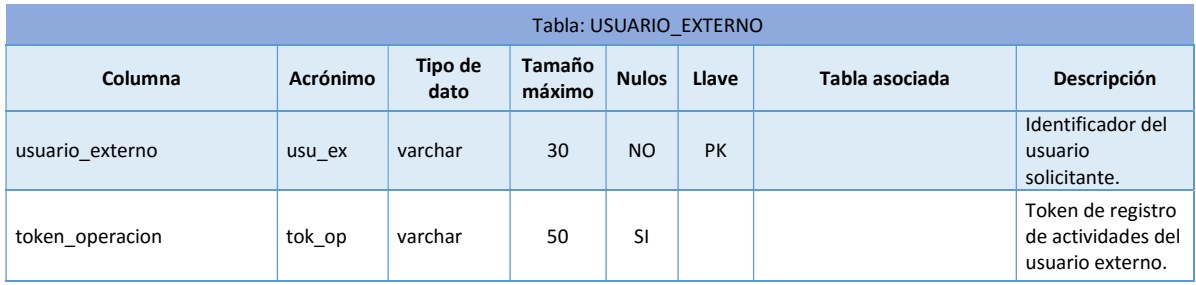

Tabla 4.1.4.37

# 4.1.5 Normalización de la base de datos

Como se mencionó en el apartado 2.2, la normalización es el proceso de organizar los datos de una base de datos. Se incluye la creación de tablas y el establecimiento de relaciones entre ellas según reglas diseñadas tanto para proteger los datos como para hacer que la base de datos sea más flexible al eliminar la redundancia y las dependencias incoherentes.

Al normalizar una base de datos estamos evitando desperdiciar el espacio de disco y al mismo tiempo estamos evitando problemas de mantenimiento. Si hay que cambiar datos que existen en más de un lugar, se deben cambiar de la misma forma exactamente en todas sus ubicaciones. Un cambio en la dirección de un proveedor es mucho más fácil de implementar si los datos sólo se almacenan en la tabla Proveedores y no en algún otro lugar de la base de datos.

Existen varios niveles de normalización, la tercera forma normal se considera el máximo nivel necesario para la mayor parte de las aplicaciones.

"El modelo relacional visualiza los datos como parte de una tabla o colección de tablas en las cuales todos los valores llave deben ser identificados. Un grupo de repetición deriva su nombre del hecho de que un grupo de entradas del mismo tipo puede existir para cualquier atributo clave único.

## Primera forma normal (1NF)

- Eliminar los grupos repetidos.
- $\bullet$  Identificar la llave primaria de cada grupo.
- Identificar todas las dependencias.
	- o Dependencias parciales. Es una dependencia basada en sólo una parte de la llave primaria compuesta.
	- o Dependencias transitivas. Es una dependencia de un atributo que no es llave principal de otro atributo que tampoco es llave principal. El problema con las dependencias transitivas es que producen anomalías en los datos.

## Segunda forma normal (2NF)

Cumplir la primera forma normal.

- Crear nuevas tablas para eliminar dependencias parciales.
- Reasignar los atributos dependientes según corresponda.

Debido a que las dependencias parciales sólo pueden existir en tablas que tienen llave primaria compuesta por varios atributos, una tabla en la que su llave primaria consiste de un solo atributo y que está en 1NF, automáticamente está en 2NF.

## Tercera forma normal (3NF)

Cumplir la 2NF.

-

- Hacer nuevas tablas para eliminar dependencias transitivas.
- **•** Reasignar los atributos dependientes, según corresponda." $34$

 Excepción: Muchas tablas pequeñas pueden degradar el rendimiento o superar la capacidad de memoria o de archivos abiertos.

Puede ser más factible aplicar la tercera forma normal sólo a los datos que cambian con frecuencia. Si quedan algunos campos dependientes, diseñe la aplicación para que pida al usuario que compruebe todos los campos relacionados cuando cambie alguno.

A continuación tenemos algunos ejemplos de la normalización de la base de datos del sistema.

Partiendo desde cero, la tabla 4.1.5.1 contiene los datos necesarios para implementar el portal.

<sup>&</sup>lt;sup>34</sup> Carlos Coronel, Steven Morris, Peter Rob. Database Systems: Design, Implementation and Management, NY 2013 pág 186-193

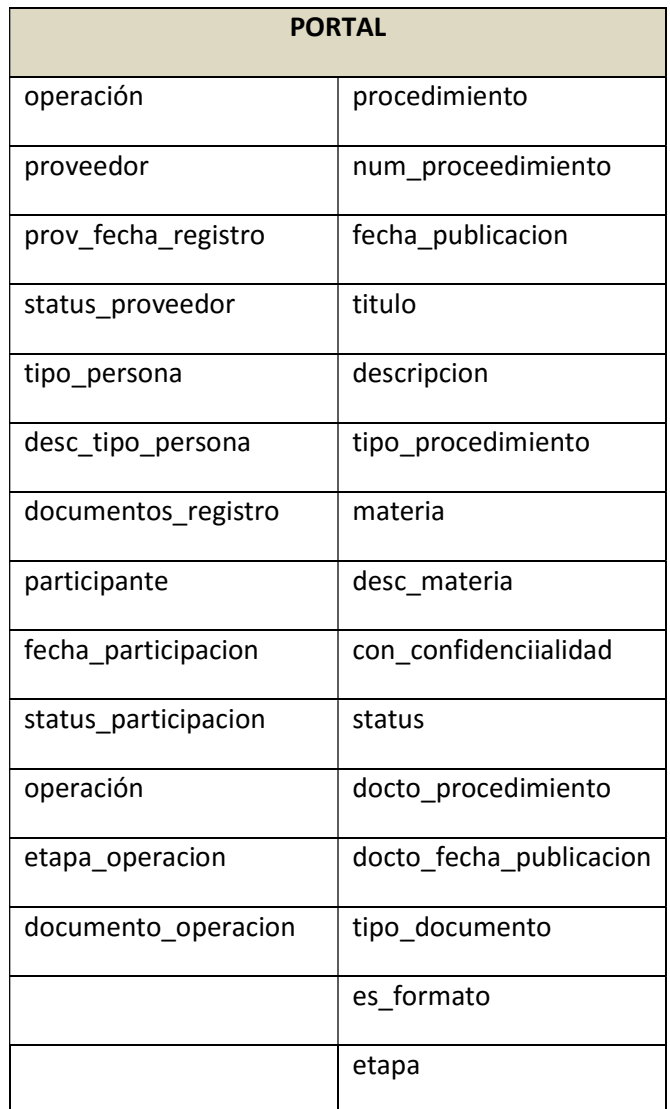

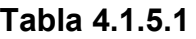

## Aplicando la primera forma normal

Como sabemos una tabla está en 1FN si sus atributos contienen valores atómicos. En la tabla 4.1.5.1 podemos ver que se puede registrar más de un proveedor por procedimiento con sus respectivos documentos por lo que viola la 1FN. Las tablas 4.1.5.2 y 4.1.5.3 muestran la solución a este conflicto.

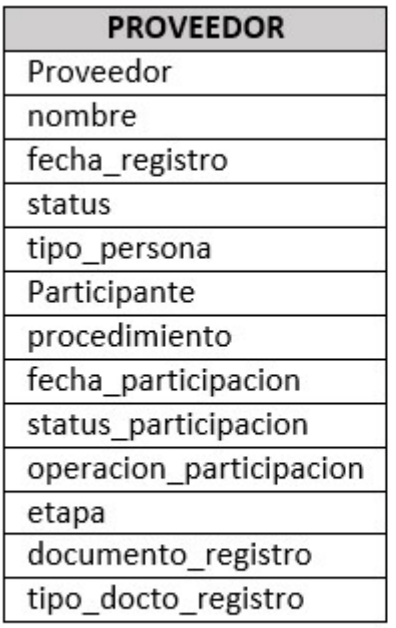

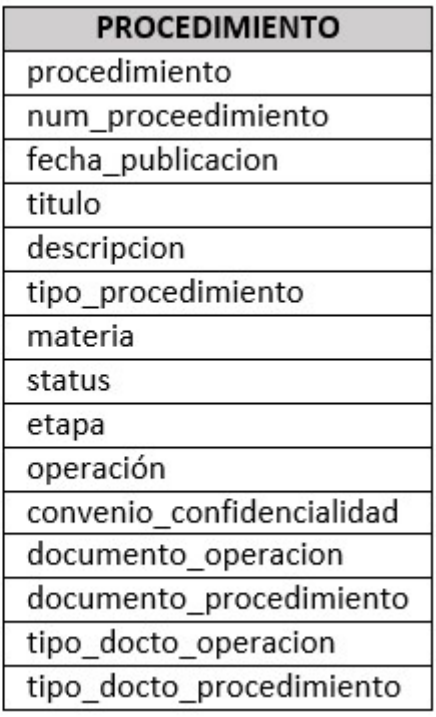

Tabla 4.1.5.2 Tabla 4.1.5.3

## Aplicando la segunda forma normal

La Segunda Forma Normal (2NF) pide que no existan dependencias parciales o dicho de otra manera, todos los atributos no clave deben depender por completo de la clave primaria. En la tabla PROVEEDOR vemos que no todos los proveedores son participantes y en la tabla DOCUMENTO no todos los documentos registrados pertenecen a un proveedor o a un procedimiento según sea el caso.

En el diagrama 4.1.5.1 podemos observar que los documentos han sido separados de cada una de las entidades, así como la relación entre los proveedores y participantes.

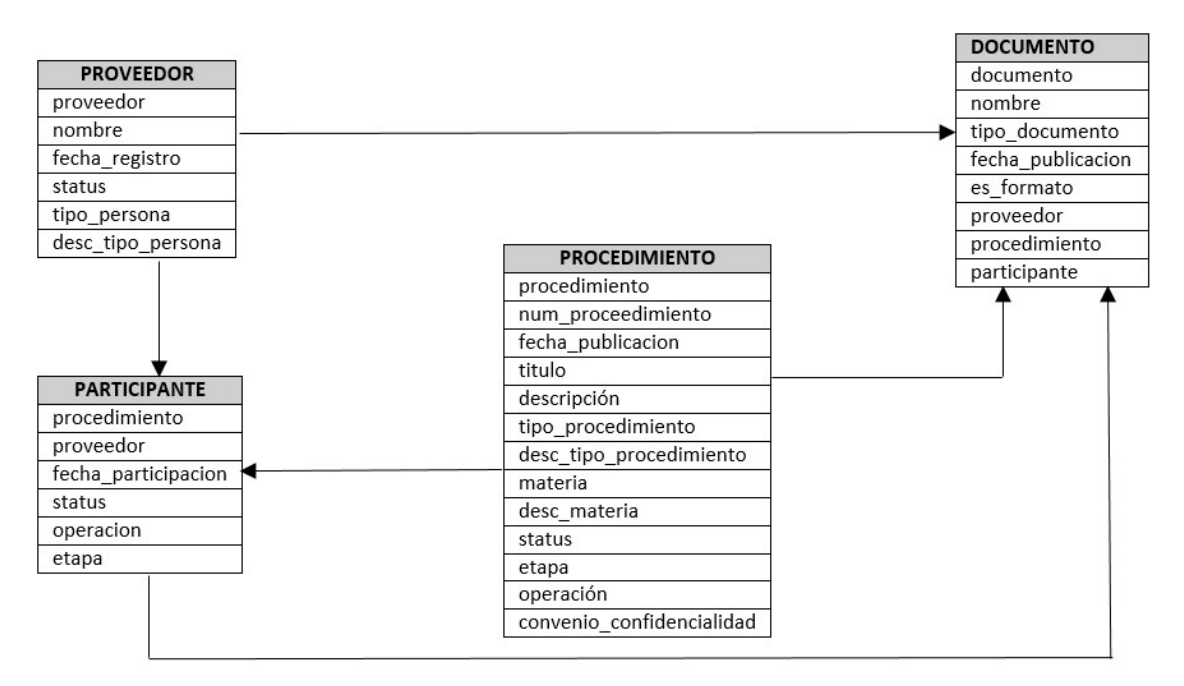

Diagrama 4.1.5.1

## Aplicando la tercera forma normal

Como sabemos siempre que el contenido de un grupo de campos pueda aplicarse a más de un único registro de la tabla, se debe considerar colocar estos campos en una tabla independiente. En nuestro diagrama podemos observar que el atributo "operacion" aplica tanto al participante como al procedimiento y que siempre va ligada a la "etapa" y en la tabla DOCUMENTO los documentos del proveedor del participante y del procedimiento son independientes entre sí. También debemos tomar en cuenta que el "tipo\_persona" y "materia" puede aplicar a más entidades, por ejemplo la clasificación de documentos necesarios para el procedimiento según la materia o los documentos de registro que se tienen que presentar dependiendo el tipo de persona que sea el proveedor.

Aunado a esto, en la tercera forma normal los atributos no clave deben ser mutuamente independientes y dependientes por completo de la clave primaria, por lo que en el diagrama 4.5.1.2 se muestra bien identificado la llave y dependencias de cada entidad.

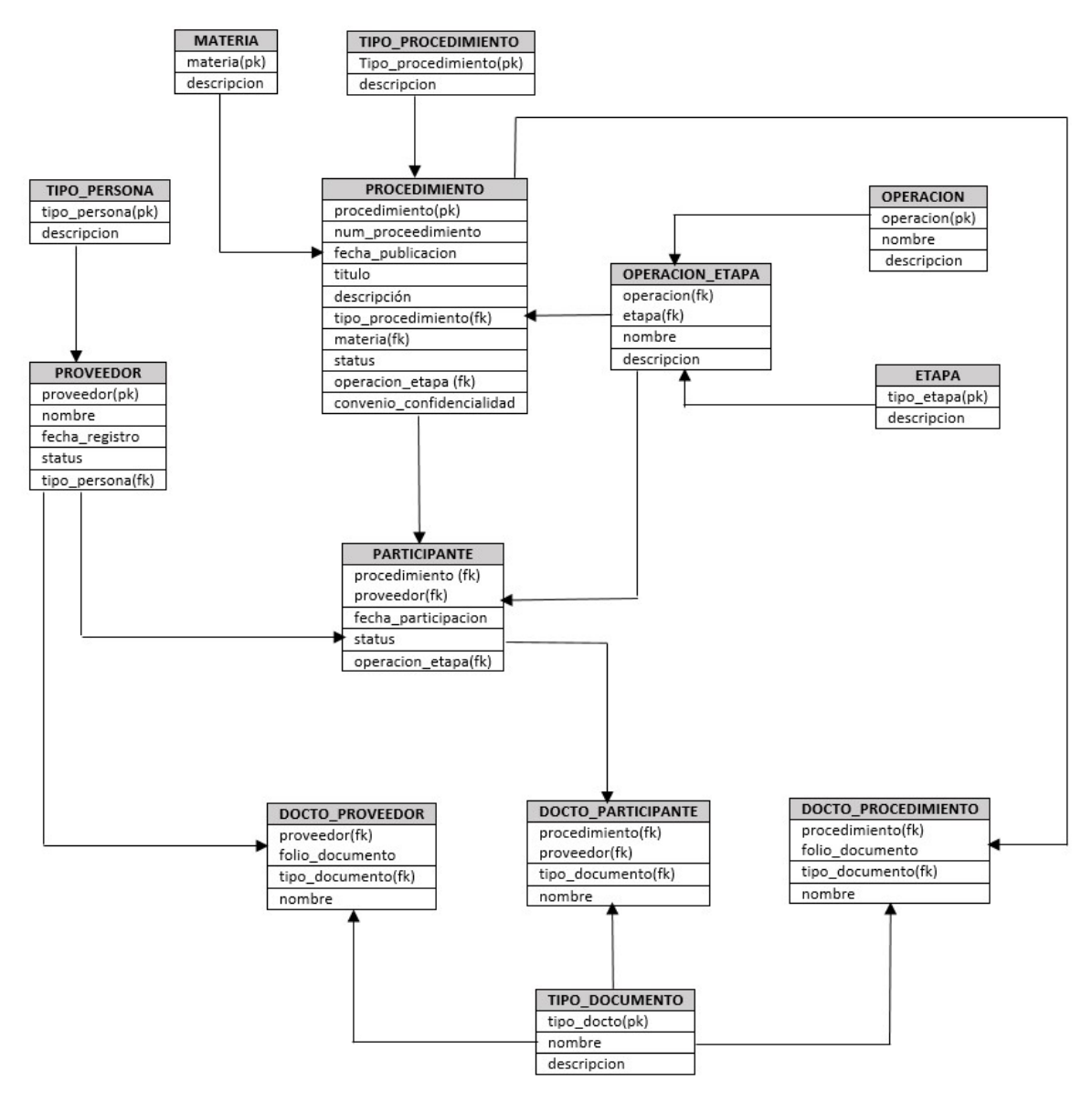

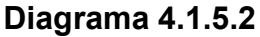

# 4.2 Creación de la Base de Datos

Para el manejo de toda la información de los datos de los usuarios y de los administradores de la Institución Financiera se ha seleccionado el uso de SQL Server como el sistema para la gestión de bases de datos producido por Microsoft basado en un modelo relacional. Sus lenguajes para consultas son T-SQL y ANSI
SQL, y la decisión de utilizar este paquete de software es básicamente porque ya tenían las licencias del mismo.

#### Instalación del software

Se instala toda la suite de SQL server con su kit de herramientas y ayudas para el desarrollo de aplicaciones. Vea figura 4.2.1

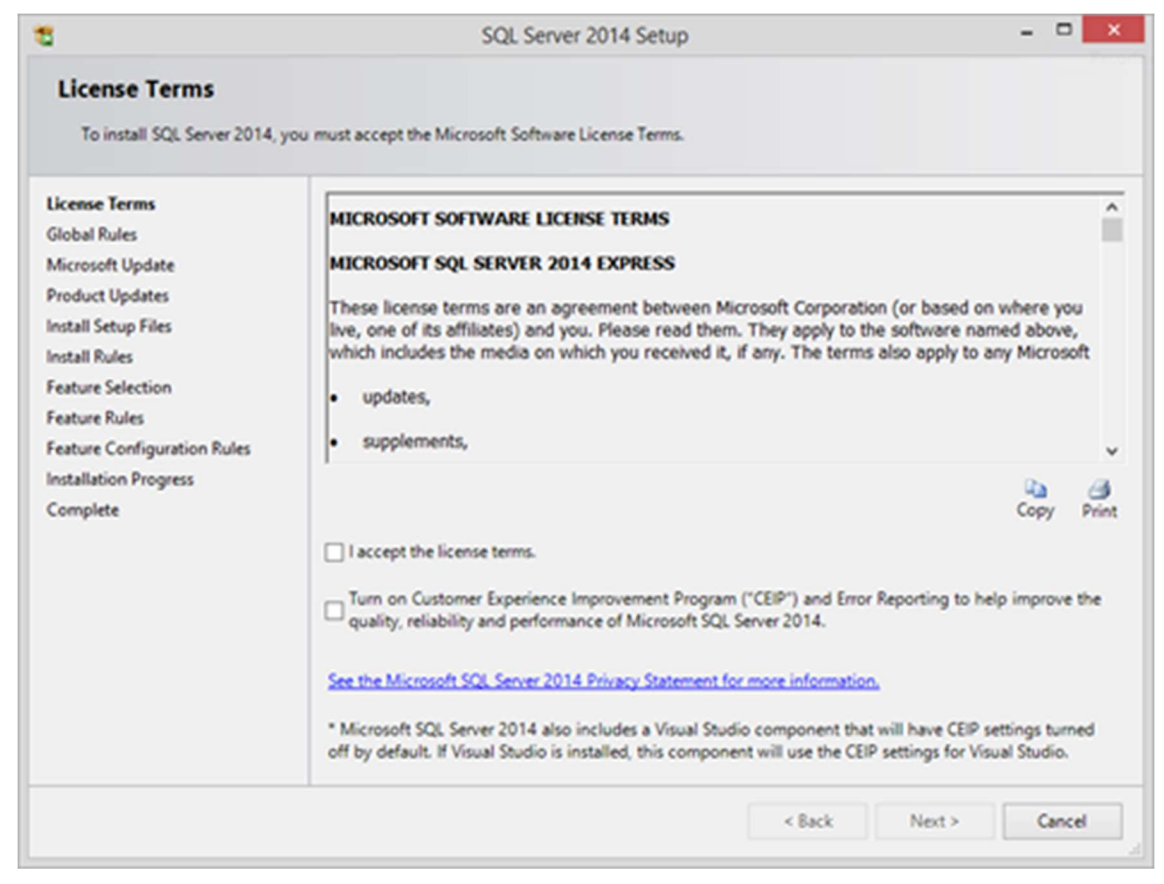

Figura 4.2.1 Herramientas de instalación

Se seleccionan todas las herramientas y se aceptan los términos de la licencia y se deja que el programa de instalación realice todas sus tareas hasta que emita su reporte exitoso de todas las tareas iniciadas. Vea figuras 4.2.2 y 4.2.3

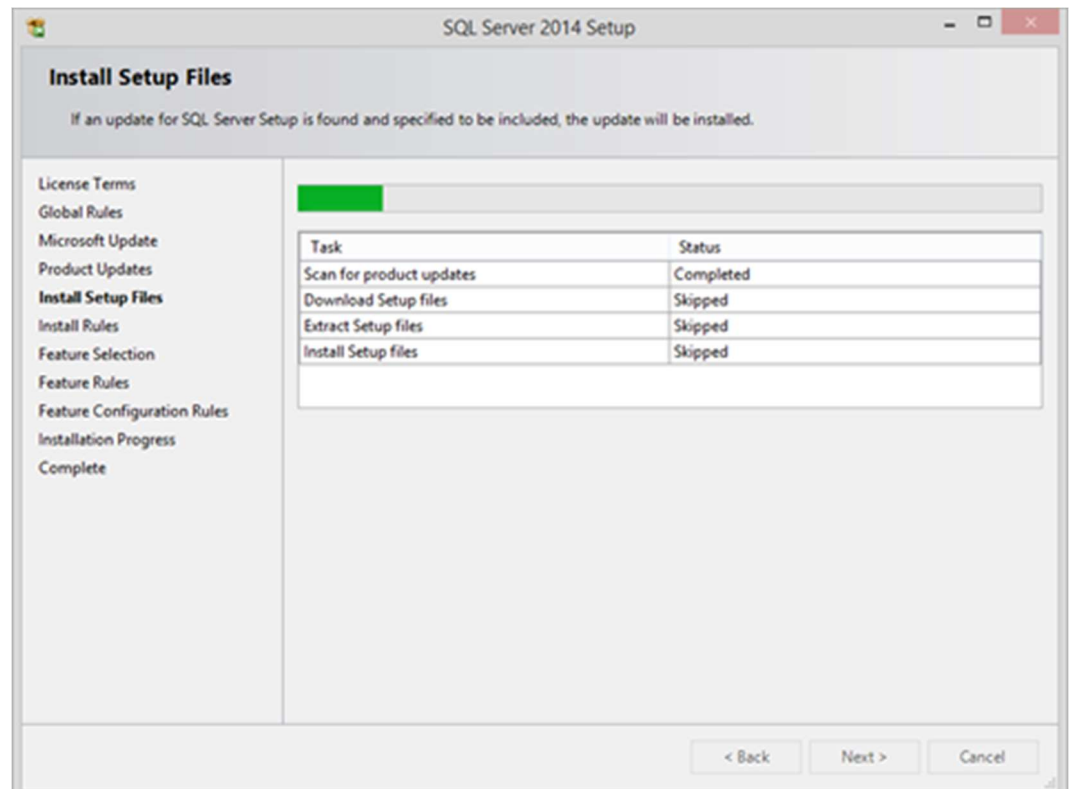

# Figura 4.2.2 Reporte de progreso de instalación

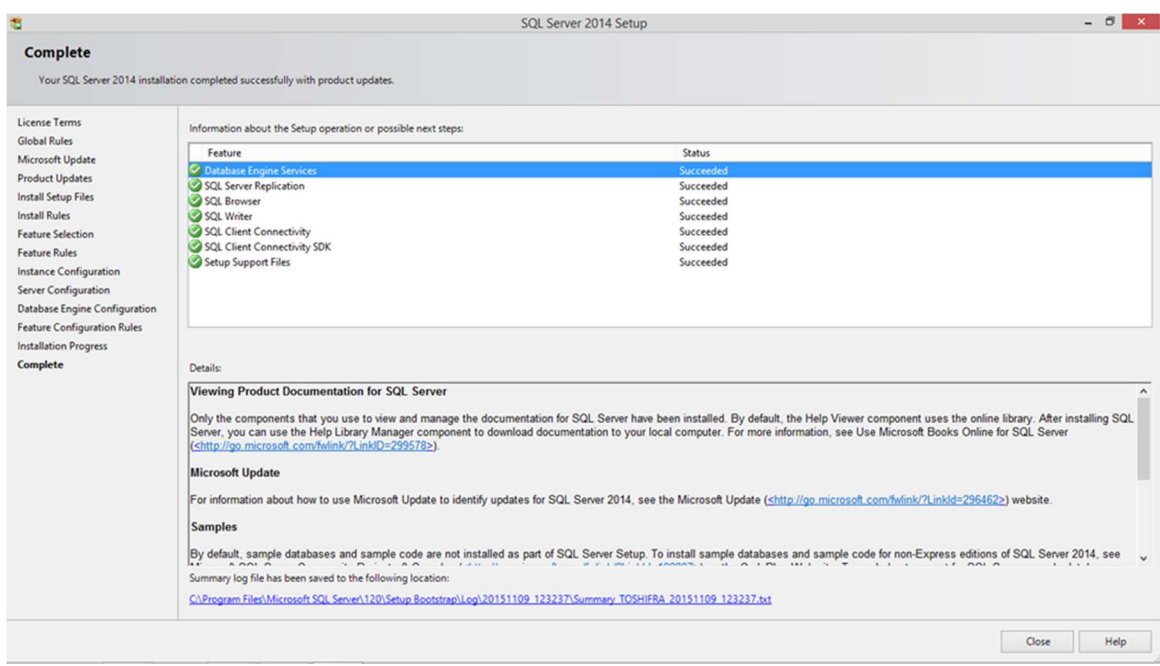

Figura 4.2.3 Reporte final de instalación

Una vez que se ha instalado exitosamente tanto el paquete del software principal como sus herramientas asociadas se procederá a la creación de una nueva base de datos.

### Los objetos de una base de datos

Un SGBD como SQL Server, contiene muchos objetos, los objetos de base de datos más importantes son:

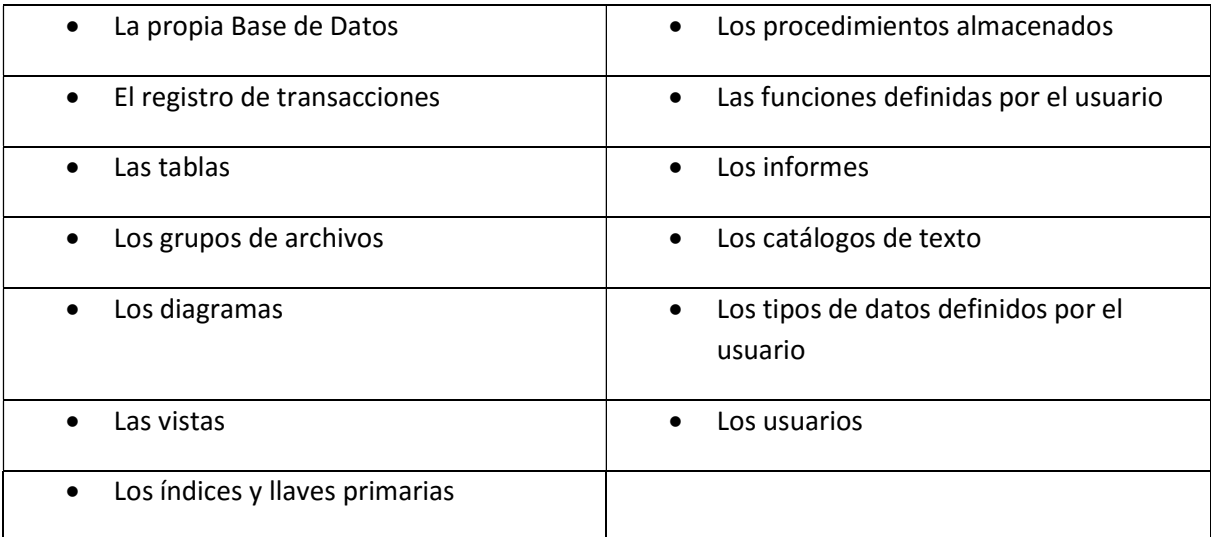

Todos estos parámetros ya fueron definidos en los capítulos anteriores y ahora se procederá a crearlos a través del software de gestión de SQL conocido como "SQL Server Management Studio".

#### Creación de una base de datos nueva usando el Management Studio

En el Explorador de objetos, se conectó a una instancia del motor de base de datos de SQL Server y se expandió. Se hace clic con el botón secundario en Bases de datos y, a continuación, en Nueva base de datos. Vea figuras 4.2.4 y 4.2.5

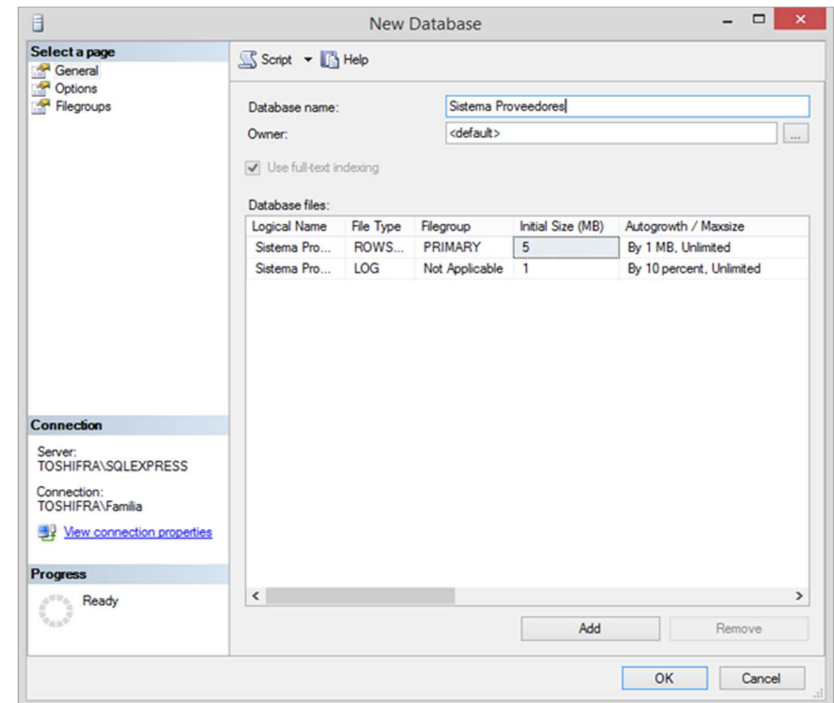

#### Figura 4.2.4 Creación de nueva base de datos usando el wizard

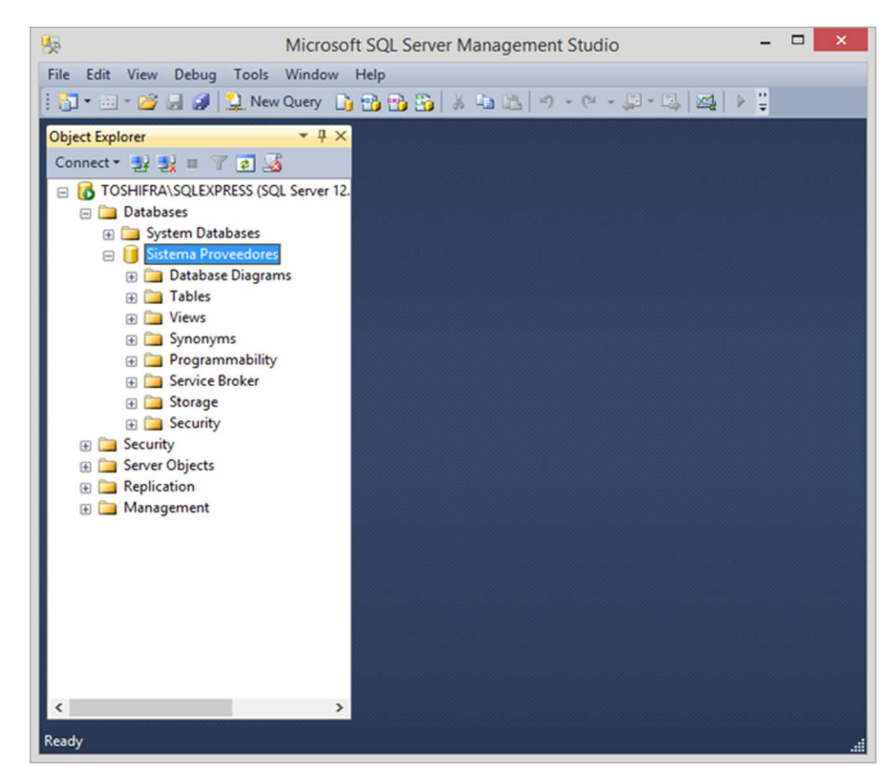

Figura 4.2.5 Se comprueba que la nueva base de datos haya sido creada en el Explorador de Objetos

- En Nueva base de datos, se especifica un nombre de la base de datos: "Sistema Proveedores".
- Para crear una base de datos aceptando todos los valores predeterminados, hago clic en Aceptar.
- Si se desea configurar valores que no son los pre- determinados:
- Para cambiar el nombre del propietario, haga clic en (..) para seleccionar otro.
- Para cambiar los valores predeterminados de los archivos de datos y de registro de transacciones principales, en la cuadrícula Archivos de la base de datos, haga clic en la celda correspondiente y especifique el nuevo valor.
- Para cambiar la intercalación de la base de datos, seleccione la página Opciones y una intercalación de la lista.
- Para cambiar el modelo de recuperación, seleccione la página Opciones y un modelo de recuperación de la lista.
- Para cambiar opciones de base de datos, seleccione la página Opciones y modifique las opciones de la base de datos.
- Para agregar un nuevo grupo de archivos, haga clic en la página Grupos de archivos. Haga clic en Agregar y especifique los valores para el grupo de archivos.
- Para agregar una propiedad extendida a la base de datos, seleccione la página Propiedades extendidas.
- En la columna Nombre, escriba un nombre para la propiedad extendida.
- En la columna Valor, escriba el texto de la propiedad extendida. Por ejemplo, especifique una o varias instrucciones que describan la base de datos.

Otra forma de crear una nueva base de datos es utilizando el siguiente script:

```
USE master;
GO
CREATE DATABASE "Sistema Proveedores" 
ON 
( NAME = SistProv_Data,
     FILENAME ='C:\Users\MSSQL$SQLEXPRESS\SistProvDat.mdf',
    SIZE = 10MB,MAXSIZE = 100MB, FILEGROWTH = 25% )
LOG ON
( NAME = Sales_log,
     FILENAME = 'C:\Users\MSSQL$SQLEXPRESS\SistProvLog.mdf',
    SIZE = 5MB,MAXSIZE = 50MB,FILEGROWTH = 5MB ) ;
GO
```
#### Creación de una tabla usando el Management Studio

Se selecciona en el Explorador de Objetos la base de datos a la cual pertenece la tabla y se expande su árbol. Se selecciona el renglón de tabla y con el botón derecho del ratón se selecciona New Table. A continuación, se debe definir cada campo de la tabla por nombre de columna, tipo de campo y si se permiten Valores Nulos. Vea figura 4.2.6.

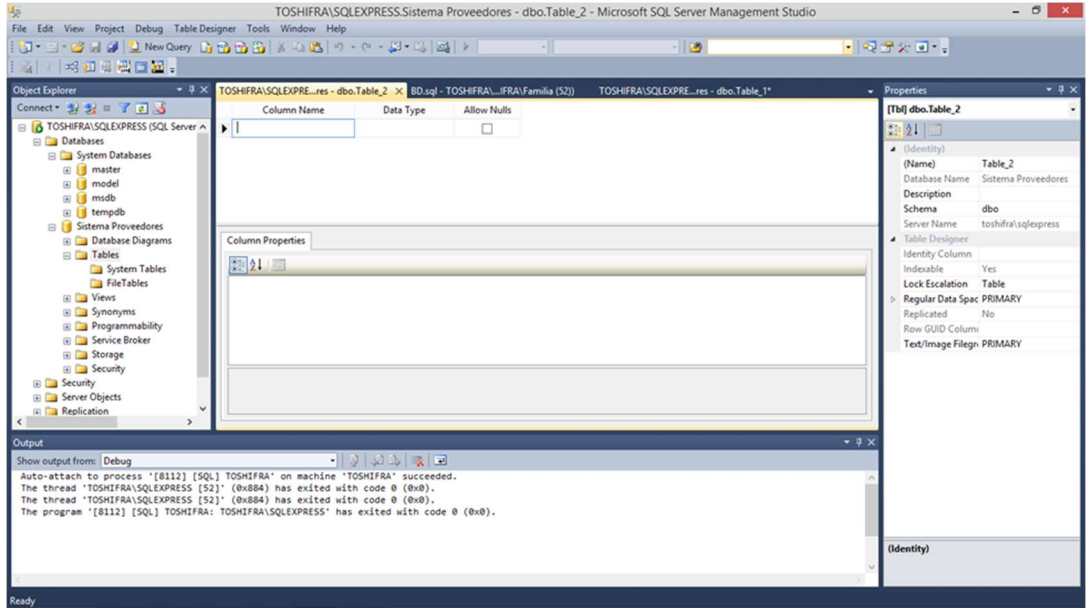

Figura 4.2.6 Creación de una tabla utilizando el wizard de SQL server.

Si se desea crear una tabla utilizando un script se introduce el siguiente código:

```
USE [Sistema Proveedores] 
SET ANSI_NULLS ON
GO
SET QUOTED_IDENTIFIER ON
GO
SET ANSI_PADDING ON
GO
CREATE TABLE [dbo].[PROVEEDOR](
        [proveedor] [varchar](30) NOT NULL,
        [nombre] [varchar](300) NULL,
        [fecha_registro] [datetime] NOT NULL,
        [fecha_actdocs] [datetime] NULL,
        [status] [char](1) NULL,
       [tipo persona] [int] NULL,
 CONSTRAINT [PK_PROVEEDOR] PRIMARY KEY CLUSTERED 
(
        [proveedor] ASC
)WITH (PAD_INDEX = OFF, STATISTICS_NORECOMPUTE = OFF, IGNORE DUP_KEY = OFF,
ALLOW_ROW_LOCKS = ON, ALLOW_PAGE_LOCKS = ON) ON [PRIMARY] 
) ON [PRIMARY] 
GO
SET ANSI_PADDING OFF
GO
```
Se continúan creando todas las tablas que sean necesarias de acuerdo al diagrama de contexto de la base de datos y a los diagramas de entidad-relación proporcionados en el diseño preliminar del sistema. En la figura 4.2.7 se muestran las ochenta y dos tablas creadas para soportar el funcionamiento de la base de datos.

198

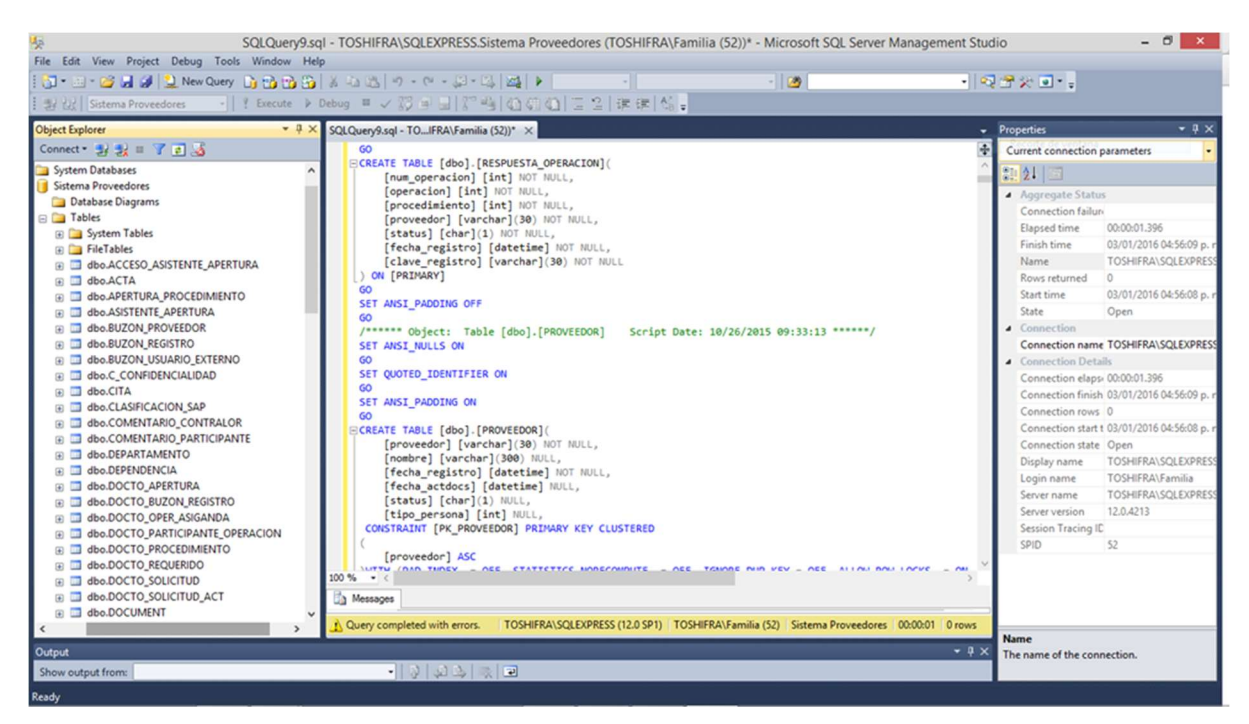

Figura 4.2.7 El explorador de objetos muestra todas las tablas que el Sistema de Proveedores requiere para su funcionamiento.

Creación de una consulta de la Base de Datos

Para hacer consultas sobre una tabla de la base de datos con el TSQL es preciso utilizar la sentencia SELECT … FROM, que tiene el siguiente formato básico:

```
SELECT [ALL | DISTINCT ] 
              <nombre_campo> [{,<nombre_campo>}] 
FROM <nombre tabla>|<nombre vista>
         [{,<nombre_tabla>|<nombre_vista>}] 
[WHERE <condición> [{ AND|OR <condición>}]] 
[GROUP BY <nombre_campo> [{,<nombre_campo >}]] 
[HAVING <condición>[{ AND|OR <condición>}]] 
[ORDER BY <nombre_campo>|<indice_campo> [ASC | DESC] 
                  [{,<nombre_campo>|<indice_campo> [ASC | DESC ]}]]
```
SELECT Palabra clave que indica que la sentencia de SQL que queremos ejecutar es de selección.

ALL Indica que queremos seleccionar todos los valores. Es el valor por defecto y no suele especificarse casi nunca.

DISTINCT Indica que queremos seleccionar sólo los valores distintos.

FROM Indica la tabla (o tablas) desde la que queremos recuperar los datos. En el caso de que exista más de una tabla se denomina a la consulta "consulta combinada" o "join". En las consultas combinadas es necesario aplicar una condición de combinación a través de una cláusula WHERE.

WHERE Especifica una condición que debe cumplirse para que los datos sean devueltos por la consulta. Admite los operadores lógicos AND y OR.

GROUP BY Especifica la agrupación que se da a los datos. Se usa siempre en combinación con funciones agregadas.

HAVING Especifica una condición que debe cumplirse para que los datos sean devueltos por la consulta. Su funcionamiento es similar al de WHERE pero aplicado al conjunto de resultados devueltos por la consulta. Debe aplicarse siempre junto a GROUP BY y la condición debe estar referida a los campos contenidos en ella.

ORDER BY Presenta el resultado ordenado por las columnas indicadas. El orden puede expresarse con ASC (orden ascendente) y DESC (orden descendente). El valor predeterminado es ASC.

Ejemplo de consulta. Primero realizaremos una consulta a la tabla PROVEEDOR para ver cuáles son sus elementos en cada renglón: (Vea el resultado de la consulta en la figura 4.2.8)

```
USE "Sistema Proveedores" 
GO
SELECT * 
FROM [dbo].[PROVEEDOR]
```

| Edit View Query Project Debug Tools Window Help<br>File                |                 |                             |                            |                                                                                                   |                           |                |                |                |
|------------------------------------------------------------------------|-----------------|-----------------------------|----------------------------|---------------------------------------------------------------------------------------------------|---------------------------|----------------|----------------|----------------|
| 何 - 四 - 后 日 2   2 New Query 上 路 路 路   よ 轴 送   9 - ( - - 日 - 三   24   ) |                 |                             |                            |                                                                                                   | $-100$                    |                |                |                |
| Execute ▶ Debug ■ √ 罰 ■ ■<br>Sistema Proveedores<br>三、竹子               |                 |                             |                            | $ \mathbb{T}^* \mathfrak{t} $ (0) (5) (1) $1 \leq 2$ (if if $ \mathfrak{t} $ (6) .                |                           |                |                |                |
| $ \sqrt{2}$ $\times$<br><b>Object Explorer</b>                         |                 |                             |                            | SQLQuery10.sql - THIFRA\Familia (54))* X TOSHIFRA\SQLEXPR- dbo.PROVEEDOR                          |                           |                |                | ÷              |
| Connect 引起 7 8 %                                                       |                 |                             | FUSE "Sistema Proveedores" |                                                                                                   |                           |                |                | $\ddot{\ddag}$ |
| dbo.MATERIA<br>$\lambda$<br>田田                                         |                 | GO                          |                            |                                                                                                   |                           |                |                |                |
| dbo.MENSAJE PREDEFINIDO                                                |                 |                             |                            |                                                                                                   |                           |                |                |                |
| dbo.OBSERVACION_CANCELACION<br>E                                       |                 | <b>FISELECT<sup>*</sup></b> |                            |                                                                                                   |                           |                |                |                |
| dbo.OBSERVACION CITA<br>田                                              |                 |                             | FROM [dbo].[PROVEEDOR]     |                                                                                                   |                           |                |                |                |
| dbo.OBSERVACION DOCUMENTO<br>佃                                         |                 |                             |                            |                                                                                                   |                           |                |                |                |
| dbo.OPERACION                                                          |                 |                             |                            |                                                                                                   |                           |                |                |                |
| dbo.OPERACION_ASIGNADA                                                 |                 |                             |                            |                                                                                                   |                           |                |                |                |
| dbo.OPERACION TIPO ETAPA<br>田                                          |                 |                             |                            |                                                                                                   |                           |                |                |                |
| dbo.PARAGRAPH<br>田                                                     |                 |                             |                            |                                                                                                   |                           |                |                |                |
| dbo.PARTICIPANTE                                                       |                 |                             |                            |                                                                                                   |                           |                |                |                |
| dbo.PARTICIPANTE OFERTA<br>$\left  + \right $                          |                 |                             |                            |                                                                                                   |                           |                |                |                |
| dbo.PARTICIPANTE PARTIDA<br>田                                          |                 |                             |                            |                                                                                                   |                           |                |                |                |
| dbo.PARTIDA PROCEDIMIENTO<br>田                                         |                 |                             |                            |                                                                                                   |                           |                |                |                |
| dbo.PERMISOS DOCTOS SP<br>田<br>dbo.PROCEDIMIENTO                       | 100 %           | $\overline{\phantom{a}}$    |                            |                                                                                                   |                           |                |                |                |
| 田<br>dbo.PROGRAMA ANUAL<br>語                                           |                 | <b>Results</b><br>B         | Messages                   |                                                                                                   |                           |                |                |                |
| $\left  + \right $<br>dbo.PROVEEDOR<br>日中                              |                 | proveedor                   | nombre                     | fecha registro                                                                                    | fecha actdocs             | status         | tipo persona   |                |
| <b>El</b> Columns                                                      |                 | P001                        | Softek SA                  | 2015-02-12 00:00:00.000                                                                           | 2015-02-15 00:00:00.000   |                | $\overline{2}$ |                |
| proveedor (PK, varchar(30), not null)                                  | $\overline{2}$  | P002                        | Gama SA                    | 2015-02-14 00:00:00 000                                                                           | 2015-03-14 00:00:00 000   |                | $\overline{2}$ |                |
| nombre (varchar(300), null)                                            | 3               | P003                        | Compusa SA                 | 2015-02-07 00:00:00.000                                                                           | 2015-02-20 00:00:00.000 2 |                | $\overline{2}$ |                |
| fecha registro (datetime, not null)                                    | $\overline{4}$  | <b>P004</b>                 | Kama SA                    | 2015-02-28 00:00:00.000                                                                           | 2015-02-28 00:00:00.000 2 |                | $\overline{2}$ |                |
| fecha actdocs (datetime, null)                                         | 5               | P005                        | Federico Gonzalez          | 2015-02-01 00:00:00.000                                                                           | 2015-02-15 00:00:00.000   | $\overline{2}$ |                |                |
| status (char(1), null)                                                 |                 | POOS                        | Karla Gutierrez            | 2015-01-30 00:00:00.000                                                                           | 2015-02-15 00:00:00.000   |                |                |                |
| tipo persona (int, null)                                               |                 | P007                        | Andres Romero              | 2015-02-01 00:00:00.000                                                                           | 2015-02-20 00:00:00.000   |                |                |                |
| E Keys                                                                 | 8               | P008                        | MagnoSW SA                 | 2015-02-08 00:00:00.000                                                                           | 2015-02-16 00:00:00.000   | $\overline{2}$ | $\overline{2}$ |                |
| <b>El Constraints</b>                                                  | 9               | P009                        | Interac SA                 | 2015-01-28 00:00:00.000                                                                           | 2015-02-06 00:00:00.000   | $\overline{2}$ | $\overline{2}$ |                |
| <b>Figgers</b>                                                         | 10 <sup>1</sup> | P010                        | Saul Pedraza               | 2015-02-18 00:00:00.000                                                                           | 2015-02-28 00:00:00.000   |                |                |                |
| <b>Fill Indexes</b>                                                    |                 |                             |                            |                                                                                                   |                           |                |                |                |
| <b>E</b> Statistics                                                    |                 |                             |                            |                                                                                                   |                           |                |                |                |
| $\epsilon$<br>$\rightarrow$                                            |                 | Query                       |                            | TOSHIFRA\SQLEXPRESS (12.0 SP1)   TOSHIFRA\Familia (54)   Sistema Proveedores   00:00:00   10 rows |                           |                |                |                |

Figura 4.2.8 Resultado de la consulta para todos los elementos de la tabla **PROVEEDORES** 

Ahora realizaremos una consulta a la misma tabla, pero solo para los proveedores que son personas físicas (tipo\_persona= 1): (Vea el resultado de la consulta en la figura 4.2.9)

201

```
USE "Sistema Proveedores" 
GO
SELECT * 
FROM [dbo].[PROVEEDOR] 
WHERE tipo_persona= 1
```
GO

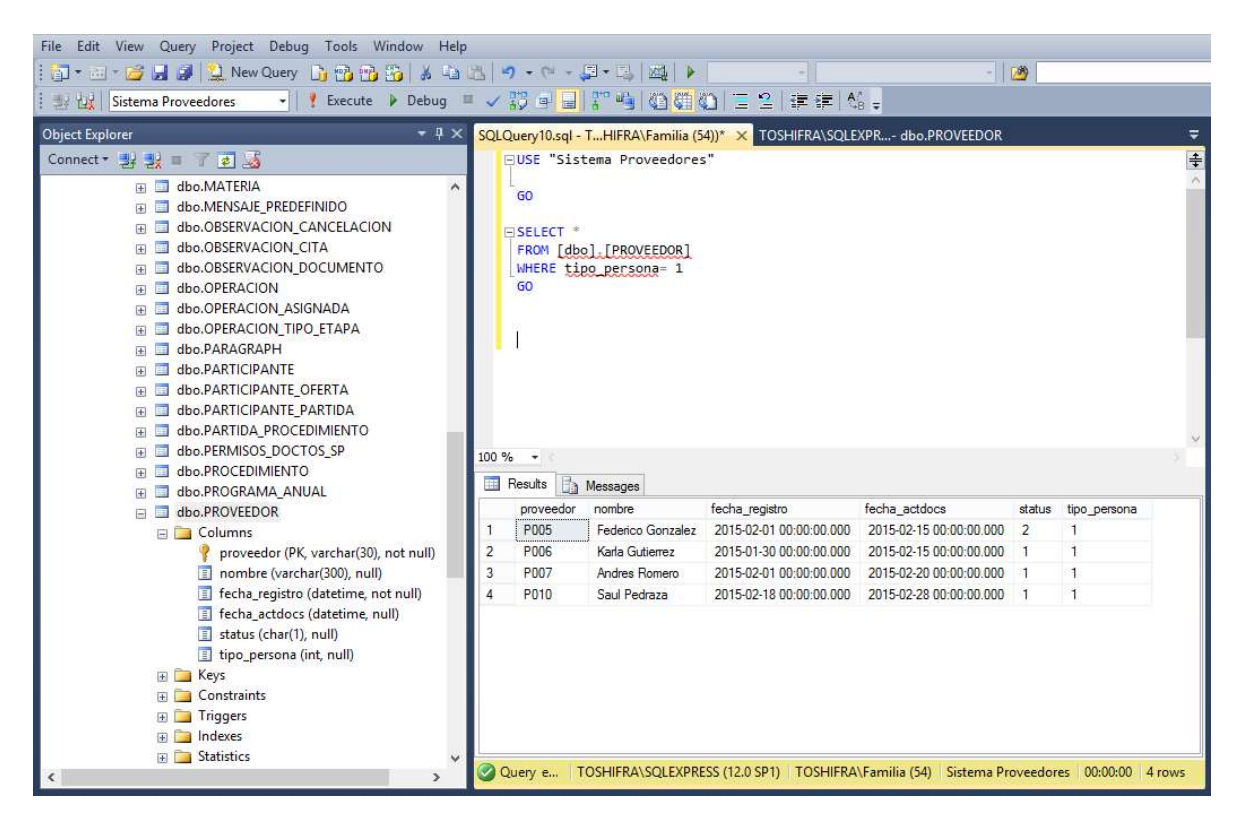

Figura 4.2.9 Resultado de la consulta para todos los PROVEEDORES que son personas físicas

#### Creación de un Procedimiento-Almacenado para una base de datos

Un procedimiento almacenado es un grupo de sentencias SQL compilado en un solo bloque. Sin embargo, un procedimiento almacenado es algo más que un script largo. Es un script que se ha guardado en SQL Server específicamente bajo el nodo de Procedimientos-Almacenados. Un procedimiento almacenado típicamente contendrá algo de lógica de negocios de la base de datos. Por ejemplo, un procedimiento almacenado puede aceptar parámetros que se pasan a la base de datos y se prueba en contra de los parámetros mediante instrucciones IF. Por ejemplo, si el parámetro es un valor, hacer esto, si es otro valor, hacer esto otro, etc.

Su capacidad para contener la lógica de negocio hace a los procedimientos almacenados una parte poderosa de SQL Server. Los procedimientos almacenados pueden mejorar el rendimiento en una aplicación, ya que el procedimiento almacenado se analiza y optimiza tan pronto como se le crea, y se le almacena en la memoria. La ejecución de una consulta condicional a través de procedimiento almacenado puede ser extremadamente rápida en comparación con una aplicación que envía una consulta a través de la red.

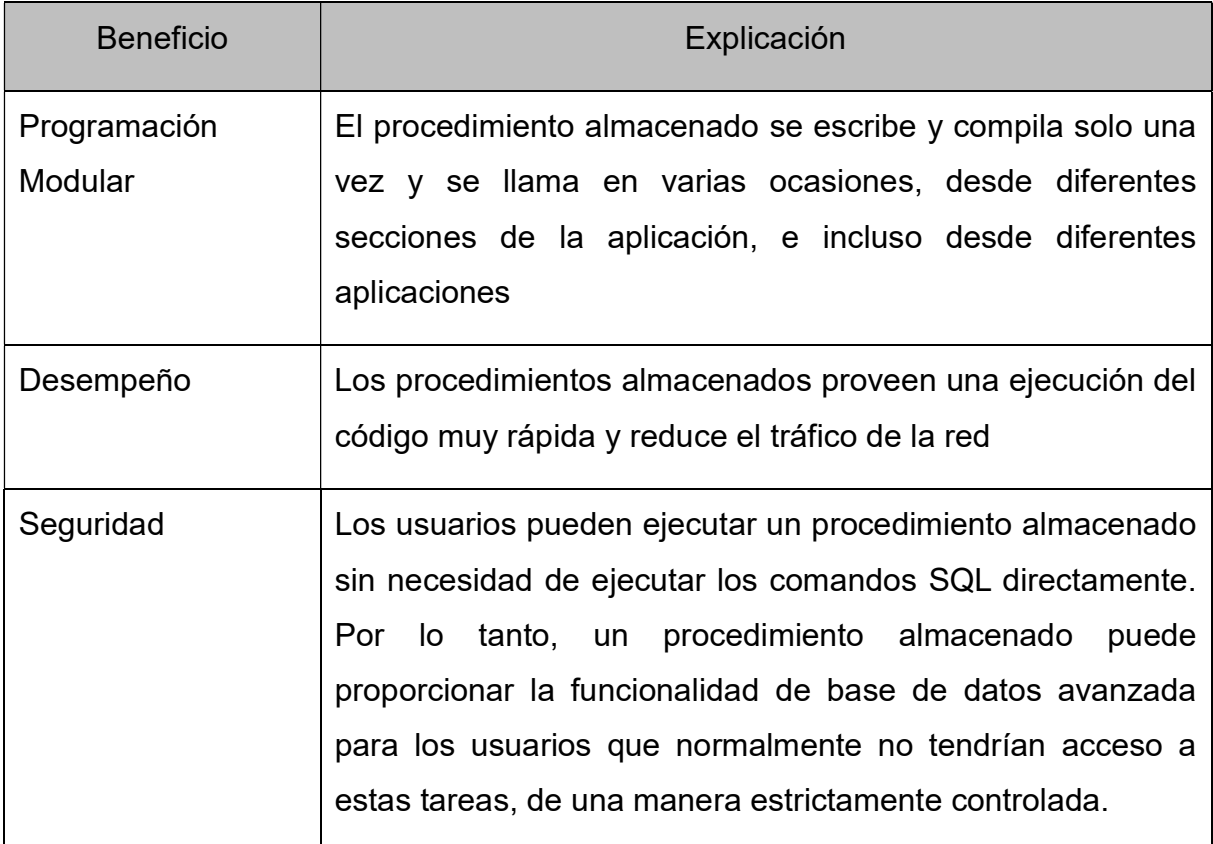

# Ejemplo de un Procedimiento Almacenado en la base de datos.

El procedimiento que se muestra a continuación se utiliza cada vez que un proveedor se registra para participar en un proceso de licitación y llena los formatos correspondientes con información válida. El sistema le proporciona un número único de folio a la solicitud que se ha generado. Con este número de folio el proveedor le podrá dar seguimiento a su proceso de alta y aceptación de propuesta.

```
USE [Sistema Proveedores] 
GO
/****** Object: StoredProcedure [dbo].[sp_genera_folio_solicitud] Script Date:
04/01/2016 12:09:31 a. m. ******/
SET ANSI_NULLS ON
GO
SET QUOTED_IDENTIFIER ON
GO
ALTER proc [dbo].[sp_genera_folio_solicitud] 
                  @codigo_sal int output
as
/*
** ---------------------------------------------------------------------------
** Regresa una cadena de 5 caracteres con números al azar.
** ---------------------------------------------------------------------------
*/
declare \varphii int, \varphiasignado char(1),
                    @tam_conjunto int,
                               @codigo varchar(7) 
select @tam conjunto =10, /* 10 números */\emptyseti = 0, /* Semaforo auxiliar para evitar loops infinitos */
       @asigma" = 'S'while (@asignado ='S') and (@i < 10000)
    begin
   select \emptyseti =\emptyseti +1, /* Bandera de salida de emergencia */
           @codigo =NULL
    select @codigo =str(floor(rand() * @tam_conjunto),1,0) +
                    str(floor(rand() * @tam_conjunto),1,0) +
                    str(floor(rand() * @tam_conjunto),1,0) +
                    str(floor(rand() * @tam_conjunto),1,0) +
                    str(floor(rand() * @tam_conjunto),1,0) +
                    str(floor(rand() * @tam_conjunto),1,0) 
    if (@codigo like '0%') select @asignado ='S'
    else
   if not exists (select 1 from SOLICITUD REGISTRO where id solicitud =
convert(int,@codigo) )
             if not exists (select 1 from SOLICITUD ACTUALIZACION where id solicitud
= convert(int,@codigo) )
                      select @asignado ='N'
    end
```

```
select @codigo_sal = convert(int, @codigo)
```
return 0

En la figura 4.2.10 se muestran los 75 procedimientos almacenados que se tuvieron que crear para completar las funcionalidades específicas del "Sistema de Proveedores".

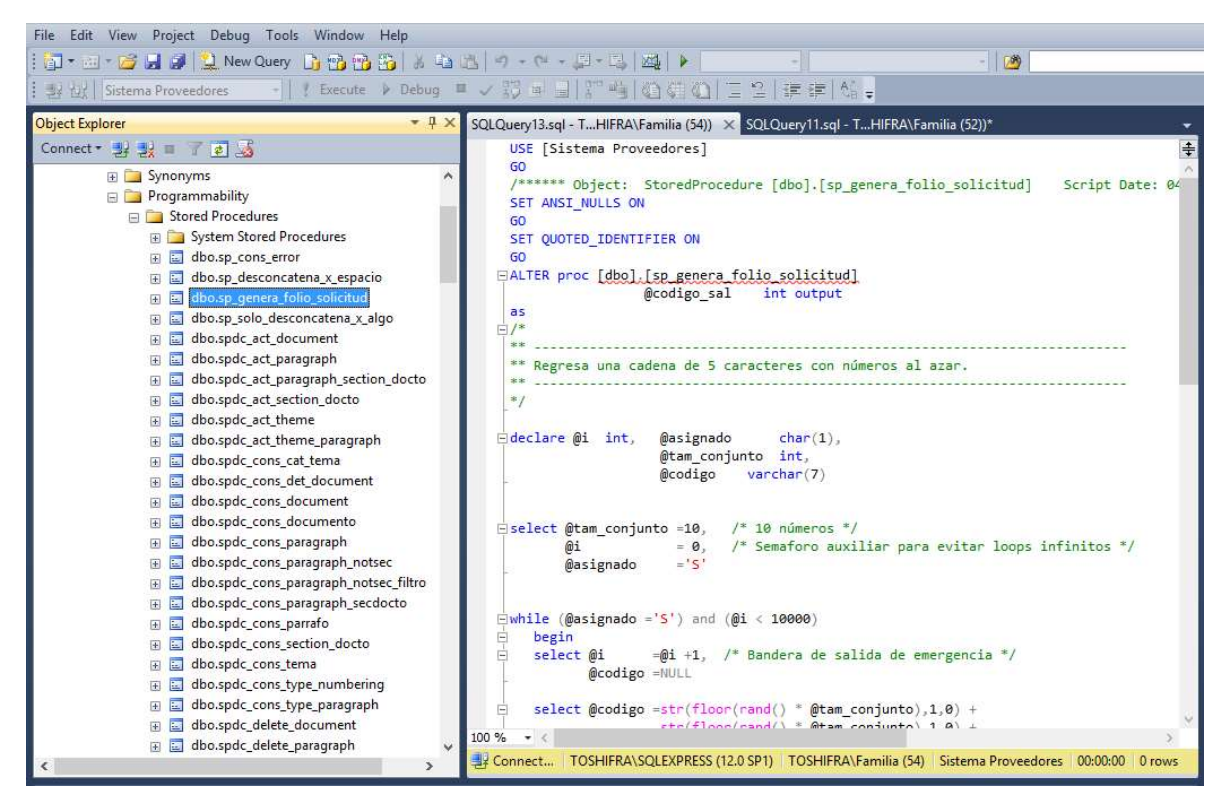

Figura 4.2.10 El explorador de objetos muestra los diferentes procedimientos almacenados que le dan la funcionalidad específica a la base de datos

# 4.3 Desarrollo del portal

El portal se ha dividido básicamente en dos tipos de usuarios: proveedores y administradores del proceso que pertenecen directamente a la Institución financiera. Primeramente se describirá la interfaz de usuario para los proveedores.

Como se mencionó en el capítulo anterior el portal dispone de una página de preregistro para los proveedores que desean concursar, como se observa en la figura 4.3.1, esto con el fin de darle mayor seguridad al portal.

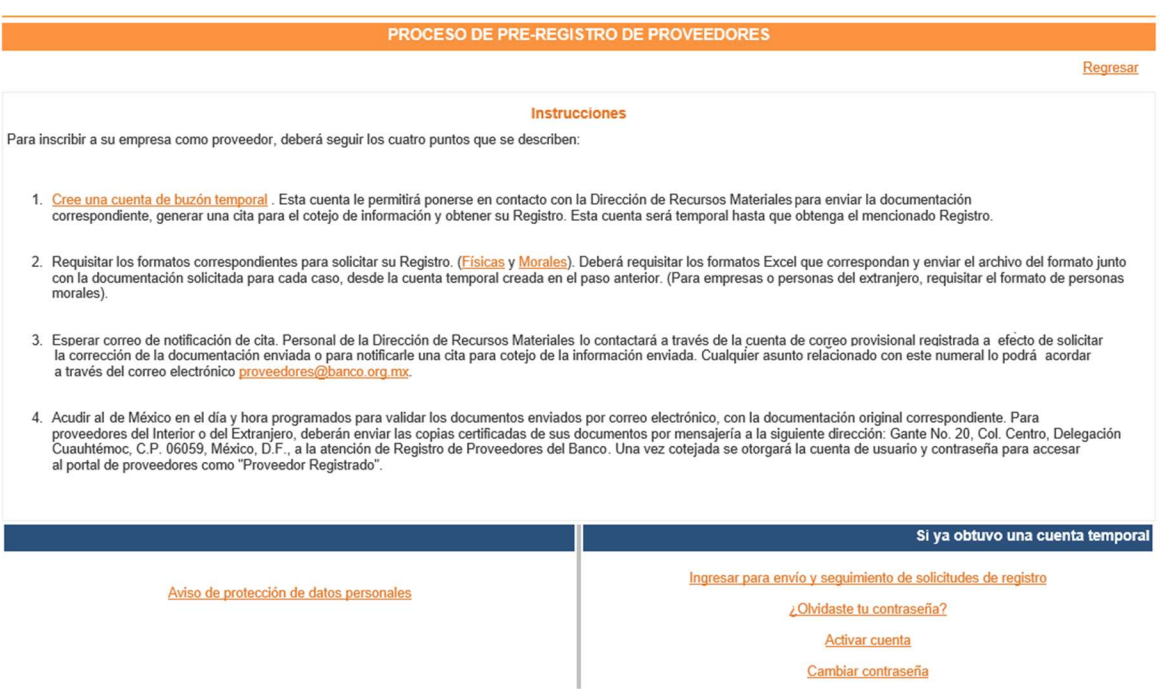

Figura 4.3.1 Instrucciones de Pre-registro

En ella se describen los 4 pasos necesarios para poder ser un proveedor registrado y verificado de la institución financiera. Al dar clic en el enlace "Cree una cuenta de buzón temporal" se desplegará una ventana emergente con el formulario para el registro como se observa en la figura 4.3.2. Se incluye un código captcha que añadirá seguridad ante posibles ataques automatizados.

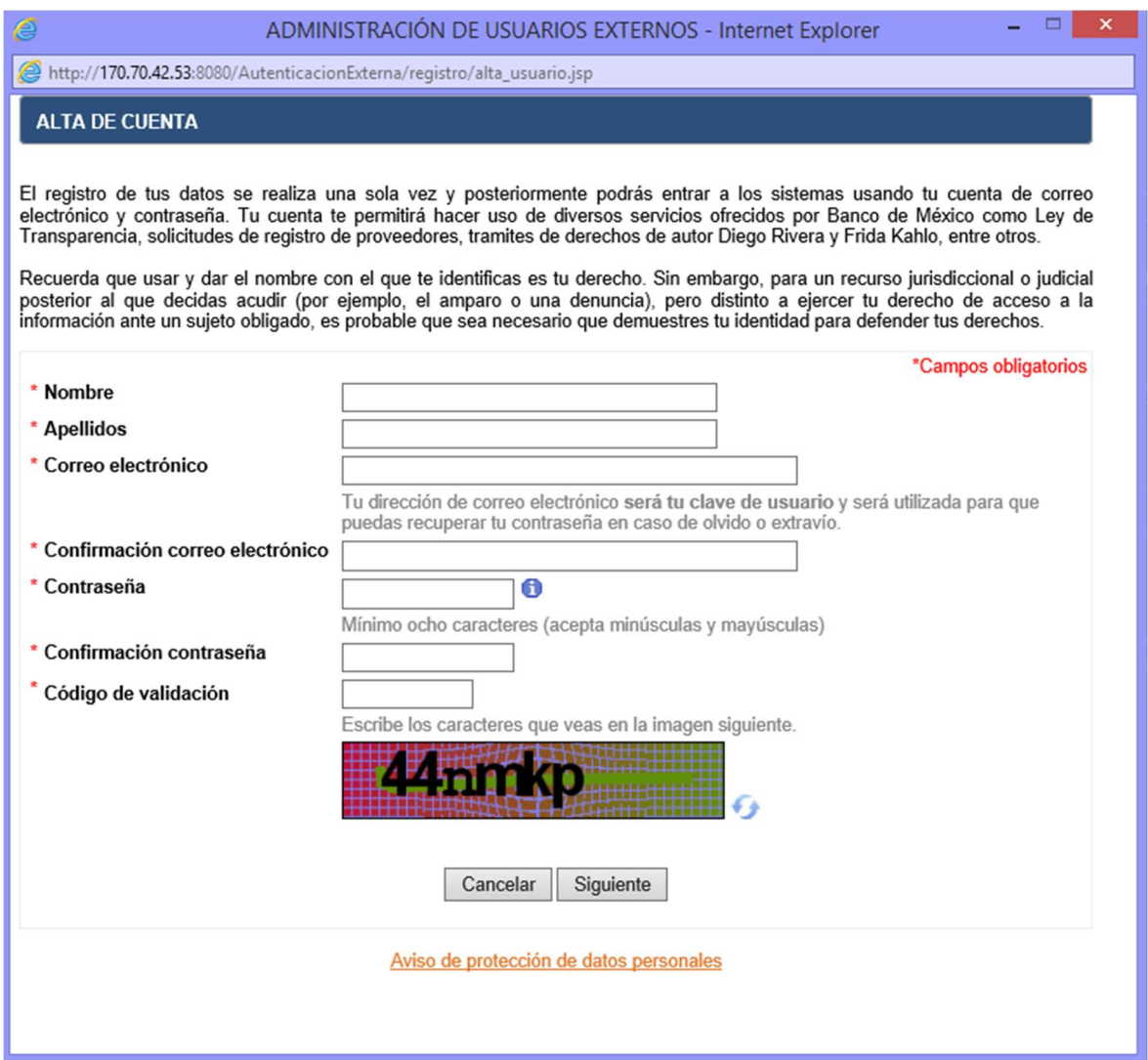

Figura 4.3.2 Formulario de Pre-registro

En este formulario el usuario creará su cuenta temporal que le permitirá tener contacto con los administradores de la institución financiera así como poder continuar con los demás pasos para poder ser un proveedor registrado.

Una vez creada la cuenta, el usuario podrá continuar su solicitud, por lo cual se le mostrará una ventana en la que podrá cargar al portal toda la documentación que se le solicita, como se indica en la figura 4.3.3.

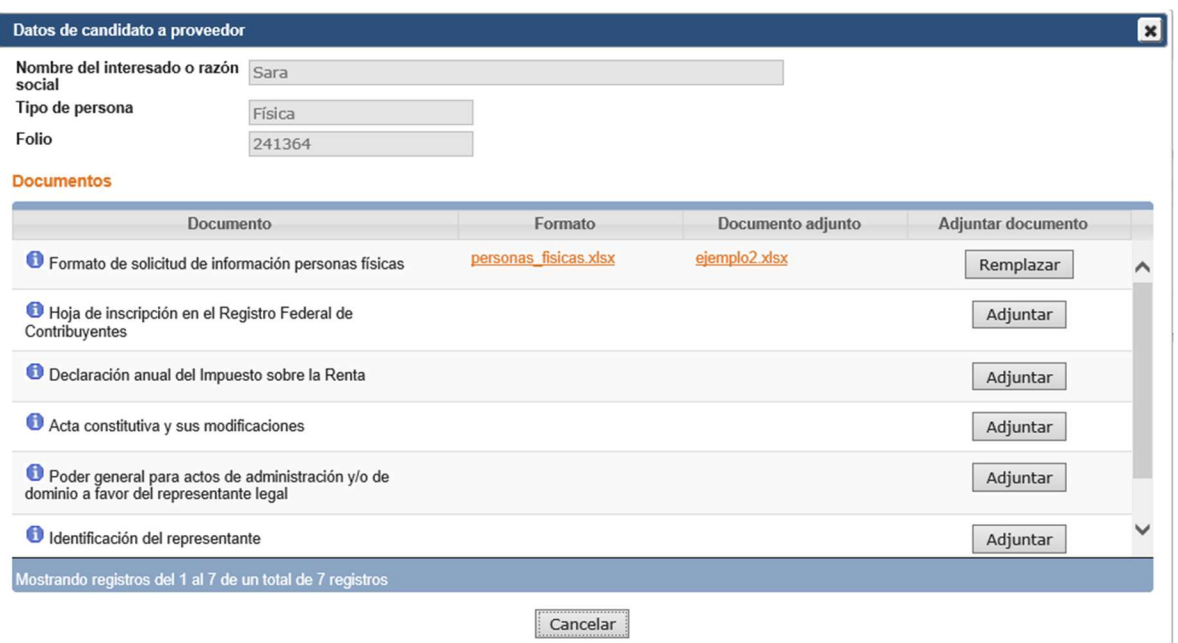

Figura 4.3.3 Pantalla de datos de proveedor

En la parte superior se mostrarán datos del solicitante, en la parte inferior se mostrará una tabla con el nombre del documento solicitado y un botón para poder adjuntar un nuevo documento o reemplazar un documento existente.

La pantalla principal del portal del pre-registro consta de dos pestañas: solicitud, que mostrará las solicitudes hechas a la institución como se muestra en la figura 4.3.4 y el buzón de mensajes en donde se realizará la comunicación entre administradores y posibles proveedores como se muestra en la figura 4.3.5.

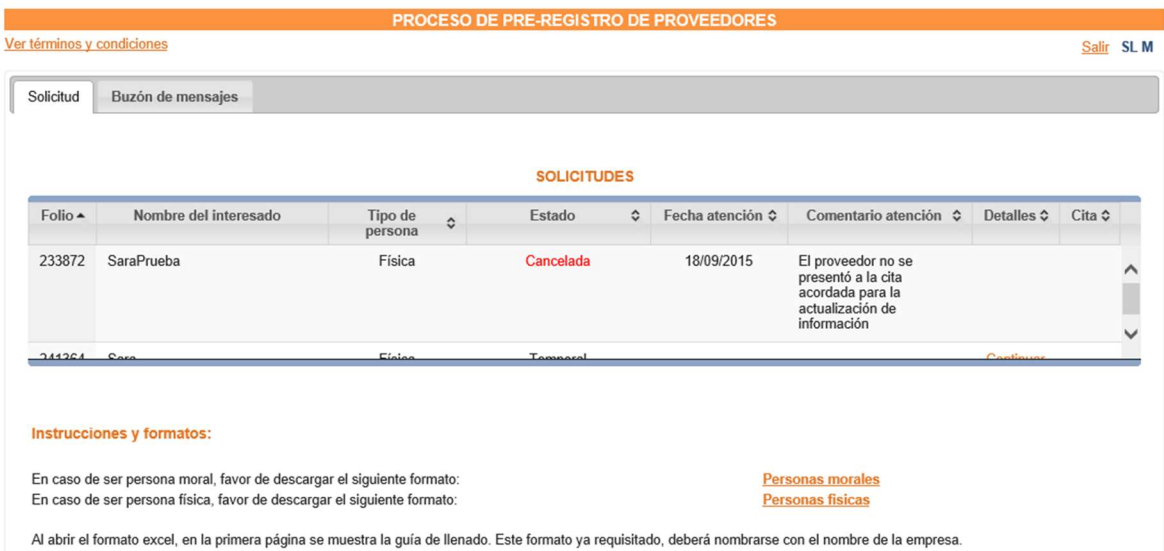

Figura 4.3.4 Pantalla de solicitudes

En la parte superior derecha se nos mostrará el usuario activo y nos aparecerá resaltada la pestaña en la que nos encontramos. La pestaña solicitudes nos mostrará una tabla con todas las peticiones para ser proveedor; la tabla cuenta con la columna Estado que nos indicará el estatus de dicha solicitud, así como una columna de comentarios en la que habrá una retroalimentación que en su caso indique las causas del estado.

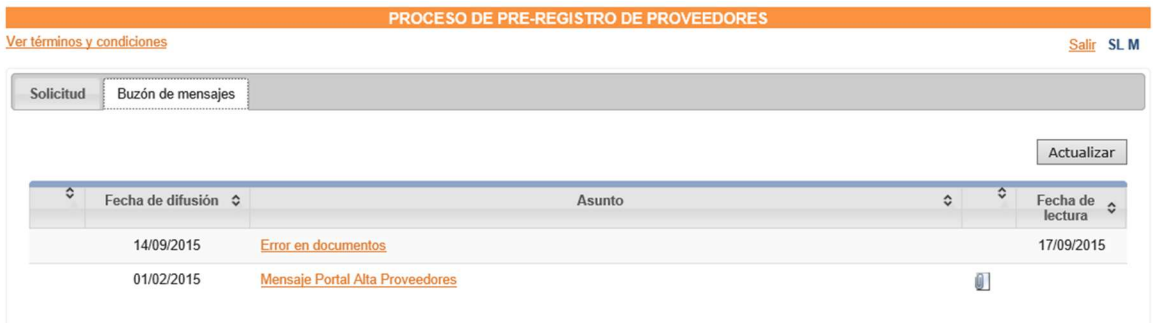

#### Figura 4.3.5 Buzón de mensajes

En esta pestaña se mostrarán todos los mensajes que se establezcan entre el posible proveedor y el administrador de la institución. Se muestra en la pantalla el usuario activo y una tabla con la fecha de los mensajes, el asunto del mismo y la

fecha en que se leyó, al dar clic en el asunto de algún mensaje, se desplegará una ventana emergente con el mensaje como se puede observar en la figura 4.3.6.

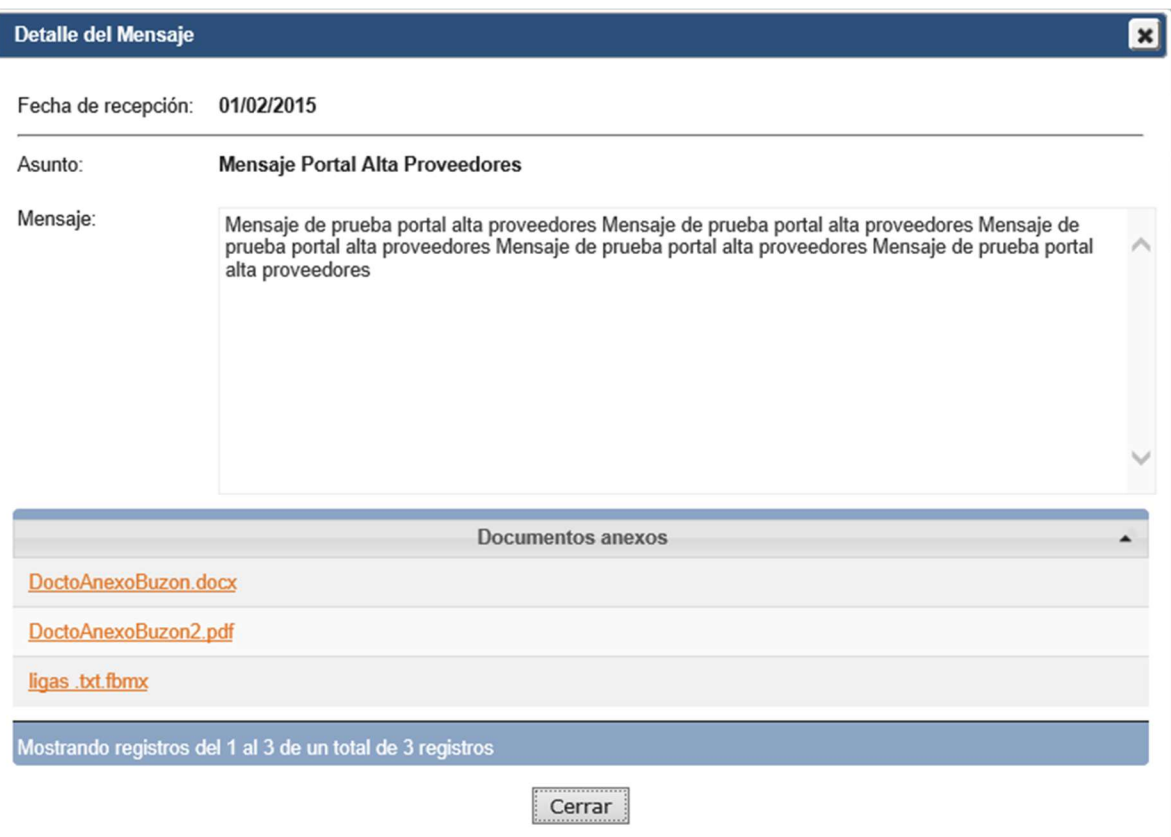

Figura 4.3.6 Pantalla de mensaje

En esta pantalla se indicará la fecha de recepción del mensaje, la fecha en que fue leído por primera vez, el asunto, el cuerpo del mensaje y en la parte inferior se mostrarán los documentos adjuntos en caso de contar con ellos. Se muestran un botón en la esquina superior derecha y el botón Cerrar en la parte inferior ambos para terminar la lectura del mensaje.

El usuario se mantendrá en el portal de pre-registro hasta que haya concluido con totalidad su registro y se le haya proporcionado su usuario y contraseña, una vez obtenido estos procederá a acceder al portal de proveedores.

#### Portal de proveedores

Los usuarios que ya son reconocidos ante la institución como proveedores tendrán acceso a este portal, en el que se mostrarán 4 pestañas principales: procedimientos en curso, mis procedimientos, servicios y Buzón de mensajes.

La pestaña de Procedimientos en curso (figura 4.3.7) nos mostrará los diferentes concursos que la institución tiene para su proceso de compras para las tres categorías. Se tiene una barra de búsqueda en la que el usuario podrá filtrar los concursos en los que está interesado.

Se muestra una tabla con la fecha de publicación del concurso, el nombre del mismo con un enlace a información detallada, una descripción, el estado en que se encuentra y una última pestaña que nos indica si el proveedor decidió participar o si hace falta algún documento para que pueda participar.

Al abrir una licitación se le mostrará la información detallada con las fechas programadas para el proceso de adquisiciones (figura 4.3.8); en la parte inferior se mostrarán documentos adjuntos en lo que se describe más información que puede servir al proveedor y un botón con la leyenda participar que el proveedor presionará en caso de que quiera tomar parte en el concurso, para lo cual se le mostrará un mensaje (figura 4.3.9) para verificar que efectivamente el proveedor desea participar.

|                                                                  |                                                                                                    |                                            |           |           | NOMBREDOS APELLIDODOS                      |  |
|------------------------------------------------------------------|----------------------------------------------------------------------------------------------------|--------------------------------------------|-----------|-----------|--------------------------------------------|--|
| Procedimientos en curso                                          | <b>Mis procedimientos</b><br>Servicios                                                                      | Buzón de mensajes                          |           |           |                                            |  |
| Adquisiciones y servicios                                        | Enajenaciones<br>Obra Inmobiliaria                                                                          |                                            |           |           |                                            |  |
| Buscar en título y descripción:<br>Período de publicación desde: | hasta<br>愿                                                                                                  | 國<br>Limpiar<br><b>Buscar</b>              | $\theta$  |           |                                            |  |
| Publicación ¢                                                    | Título<br>$\hat{\mathbf{v}}$                                                                                | Descripción                                | $\hat{v}$ | Estado ¢  | Participante $\Leftrightarrow$             |  |
| 30/10/2015                                                       | Licitación pública nacional no. DRM PAC 999-<br>0025-1 prueba jovan 2 archivos                              | DRM PAC 999-0025-1 prueba jovan 2 archivos |           | En curso  |                                            |  |
| 30/10/2015                                                       | Licitación pública nacional no. DRM PAC 999-<br>0024-1 prueba aclara 2                                      | DRM PAC 999-0024-1 prueba aclara 2         |           | En curso  |                                            |  |
| 26/10/2015                                                       | Adjudicación directa nacional no.<br>DRM PAC 999-0020-1 sin conf                                            | DRM PAC 999-0020-1 sin conf                |           | En curso  | Requiere<br>acuerdo de<br>confidencialidad |  |
| 23/10/2015                                                       | Licitación pública nacional no. DRM PAC 999-<br>0016-1 totalmente publica                                   | DRM PAC 999-0016-1 totalmente publica      |           | En curso  | SI                                         |  |
| 23/10/2015                                                       | Invitación nacional a cuando menos tres<br>personas no. DRM PAC 999-0018-1 itp priv                         | DRM PAC 999-0018-1 itp priv                |           | En curso  | Requiere<br>acuerdo de<br>confidencialidad |  |
| 22/10/2015                                                       | Licitación pública nacional en materia de obra<br>inmobiliaria no. DRM PAC 999-0013-1 test lp<br><b>IID</b> | DRM PAC 999-0013-1 test lp LID             |           | En curso  |                                            |  |
| 22/10/2015                                                       | Licitación pública nacional no. DRM PAC 999-<br>0014-1                                                      | DRM PAC 999-0014-1                         |           | Terminado |                                            |  |
|                                                                  | Licitación pública nacional no. BM-GIS-14-0003-                                                             | BM-GIS-14-0003-1-C                         |           | En curso  |                                            |  |

Figura 4.3.7 Pantalla Procedimientos en curso

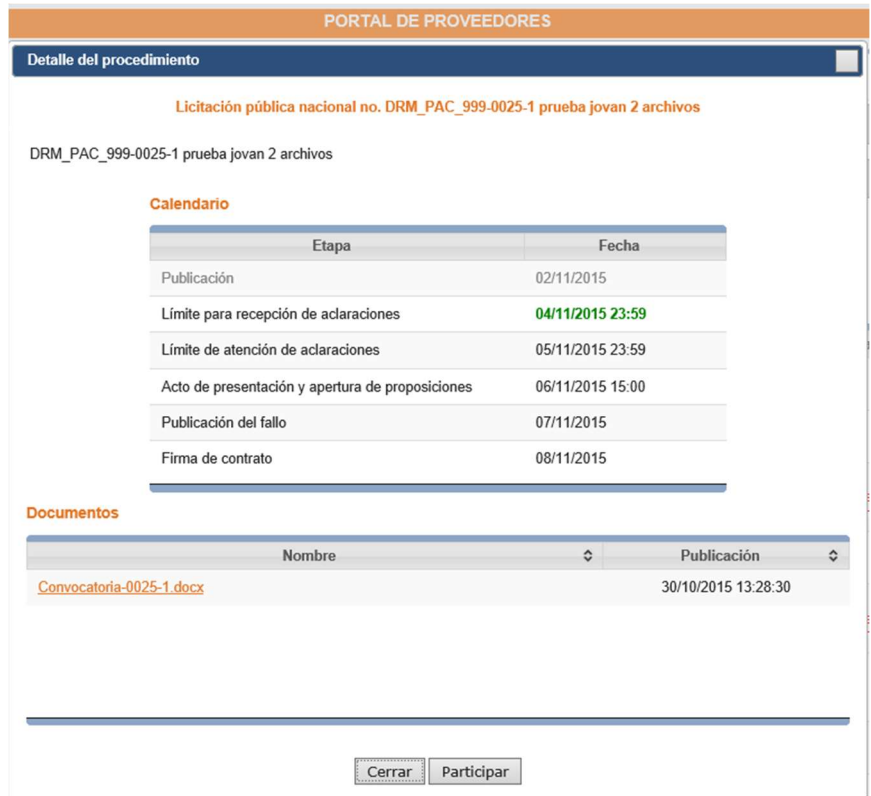

Figura 4.3.8 Pantalla Detalle de licitación

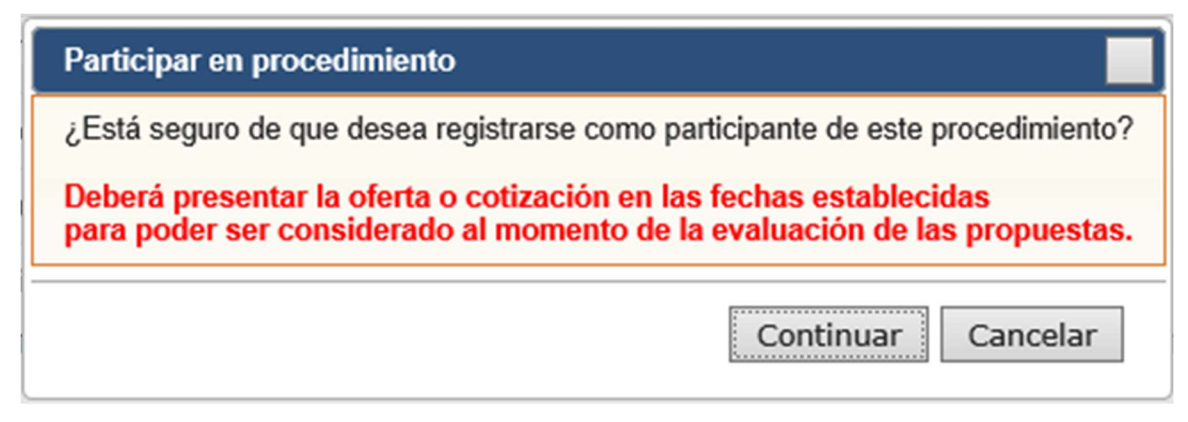

Figura 4.3.9 Verificación de participación

En la pestaña mis procedimientos el proveedor podrá observar todos los concursos en los que deseo participar. Al igual que en la pestaña anterior se mostrará una tabla indicando la información del concurso y el estado en que se encuentra, tal como se observa en la figura 4.3.10.

|                                                                                     | <b>PORTAL DE PROVEEDORES</b>             |                                          |                                  |                                                   |                   |
|-------------------------------------------------------------------------------------|------------------------------------------|------------------------------------------|----------------------------------|---------------------------------------------------|-------------------|
|                                                                                     |                                          |                                          |                                  | <b>NOMBREDOS APELLIDODOS</b>                      |                   |
| Procedimientos en curso<br>Mis procedimientos                                       | Buzón de mensajes<br><b>Servicios</b>    |                                          |                                  |                                                   |                   |
| Buscar en título y descripción:<br>Tipo:<br>Período de publicación desde:<br>₩      | Materia:<br>$\checkmark$<br>hasta<br>نبا | $\checkmark$<br>Limpiar<br><b>Buscar</b> | $\bullet$                        |                                                   |                   |
| Título                                                                              | Tipo<br>$\hat{c}$                        | Materia<br>≎                             | Estado <del>o</del><br>$\hat{c}$ | Participante $\phi$                               | Invitado <b>C</b> |
| Adjudicación directa nacional no. DRM PAC 999-0020-1 sin<br>conf                    | Asignación directa                       | Adquisiciones y servicios                | En curso                         | Requiere<br>acuerdo de<br>confidencialidad        | SI                |
| Invitación nacional a cuando menos tres personas no.<br>DRM PAC 999-0018-1 itp priv | Invitación a tres<br>proveedores         | Adquisiciones y servicios                | En curso                         | <b>Requiere</b><br>acuerdo de<br>confidencialidad | SI                |
| Licitación pública nacional no. DRM PAC 999-0016-1<br>totalmente publica            | Licitación pública                       | Adquisiciones y servicios                | En curso                         | Participante                                      |                   |

Figura 4.3.10 Pestaña Mis procedimientos

El usuario podrá dar clic en el título del concurso y se le desplegará una ventana emergente con la información detallada del concurso, el estado en que se encuentra y los documentos que hacen falta del proveedor.

En la pantalla se muestran tres columnas, ordenadas en orden de importancia, en la primera se encuentra la etapa en la que se encuentra el concurso, así como etapas anteriores y posteriores; la segunda columna posee documentos referentes al concurso y la tercer columna contiene formatos y plantillas. En la parte inferior se muestra los procedimientos que debe realizar el proveedor para la etapa activa, como se muestra en la figura 4.3.11.

| Calendario                                                                  |                                         | <b>Documentos</b>                                                             |                    |                                  |   | <b>Formatos y plantillas</b> |           |
|-----------------------------------------------------------------------------|-----------------------------------------|-------------------------------------------------------------------------------|--------------------|----------------------------------|---|------------------------------|-----------|
| Etapa                                                                       | Fecha                                   | Nombre                                                                        | $\hat{\mathbf{v}}$ | Publiación<br>$\hat{\mathbf{v}}$ |   | Nombre                       |           |
| Publicación                                                                 | 31/10/2015                              | Convocatoria-00016-1.docx                                                     |                    | 23/10/2015 13:21:15              |   | documento publico.xlsx       |           |
| Límite para recepción de aclaraciones                                       | 01/11/2015 23:59                        |                                                                               |                    |                                  |   |                              |           |
| Límite de atención de aclaraciones                                          | 02/11/2015 23:59                        |                                                                               |                    |                                  |   |                              |           |
| Acto de presentación y apertura de<br>proposiciones                         | 03/11/2015 21:00                        |                                                                               |                    |                                  |   |                              |           |
| Publicación del fallo                                                       | 04/11/2015                              |                                                                               |                    |                                  |   |                              |           |
|                                                                             |                                         |                                                                               |                    |                                  |   |                              |           |
|                                                                             |                                         |                                                                               |                    |                                  |   |                              |           |
| Acción<br>$\hat{\mathbf{v}}$                                                | Junta de apertura de ofertas en proceso | Descripción                                                                   |                    | $\hat{\mathbf{v}}$<br>Capturar   | ≎ | <b>Detalles</b><br>Ver       | $\hat{c}$ |
| Acciones disponibles en esta etapa<br>Acto de apertura<br>Captura de oferta |                                         | Registro de la oferta técnica y económica para participar en el procedimiento |                    | Capturar                         |   |                              |           |
| Solicitud de aclaración                                                     | procedimiento                           | Captura de una solicitud de aclaración en caso de tener alguna duda sobre el  |                    |                                  |   |                              |           |

Figura 4.3.11 Detalle del procedimiento

En la pestaña servicios el proveedor podrá observar su información, así como de sus representantes legales (figura 4.3.12).

|                             |                                        |           | <b>PORTAL DE PROVEEDORES</b> |                  |                              |              |
|-----------------------------|----------------------------------------|-----------|------------------------------|------------------|------------------------------|--------------|
|                             |                                        |           |                              |                  | <b>NOMBREDOS APELLIDODOS</b> | <b>Salir</b> |
|                             |                                        |           |                              |                  |                              |              |
| Procedimientos en curso     | Mis procedimientos                     | Servicios | Buzón de mensajes            |                  |                              |              |
| Información del proveedor   | Actualización de documentos y usuarios |           |                              |                  |                              |              |
| <b>Datos generales</b>      |                                        |           |                              |                  |                              |              |
|                             |                                        |           |                              |                  |                              |              |
| Número: 0000201501          |                                        |           |                              |                  |                              |              |
| Nombre: Proveedor Patito C. |                                        |           |                              |                  |                              |              |
| $Clave -$                   | Nombre                                 | $\hat{v}$ |                              | <b>Apellidos</b> | $\hat{v}$                    |              |
| 201501U01                   | <b>NOMBREUNO</b>                       |           | APELLIDOUNO                  |                  |                              |              |
| 201501U02                   | <b>NOMBREDOS</b>                       |           | <b>APELLIDODOS</b>           |                  |                              |              |

Figura 4.3.12 Pestaña servicios

Además el usuario podrá acceder al submenú Actualización de documentos (figura 4.3.13) y usuarios, para obtener toda la información referente a su estado como proveedor y el de sus representantes legales. Además podrá dar de alta a un usuario (figura 4.3.14) danto clic en el botón con este mismo nombre para lo cual se desplegará una ventana emergente que solicitará información para concluir el servicio solicitado.

|         |                                                 |                     |                                        |                                                                                                    |                                          |                      | <b>NOMBREDOS APELLIDODOS</b> |           |
|---------|-------------------------------------------------|---------------------|----------------------------------------|----------------------------------------------------------------------------------------------------|------------------------------------------|----------------------|------------------------------|-----------|
|         | Procedimientos en curso                         | Mis procedimientos  |                                        | Servicios<br>Buzón de mensajes                                                                                         |                                          |                      |                              |           |
|         | Información del proveedor                       |                     | Actualización de documentos y usuarios |                                                                                                    |                                          |                      |                              |           |
|         |                                                 |                     |                                        |                                                                                                    |                                          |                      |                              |           |
|         |                                                 |                     |                                        | Solicitudes de actualización                                                                                           |                                          |                      |                              |           |
|         |                                                 |                     |                                        |                                                                                                    |                                          |                      |                              |           |
|         | Alta de usuarios                                |                     |                                        |                                                                                                    |                                          |                      |                              |           |
| Folio A | Fecha<br>$\ddot{\phantom{1}}$<br>de<br>registro | Tipo<br>$\hat{c}$   | Estado <sup>o</sup>                    | Comentario de atención                                                                                                 | Fecha<br>≎<br>$de$ $\hat{c}$<br>atención | Detalle $\texttt{c}$ | Cita                         | $\hat{c}$ |
| 299473  | 23/09/2015                                      | Baja de<br>usuarios | Activa                                 |                                                                                                    |                                          | Ver                  |                              |           |
| 856908  | 18/09/2015                                      | Actualización       | Error en un<br>archivo                 |                                                                                                    |                                          | Corregir             |                              |           |
| 884835  | 03/09/2015                                      | Baja de<br>usuarios | Activa                                 | El candidato a proveedor tienen una penalización y no es<br>posible registrarlo para participar en algún procedimiento | 08/09/2015                               | Ver                  |                              |           |

Figura 4.3.13 Pantalla Actualización de documentos y usuarios

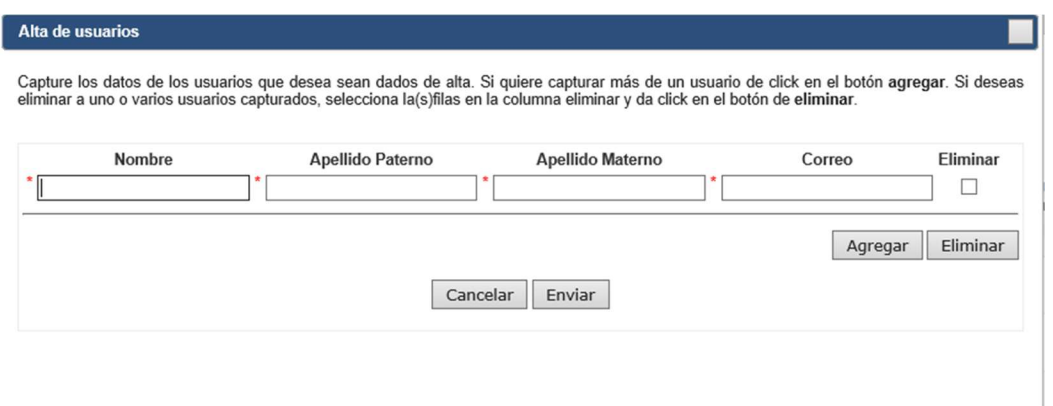

Figura 4.3.14 Alta de usuarios

 Por último se cuenta con la pestaña Buzón que está construido con la misma estructura que el buzón en el portal de pre-registro y nos mostrará todos los mensajes que haya entre el proveedor y el administrador, figura 4.3.15.

|                    |                         |                                |                  | <b>PORTAL DE PROVEEDORES</b>                                              |                                                                                              |                    |   |                              |  |
|--------------------|-------------------------|--------------------------------|------------------|---------------------------------------------------------------------------|----------------------------------------------------------------------------------------------|--------------------|---|------------------------------|--|
|                    |                         |                                |                  |                                                                           |                                                                                              |                    |   | <b>NOMBREDOS APELLIDODOS</b> |  |
|                    | Procedimientos en curso | <b>Mis procedimientos</b>      | <b>Servicios</b> | Buzón de mensajes                                                         |                                                                                              |                    |   |                              |  |
|                    |                         |                                |                  |                                                                           |                                                                                              |                    |   | Actualizar                   |  |
| $\hat{\mathbf{v}}$ | Fecha de difusión ¢     |                                |                  | Asunto                                                                    |                                                                                              | $\hat{\mathbf{v}}$ | ¢ | Fecha de $\circ$ lectura     |  |
|                    | 14/10/2015              |                                |                  |                                                                           | Procedimiento en apertura, Procedimiento titulado: Licitación pública nacional no. LP JOCE   |                    |   | 03/11/2015                   |  |
|                    | 14/10/2015              |                                |                  |                                                                           | Acto de apertura finalizado, Procedimiento titulado: Licitación pública nacional no. LP JOCE |                    |   |                              |  |
|                    | 14/10/2015              |                                |                  |                                                                           | Acta de apertura publicada, Procedimiento titulado: Licitación pública nacional no. LP JOCE  |                    |   |                              |  |
| ۱                  | 14/10/2015              |                                |                  |                                                                           | Cierre de comentarios, Procedimiento titulado: Licitación pública nacional no. LP JOCE       |                    |   |                              |  |
| t                  | 14/10/2015              |                                |                  |                                                                           | Comentarios habilitados, Procedimiento titulado: Licitación pública nacional no. LP JOCE     |                    |   |                              |  |
| ٠                  | 14/10/2015              |                                |                  |                                                                           | Acto de apertura finalizado, Procedimiento titulado: Licitación pública nacional no. LP JOCE |                    |   |                              |  |
|                    | 14/10/2015              |                                |                  |                                                                           | Procedimiento en apertura, Procedimiento titulado: Licitación pública nacional no. LP JOCE   |                    |   |                              |  |
|                    | 12/10/2015              |                                |                  |                                                                           | Procedimiento en apertura, Procedimiento titulado: Licitación pública nacional no. LP JOCE   |                    |   |                              |  |
| I                  | 08/10/2015              |                                |                  | Invitación a sala de apertura, Procedimiento titulado: DRM PAC 228-0001-2 |                                                                                              |                    |   | 08/10/2015                   |  |
|                    | 08/10/2015              | <b>Solicitud Atendida</b>      |                  |                                                                           |                                                                                              |                    |   |                              |  |
|                    | 05/10/2015              | Procedimiento en apertura      |                  |                                                                           |                                                                                              |                    |   |                              |  |
|                    | 05/10/2015              | <b>Comentarios habilitados</b> |                  |                                                                           |                                                                                              |                    |   |                              |  |

Figura 4.3.15 Buzón del proveedor

# Portal de administración

Consta de 6 pestañas, a través de las cuales el administrador podrá tener el control de todo el proceso de licitación, así como de los proveedores a su cargo.

La primera se encarga de generar citas para registro y actualización como se observa en la figura 4.3.16, el administrador podrá observar todas las peticiones que se le han hecho, el tipo (alta o baja de usuarios (figura 4.3.17)), interesado, y tendrá la posibilidad de generar una cita (figura 4.3.18), revisar a los usuarios o atender la petición. Se accede a todas estas opciones dando clic en el nombre correspondiente.

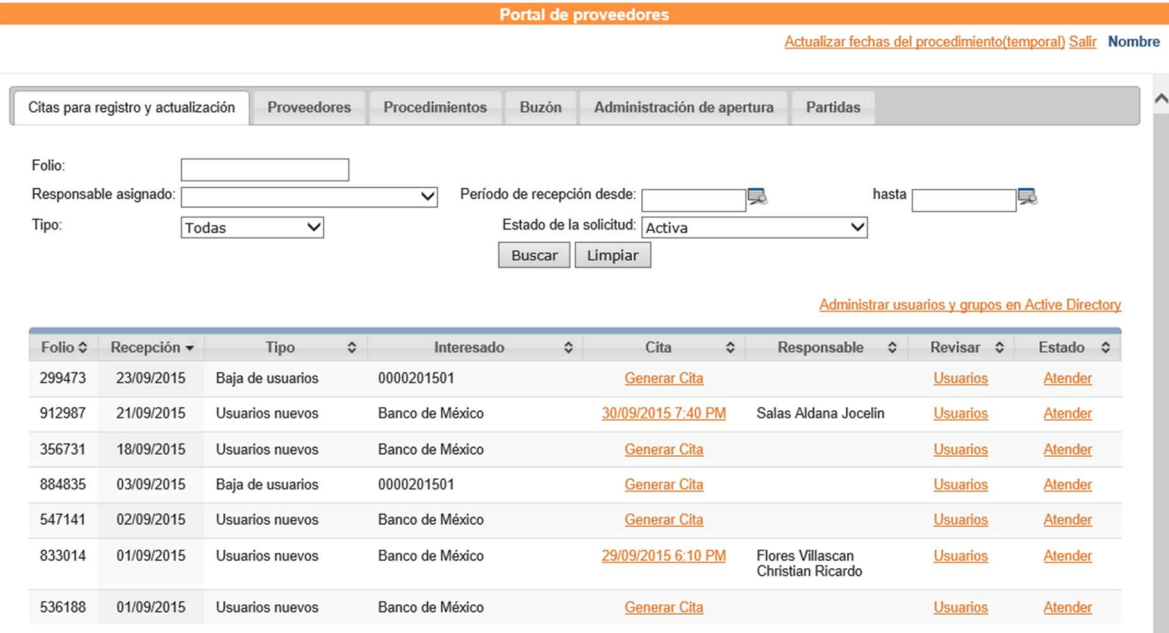

También dispone de una barra de búsqueda para poder filtrar resultados.

Figura 4.3.16 Citas para registro y actualización

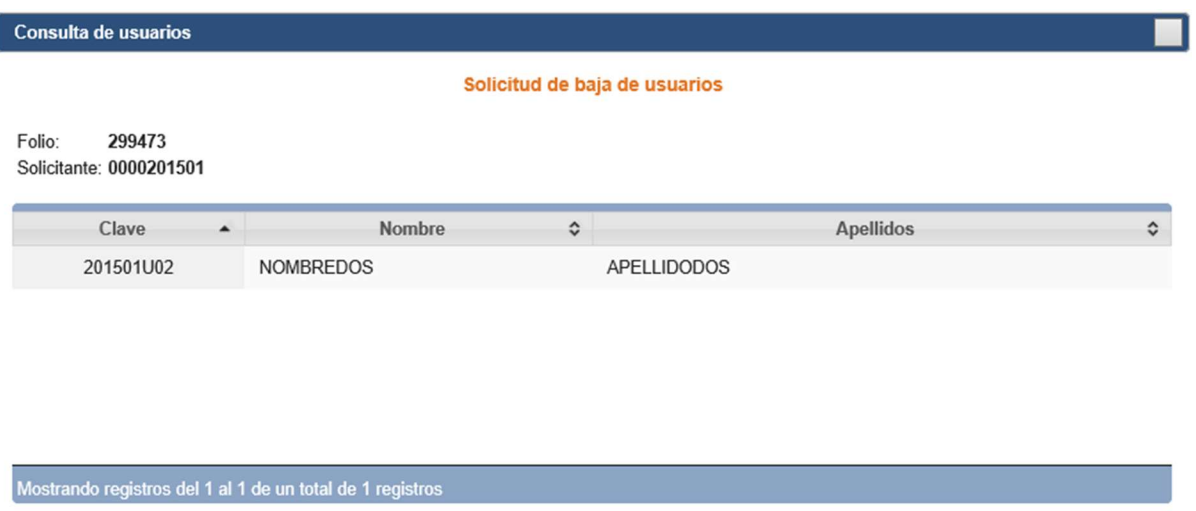

#### Figura 4.3.17 Solicitud de baja de usuarios

Salir

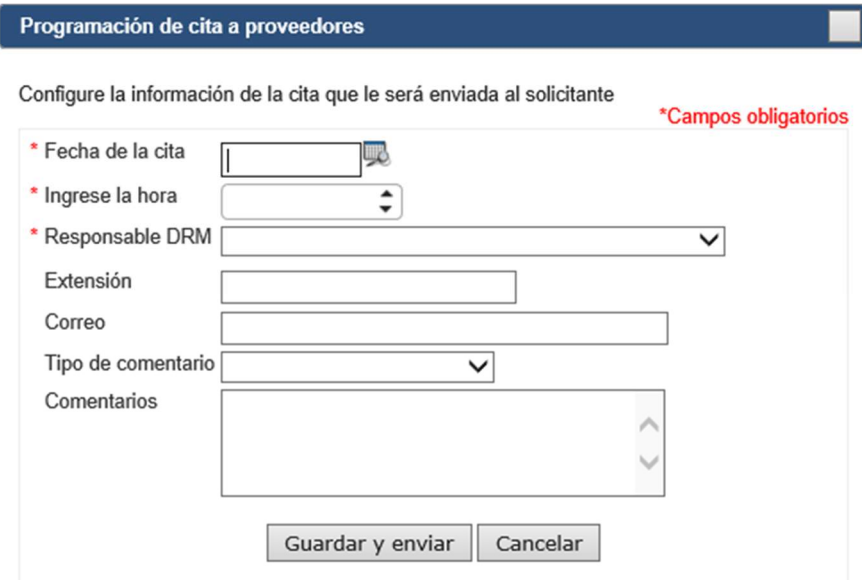

Figura 4.3.18 Programación de cita a proveedores

Es en este menú en el que el administrador recibe las peticiones y la documentación del portal de pre-registro, él los revisará, los aprobará o realizará una retroalimentación en caso de que el documento no sea aceptado, como se puede observar en la figura 4.3.19.

|                                              | Solicitud de registro de proveedor                        |              |          |          |
|----------------------------------------------|-----------------------------------------------------------|--------------|----------|----------|
|                                              |                                                           |              |          |          |
| <b>Nombre</b>                                | Motivo rechazo                                            | Atendido por | Aprobar  | Rechazar |
| Solicitud Reg 3.docx                         |                                                           | F13990       | Aceptado |          |
| <b>Solicitud Req.docx</b>                    |                                                           | F13990       | Aceptado |          |
| Solicitud Reg 3.docx                         |                                                           | F13990       | Aceptado |          |
| Solicitud Reg 3.docx                         |                                                           | F13990       | Aceptado |          |
| <b>Catalogos Faltantes de</b><br>Portal.docx |                                                           |              | Aprobar  | Rechazar |
| Solicitud Reg 3.docx                         |                                                           | F13990       | Aceptado |          |
|                                              |                                                           |              |          |          |
|                                              |                                                           |              |          |          |
|                                              | Mostrando registros del 1 al 6 de un total de 6 registros |              |          |          |

Figura 4.3.19 Pantalla de aprobación de documentos

Por motivos de seguridad y por ser un proceso tan sensible, siempre que se apruebe un documento se pedirá la confirmación de la acción como se lo indica la figura 4.3.20

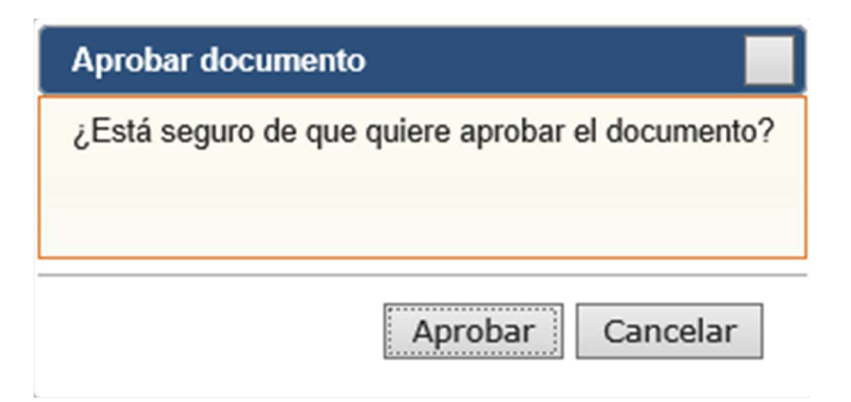

Figura 4.3.20 Confirmación de aprobación

Si el documento es rechazado se lanza una pantalla en la que se debe indicar el motivo del rechazo y una retroalimentación como se observa en la figura 4.3.21.

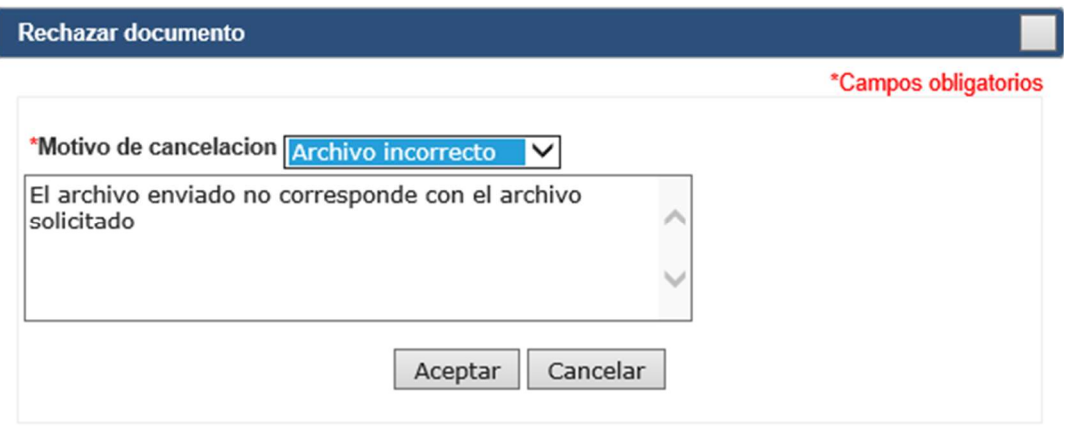

Figura 4.3.21 Pantalla documento rechazado

Apartado de proveedores, aquí el administrador encontrará una tabla con todos los proveedores que fueron autorizados (figura 4.3.22) y podrá dar de alta nuevos proveedores como se observa en la figura 4.3.23.

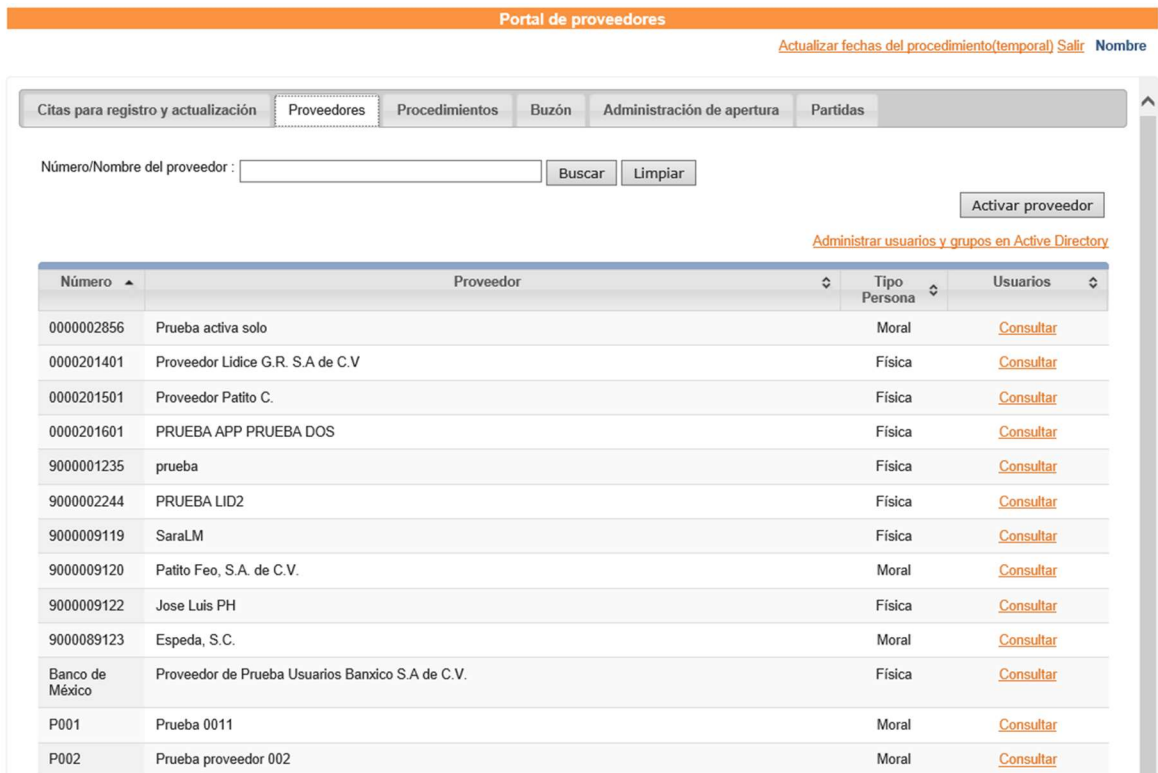

# Figura 4.3.22 Pantalla de menú de Proveedores

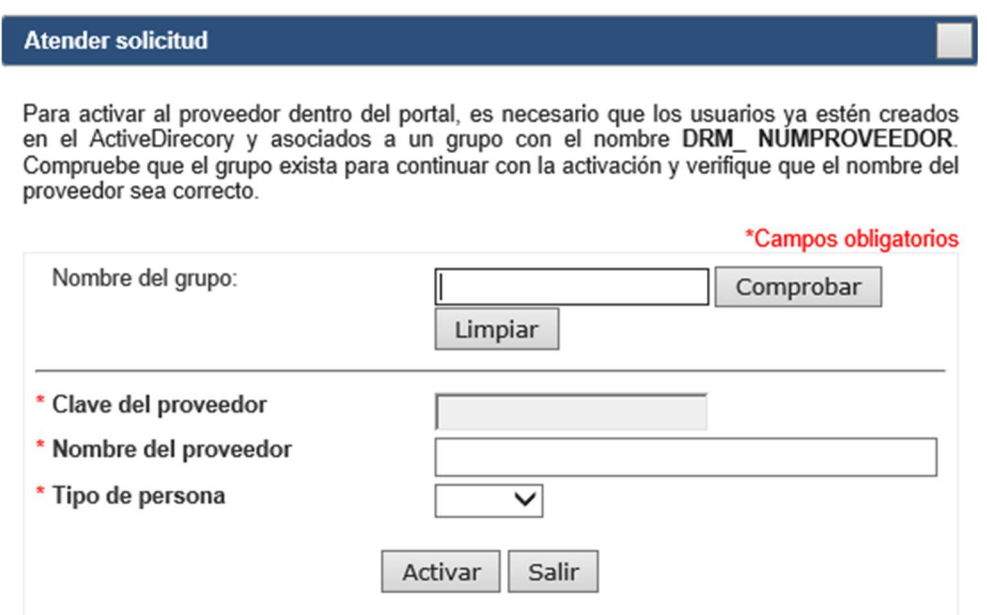

Figura 4.3.23 Activar proveedor

En la pestaña Procedimientos el administrador tendrá una tabla con los concursos activos como se observa en la figura 4.3.24, en el que tendrá acceso a toda la información relacionada con el proceso y los participantes como lo indica la figura 4.3.25.

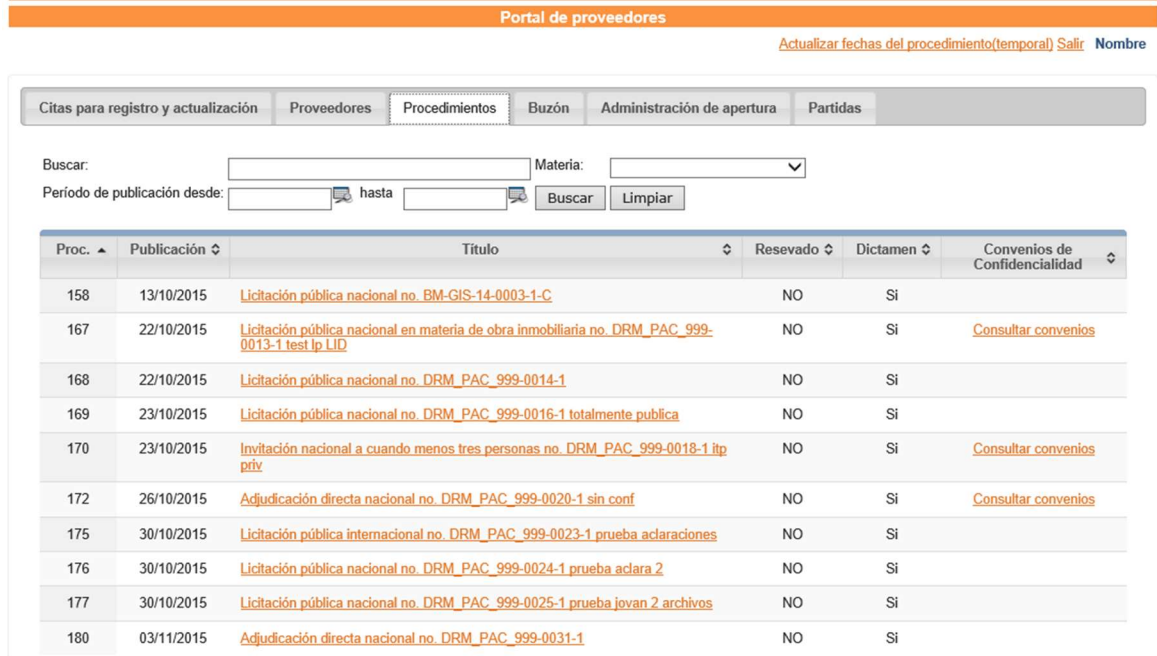

# Figura 4.3.24 Pantalla de procedimientos

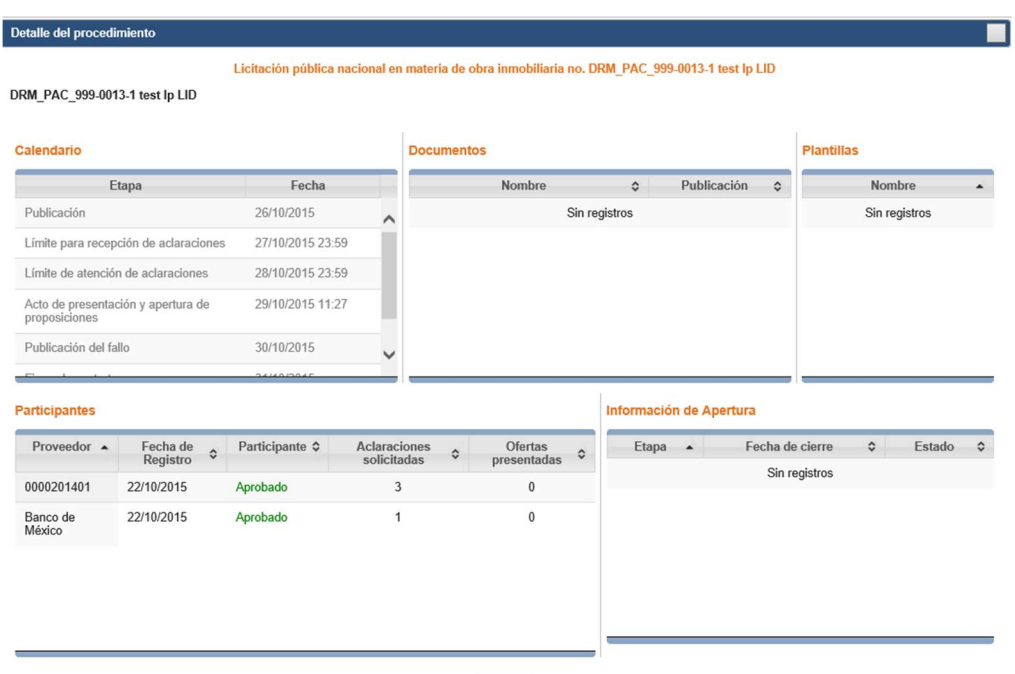

 $\boxed{\text{Cerrar}}$ 

Figura 4.3.25 Detalle del procedimiento

El buzón (figura 4.3.26) le permitirá al administrador establecer comunicación con sus proveedores y viceversa, en esta pestaña se encontrarán todos los mensajes que se han hecho y tiene la posibilidad de mandar mensajes, ya sea a algún proveedor en específico o mandarlo a todos los proveedores, entre otros, como se indica en la figura 4.3.27.

|                                                                  |        |                                                                                                    |                                  | Portal de proveedores |                                                            |               |                                                            |                                     |  |
|------------------------------------------------------------------|--------|----------------------------------------------------------------------------------------------------|----------------------------------|-----------------------|------------------------------------------------------------|---------------|------------------------------------------------------------|-------------------------------------|--|
|                                                                  |        |                                                                                                    |                                  |                       |                                                            |               | Actualizar fechas del procedimiento(temporal) Salir Nombre |                                     |  |
| Citas para registro y actualización                              |        | Proveedores<br>Procedimientos                                                                                                    | .<br>Buzón                       |                       | Administración de apertura                                 | Partidas      |                                                            |                                     |  |
| Portal:<br>Documentos adjuntos:<br>Publicación desde:<br>Título: |        | $\check{ }$<br>$\check{ }$<br>مرا                                                                                                    | Limpiar<br><b>Buscar</b>         |                       | Tipo de envío:<br>Importancia:<br>hasta:<br>Enviar mensaje |               | $\check{ }$<br>$\checkmark$<br>میا                         |                                     |  |
| Importancia $\diamond$                                           | $ID -$ | Asunto<br>$\hat{v}$                                                                                                    | Tipo<br>$\hat{c}$<br>de<br>envío | Portal $\circ$        | Adjunto ≎                                                  | Publicación ¢ | Fecha de<br>≎<br>Lectura                                   | Usuario<br>publicación <sup>0</sup> |  |
|                                                                  | 271    | Aceptación del convenio de<br>confidencialidad                                                                                                    | Particular                       | Privado               |                                                            | 30/10/2015    |                                                            | F13990                              |  |
|                                                                  | 270    | Aceptación del convenio de<br>confidencialidad                                                                                                    | Particular                       | Privado               |                                                            | 30/10/2015    |                                                            | F13990                              |  |
|                                                                  | 269    | Aceptación del convenio de<br>confidencialidad                                                                                                    | Particular                       | Privado               |                                                            | 30/10/2015    |                                                            | F13990                              |  |
|                                                                  | 268    | Rechazo del convenio de confidencialidad                                                                                                    | Particular                       | Privado               |                                                            | 30/10/2015    |                                                            | F13990                              |  |
| ţ                                                                | 267    | Procedimiento en apertura.<br>Procedimiento: Licitación pública nacional<br>en materia de obra inmobiliaria no.<br>DRM PAC 999-0013-1 test lp LID | Particular                       | Privado               |                                                            | 29/10/2015    |                                                            | F13990                              |  |

Figura 4.2.26 Pantalla del buzón

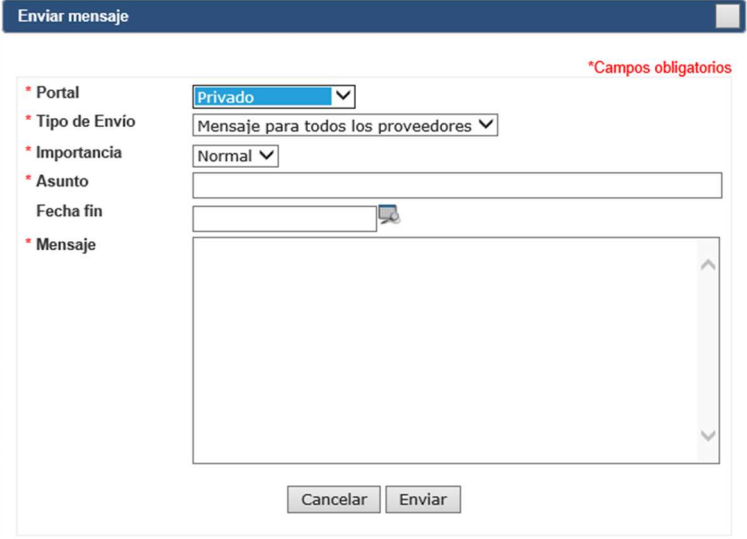

Figura 4.3.27 Pantalla enviar mensaje

El apartado de administración de apertura, le permitirá llevar un mayor control de cada una de las etapas de los concursos, desde antes de iniciada la apertura de la oferta hasta que concluye, como se puede observar en la figura 4.3.28.

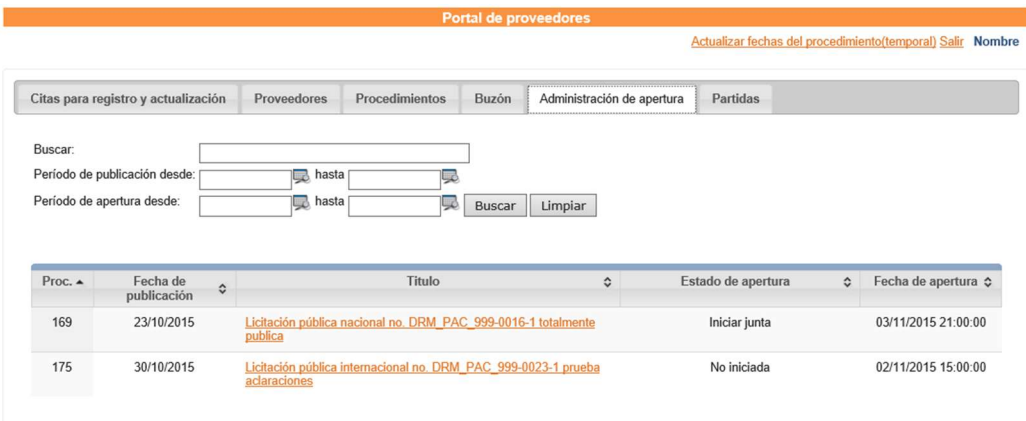

### Figura 4.3.28 Administración de apertura

Al abrir una oferta se mostrará una nueva ventana de administración para los concursos, en la que se mostrará un gráfico en la parte superior que indica la etapa en la que se encuentra la oferta. Como se muestra en la figura 4.3.29.

| Apertura de oferta                                     |                                                             |                                                                       |                              |                       |                   |
|--------------------------------------------------------|-------------------------------------------------------------|-----------------------------------------------------------------------|------------------------------|-----------------------|-------------------|
|                                                        | DRM PAC 999-0016-1 totalmente publica                       | Licitación pública nacional no. DRM PAC 999-0016-1 totalmente publica |                              |                       |                   |
|                                                        |                                                             |                                                                       |                              |                       |                   |
|                                                        | 3                                                           | 5                                                                     | $\sqrt{6}$                   |                       |                   |
| Inicio                                                 | Revisión<br>Apertura                                        | Publicación<br>Recepción                                              | Cierre                       | Envio SAP             |                   |
| del acto                                               |                                                             | de comentarios<br>del acta                                            | del acto                     |                       |                   |
| <b>Opciones disponibles</b>                            | Actividades                                                 |                                                                       | <b>Comentarios finales</b>   |                       | Acta publicada    |
| Agregar usuario                                        | 12:33 Ha terminado la junta de apertura                     | Comentarios recibidos:                                                |                              |                       | Firma electrónica |
| Registrar actividad                                    | 12:32 Se ha publicado el acta de apertura                   |                                                                       |                              |                       |                   |
| Realizar apertura                                      | 12:32 Se ha cerrado la etapa de envío de<br>comentarios     |                                                                       |                              |                       |                   |
| Cerrar ventana                                         | 12:32 Se ha habilitado la sección de<br>comentario final    |                                                                       |                              |                       |                   |
| <b>Conectados</b>                                      | 12:32 Se ha publicado la apertura de<br>archivos            |                                                                       |                              |                       |                   |
| Funcionario responsable                                | *12:18 Terminó la apertura de archivos                      |                                                                       |                              |                       |                   |
| Lídice García Ríos<br>ß<br>Personal de Banco de México | 12:18 La apertura de las ofertas se<br>encuentra en proceso |                                                                       |                              |                       |                   |
|                                                        | 12:17 Inicio de junta para la apertura de<br>ofertas        |                                                                       |                              |                       |                   |
|                                                        | * Actividades de administración                             |                                                                       |                              |                       |                   |
|                                                        |                                                             | <b>Ofertas</b>                                                        |                              |                       |                   |
|                                                        | Número de participantes registrados:                        | $\overline{\mathbf{3}}$                                               | Número de ofertas recibidas: | $\overline{2}$        |                   |
|                                                        | Proveedor                                                   | Num. Doctos. Presentados                                              | <b>Documentos</b>            | Oferta                | Estado            |
|                                                        | Proveedor Lidice G.R. S.A de C.V.                           | $\overline{2}$                                                        | Apertura no realizada        | Apertura no realizada | Revisada          |
|                                                        | Proveedor Patito C.                                         | $\mathsf 3$                                                           | Apertura no realizada        | Apertura no realizada |                   |
|                                                        | Proveedor de Prueba Usuarios Banxico S.A de<br>C.V.         | 3                                                                     | Apertura no realizada        | Apertura no realizada | Revisada          |
|                                                        |                                                             |                                                                       |                              |                       |                   |
|                                                        | lostrando registros del 1 al 3 de un total de 3 registros   |                                                                       |                              |                       |                   |

Figura 4.3.29 Pantalla Apertura de oferta

En la ventana se podrá dar de alta a funcionarios responsables (figura 4.3.30), se podrá dar apertura a la oferta (figura 4.3.29) y un punto a destacar es la apertura de los documentos, los cuales están cifrados y es necesario realizar una autenticación mediante la contraseña (Figura 4.3.31).

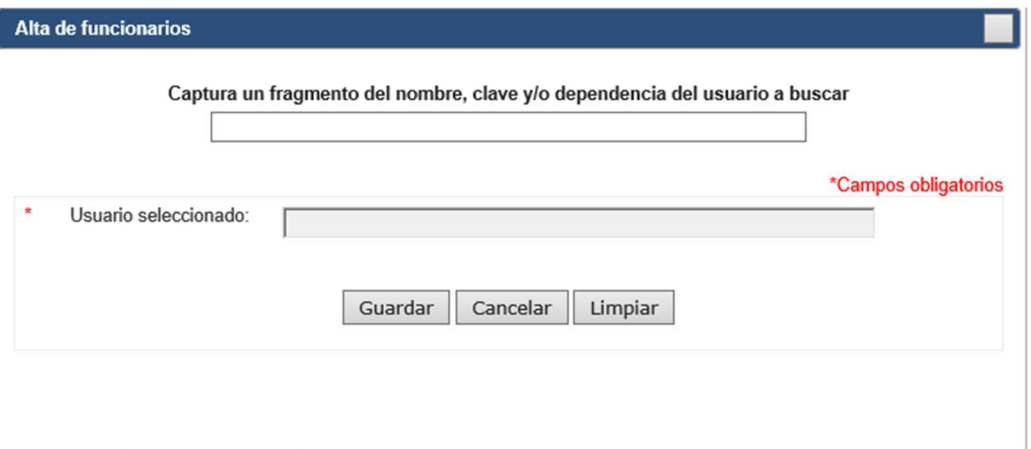

Figura 4.3.30 Alta de funcionarios

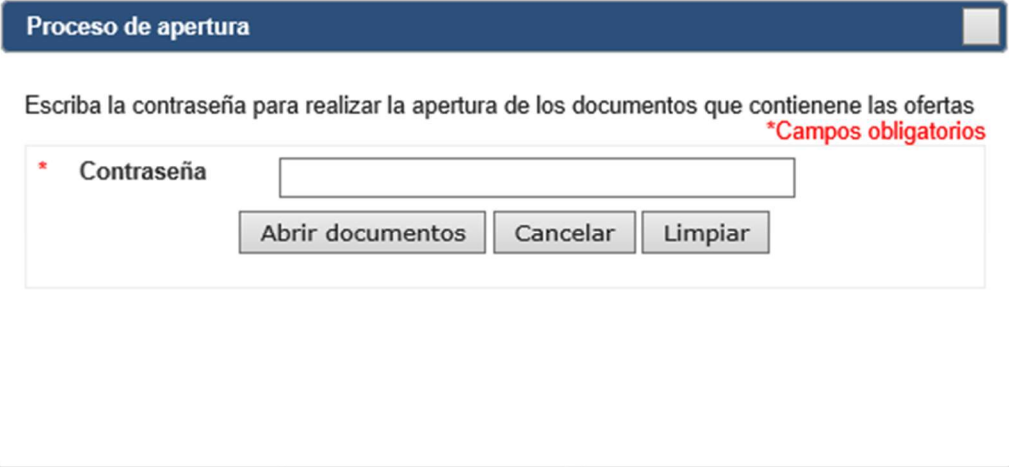

Figura 4.3.31 Descifrado de documentos

Por último, el administrador podrá dar de alta una oferta, para lo cual se le mostrará la figura 4.3.32 en la que deberá elegir al funcionario responsable y el lugar en que se llevará a cabo la apertura de la oferta.

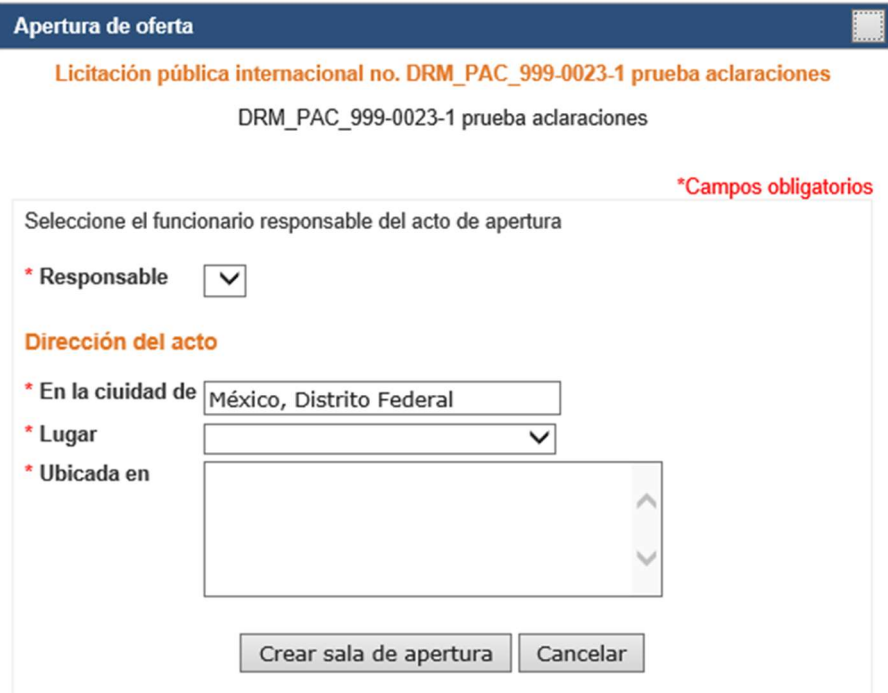

Figura 4.3.32 Apertura de oferta

# 4.4 Generación de pruebas y mantenimiento

#### Pruebas de software

Todo sistema de software debe ser sometido a un proceso que permita verificar y revelar su calidad como producto de software. Esto se hace mediante las pruebas de software las cuales son utilizadas para identificar posibles fallas de implementación, rendimiento, calidad o usabilidad de un programa, en esencia es una fase en el ciclo de vida del desarrollo de software que consiste en hacer pruebas a las aplicaciones construidas.

Para determinar el nivel de calidad se deben llevan a cabo pruebas que permitan comprobar el grado de cumplimiento de un producto de software respecto de las especificaciones iniciales del sistema.

# Tipos de pruebas

- Pruebas Caja Negra (Funcional).
- Pruebas de Caja Blanca (Estructural).
- Pruebas Unitarias.
- Pruebas de Integración.
- Pruebas de regresión.
- Pruebas de estrés.
- Pruebas de validación.
- Pruebas alfa.
- Pruebas beta.

# Prueba de Caja Negra<sup>35</sup>

Estas pruebas se llevan a cabo sobre la interfaz del software, es decir, de manera funcional; sin acceso al código fuente de la aplicación, obviando el comportamiento interno y la estructura del programa. Se trabaja con las entradas y salidas con el objetivo de encontrar los siguientes tipos de errores:

- Funciones incorrectas o ausentes.
- Errores en la interfaz.
- Errores en estructuras de datos o en accesos a bases de datos externas.
- Errores de rendimiento
- Errores de inicialización y de terminación.

-

<sup>&</sup>lt;sup>35</sup> "Técnicas de prueba" [en línea]. Noviembre 2015,

http://www.policia.bo/administracion/documentos/documentos/Prueba.pdf
Para realizar estas pruebas seguiremos el flujo de participación en un procedimiento que requiere la firma de un acuerdo de confidencialidad.

La participación, como la prueba lo indica, se realizará siguiendo los pasos indicados, es decir, obviando el comportamiento para localizar posibles errores. Véanse figuras 4.4.1, 4.4.2, 4.4.3 y 4.4.4.

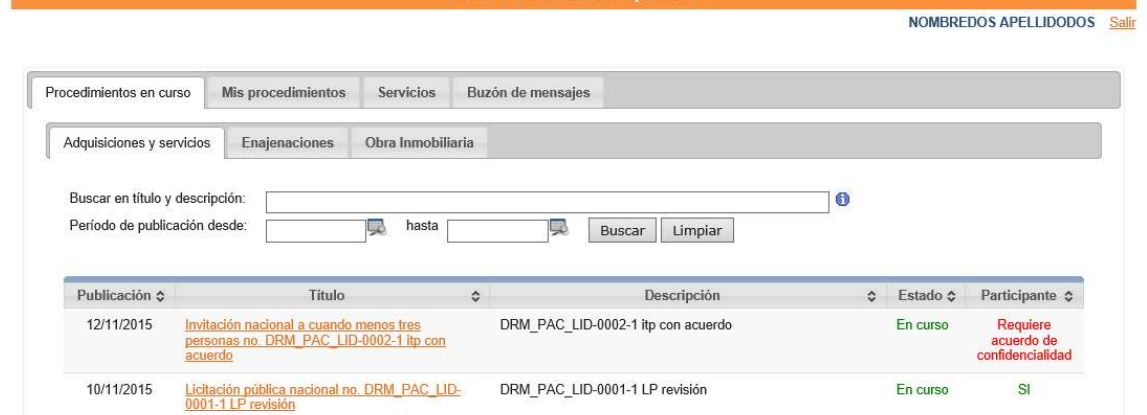

#### Figura 4.4.1 Vista de procedimientos

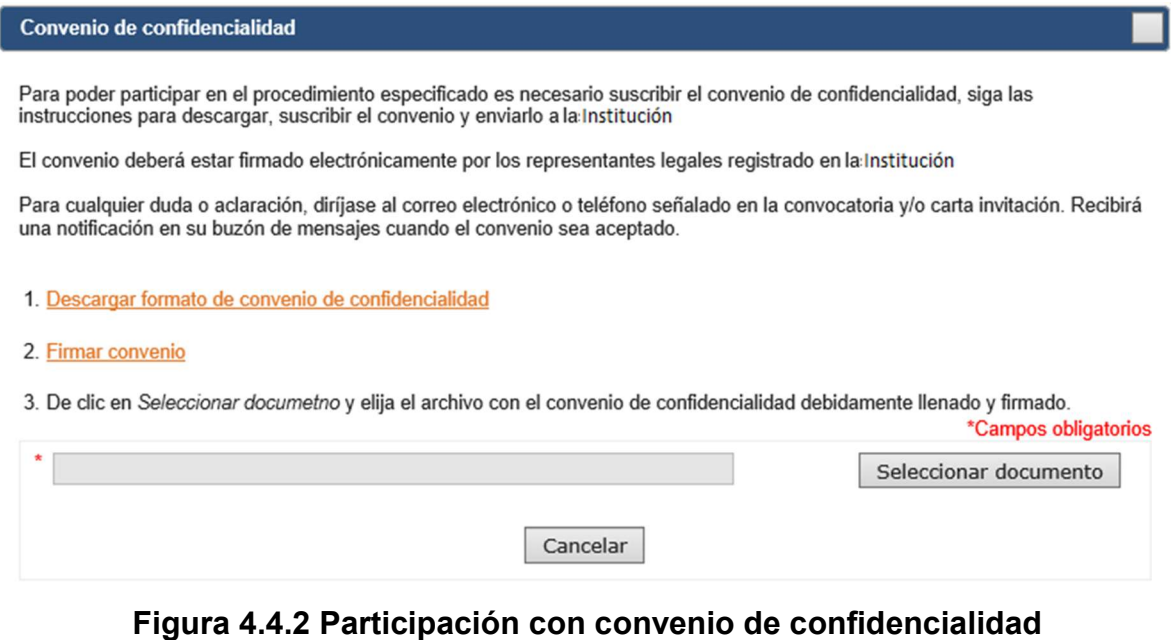

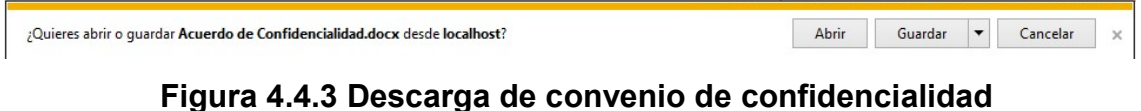

228

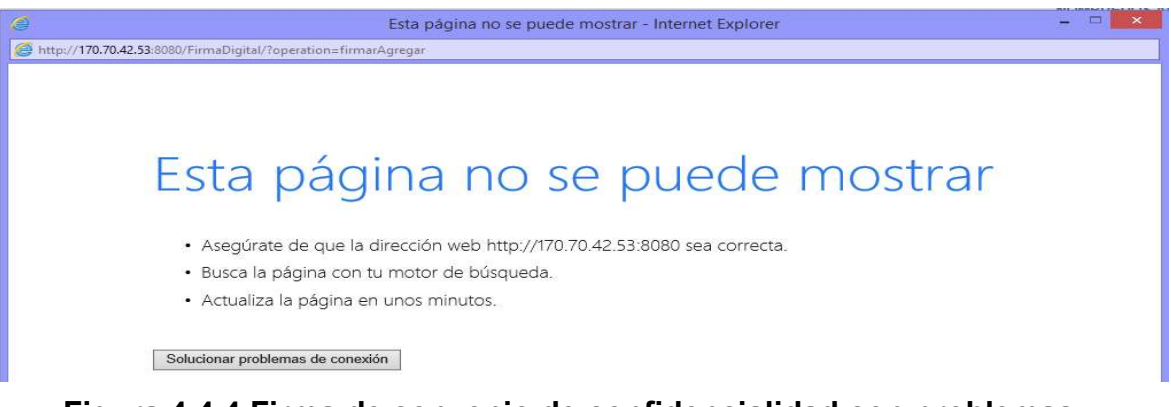

Figura 4.4.4 Firma de convenio de confidencialidad con problemas

Como podemos observar un error se presenta al querer acceder a la aplicación integrada para la firma electrónica. Gracias a la localización de este se pudo corregir satisfactoriamente (figura 4.4.5).

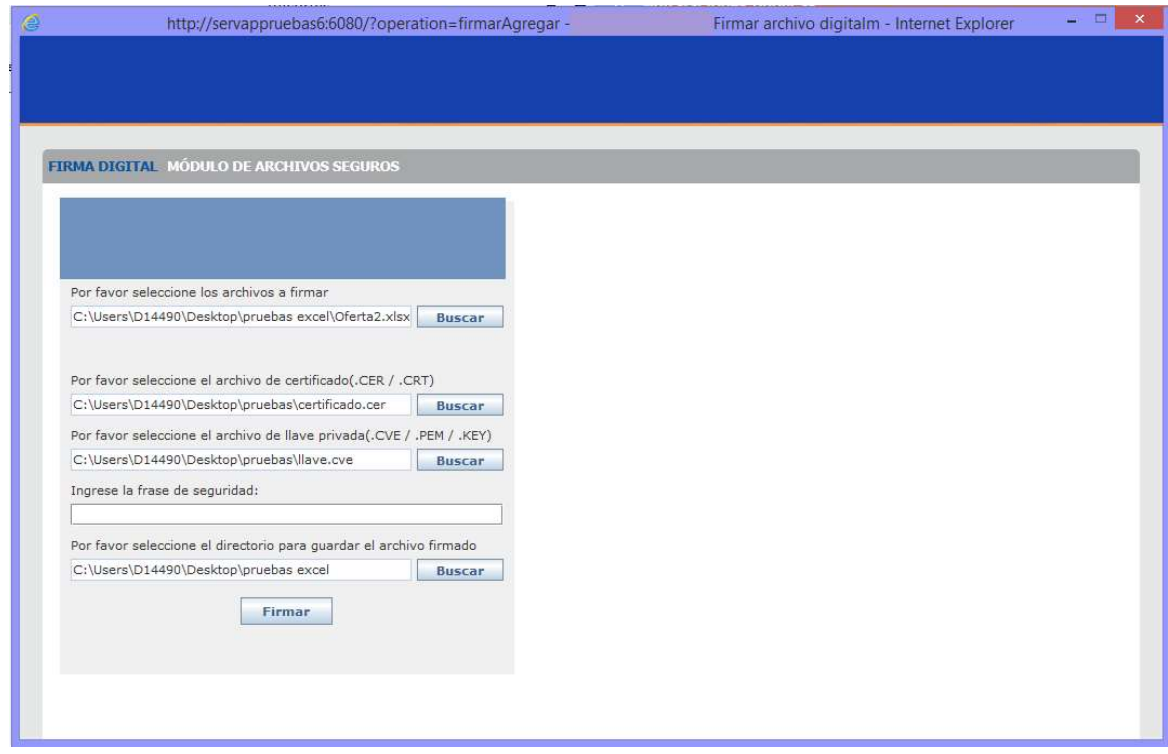

Figura 4.4.5 Firma de convenio de confidencialidad

#### Prueba de Caja Blanca

Son pruebas con acceso al código fuente (datos y lógica). Se trabaja con entradas, salidas y el conocimiento del funcionamiento interno (ver figura 4.4.6). Las cuales intentan garantizar que:

- Se ejecutan al menos una vez todos los caminos independientes de cada módulo.
- Se utilizan las decisiones en su parte verdadera y en su parte falsa.
- Se ejecuten todos los bucles en sus límites.
- Se utilizan todas las estructuras de datos internas.

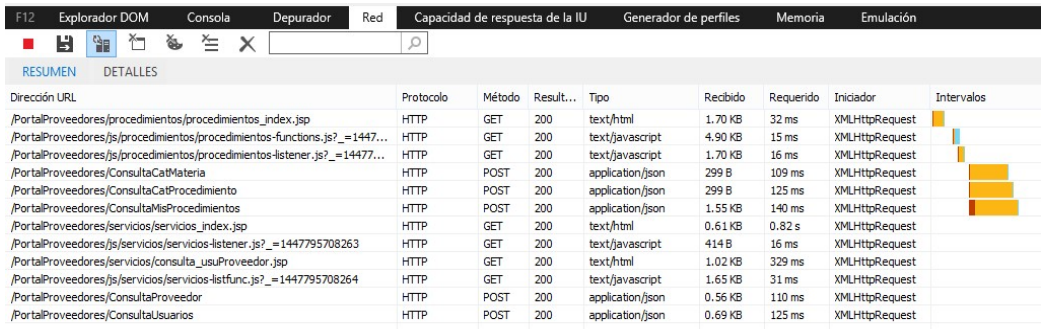

#### Figura 4.4.6 Verificación de llamadas a funciones y métodos del sistema

#### Pruebas unitarias<sup>36</sup>

-

Es una forma de probar el correcto funcionamiento de un módulo de código. Sirve para asegurar que cada uno de los módulos funcione correctamente por separado.

Como ejemplo se adjuntan las pruebas realizadas al módulo de citas mostrado en las figuras 4.4.7, 4.4.8 y 4.4.9.

<sup>36</sup> Roger S. Pressman, Ingeniería del Software. Quinta edición , pág. 310

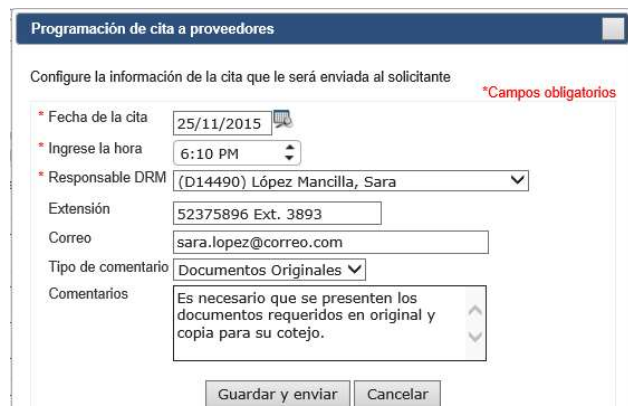

#### Figura 4.4.7 Programación de cita en portal de administración de

Programación de cita a proveedores Configure la información de la cita que le será enviada al solicitante \*Campos obligatorios usuarios y grupos en Active Directory \* Fecha de la cita  $25/11/2015$ \* Ingrese la hora 6:10 DM  $\rightarrow$  $n - i$  $E$ ntodo \* Responsable DRM (D14 Confirmación de cita La cita será registrada con los siguientes datos: Extensión 5237 Correo sara. Feha: 25/11/2015 Tipo de comentario Docu Hora: 6:10 PM Responsable: (D14490) López Mancilla, Sara Comentarios Es ne Extensión: 52375896 Ext. 3893 docul Correo: sara.lopez@correo.com copia Comentario: Es necesario que se presenten los documentos requeridos en original y copia para su cotejo. La información será enviada al buzón solicitante. ¿Está seguro de que quiere registrar la cita? Continuar Cancelar

## proveedores

#### Figura 4.4.8 Confirmación de cita en portal de administración de proveedores

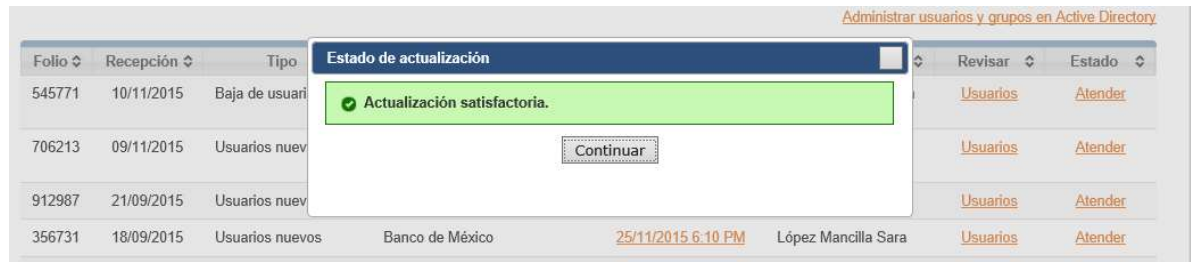

## Figura 4.4.9 Mensaje de éxito para la programación de cita en portal de administración de proveedores

#### Pruebas de integración

Las pruebas de integración se realizan en la fase de la prueba de software, en esta los módulos individuales de software son combinados y probados como un grupo. Son posteriores a las pruebas unitarias y preceden a las pruebas del sistema.

Para ejemplificarlo, veremos la integración de los sistemas de Administración del portal de proveedores con el Portal de proveedores. La cita que se muestra como programada en la figura 4.4.9 se refleja en la figura 4.4.10.

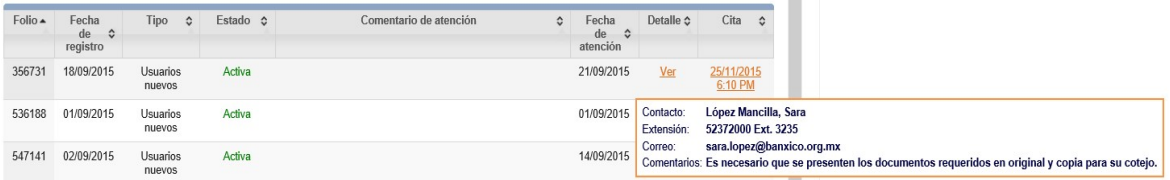

#### Figura 4.4.10 Cita programada en el portal de proveedores

#### Pruebas de regresión<sup>37</sup>

-

Cada vez que se añade un módulo nuevo como parte de las pruebas de integración el software cambia, lo que puede ocasionar problemas con funciones que ya trabajan correctamente. Consisten en ejecutar nuevamente un subconjunto de pruebas que se han llevado a cabo anteriormente con el objetivo de asegurarse que los cambios no han ocasionado efectos colaterales no deseados.

<sup>&</sup>lt;sup>37</sup> "Pruebas de Software" [en línea]. Noviembre 2015, http://materias.fi.uba.ar/7548/Pruebas-Intro.pdf

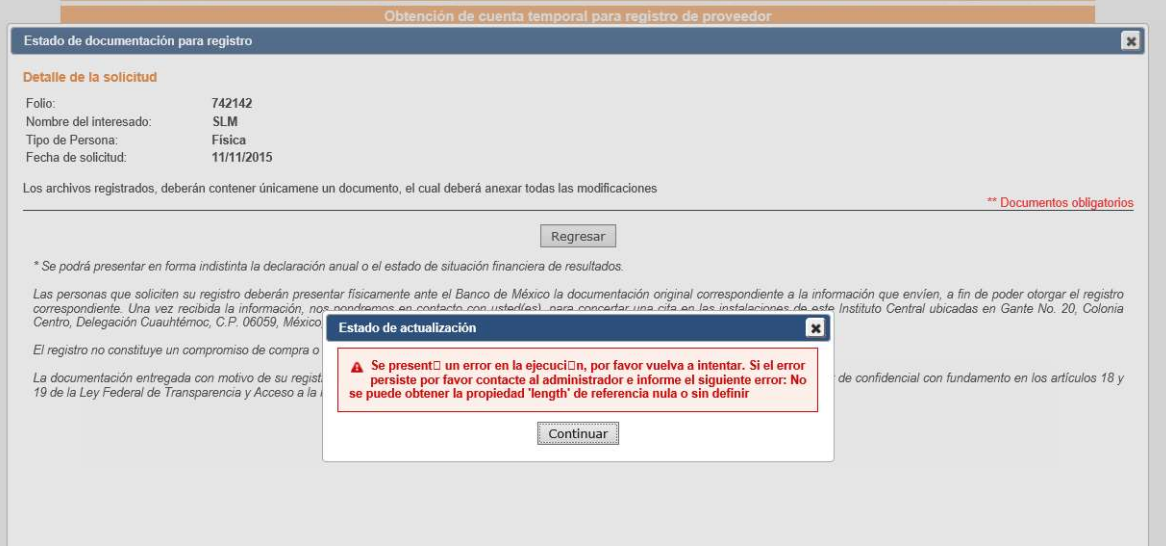

#### Figura 4.4.11 Error en el cambio de un módulo del portal de registro

La figura 4.4.11 muestra un error producido al modificar el módulo de registro de proveedores, en este se intentaba hacer que los archivos subidos por un aspirante fueran múltiples para un mismo tipo de formato.

#### Pruebas de estrés

Son utilizadas con la finalidad de someter a la aplicación al límite de su funcionamiento, mediante la ejecución de un número de usuarios muy superior al esperado.

Esta prueba se realizó mandando cien peticiones al sistema cada segundo. Se declaró un arreglo de cien hilos, que representa una petición por hilo. En la figura 4.4.12 podemos ver su declaración y en la 4.4.13 vemos su comportamiento.

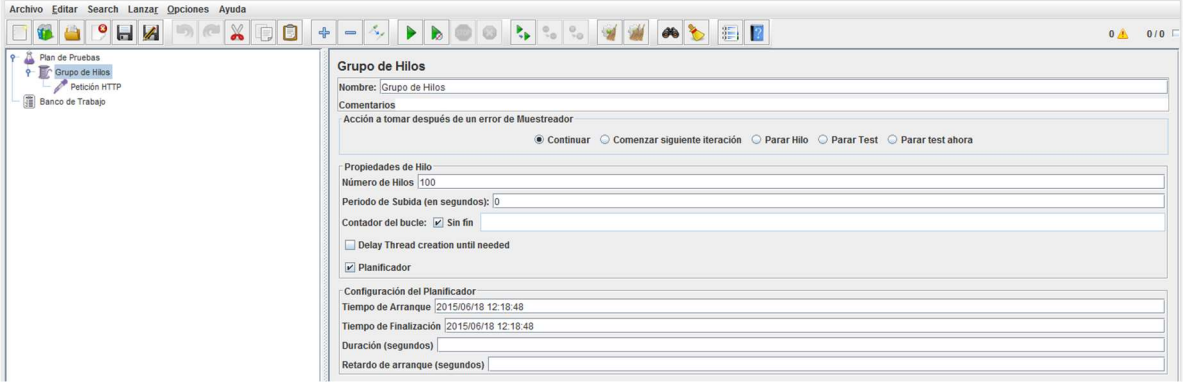

#### Figura 4.4.12 Declaración de hilos de peticiones

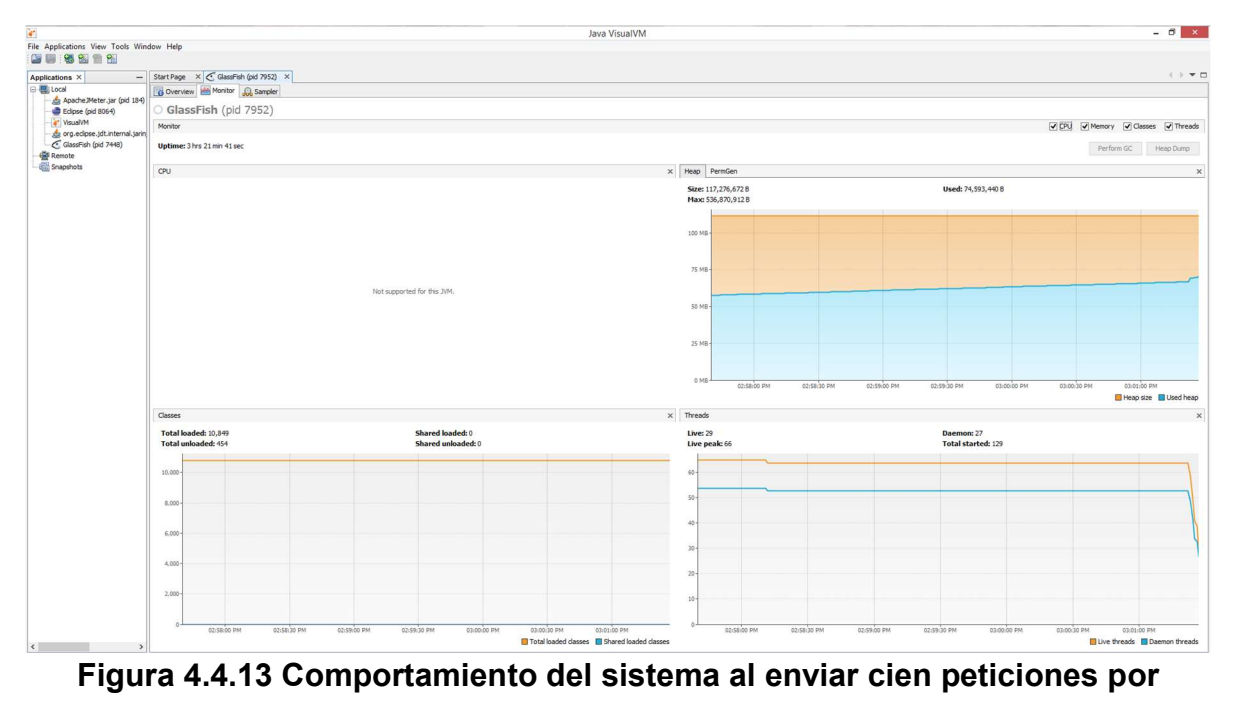

segundo

#### Pruebas de validación

La validación es el proceso de comprobar que lo que se ha especificado es lo que el usuario realmente quería. Se trata de evaluar el sistema o parte de este durante o al final del desarrollo para determinar si satisface los requisitos iniciales.

En el sistema se realizan múltiples validaciones, estas son tanto de tipo de datos, de formularios (figura 4.4.14 y 4.4.15), de autenticación (figura 4.4.16), de tipo de archivos (figura 4.4.17) y para la oferta económica se realizan validaciones especiales para cada celda del documento excel que se sube.

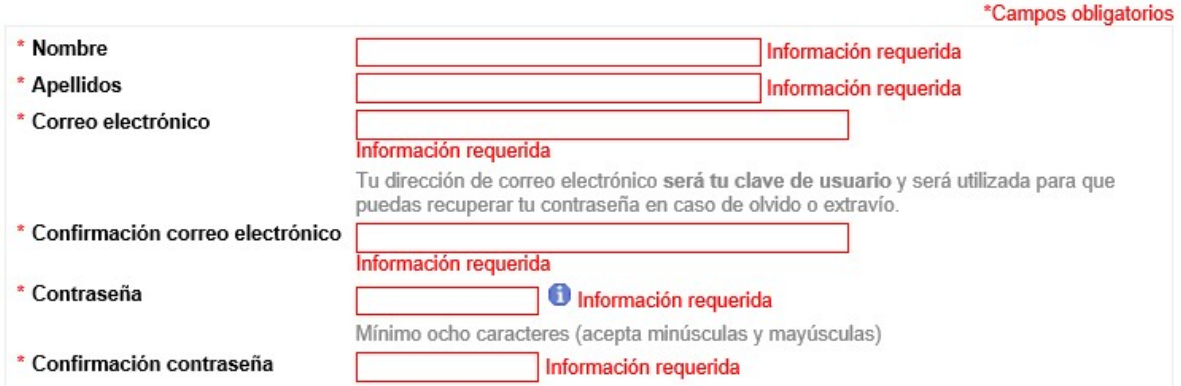

Figura 4.4.14 Validación de formulario vacío

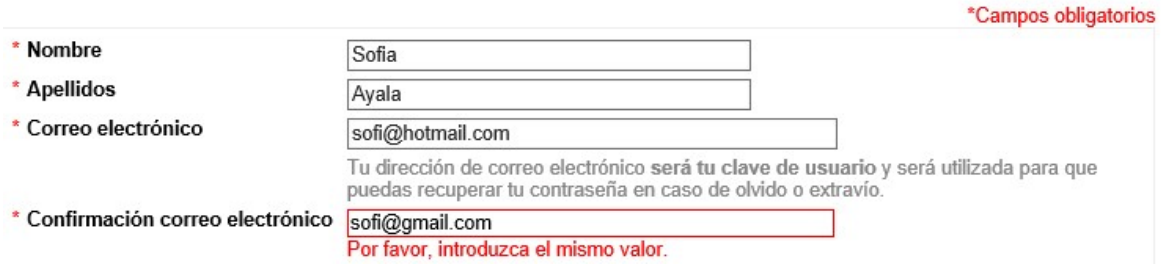

#### Figura 4.4.15 Validación de datos de formulario

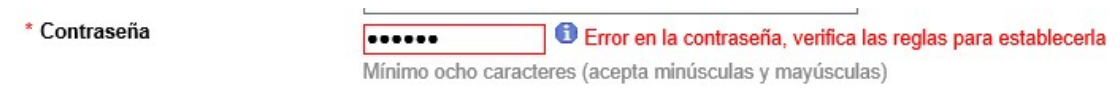

Figura 4.4.16 Validación de contenido de contraseñas

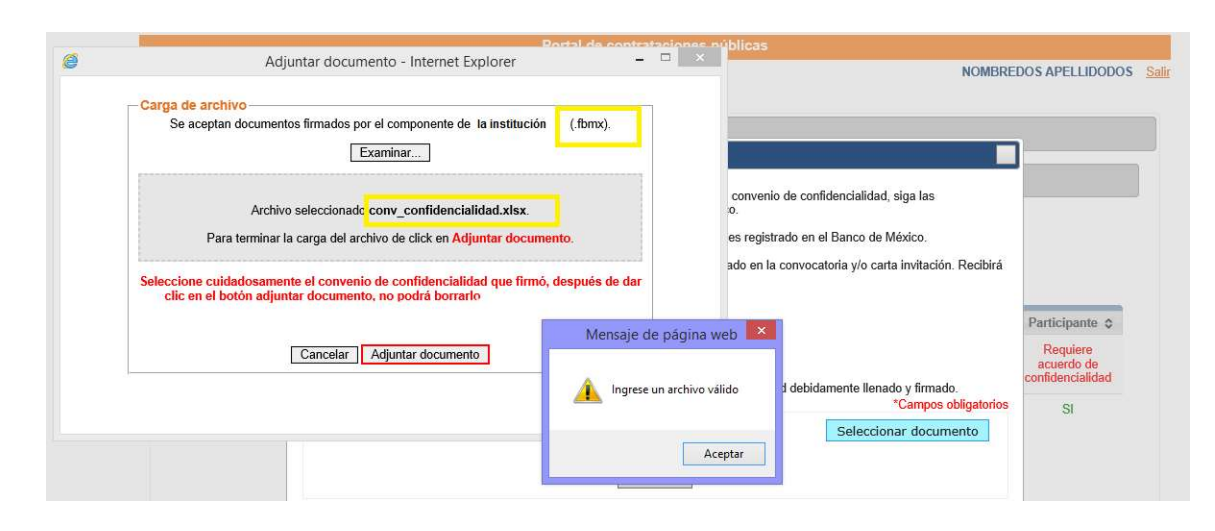

Figura 4.4.17 Validación para tipos de archivos

#### Pruebas Alfa

Se llevan a cabo por un cliente, en el lugar de desarrollo. Se usa el software de forma natural con el desarrollador como observador del usuario y registrando los errores y problemas de uso. Las pruebas alfa se hacen en un entorno controlado y se realizan después de que todos los procedimientos de prueba básicos se han completado. Se trata de pruebas de navegación, entrada y salida de los mecanismos del software.

En esta fase de pruebas encontramos problemas con la captura de la oferta económica, principalmente porque se trata de un paso con múltiples validaciones. Por esta razón se modificaron las instrucciones para intentar guiar al usuario.

En la figura 4.4.18 y 4.4.19 se listan las instrucciones generales del proceso de captura, no obstante se cambiaron para guiar al usuario por pasos y no por módulo.

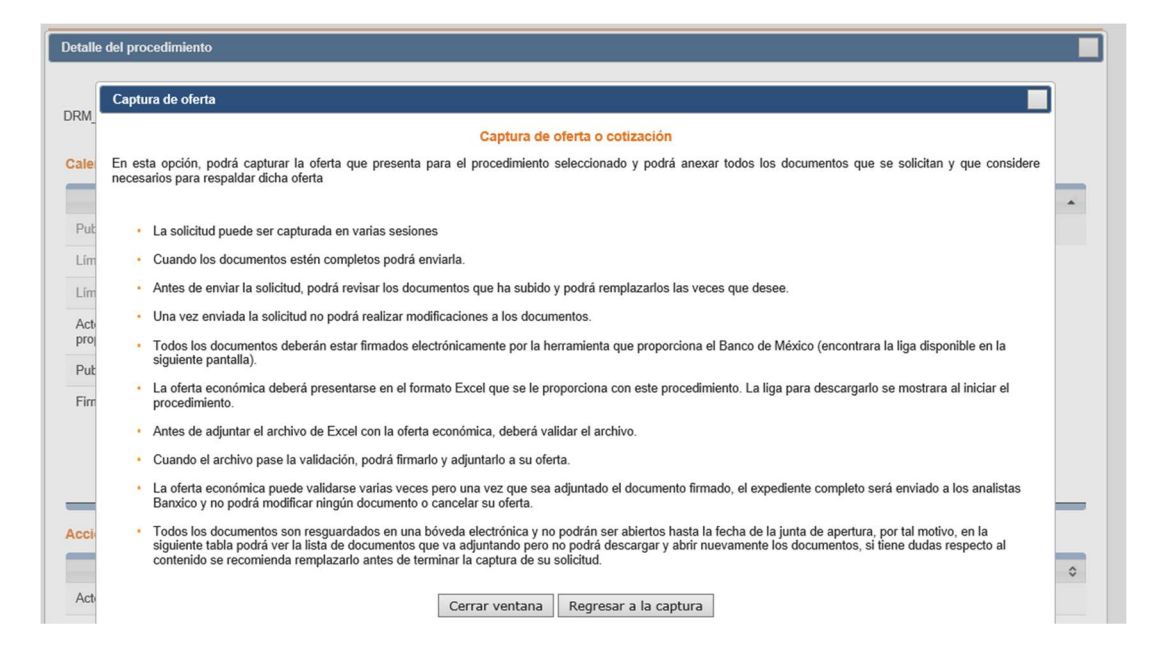

Figura 4.4.18 Instrucciones generales para la captura de la oferta económica

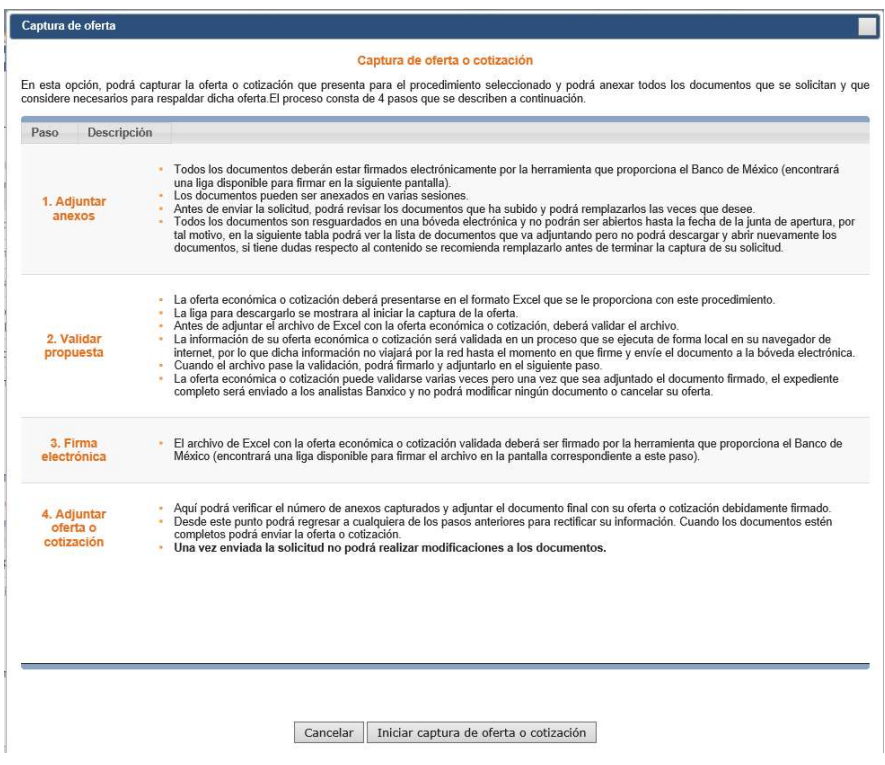

Figura 4.4.19 Instrucciones específicas para la captura de la oferta económica

#### Pruebas Beta

Se llevan a cabo por los usuarios finales del software en los lugares de trabajo de los clientes. En esta prueba, el desarrollador no está presente. Así la prueba beta es una aplicación en vivo del software en un entorno que no puede ser controlado por el desarrollador. El cliente registra todos los problemas que encuentra durante la prueba beta e informa a intervalos regulares al desarrollador.

Las pruebas beta es la última etapa de las fases de prueba y se hace utilizando técnicas de caja negra. La prueba involucra a los usuarios y que se compruebe la funcionalidad requerida, en la figura 4.4.20 se pueden observar modificaciones realizadas al portal para facilitar el uso.

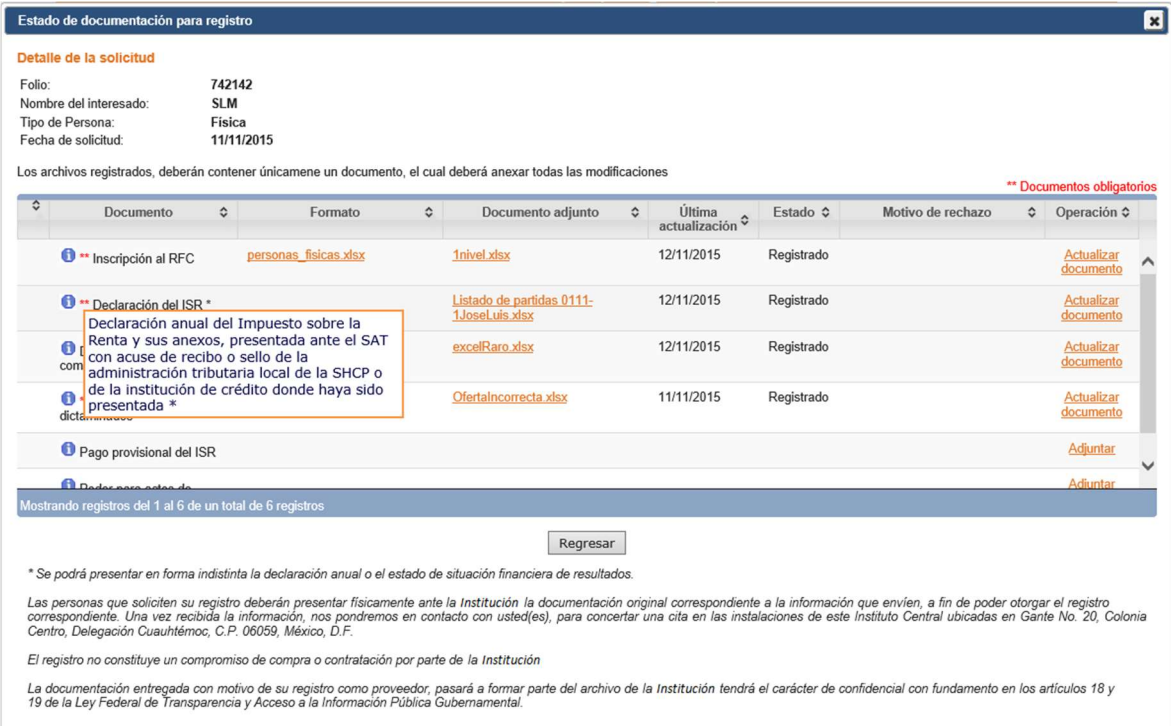

#### Figura 4.4.20 Ayuda para saber instrucciones en diversas partes del sistema al pasar el mouse por encima

### Mantenimiento

El mantenimiento del software se define como el proceso de la modificación de un sistema o de un componente después de la entrega al cliente para corregir los fallos, mejorar el rendimiento u otros atributos o adaptarse a un entorno cambiante. Todos los sistemas requieren cambio continuo, sobre todo si se desea que el sistema se parezca a la realidad. Según estudios, el mantenimiento de software puede consumir desde un 50% hasta un 90% del esfuerzo total invertido en el tiempo de vida del sistema.

Un software exitoso sobrevive más allá del tiempo de vida del hardware, esto implica que el software necesita modificarse para poder ejecutarse en el nuevo sistema operativo y el nuevo hardware.

Las causas por las cuales cambia un sistema pueden ser:

- Nuevas condiciones del negocio o del mercado.
- Los clientes nuevos pueden necesitar modificaciones en datos, funcionalidad o servicios de entrega dentro del sistema.
- Cambios en la estructura organizacional de la empresa para cambiar prioridades.

El mantenimiento puede ser costoso por las siguientes razones:

- La mayoría del software tiene más de 10 a 15 años de antigüedad.
- El software puede estar desarrollado con la premisa de que el tamaño del programa y espacio de almacenamiento son factores muy importantes.
- El diseño, codificación y documentación no siempre son flexibles.
- Parte del personal que modifica no conoce la aplicación.
- Los cambios en la aplicación pueden causar errores en el sistema.
- Los cambios pueden degradar la estructura del programa.
- Los cambios frecuentemente no son documentados.

#### Tipos de Mantenimiento

 Mantenimiento Correctivo. Este tipo de mantenimiento se realiza para corregir fallas en el hardware o software, necesita de una fuerte depuración y habilidades interpersonales. Para corregir una falla se debe reproducir la falla, si la falla no se puede reproducir, posiblemente no hay error. Mientras se llega a la solución del fallo inicial, puede haber errores, este tipo de errores son llamados errores de regresión. La falla debe solucionarse sin dañar algo más por lo que se debe probar para estar seguro del trabajo realizado y que no haya errores de regresión. Finalmente se debe actualizar la documentación. En la figura 4.4.1 se ve un ejemplo de este tipo de falla.

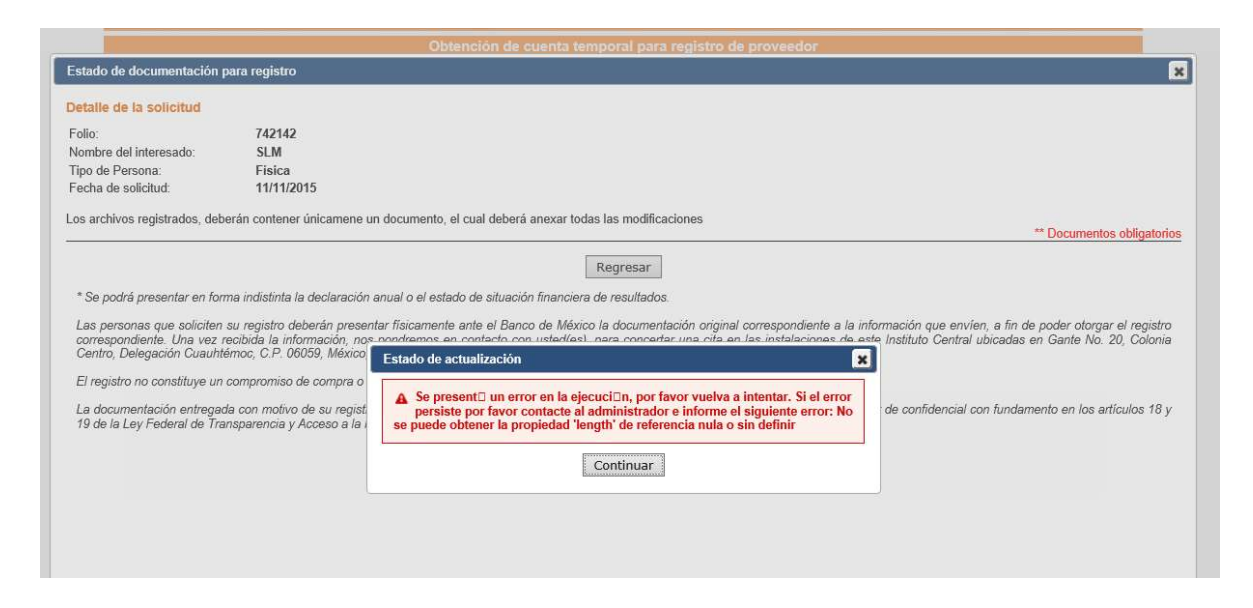

Figura 4.4.1 Error solucionado por medio de mantenimiento correctivo

"Las fallas pueden ser resultado de errores en diseño, errores lógicos y errores de código.

 $\circ$  Errores de diseño. Ocurren cuando, por ejemplo, los cambios hechos al software son incorrectos, incompletos, mal comunicados o los cambios requeridos son mal entendidos.

- o Errores lógicos. Resultan de pruebas y conclusiones inválidas, implementación incorrecta de las especificaciones del diseño, flujo lógico incorrecto o pruebas de datos incompletas.
- o Errores de codificación. Son causados por la implementación incorrecta del diseño lógico detallado y el incorrecto uso de la lógica del código fuente.

Todos estos errores son llamados errores residuales (bugs), los cuales evitan que el software se ajuste a su especificación acordada.

Cuando el sistema falla, el equipo a cargo toma acciones para restituir la operación del sistema. Bajo presión del líder del equipo, el personal de mantenimiento recurre a soluciones de emergencia conocidos como parches. La naturaleza ad hoc de este enfoque da lugar a una serie de problemas que incluyen el aumento de la complejidad del programa, un efecto dominó imprevisto.

El aumento de la complejidad del programa por lo general se debe a la degeneración de la estructura del programa, lo que hace al programa cada vez más difícil, sino es que imposible de entender. Esto se conoce como el síndrome espagueti o fatiga del software (cf. Metal fatigue), lo que implica que la resistencia del programa a cambiar está en su máximo."<sup>38</sup>

La falla podría deberse a:

-

o Cambios en hardware, sistema operativo u otra aplicación. Estos fallos son difíciles de reproducir y se deben solucionar mediante el mantenimiento adaptativo.

<sup>&</sup>lt;sup>38</sup> Grubb, Penny, Takang, Armstrong A, Software Maintenance: Concepts and Practice, NJ 2003, pág 35

- o Restricciones presupuestarias o entrega de información periódica puede causar modificaciones en el sistema.
- o El código puede ser erróneo.
- o La documentación frecuentemente es obsoleta o inexistente

La corrección de fallas varía en costo:

- o Código. Normalmente son poco costosas.
- o Diseño. La solución es más cara, ya que requiere cambios en varios componentes del programa.
- o Requerimientos. La solución de este tipo de fallas, es la más cara, ya que puede requerir que se rediseñe el sistema.

#### Según algunos estudios:

- o Lamentablemente las fallas de diseño y requerimientos representan el 80% de las fallas.
- o Arreglar un fallo tiene de un 20 a un 50% de probabilidad de introducir nuevas fallas.

Hay dos tipos de mantenimiento correctivo

- o Mantenimiento de emergencia. Consiste en soluciones que ocupan poco tiempo, por lo general influyen en un solo programa y la solución en estos fallos tiene que darse lo más pronto posible.
- o Mantenimiento programado. La falla que presenta el sistema no necesita atención inmediata, así que puede manejar mediante un plan de atención de garantías.
- Mantenimiento Adaptativo. Este tipo de mantenimiento de software se hace con el fin de actualizar un programa de acuerdo a los cambios en el medio. Los cambios pueden obedecer a necesidades internas en la

empresa u organización, a la competencia externa o a requerimientos externos, por ejemplo, cambios en reglas del negocio, políticas gubernamentales, patrones de trabajo, plataforma de software, plataforma de hardware, etc.

El mantenimiento adaptativo esencialmente introduce nuevos requerimientos al sistema, por lo que debe realizarse con el enfoque de un nuevo desarrollo con respecto a los métodos utilizados para la realización de éste.

Hasta el momento el Sistema de Administración de Compras y Proveedores mantiene sus premisas y su plataforma, pero en el futuro seguramente podrá desencadenarse la migración de la base de datos por una versión más reciente de SQL Server y/o cambios de sistema operativo, así como cambios de servidores. Véase figura 4.4.2

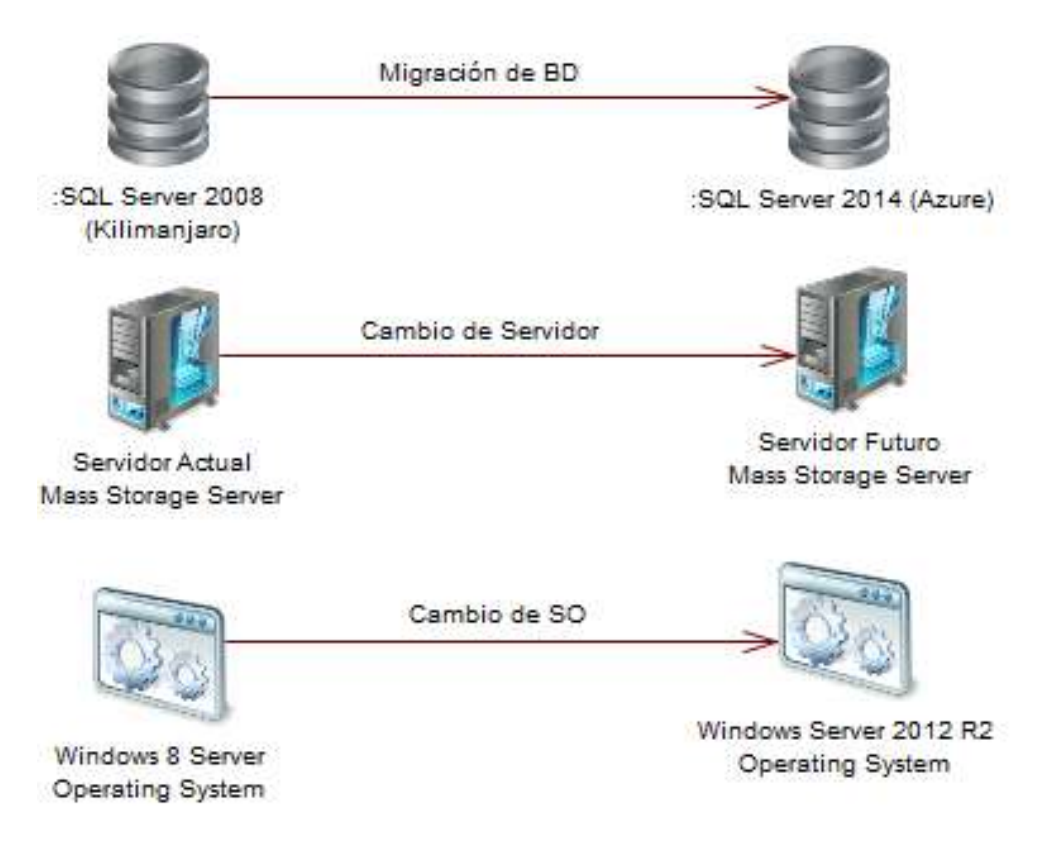

#### 4.4.2 Cambios por mantenimiento adaptativo.

 Mantenimiento Perfectivo. Este tipo de mantenimiento se enfoca en mejorar la calidad del sistema en funcionamiento, en expandir el alcance de los requerimientos del sistema. Durante este proceso, el sistema evoluciona de un programa de tamaño medio de mantenimiento promedio a un gran programa que ofrece gran resistencia al cambio.

El mantenimiento perfectivo se puede enfocar a:

- o Reducir costos del uso del sistema, lo cual puede ubicar el ahorro de recursos en nuevos desarrollos o en mejoras de otros módulos.
- o Cumplir mejor las necesidades del usuario

Se está trabajando para que el Sistema de Administración de Compras y Proveedores ofrezca la opción de video en vivo para la apertura de ofertas de las licitaciones, véase figura 4.4.3

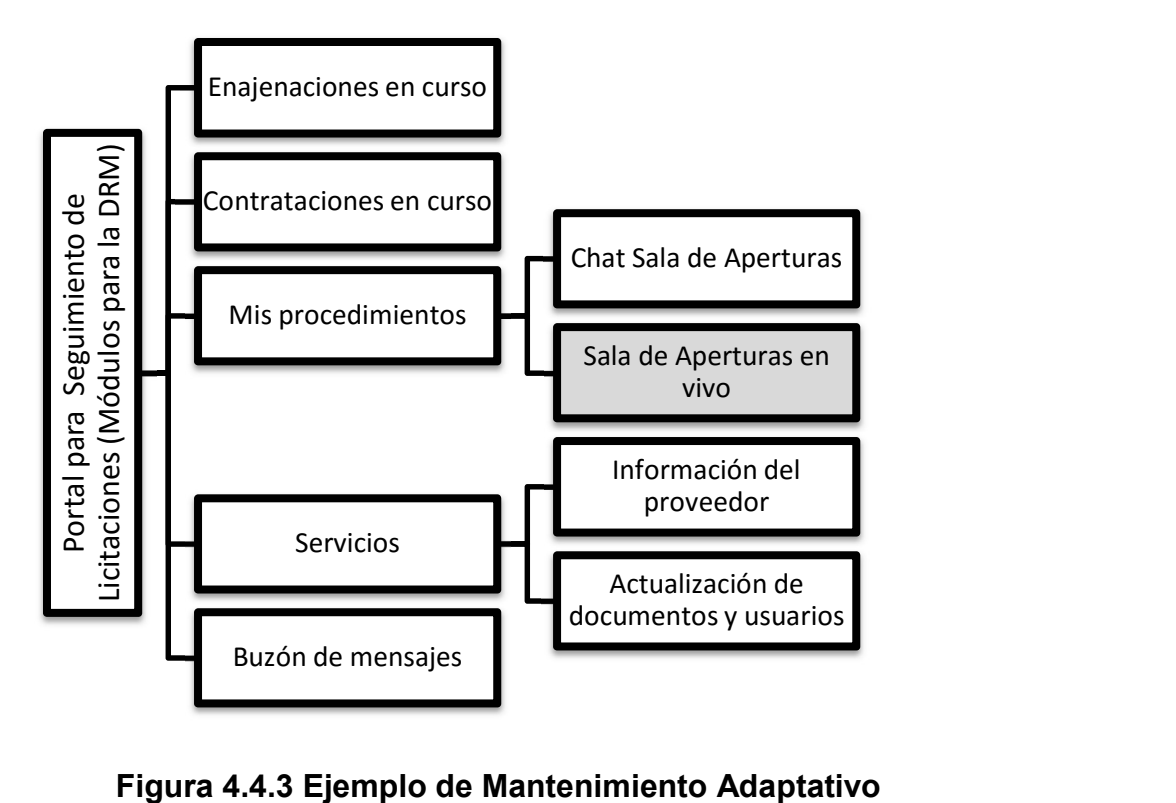

 Mantenimiento Preventivo. Puede ser visto como un mantenimiento perfectivo radical o también como un mantenimiento alterno. A este tipo de mantenimiento también se le conoce como Reingeniería de Software. Al realizar este tipo de mantenimiento se puede tomar al sistema anterior como especificación para el nuevo sistema.

Dado el éxito del Sistema de Administración de Compras y Proveedores, se planea adicionar un módulo de subastas y aprovechar el desarrollo del portal de aspirantes a proveedor, así como el portal de acceso a proveedores, además de toda la seguridad implementada. Se está analizando el impacto en los módulos existentes y las opciones a desarrollar para cada entidad externa a considerar. Véase figura 4.4.4

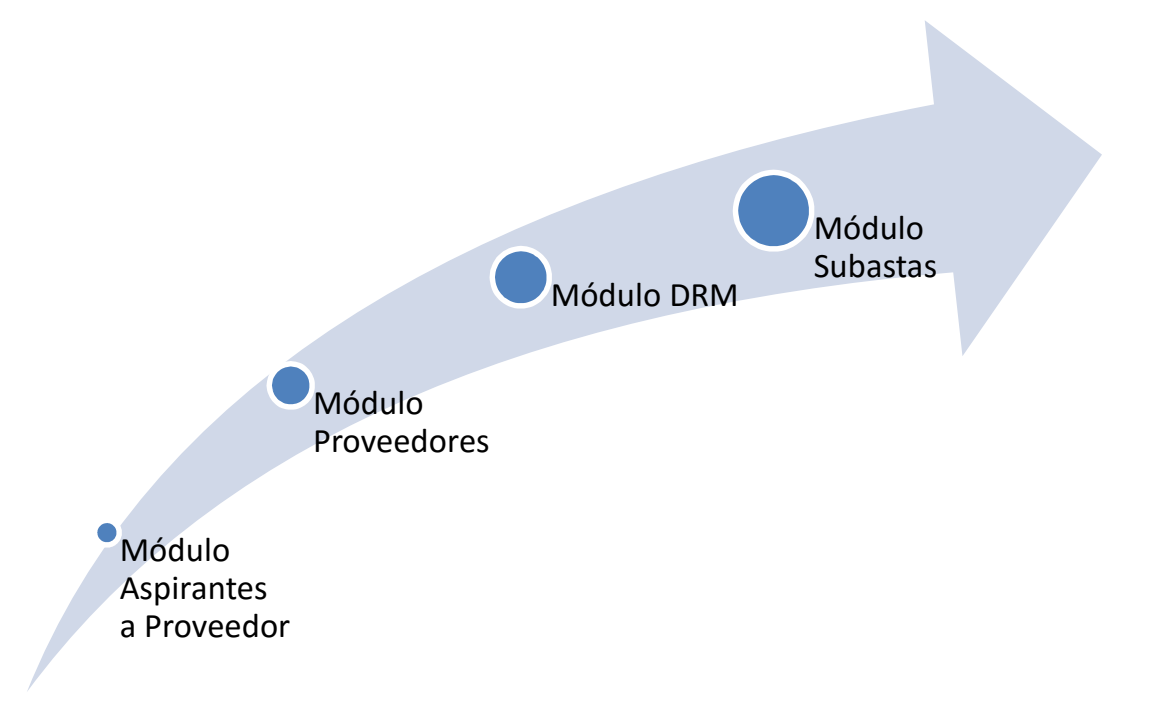

Figura 4.4.4 Ejemplo de Mantenimiento Preventivo

 Mantenimiento Vertical. Este tipo de mantenimiento está dirigido al producto software, después de su entrega al cliente, que en conjunto establece la plataforma para la implementación del sistema. Este mantenimiento realiza las acciones para la mejora y optimización del software que se instaló y también se preocupa de posibles problemas que pueden llegar a surgir a medida que se utiliza el producto.

Para ver todas las definiciones de conceptos, tareas, formatos de requerimiento de mantenimiento y reportes de entrega se puede consultar el standard IEEE 1219.

Algunas de las tareas para este tipo de mantenimiento incluyen:

- o Desfragmentación del disco duro y eliminación de archivos temporales.
- o Ejecución de antivirus en todos los servidores y estaciones de trabajo.
- o Cambio a una nueva versión.
- o Instalación de parches de la aplicación.
- o Homologación de versiones.
- o Cambio de sistemas operativos.
- o Adaptación a cambios de ambiente (por ejemplo, proveedores de internet)
- Mantenimiento Horizontal. Este tipo de mantenimiento se enfoca en la infraestructura de hardware sobre el cual están instaladas las plataformas que soportan la implementación del sistema. El mantenimiento Horizontal se puede clasificar en los siguientes tipos:
	- o Mantenimiento General. Que consta de lubricaciones, inspecciones y calibraciones del equipo.
	- o Mantenimiento correctivo. Que puede ser o llevarse a cabo de manera emergente o programada.
- o Mantenimiento predictivo. Controles programados a base de rutinas y análisis.
- o Mantenimiento preventivo. Son las verificaciones con desarmes programados e incluye todas las tareas sobre un equipo para que este permanezca en perfecto estado de conservación y buen funcionamiento.

Algunos ejemplos de tareas de mantenimiento horizontal pueden ser:

- o Mantenimiento de memoria RAM o procesadores
- o Mantenimiento de los discos duros o arreglos de discos
- o Mantenimiento y limpieza de instalaciones eléctricas
- o Mantenimiento y organización en las instalaciones de redes y cableado
- o Limpieza en las instalaciones físicas

#### 4.5 Generación de reportes

Los reportes que nos presenta el sistema, son:

- Para la administración de compras:
	- o Administración de usuarios, contiene el número asignado, razón social, tipo de persona y usuarios del proveedor (Ver Figura 4.5.1).
	- o Reporte de calendario de citas con proveedores, fecha de la cita, razón social, representante y estado de la solicitud (Ver Figura 4.5.2).
	- o Información de registro de proveedor, contiene fecha de pre-registro, usuario asignado, correo electrónico y detalle de la documentación presentada (Ver Figura 4.5.3).

o Detalle de partidas, grupo al que pertenece, sub-partidas (si existen) y descripción general (Ver Figura 4.5.4).

|                 |                     | 土               |
|-----------------|---------------------|-----------------|
| Nombre empresa  | <b>Tipo Persona</b> | <b>Usuarios</b> |
| Softek SA de CV | Moral               | Consultar       |
|                 |                     |                 |
|                 |                     |                 |
|                 |                     |                 |
|                 |                     |                 |
|                 |                     |                 |
|                 |                     |                 |
|                 |                     |                 |
|                 |                     |                 |
|                 |                     |                 |
|                 |                     |                 |
|                 |                     |                 |
|                 |                     |                 |
|                 |                     |                 |
|                 |                     |                 |

Figura 4.5.1 Administración de Usuarios.

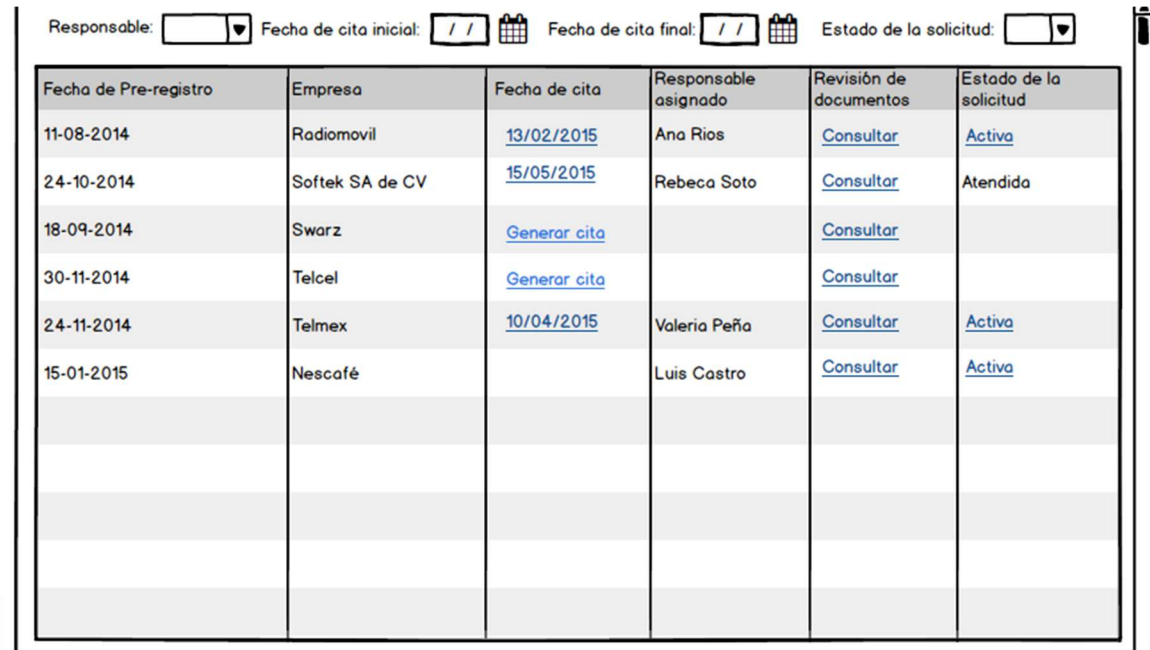

Figura 4.5.2 Reporte de citas con proveedores.

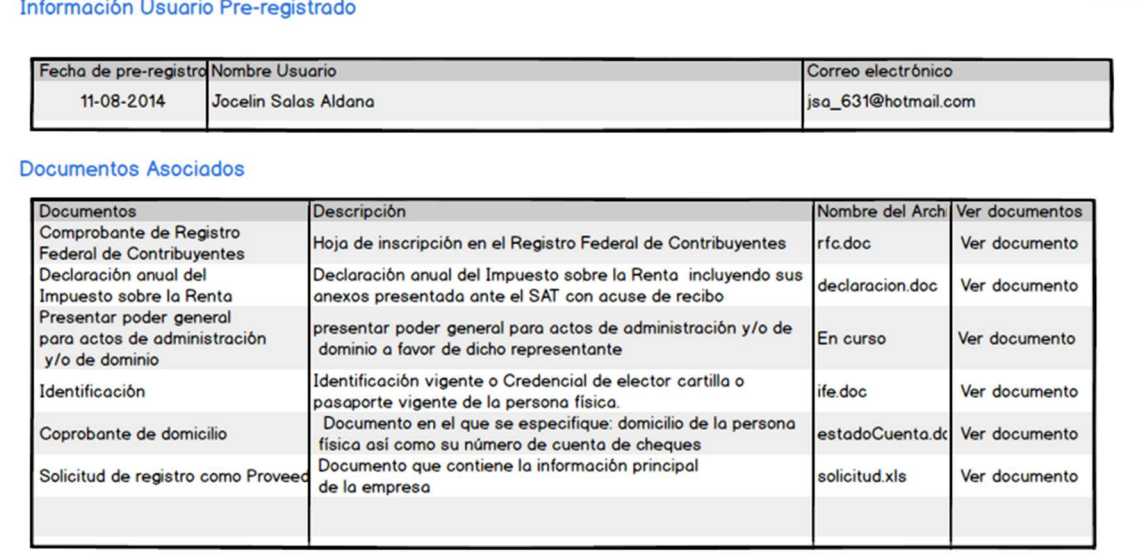

Figura 4.5.3 Información de registro de proveedor.

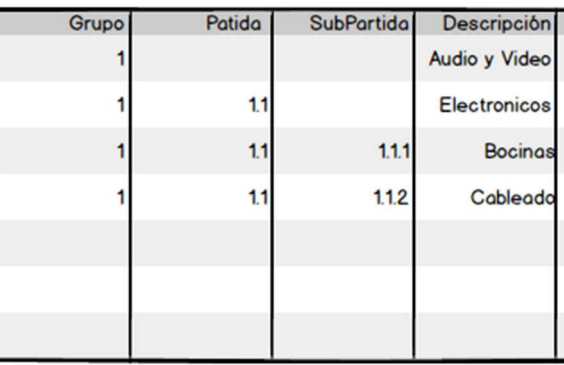

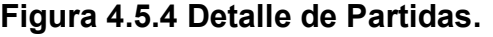

- Para el portal de proveedores:
	- o Comprobantes de registros de cotización (Ver Figura 4.5.5).
	- o Detalle de cotización, contiene la clave de asignación, sub-partidas (si es que existen), descripción de los elementos de la cotización, tipo de unidad, cantidad de unidades, estatus de participación, precio unitario y moneda de la cotización. (Ver Figura 4.5.6).
- o Reporte de procedimientos atendidos por usuario desglosados por fecha de publicación, título de la licitación y descripción general (Ver Figura 4.5.7).
- o Programa anual de contrataciones, este es un reporte de la proyección de gastos de la institución para el año en curso, desglosado por conceptos generales, presupuesto total anual y porcentajes trimestrales (Ver Figura 4.5.8).
- o Estado de revisión de documentos entregados, por cada aspirante a proveedor, se detalla la lista de documentos que ha entregado, su estado de validación y, en caso de existir, motivo de rechazo (Ver Figura 4.5.9).
- o Listado de usuarios registrados (Ver Figura 4.5.10).
- o Licitaciones (Ver Figura 4.5.11)

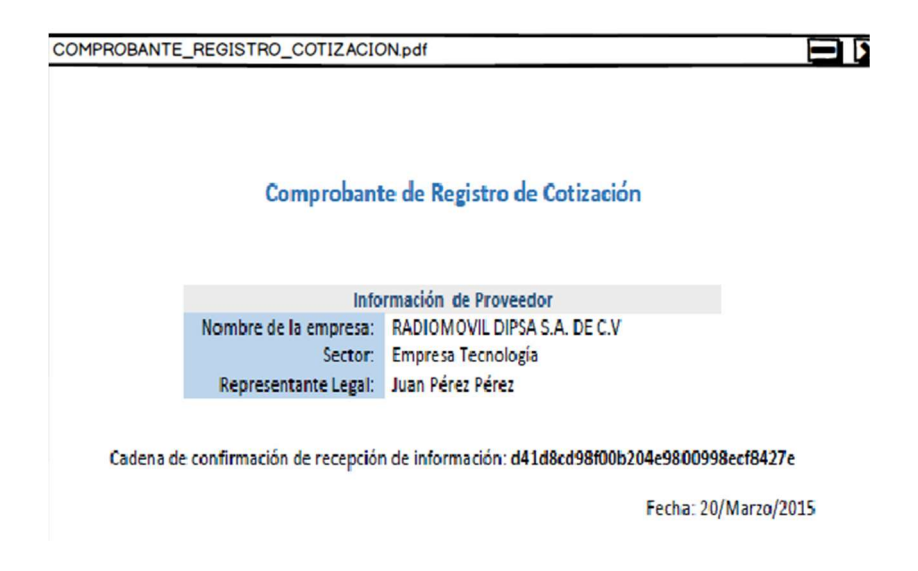

Figura 4.5.5 Comprobantes de registro de cotización

|                |                         |                |                                                              |               |                         |                                   | <b>Precio</b>   |               |
|----------------|-------------------------|----------------|--------------------------------------------------------------|---------------|-------------------------|-----------------------------------|-----------------|---------------|
| Clave          | Subpartida N1           | Subpartida N2  | <b>Descripción</b>                                           |               |                         | <b>Unidad Cantidad Participar</b> | <b>Unitario</b> | <b>Moneda</b> |
| A              |                         |                | Equipos de audio                                             |               |                         |                                   |                 |               |
| A              | A                       |                | amplificadores de audio                                      |               |                         |                                   |                 |               |
| А              | А                       | $\mathbf{1}$   | amplificadores de audio                                      | <b>Unidad</b> | 5                       | <b>No</b>                         |                 |               |
| А              | A                       | $\overline{2}$ | Servicios de instalación y puesta en marcha                  | <b>Unidad</b> | 5                       | lNo.                              |                 |               |
| A              | B                       |                | <b>Bahías de audio</b>                                       |               |                         |                                   |                 |               |
| А              | B                       | 1              | Bahías de audio y video                                      | <b>Unidad</b> | 5                       | lNo.                              |                 |               |
| А              | В                       | $\overline{2}$ | Servicios de instalación y puesta en marcha                  | <b>Unidad</b> | 5.                      | lNo.                              |                 |               |
| A              | $\overline{\mathbf{3}}$ |                | <b>Bocinas</b>                                               |               |                         |                                   |                 |               |
| А              | 3                       | $\mathbf{1}$   | Bocinas tipo 1                                               | <b>Unidad</b> | 5                       | lsí                               |                 | 35 Dolar      |
| A              | $\overline{4}$          |                | Micrófonos tipo 1                                            |               |                         |                                   |                 |               |
| А              | 4                       | 1              | Micrófonos tipo 1                                            | <b>Unidad</b> | $\overline{2}$          | lSí                               |                 | 37337 Furo    |
| А              | 4                       | $\overline{2}$ | Servicios de instalación y puesta en marcha                  | <b>Unidad</b> | $\overline{2}$          | lsí                               |                 | 3783 Peso     |
| A              | 5                       |                | Micrófonos tipo 2                                            |               |                         |                                   |                 |               |
| А              | 5                       | $\mathbf{1}$   | Micrófonos tipo 2                                            | <b>Unidad</b> | 4                       | lsí                               |                 | 3873 Peso     |
| А              | 5                       | $\overline{2}$ | Servicios de instalación y puesta en marcha                  | <b>Unidad</b> | $\overline{a}$          | lSí                               |                 | 375 Euro      |
| A              | 6                       |                | Sistemas de Microfonía con receptores inalámbricos incluidos |               |                         |                                   |                 |               |
| А              | 6                       | $\mathbf{1}$   | Sistemas de Microfonía con receptores inalámbricos incluidos | <b>Unidad</b> | 3 <sup>5</sup>          | <b>No</b>                         |                 |               |
| А              | 6                       | $\overline{2}$ | Servicios de instalación y puesta en marcha                  | <b>Unidad</b> | $\overline{\mathbf{3}}$ | lNo.                              |                 |               |
| A              | $\overline{7}$          |                | <b>Monitores de audio</b>                                    |               |                         |                                   |                 |               |
| А              | $\overline{ }$          | $\mathbf{1}$   | Monitores de audio                                           | <b>Unidad</b> | 5                       | lSí                               |                 | 37 Euro       |
| А              | $\overline{ }$          | $\overline{2}$ | Servicios de instalación y puesta en marcha                  | <b>Unidad</b> | 5                       | lsí                               |                 | 37387 Euro    |
| A              | $\mathbf{g}$            |                | Reproductores de audio                                       |               |                         |                                   |                 |               |
| А              | 8                       | $\mathbf{1}$   | Reproductores de audio                                       | <b>Unidad</b> | $\overline{2}$          | Sí                                |                 | 37838 Dolar   |
| А              | 8                       | $\overline{2}$ | Servicios de instalación y puesta en marcha                  | <b>Unidad</b> | $\overline{2}$          | lsí                               |                 | 3753 Peso     |
| $\overline{2}$ |                         |                | Equipos de video                                             |               |                         |                                   |                 |               |
| $\overline{2}$ | $\mathbf{1}$            |                | Proyectores de video tipo 1                                  |               |                         |                                   |                 |               |
| $\overline{2}$ | $\mathbf{1}$            | $\mathbf{1}$   | Provectores de video tipo 1                                  | <b>Unidad</b> | $\overline{2}$          | No                                |                 |               |
| $\overline{2}$ | $\mathbf{1}$            | $\overline{2}$ | Servicios de instalación y puesta en marcha                  | <b>Unidad</b> | 5                       | lNo.                              |                 |               |
| $\overline{2}$ | $\overline{2}$          |                | Provectores de video tipo 2                                  | <b>Unidad</b> | $\overline{3}$          | lNo                               |                 |               |

Figura 4.5.6 Detalle de cotización.

| Fecha de<br>Publicación | <b>Titulo</b>                                                             | Descripción                                             |
|-------------------------|---------------------------------------------------------------------------|---------------------------------------------------------|
| 19-11-2014              | Invitación nacionala cuando menos tres personas<br>No. BM-SAIG-467-14-2   | Adquisición de papelería impresa; grabada<br>y realzada |
| 18-07-2014              | Convocatoria de la Licitación Pública Nacional<br>No. BM-SAIG-365-14-1    | Impresión de booklets con su respectivo<br>dispensador  |
| 30-04-2014              | Licitación pública nacional BM-SACRH-016-14-2                             | Bolsa oxobiodegradable                                  |
| 15-10-2014              | Invitación nacional a cuando menos tres personas<br>No. BM-SAIG-492-14-1. | Fotocopiado institucional                               |
| 17-10-2014              | Invitación nacional a cuando menos tres personas<br>No. BM-SAIG-492-14-2. | Fotocopiado institucional                               |
| 20-12-2014              | Adjudicacion directa BM-SAIG-492-15-1                                     | Suministro de Papel bond blanco para pruebas            |
|                         |                                                                           |                                                         |
|                         |                                                                           |                                                         |
|                         |                                                                           |                                                         |
|                         |                                                                           |                                                         |
|                         |                                                                           |                                                         |
|                         |                                                                           |                                                         |

Figura 4.5.7 Reporte de procedimientos atendidos por usuario.

PROGRAMA ANUAL DE CONTRATACIONES 2015.pdf

 $\mathbf{x}$ 

## BANCO DE MEXICO<br>DIRECCIÓN GEMERAL DE SISTEMAS DE PAGOS Y SERVICIOS CORPORATIVOS<br>DIRECCIÓN DE RECURSOS MATERIALES

PROGRAMA ANUAL DE CONTRATACIONES 2015

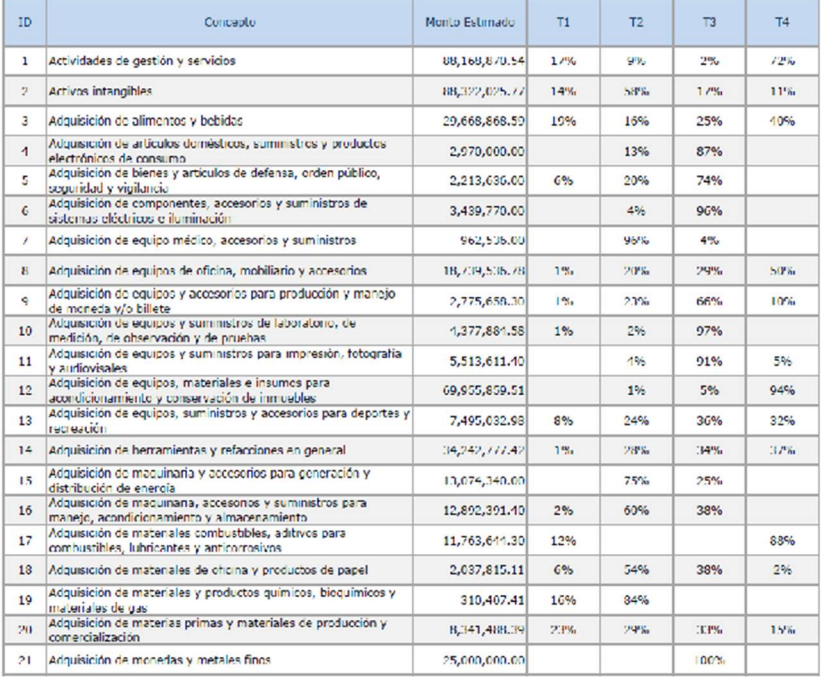

## Figura 4.5.8 Programa anual de contrataciones.

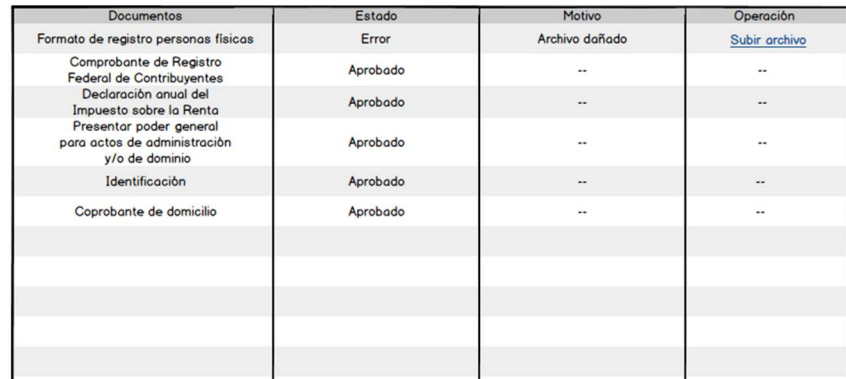

#### Figura 4.5.9 Estado de la revisión de documentos entregados

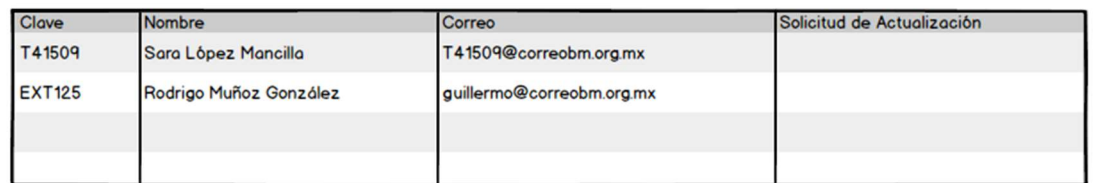

## Figura 4.5.10 Reporte de usuarios registrados

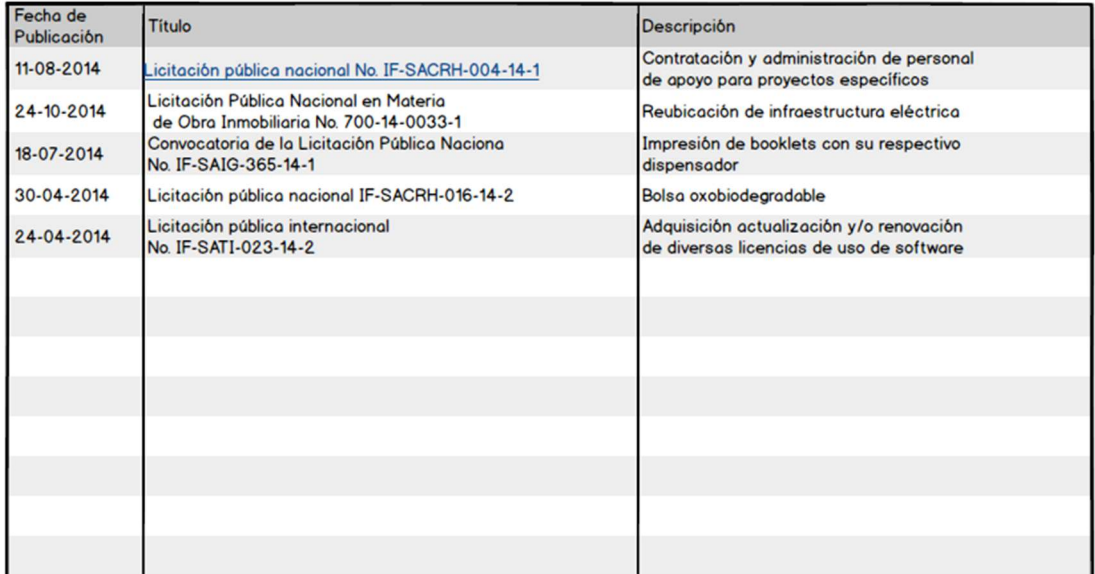

## Figura 4.5.11 Reporte de licitaciones

## **Conclusiones**

# Conclusiones

Seoi

 $\overline{\textbf{O}}$ 

 $\Omega$ 

Conclusiones

## Marín Espinosa Iván Aridjis

- Se logró que la administración de los procedimientos sea más fácil y rápida de implementar al tener toda la información concentrada en un solo entorno.
- Entendimos la importancia de los diversos tipos de pruebas para el buen desarrollo de un sistema. Gracias a estas pruebas logramos que el portal sea más amigable con el usuario al guiarlo durante el desarrollo de un proceso, localizamos y corregimos algunas inconsistencias, incrementamos la usabilidad y aumentamos la disponibilidad al contemplar casos críticos.
- El Programa de Apoyo a la titulación es de gran ayuda a los estudiantes de la Facultad de Ingeniería. Nos ayudó a comprender la importancia del trabajo en equipo. Gracias a este programa pudimos ejecutar un trabajo optimizado y de calidad en un corto periodo de tiempo.

#### Conrado Aguilar Saúl

- Con la información recabada durante la ejecución de un procedimiento se pueden generar de forma automática los reportes que ayudan a concentrar la información propuesta por los proveedores para su publicación. Esto ayudará con el cumplimiento de ley de transparencia.
- La toma de requerimientos es de vital importancia para el diseño y desarrollo de un sistema. Si no existe una buena comunicación con el interesado y los desarrolladores el éxito del sistema tenderá al fracaso, en caso contrario, si se utiliza una buena toma de requerimientos y se conoce bien el proceso a automatizar la satisfacción del cliente será evidente.
- Todos los diagramas realizados en este proyecto facilitaron el desarrollo del sistema al conocer detalladamente los módulos y los usos que se le iban a dar al portal.

## Lima Vázquez Ana Lilia

- La reducción de papeleo se logró al automatizar gran parte del proceso, al igual que el trabajo de los analistas al ya no tener que llevar el registro manual de la información lo cual evita múltiples errores.
- Se facilitó la comunicación entre la institución financiera y los proveedores al realizar un módulo exclusivo para esto. Aunado a este módulo se crearon las notificaciones externas (enviadas al correo personal de los usuarios del proveedor) para evitar que cualquier mensaje emitido con estado relevante no sea recibido o sea leído a destiempo.
- Gracias a los conocimientos adquiridos y al pensamiento analítico que nos inculcan en la Facultad de Ingeniería, es posible diseñar, elaborar e implementar la automatización de cualquier proceso.

#### López Mancilla Sara

- La utilización de lenguajes como Java, JavaScript y HTML favorecieron el desarrollo del portal al tratarse de lenguajes con mucho soporte por parte de la comunidad de desarrolladores, también se trata de lenguajes de fácil implementación, con mucha documentación, seguros y bien estructurados.
- Al realizarse una programación por módulos favorecimos el fácil mantenimiento del sistema. Esta modularidad permitirá una fácil administración, cambios para otras versiones y localización de errores en caso de que se llegarán a presentar.
- El trabajo en equipo es un factor importante para la ejecución de cualquier trabajo. En este caso particular facilitó el desarrollo y lo enriqueció al aportarse gran cantidad de ideas y talentos.

## Romero Aguilar Francisco

- Se cumplió cabalmente con los objetivos internos y los del cliente al realizar un portal que ayuda a automatizar y optimizar el proceso de licitaciones. Esto implica rapidez en el proceso y fácil comunicación con los proveedores.
- El uso de software libre permite a los desarrolladores crear una solución a bajo costo y de calidad, siendo una alternativa viable con rapidez de desarrollo e integración de ideas lo que ayuda a la comunidad de programadores a reutilizar código de terceros, generalizar subrutinas y evolucionar el desarrollo del software.
- La formación profesional que nos fue inculcada en la Facultad de Ingeniería hace posible que un grupo multidisciplinario lleve a cabo sistemas de automatización de forma ordenada y eficiente.
- La creación de este sistema tendrá un efecto positivo en nuestra sociedad, pues podría ser replicado en otras instituciones.

Bibliografía

# Bibliografía

 $\frac{1}{\sqrt{2}}$ 

 $\overline{\textbf{O}}$ 

 $\mathbf{L}$ 

П

J.

Bibliografía

## TEXTOS:

- Roger S. Pressman, Ingeniería del Software. Quinta edición , [pág. 310]
- Rod Stephens, Software Engineering. Primera edición 2015. [87-116]
- Eguiluz Javier, Introducción a JavaScript. Primera edición. [pág. 20]
- Brock John, Gupta Arun, Java EE and HTML5 Enterprise Application Development. Primera Edición 2014. [pág 1-13, 85-123]
- Chris Shiflett, HTTP developer's Handbook. Primera Edición 2003. [pág 21-28, 201-215]
- Charles M. Kozierok, TCP/IP Guide. A comprehensive, illustrated internet protocols reference. Editorial No Starch Press. [páginas del capítulo 1, 2 y 3].
- Raúl Siles Peláez, Análisis de seguridad de la familia de protocolos TCP/IP y sus servicios asociados. Editorial GNU free documentation licence v1.1 [páginas 11- 20, 63-102].
- Ray Rankins y Paul Bertucci, Microsoft SQL server 2008 R2 Unleashed. Primera edición 2010. Editorial Pearson Education, Inc. [pág 165-185, 709-741, 1069- 1090]
- David Ruble, Practical Analysis & Design for Client/Server & GUI Systems. Primera edición 1997. [pág 55- 77, 120-140]
- Faranello Scott, Balsamiq Wireframes Quickstart Guide. Primera edición 2012. Editorial PACKT Publisihing. [pág 10-45, 53-88]]
- Marcin Treder, UX Design para Startups. Primera edición en español 2013. Editorial UXPin. [pág 58-83, 110-126]
- Jesse James Garrett, The Elements of User Experience. Segunda edición 2010. Editorial New Riders. [pág 78-128]
- Maria Pérez Marqués, SQL Server 2012/2008 R2. Diseño y Administración avanzada de Bases de Datos con Transact-SQL. Primera edición 2013. Editorial Createspace. [pág 36-99]
- Eguiluz Javier, Introducción a JavaScript. Primera edición. Pág. 20.
- Víctor Jerez, Mauricio Mier, "Desarrollo y Administración de Programas de Computadora (software)". Instituto de Investigaciones Eléctricas. Segunda Impresión 1985. [Capítulo 2].
- Joseph Schmuller, "Aprendiendo UML". Prentice Hall 2000. [Parte 1].
- Iván Jacobson, Grady Booch, James Rumbaugh, "El Proceso Unificado del desarrollo de software". Addison Wesley 2000. [Capítulos 3 y 5]

## FUENTES ELECTRÓNICAS:

- Ley de adquisiciones, arrendamientos, y servicios del sector público. www.diputados.gob.mx/LeyesBiblio/pdf/14\_101114.pdf. [Octubre 2015]
- Ley de obras públicas y servicios relacionados con las mismas. www.diputados.gob.mx/LeyesBiblio/regley/Reg\_LOPSRM.pdf. [Octubre 2015]
- Portal Banco de México: Ley del Banco de México. http://www.banxico.org.mx/. [Octubre-2015]
- Portal Banco de México: Normas del Banco de México en materia de adquisiciones y arrendamientos de bienes muebles, así como de servicios. http://www.banxico.org.mx/. [Octubre-2015]
- Tutorial "Fundamentos de Criptografía". Facultad de Ingeniería, UNAM. http://redyseguridad.fi-p.unam.mx/proyectos/criptografia/criptografia/. [Octubre 2015]
- Curso de "Criptografía simétrica". ETSI Informática. Universidad de Sevilla. http://ma1.eii.us.es/Material/Cripto\_ii\_Simetrica.pdf. [Octubre 2015]
- Curso del "Algoritmo RC5". Facultad de Ingeniería UNAM. http://profesores.fib.unam.mx/jaqui/Algoritmo%20RC5.pdf. [Octubre 2015]
- Curso de "Criptografía de Clave pública". ETSI Informática. Universidad de Sevilla. http://ma1.eii.us.es/Material/Cripto\_ii\_ClavePublica.pdf. [Octubre 2015]
- Presentación en línea de "RSA". Portal de conocimiento ECURED. http://www.ecured.cu/index.php/RSA. [Octubre 2015]
- Presentación en línea de "Arquitecturas C/S conceptos básicos". Facultad de Ingeniería UNAM. http://profesores.fi-b.unam.mx/yasmine/acs1\_1.pdf. [Octubre 2015]
- Descarga digital de la descripción del "Servidor flaco y gordo". Portal de Wikispaces.

http://fundamentosdebasededatosdavid.wikispaces.com/file/view/Servidor+flaco+ y+gordo.doc. [Octubre 2015]

- Documento digital de la descripción de las "Técnicas de prueba". http://www.policia.bo/administracion/documentos/documentos/Prueba.pdf. [Noviembre 2015]
- Descarga digital del documento "Pruebas de Software". Facultad de Ingeniería. Universidad de Buenos Aires Argentina. http://materias.fi.uba.ar/7548/Pruebas-Intro.pdf. [Noviembre 2015]
- Tutorial de PHP. Portal para desarrolladores web w3school. Refsnes Data, Noruega. http://www.w3schools.com/php/php\_intro.asp. [Noviembre 2015]
- Tutorial comparativo entre Flash y JavaScript con ventajas y desventajas. Portal de Newemage, México. http://www.newemage.com.mx/nota/diseno-grafico/flashvs-javascript-ventajas-y-desventajas/. [Noviembre 2015]
- Tesis de Licenciatura en Sistemas de Información Corrientes de Érica Isabel Enriquez. "SQL Server 2000". Universidad Nacional del Nordeste, Argentina. http://exa.unne.edu.ar/depar/areas/informatica/SistemasOperativos/SQL.pdf. [Noviembre 2015]
- Tutorial de Oracle Database 12c. Portal de la empresa Oracle USA. http://www.oracle.com/technetwork/es/database/enterpriseedition/overview/index.html. [Noviembre 2015]
- Artículo sobre las ventajas de HTML5. Portal de la empresa de desarrollo de software Go Móvil, España. http://www.go-movil.es/index.php/12-ventajas-delhtml5/. [Noviembre 2015]
- Artículo de las ventajas y desventajas de los diseños en formato HTML. Portal de la empresa de desarrollo de software Perfit, Argentina. http://www.perfit.com.ar/tips-pdf/Perfit\_Tips\_- Ventajas y desventajas de los dise%C3%B1os en formato HTML.pdf. [Noviembre 2015]
- Artículo de las ventajas y desventajas de HTML. Portal de la comunidad de preguntas y respuestas en línea Blurtit, Reino Unido. http://technology.blurtit.com/757498/what-are-the-advantages-anddisadvantages-of-html. [Noviembre 2015]
- Tutorial de HTML. Portal de la Red de Desarrolladores de Mozilla MDN, USA. https://developer.mozilla.org/es/docs/Web/HTML. [Noviembre 2015]
- Tutorial de HTML. Portal de la empresa CCM, Francia. http://es.ccm.net/contents/241-introduccion-a-html. [Noviembre 2015]
- Tutorial de JavaScript, sus ventajas y desventajas. Blog de la Academia de tecnología e información Capacity. República Dominicana. http://blog.capacityacademy.com/2012/10/19/que-es-javascript-ventajas-ydesventajas/ [Noviembre 2015]
- Tutorial de JavaScript. Portal de la Red de Desarrolladores de Mozilla MDN, USA https://developer.mozilla.org/es/docs/Web/JavaScript/Acerca\_de\_JavaScript. [Noviembre 2015]
- Tutorial de JavaScript. Portal para desarrolladores web w3school. Refsnes Data, Noruega. http://www.w3schools.com/js/js\_syntax.asp. [Noviembre 2015]
- Tutoriales de HTML. Portal de libros gratuitos LibrosWeb, España. http://librosweb.es/libro/xhtml/capitulo 2.html. [Noviembre 2015]
- Tutorial de las "Metodologías y Desarrollo de Software". Portal de la Escuela de Informática de la Universidad de Murcia España. http://www.um.es/docencia/barzana/IAGP/Iagp2.html. [Noviembre 2015]
- Tutorial del "Desarrollo iterativo e incremental". Base de conocimiento de la comunidad ProyectosAgiles.org, España. http://proyectosagiles.org/desarrolloiterativo-incremental/. [Noviembre 2015]
- Tutorial de "Software Lifecycle". Comunidad de desarrolladores de software de IBM, USA. http://www.ibm.com/developerworks/ssa/rational/library/systemssoftware-lifecycle-development/. [Noviembre 2015]
- Tutorial de "Elementos de UML". Foro de desarrollo de software KDE, Alemania. https://docs.kde.org/stable4/es/kdesdk/umbrello/uml-elements.html. [Noviembre 2015]
- Tutorial de "Modelos de Clases". Portal de desarrolladores de software DCC, Chile. http://users.dcc.uchile.cl/~psalinas/uml/modelo.html. [Noviembre 2015]
- Tutorial de Ruby on Rails. Foro de la comunidad de desarrolladores Ruby on Rails. http://www.rubyonrails.org.es/index.html. [Octubre 2015]
- Tutorial sobre la descripción de Django Framework. Portal de tutoriales y artículos de Vanuta. http://vanuta.com/articulos/que-es-django-framework/. [Octubre 2015]
- Tutorial de Java Platform, Enterprise Edition., https://docs.oracle.com/javaee/7/tutorial/index.html. [Enero 2016]
- Portal de referencia para desarrolladores de .NET: Introducción a .NET Framework, https://msdn.microsoft.com/library/hh425099.aspx. [Enero 2016]
- Portal de referencia para desarrolladores de ASP.NET: Información general sobre ASP.NET", https://msdn.microsoft.com/eses/library/4w3ex9c2(v=vs.100).aspx. [Enero 2016]
- Portal de soluciones del producto: Sybase Adaptative Server Enterprise., https://www.sapvirtualagency.com/FileExplorer/Partners/SAP%20Business%20A nalytics%20Solutions/Web%20Feed/ASE/SolutionBreifSybase%20ASE.pdf. [Noviembre 2015]
- Portal de referencia para desarrolladores de GlassFish., https://glassfish.java.net/es/public/getstarted.html. [Diciembre 2015]
- Portal de documentación para desarrolladores de Servidor HTTP Apache., http://httpd.apache.org/docs/2.0/es/. [Diciembre 2015]
- Portal de documentación para desarrolladores de "Cherokee". http://cherokeeproject.com. [Diciembre 2015]